Versão 9 Release 1.2 23 de setembro de 2015

# *Guia do Usuário do IBM Macros for IBM EMM*

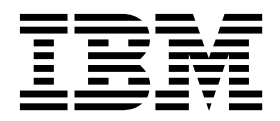

**Nota**

Antes de usar estas informações e o produto suportado por elas, leia as informações em ["Avisos" na página 163.](#page-166-0)

Esta edição se aplica à versão 9, liberação 1, modificação 2 da família de produtos do IBM Campaign e a todas as liberações e modificações subsequentes, até que seja indicado de outra forma em novas edições.

# **Índice**

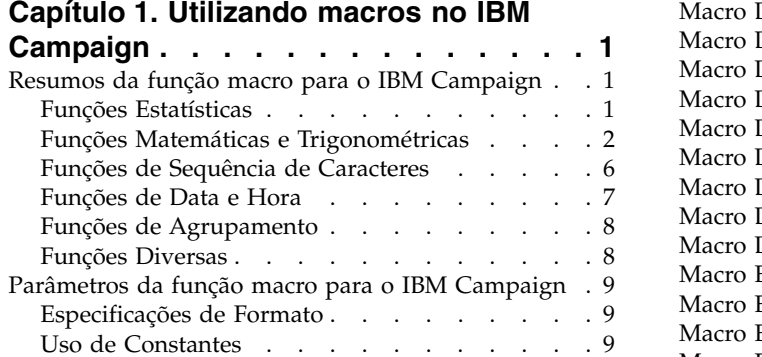

### **Capítulo [2. Utilizando macros no IBM](#page-14-0)**

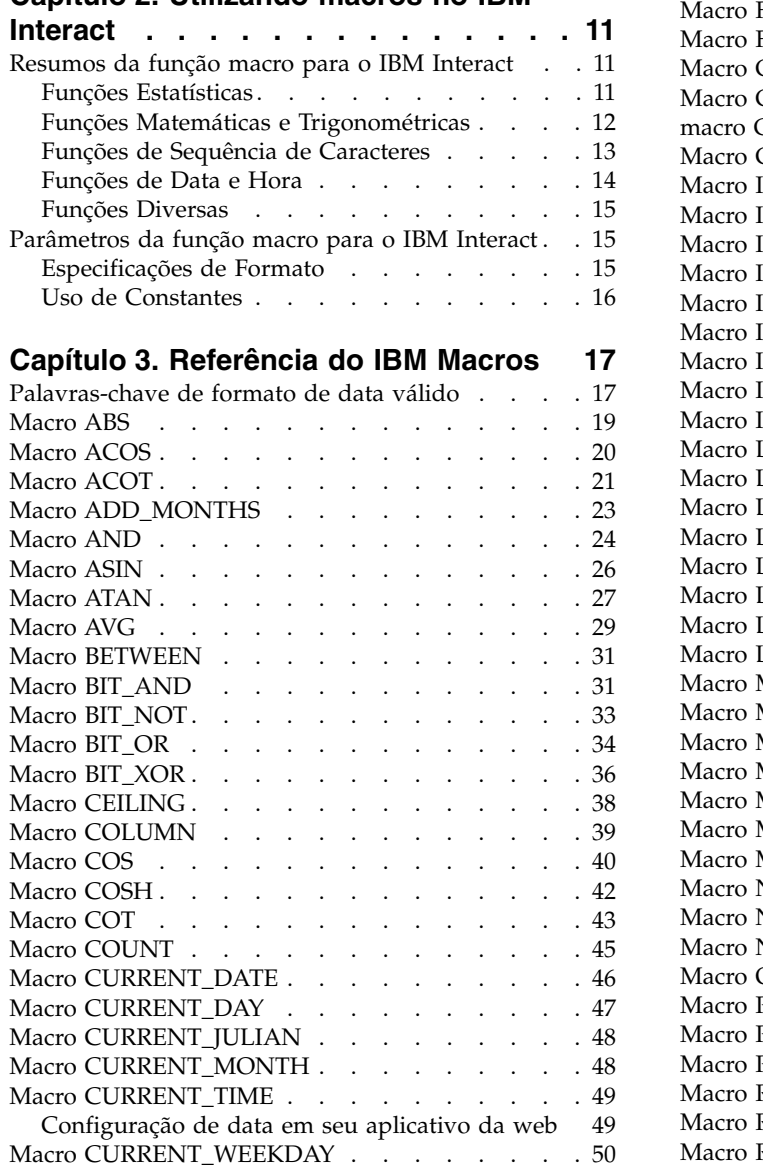

DATE . . . . . . . . . . . . . . . [52](#page-55-0)

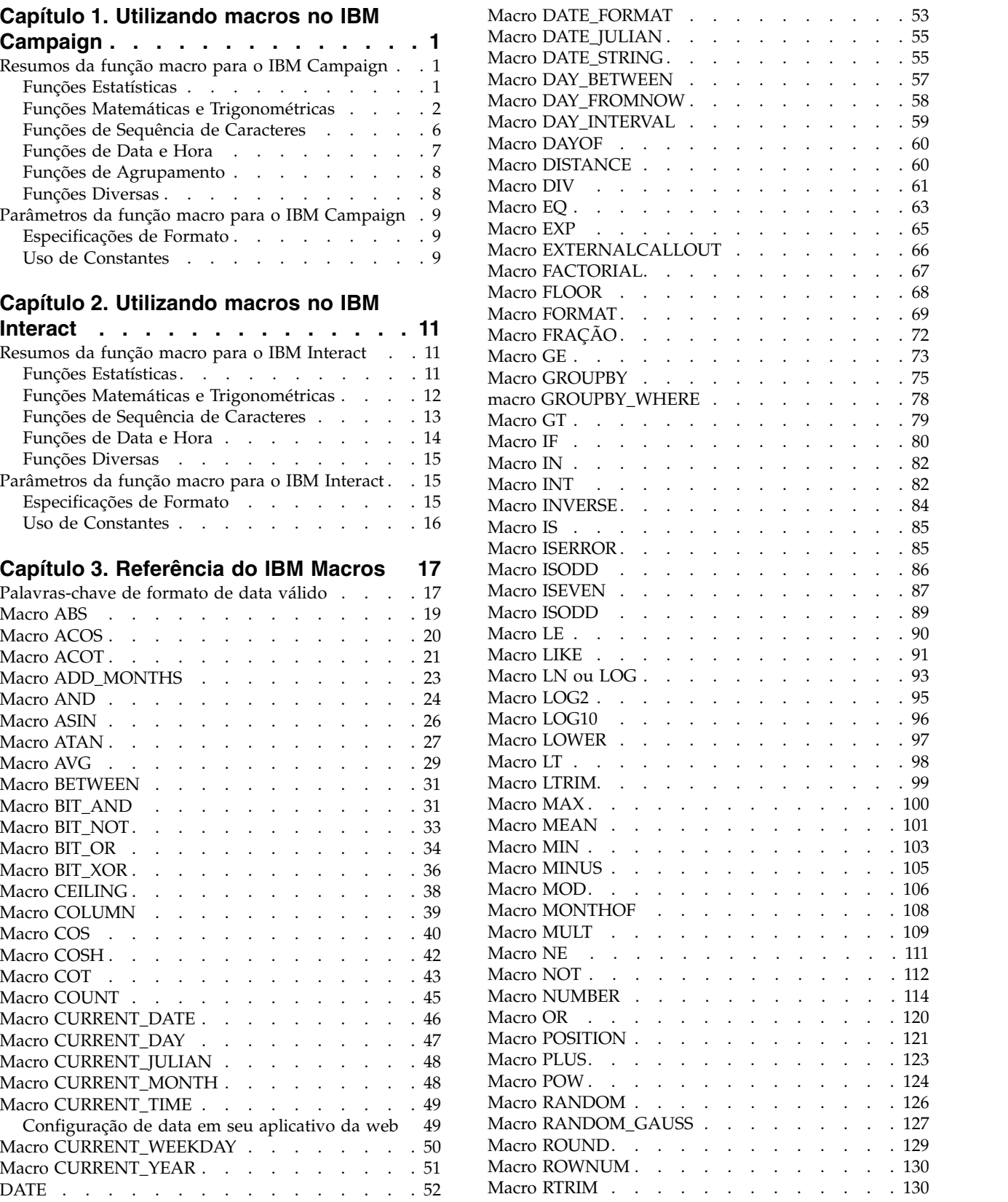

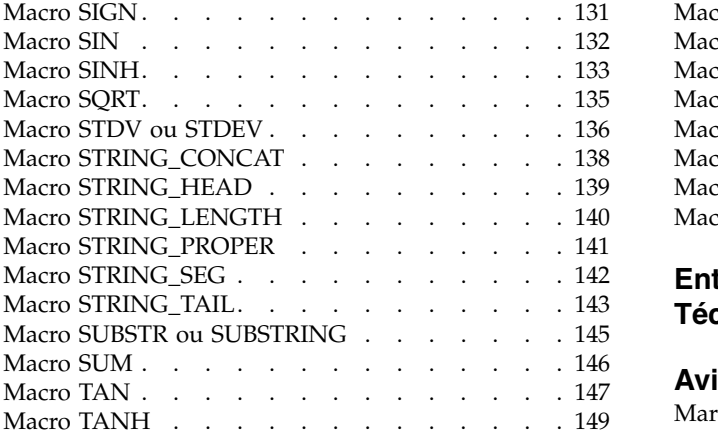

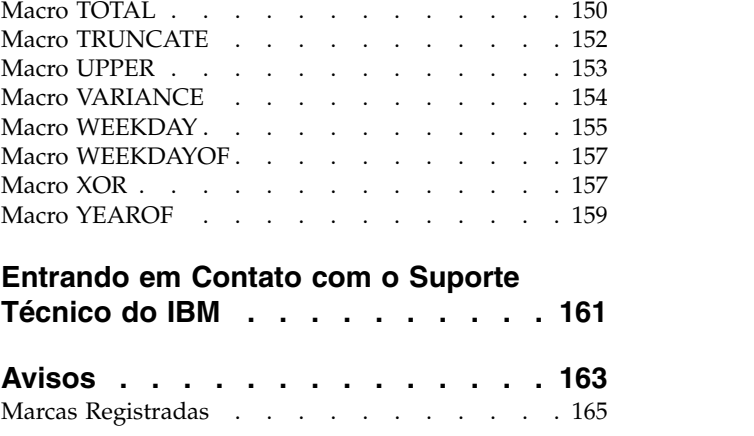

## <span id="page-4-0"></span>**Capítulo 1. Utilizando macros no IBM Campaign**

Este capítulo fornece informações de uso sobre macros do IBM® Campaign. Assegure-se de ler este capítulo antes de tentar utilizar macros no IBM Campaign.

### **Resumos da função macro para o IBM Campaign**

As tabelas nesta seção resumem as funções macro por categoria.

Páginas de referência detalhadas para cada função macro são fornecidas em ordem alfabética em Capítulo [3, "Referência do IBM Macros", na página 17.](#page-20-0)

**Importante:** As macros podem se aplicar ao IBM Campaign e ao IBM Interact ou a apenas um desses produtos. As descrições de macro identificam os produtos nos quais elas estão disponíveis.

Consulte ["Parâmetros da função macro para o IBM Campaign" na página 9](#page-12-0) para obter informações sobre os parâmetros de entrada de função macro.

#### **Informações relacionadas**:

"Funções Estatísticas"

["Funções Matemáticas e Trigonométricas" na página 2](#page-5-0)

["Funções de Sequência de Caracteres" na página 6](#page-9-0)

["Funções de Data e Hora" na página 7](#page-10-0)

["Funções de Agrupamento" na página 8](#page-11-0)

["Funções Diversas" na página 8](#page-11-0)

## **Funções Estatísticas**

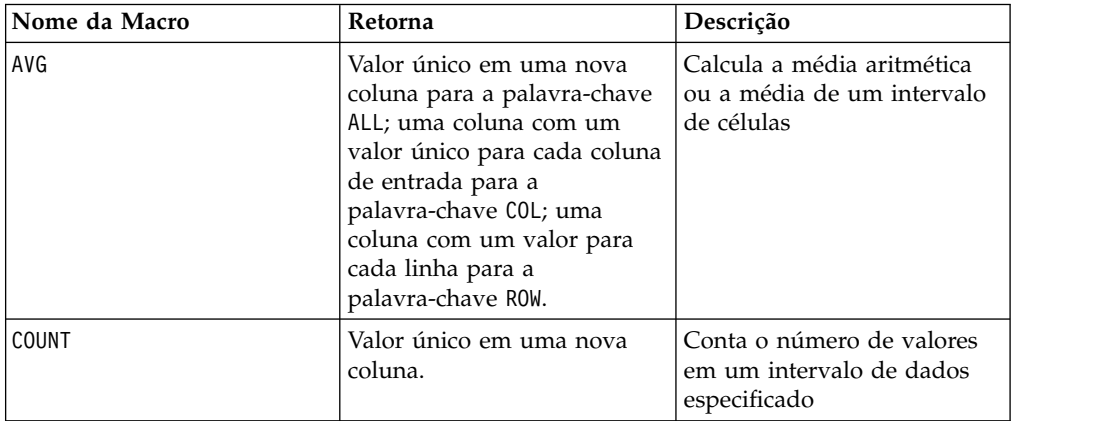

<span id="page-5-0"></span>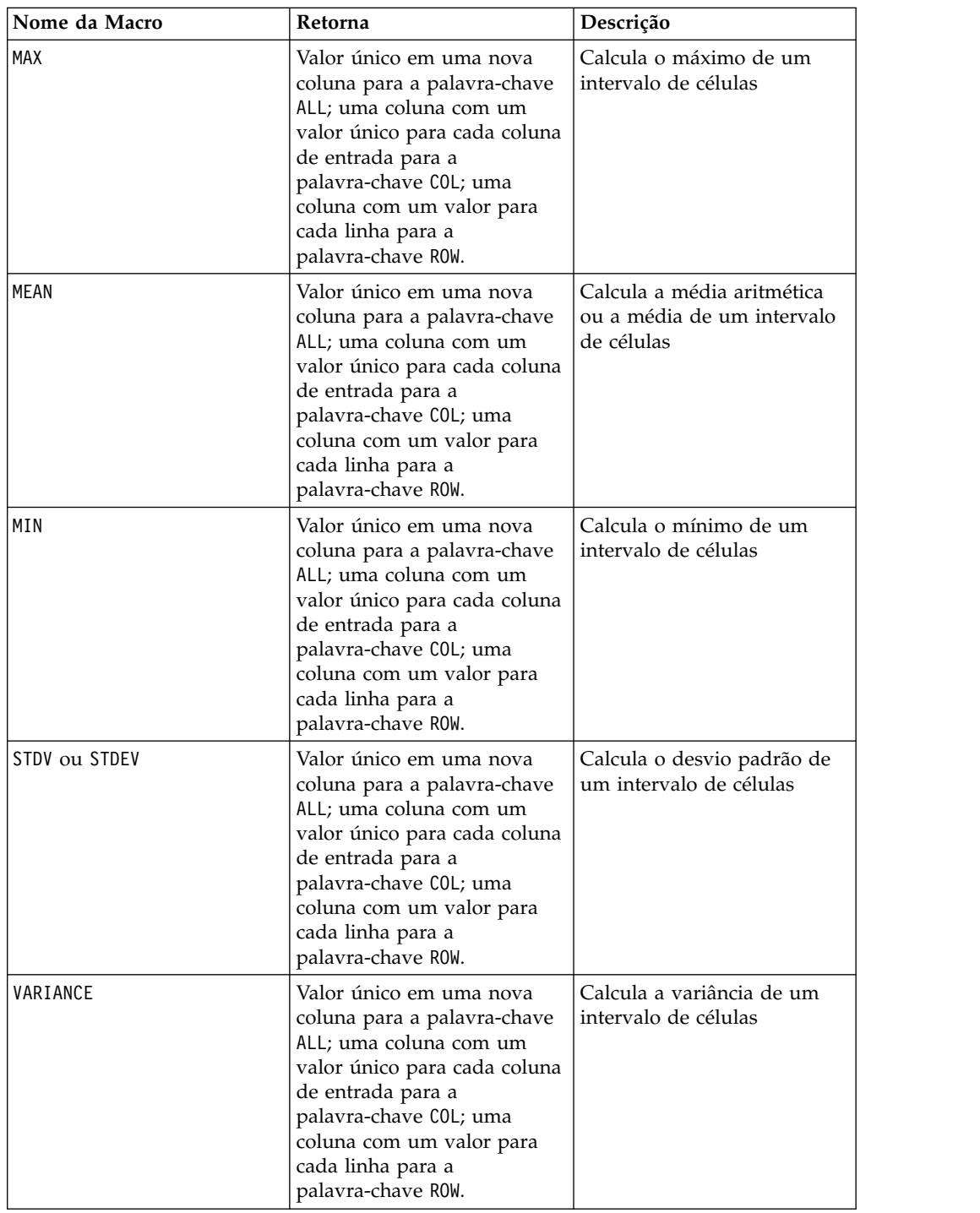

## **Funções Matemáticas e Trigonométricas**

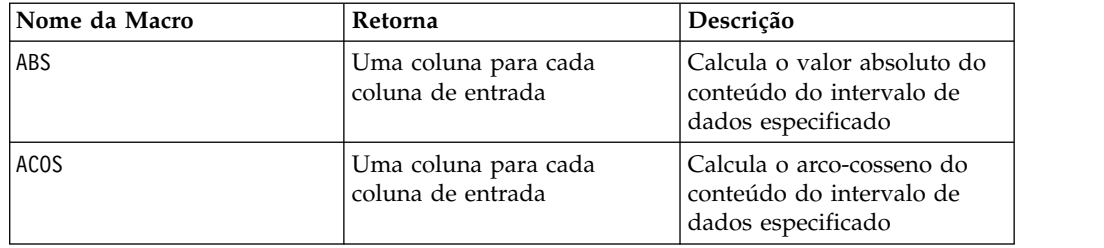

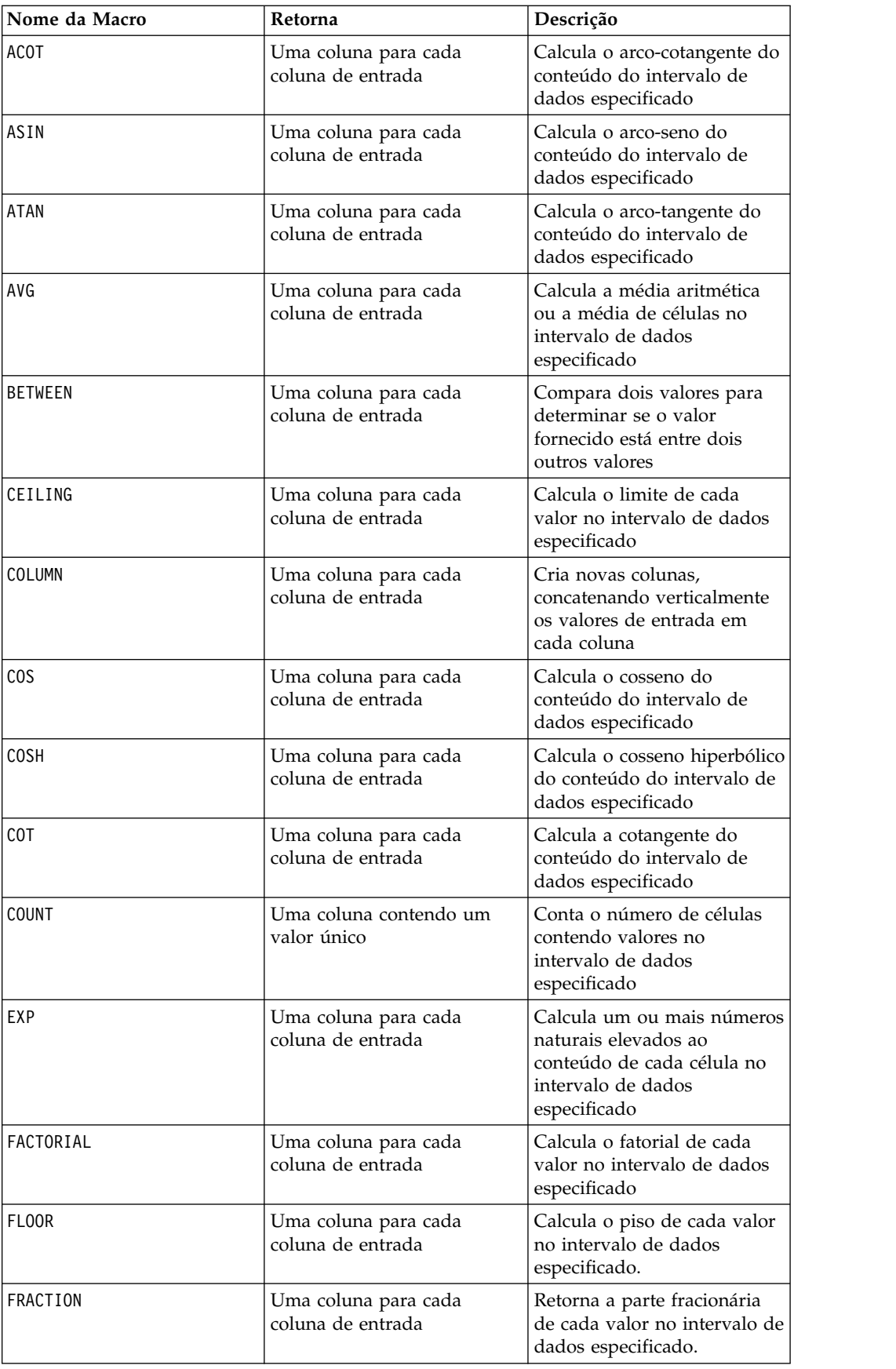

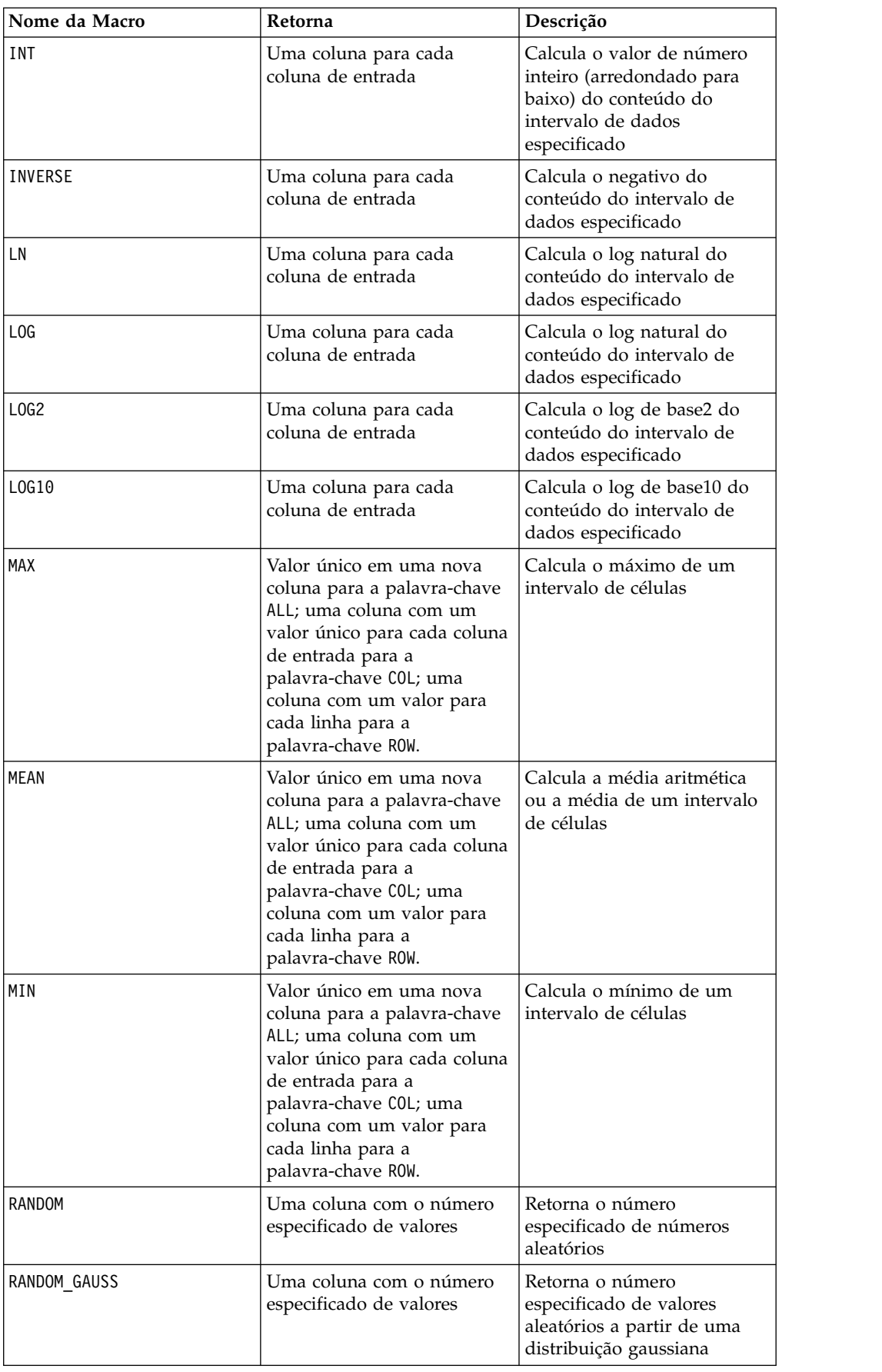

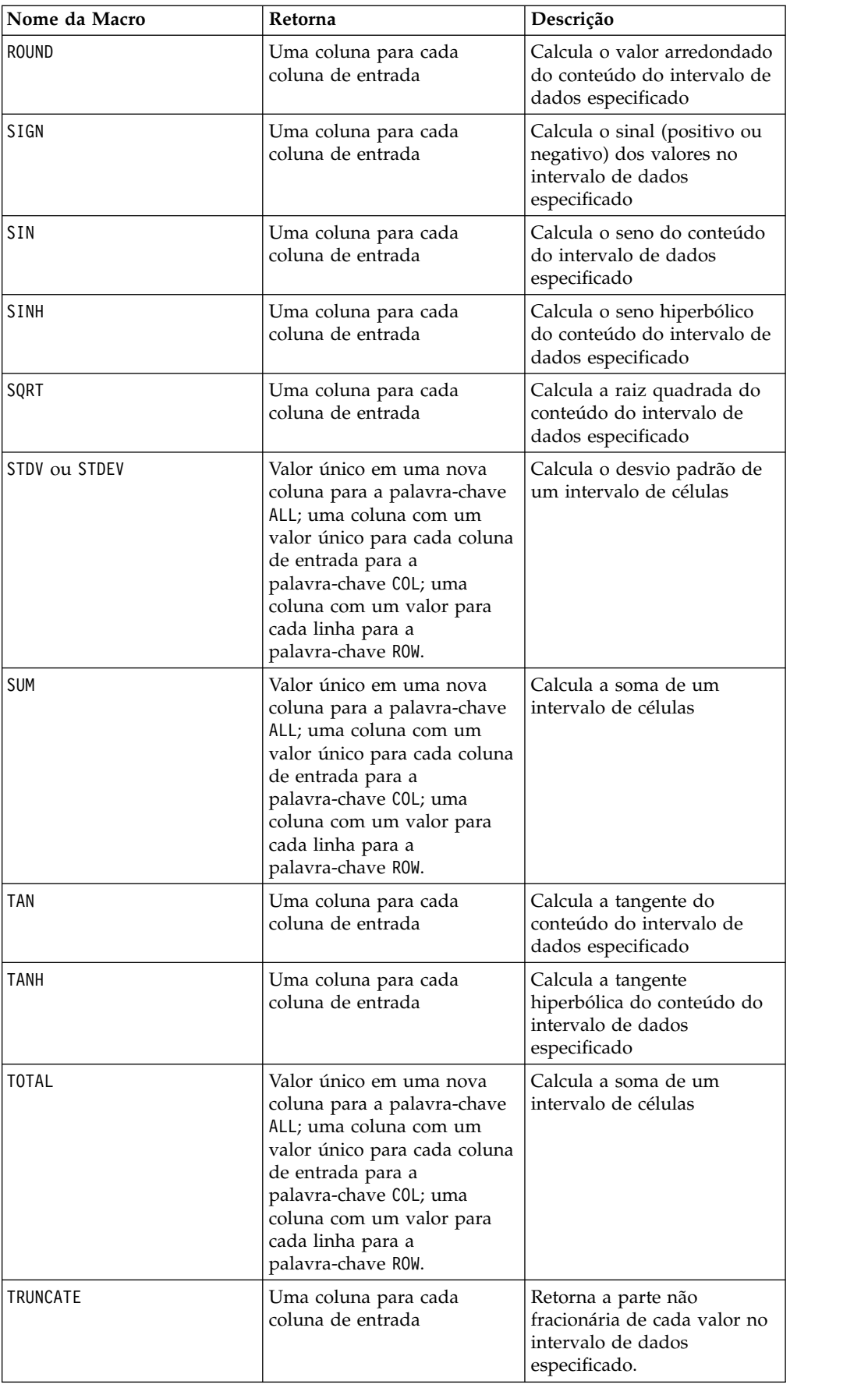

<span id="page-9-0"></span>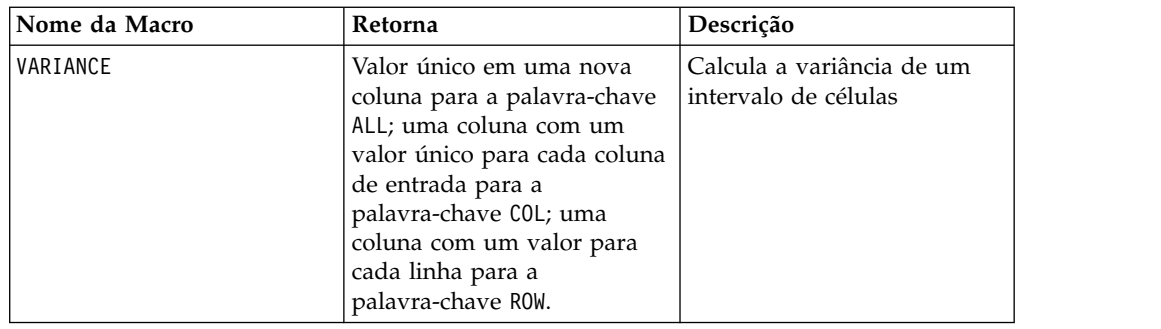

## **Funções de Sequência de Caracteres**

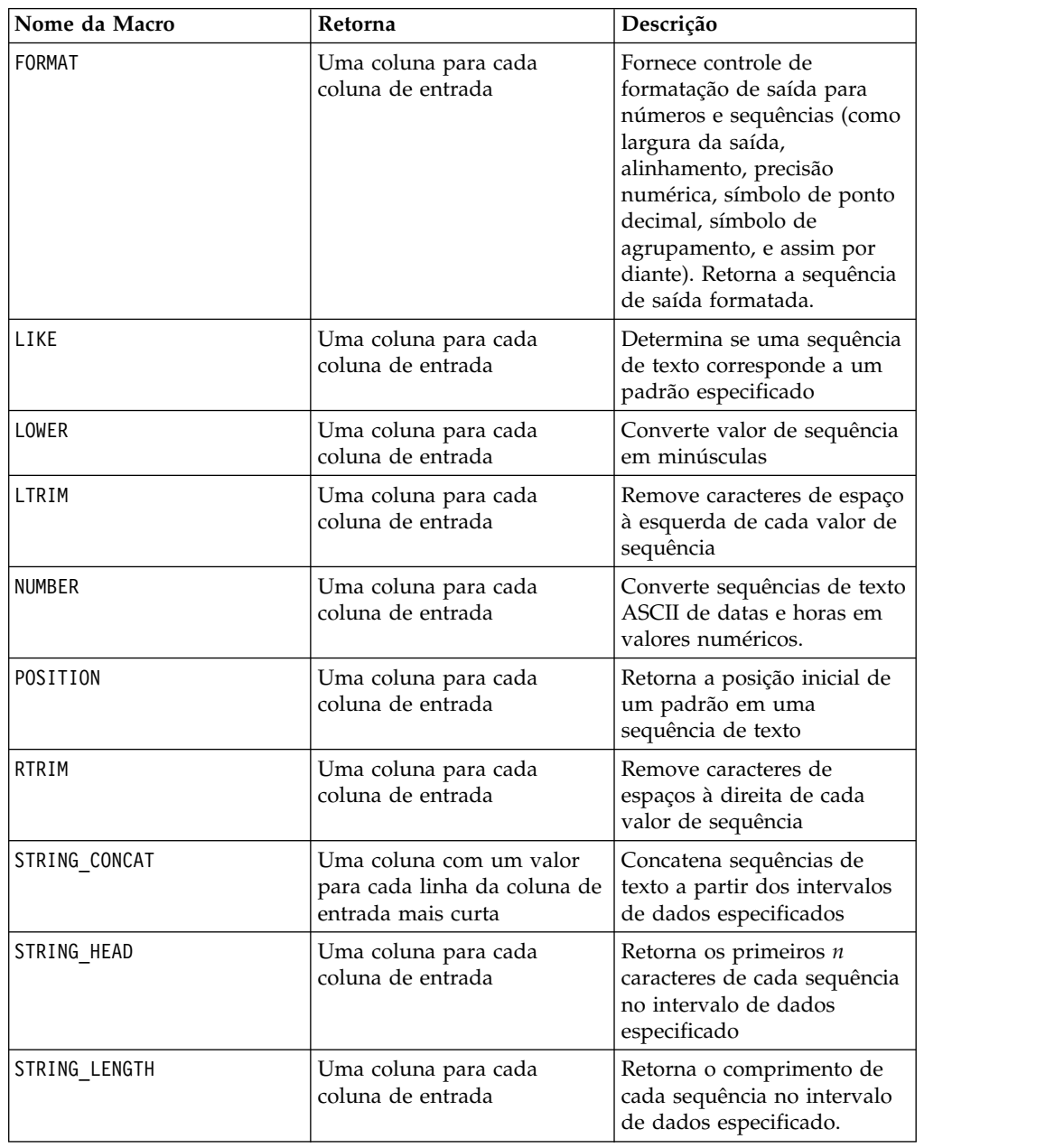

<span id="page-10-0"></span>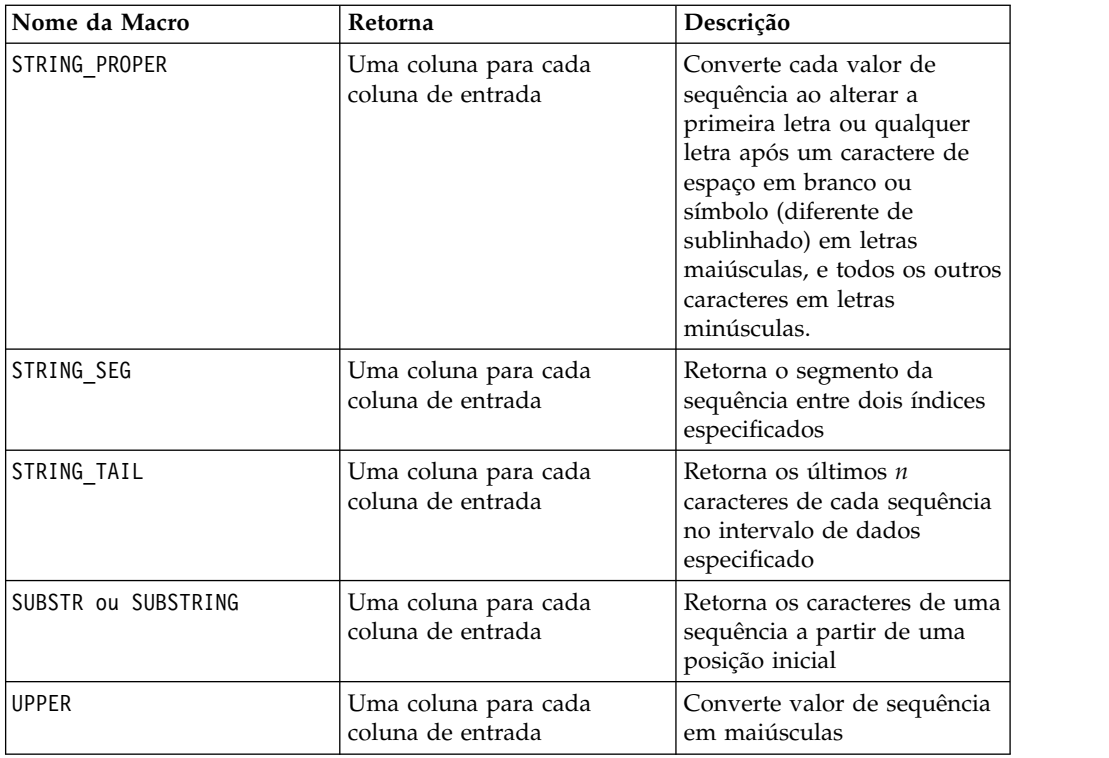

## **Funções de Data e Hora**

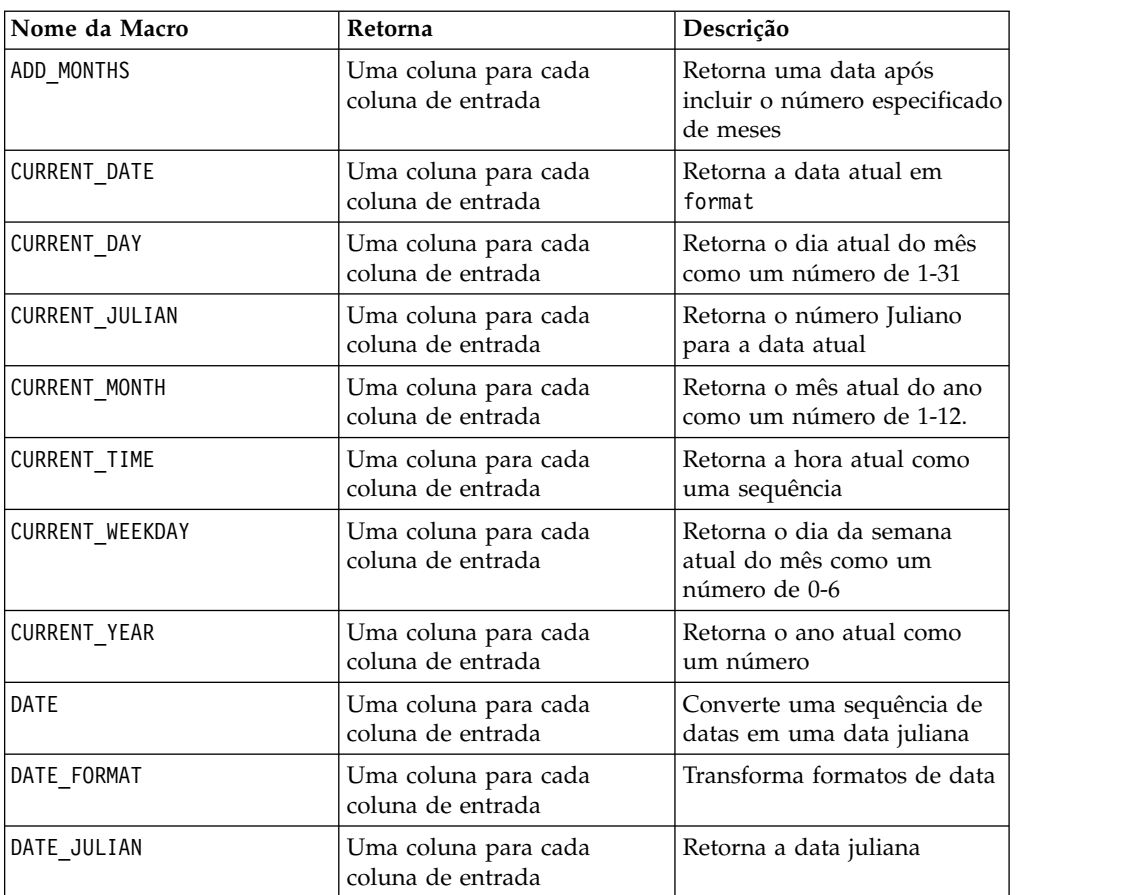

<span id="page-11-0"></span>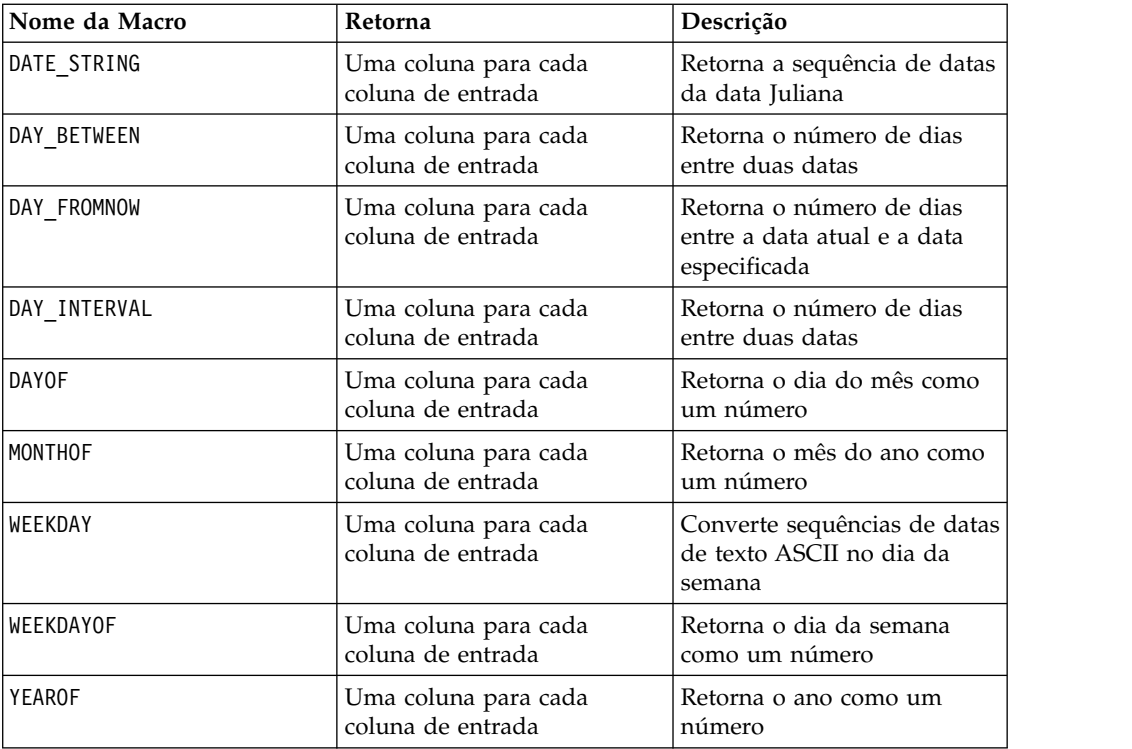

## **Funções de Agrupamento**

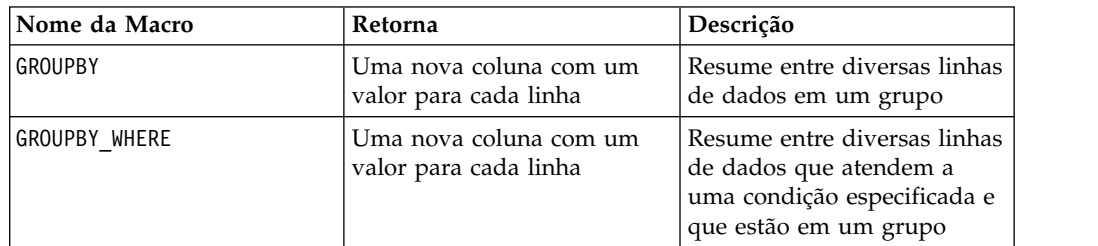

## **Funções Diversas**

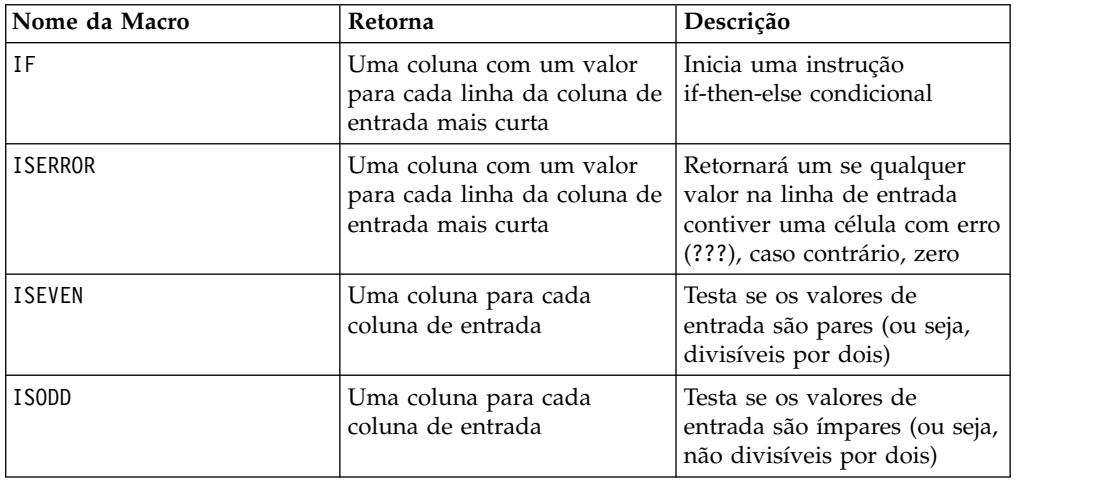

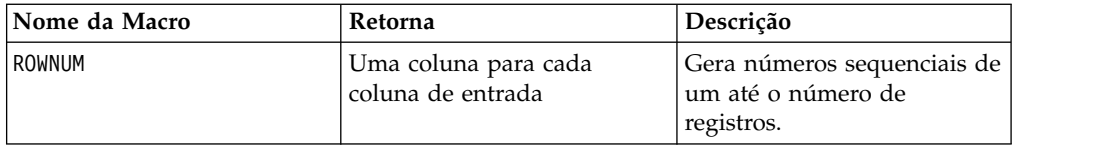

## <span id="page-12-0"></span>**Parâmetros da função macro para o IBM Campaign**

Esta seção descreve os parâmetros e o uso das funções macro no IBM Campaign.

## **Especificações de Formato**

Esta seção descreve o formato para alguns parâmetros mais normalmente utilizados. Ela se aplica a todas as referências a esses parâmetros pelas especificações de função macro neste capítulo.

#### **dados**

O parâmetro data representa uma coluna de dados para uma função de macro na qual agir.

Pode ser uma constante ou um campo. Consulte a função macro específica para obter detalhes.

**Nota:** O IBM Campaign não suporta cálculos em vários campos ao mesmo tempo ou em um subconjunto de linhas.

Alguns outros nomes de parâmetro também utilizam o mesmo formato que data. As descrições desses parâmetros referenciam esta seção e formato.

#### **Palavra-chave**

O parâmetro keyword controla o comportamento da função macro. Ele indica que uma palavra-chave poderá ser especificada (se for omitida, o padrão será utilizado). As opções de palavra-chave são listadas para cada função macro individual no seguinte formato:

**{choice1** | choice2 | choice3}

Selecione a opção de palavra-chave que fornece o comportamento desejado. A opção padrão é mostrada em negrito. Por exemplo, dadas as opções a seguir:

{**RADIANS** | DEGREES}

As duas funções macro a seguir são válidas:

```
COS(V1, RADIANS) COS(V1, DEGREES)
```
**Nota:** Muitas funções macro aceitam os parâmetros de palavra-chave {ALL | COL | ROW}. Estas palavras-chave não se aplicam ao IBM Campaign porque os dados de entrada são sempre uma coluna ou um campo único. A macro sempre se comporta como se a palavra-chave COL fosse especificada. Portanto, não é necessário especificar estas palavras-chave ao usar o IBM Campaign.

## **Uso de Constantes**

A maioria dos parâmetros de função macro pode utilizar constantes numéricas ou expressões que são avaliadas para uma constante numérica (as funções macro que operam em sequências podem utilizar constantes de sequência).

Nas funções macro que executam operações de registro por registro (por exemplo, inclusão de duas colunas numéricas), o uso de uma constante é equivalente a especificar uma coluna que contenha esse valor constante em cada linha. Basicamente, quando uma constante é fornecida como um parâmetro de entrada, a constante é expandida para o mesmo comprimento que a entrada.

Algumas funções macro podem utilizar sequências de texto ASCII e constantes numéricas. Os parâmetros que podem aceitar constantes numéricas e sequências de texto ASCII são indicados na seção "Parâmetros" de cada função macro.

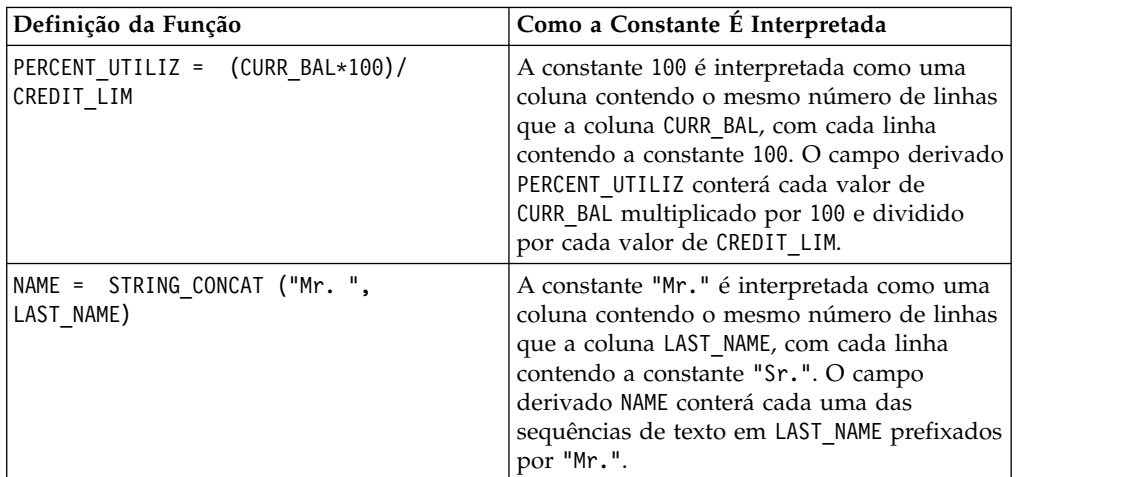

Exemplos são fornecidos na tabela a seguir.

## <span id="page-14-0"></span>**Capítulo 2. Utilizando macros no IBM Interact**

Este capítulo fornece informações de uso sobre macros do IBM Interact. Assegure-se de ler este capítulo antes de tentar utilizar macros no IBM Interact.

#### **Auxiliar de Fórmula e Verificação de Sintaxe da Expressão da Macro**

**Importante:** A caixa de diálogo Auxiliar de Fórmula, incluindo sua função de Verificação de Sintaxe, valida atualmente as expressões macro de acordo com o que o IBM Campaign suporta. No entanto, o IBM Interact suporta apenas um subconjunto de funcionalidade de macro do Campaign. Portanto, assegure-se de que as macros e as palavras-chave (como palavras-chave de formato de data) usadas para o Interact sejam suportadas. Procure notas relacionadas ao Interact no capítulo Referência de Macros deste guia.

### **Resumos da função macro para o IBM Interact**

As tabelas nas seções a seguir fornecem descrições detalhadas das macros que são específicas para o IBM Interact.

Páginas de referência detalhadas para cada função macro são fornecidas em ordem alfabética em Capítulo [3, "Referência do IBM Macros", na página 17.](#page-20-0)

**Importante:** As macros podem se aplicar ao IBM Campaign e ao IBM Interact ou a apenas um desses produtos. As descrições de macro identificam os produtos nos quais elas estão disponíveis.

O ["Parâmetros da função macro para o IBM Interact" na página 15](#page-18-0) fornece informações sobre os parâmetros de entrada da função macro para o Interact.

#### **Informações relacionadas**:

"Funções Estatísticas"

["Funções Matemáticas e Trigonométricas" na página 12](#page-15-0)

["Funções de Sequência de Caracteres" na página 13](#page-16-0)

["Funções de Data e Hora" na página 14](#page-17-0)

["Funções Diversas" na página 15](#page-18-0)

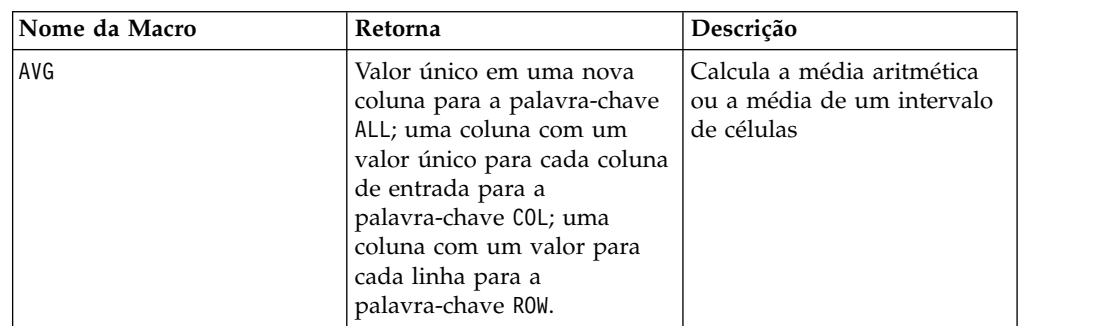

## **Funções Estatísticas**

<span id="page-15-0"></span>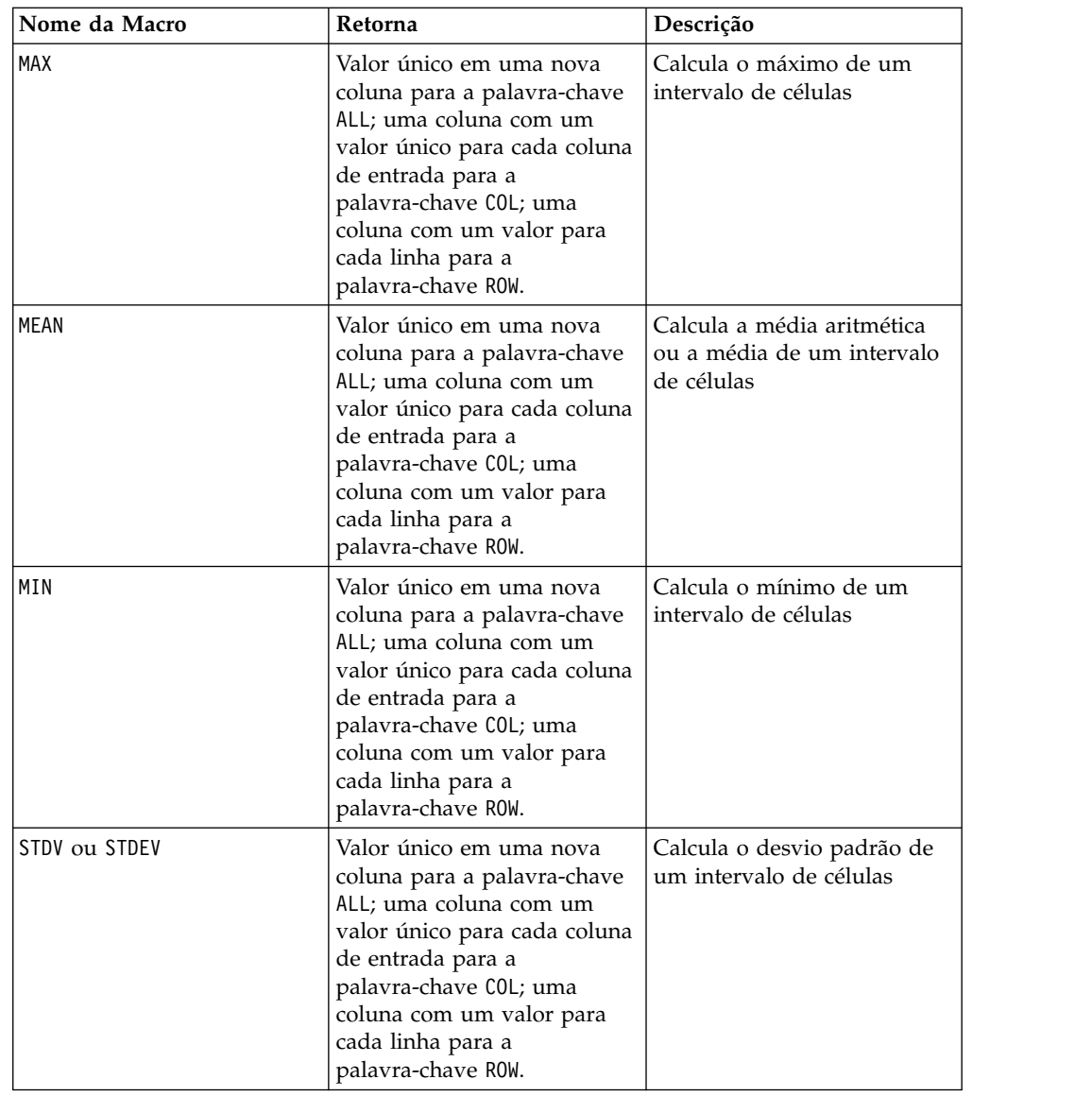

# **Funções Matemáticas e Trigonométricas**

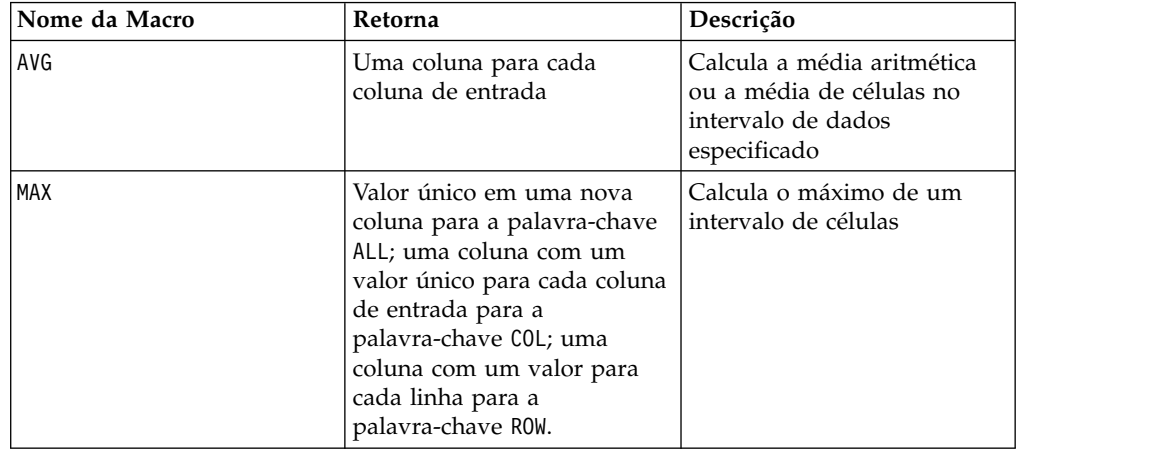

<span id="page-16-0"></span>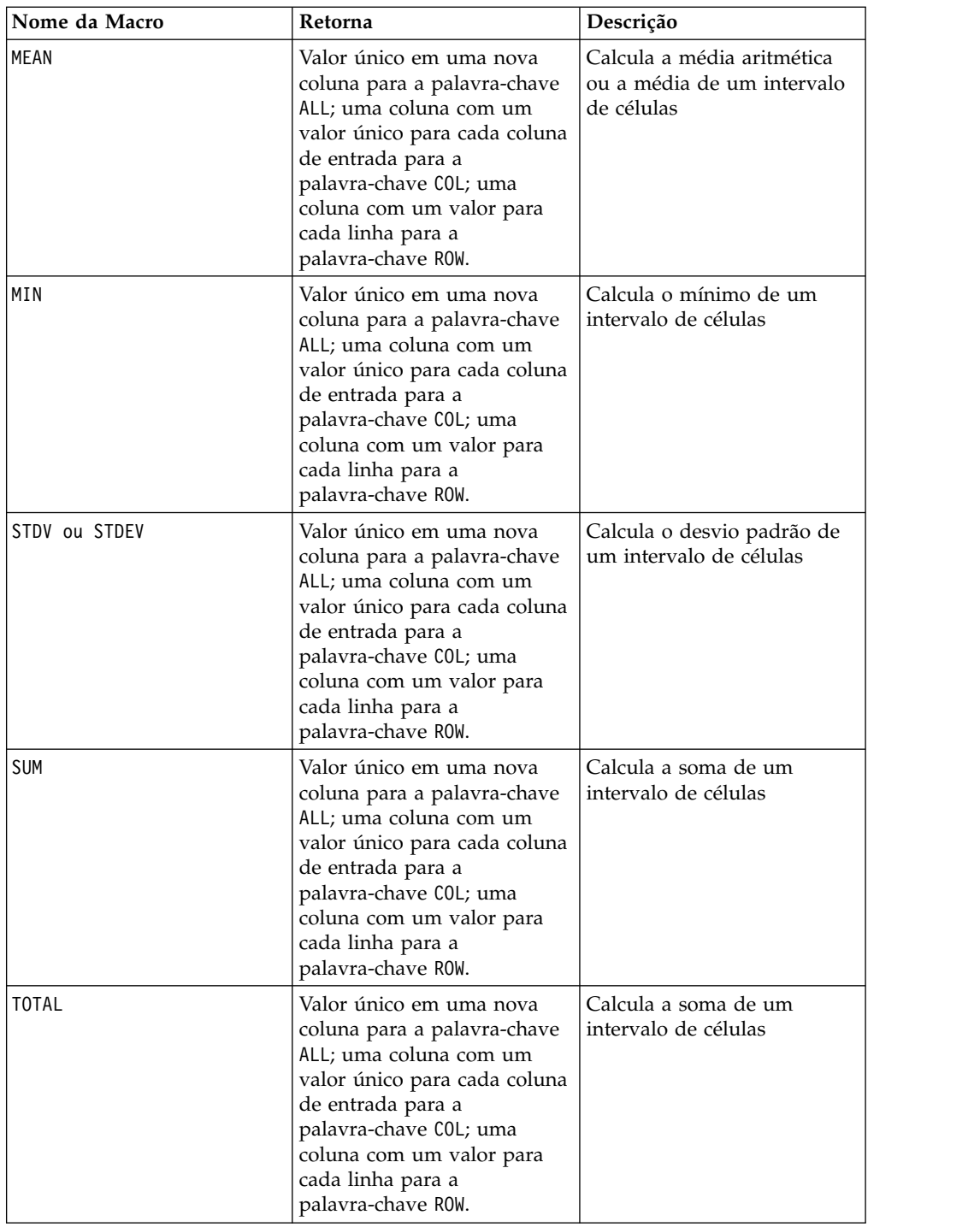

# **Funções de Sequência de Caracteres**

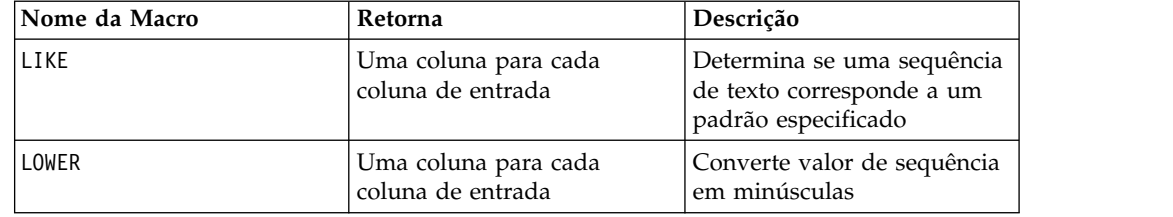

<span id="page-17-0"></span>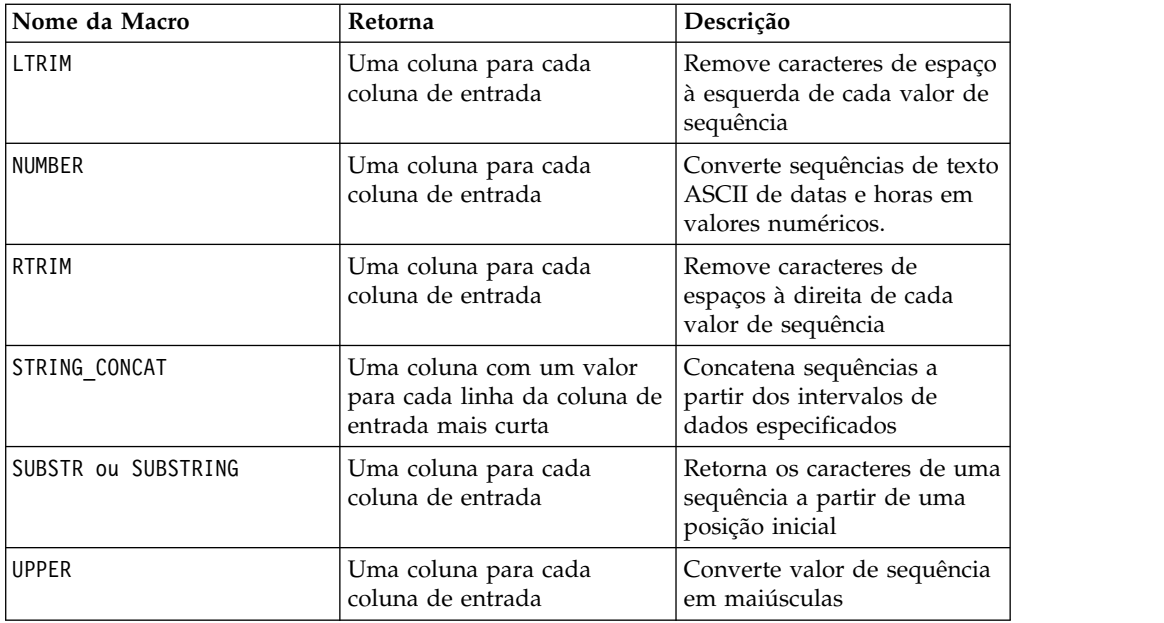

## **Funções de Data e Hora**

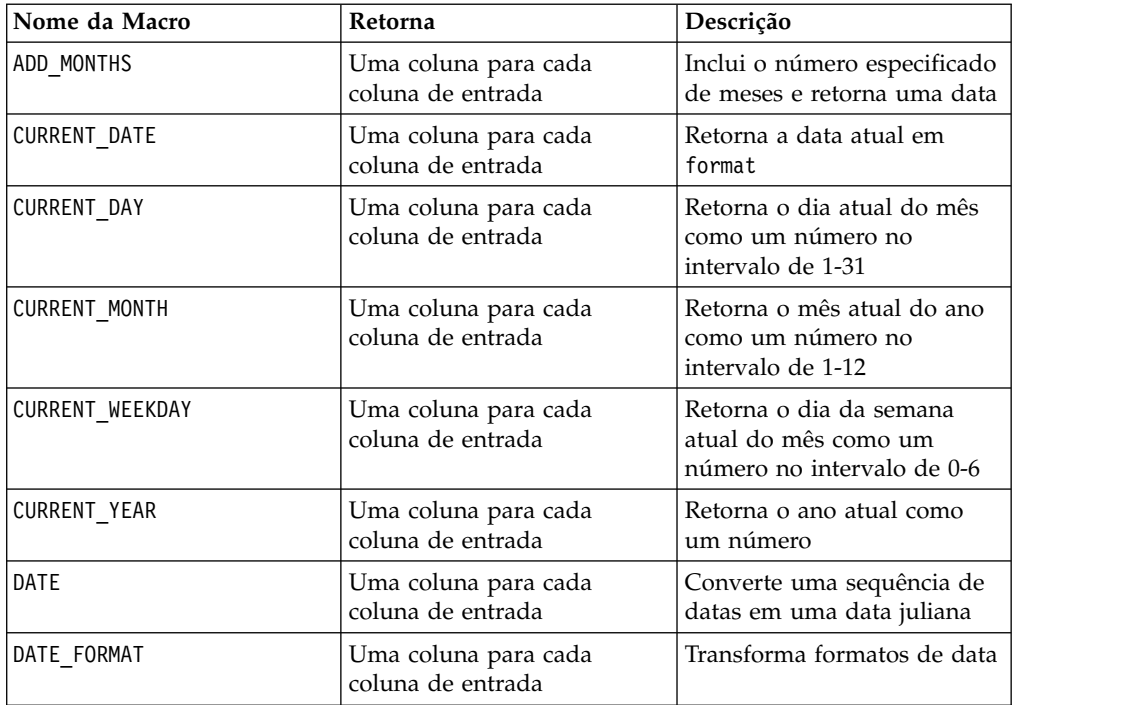

## <span id="page-18-0"></span>**Funções Diversas**

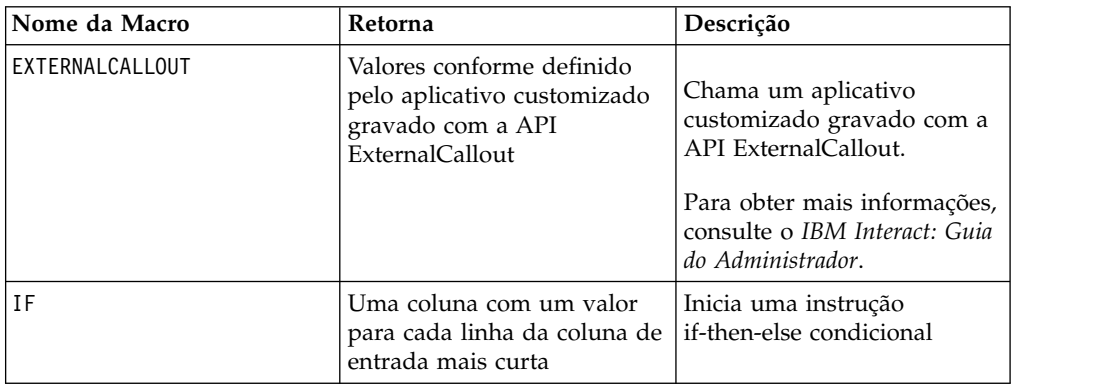

## **Parâmetros da função macro para o IBM Interact**

Esta seção descreve os parâmetros e o uso das funções macro no IBM Interact.

## **Especificações de Formato**

Esta seção descreve o formato para alguns parâmetros mais normalmente utilizados. Ela se aplica a todas as referências a esses parâmetros pelas especificações de função macro nesta seção.

#### **dados**

O parâmetro data representa uma coluna de dados para uma função de macro na qual agir. Pode ser uma constante ou um campo. Consulte a função macro específica para obter detalhes.

**Nota:** O IBM Interact não suporta cálculos em vários campos ao mesmo tempo ou em um subconjunto de linhas.

Alguns outros nomes de parâmetro também utilizam o mesmo formato que data. A descrição desses parâmetros referencia esta seção e formato.

#### **Palavra-chave**

O parâmetro keyword controla o comportamento da função macro. Ele indica que uma palavra-chave poderá ser especificada (se for omitida, o padrão será utilizado). As opções de palavra-chave são listadas para cada função macro individual no seguinte formato:

```
{choice1 | choice2 | choice3}
```
Selecione a opção de palavra-chave que fornece o comportamento desejado. A opção padrão é mostrada em negrito. Por exemplo, dadas as opções a seguir:

{**RADIANS** | DEGREES}

As duas funções macro a seguir são válidas:

COS(V1, RADIANS) COS(V1, DEGREES)

**Nota:** Muitas funções de macro utilizam os parâmetros de palavra-chave {ALL | COL | ROW}. Estas palavras-chave não se aplicam no IBM Interact porque os dados de entrada são sempre uma coluna ou um campo único. A macro sempre se

comporta como se a palavra-chave COL fosse especificada. Portanto, não é necessário especificar estas palavras-chave ao usar o IBM Interact.

## <span id="page-19-0"></span>**Uso de Constantes**

A maioria dos parâmetros de função macro pode utilizar constantes numéricas ou expressões que são avaliadas para uma constante numérica (as funções macro que operam em sequências podem utilizar constantes de sequência).

Nas funções macro que executam operações de registro por registro (por exemplo, inclusão de duas colunas numéricas), o uso de uma constante é equivalente a especificar uma coluna que contenha esse valor constante em cada linha. Basicamente, quando uma constante é fornecida como um parâmetro de entrada, a constante é expandida para o mesmo comprimento que a entrada.

Algumas funções macro podem utilizar sequências de texto ASCII e também constantes numéricas. Os parâmetros que podem aceitar constantes numéricas e sequências de texto ASCII são indicados na seção "Parâmetros" de cada função macro.

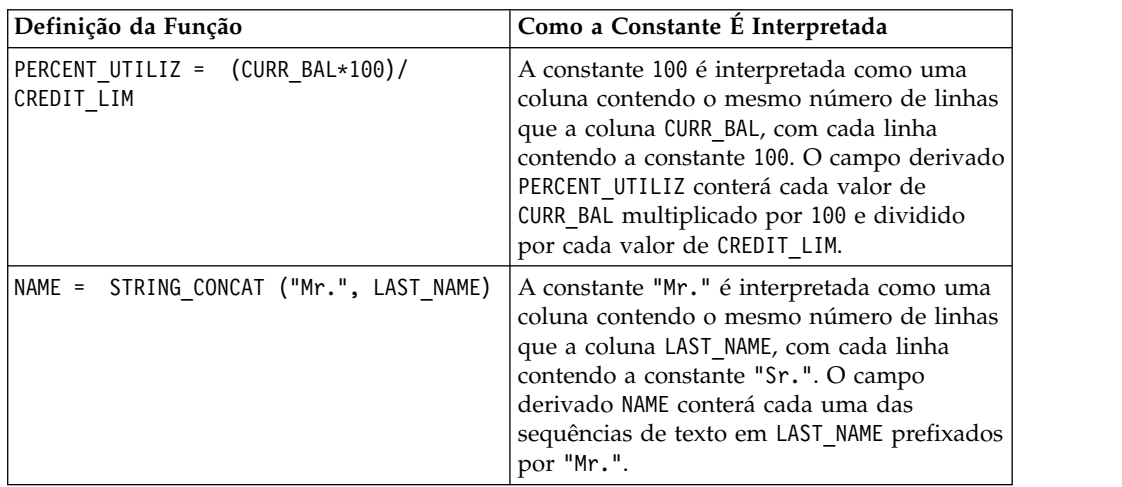

Exemplos são fornecidos na tabela a seguir.

**Nota:** Constantes, como DT\_DELIM\_M\_D\_A, requerem aspas simples.

## <span id="page-20-0"></span>**Capítulo 3. Referência do IBM Macros**

Esta seção descreve cada macro disponível que está disponível para uso no IBM Campaign, IBM Interact, ou em ambos. As macros são listadas em ordem alfabética.

**Importante:** Não utilize nomes de função ou palavras-chave da Idioma da Macro do IBM para títulos de coluna nas tabelas de usuário no IBM Campaign, não importa se estiver mapeando a partir de um banco de dados ou de um arquivo simples. Essas palavras reservadas podem causar erros, se usadas nos títulos de coluna em tabelas mapeadas.

## **Palavras-chave de formato de data válido**

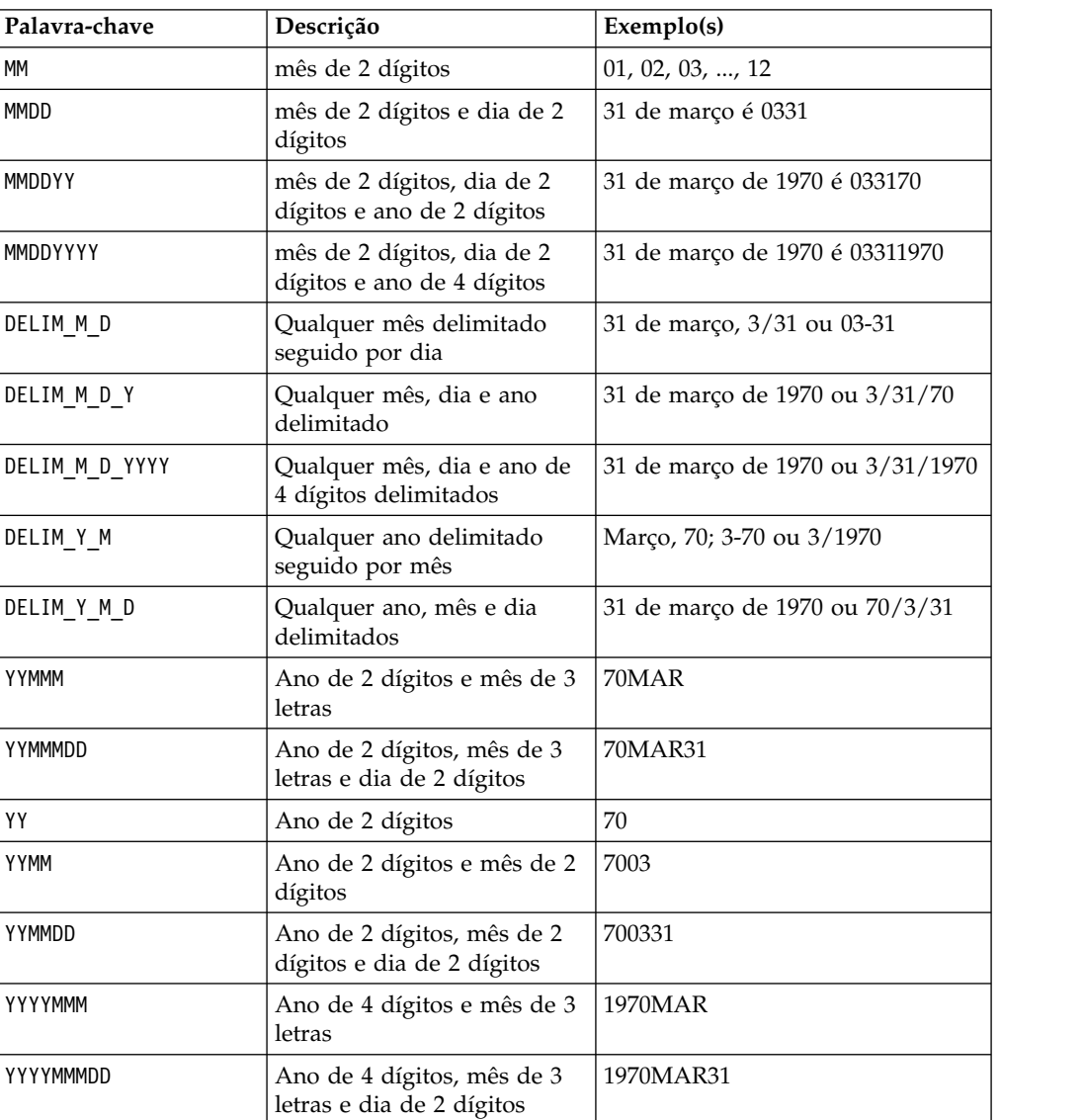

A tabela a seguir mostra as palavras-chave para os formatos válidos, com uma descrição e exemplo de cada uma.

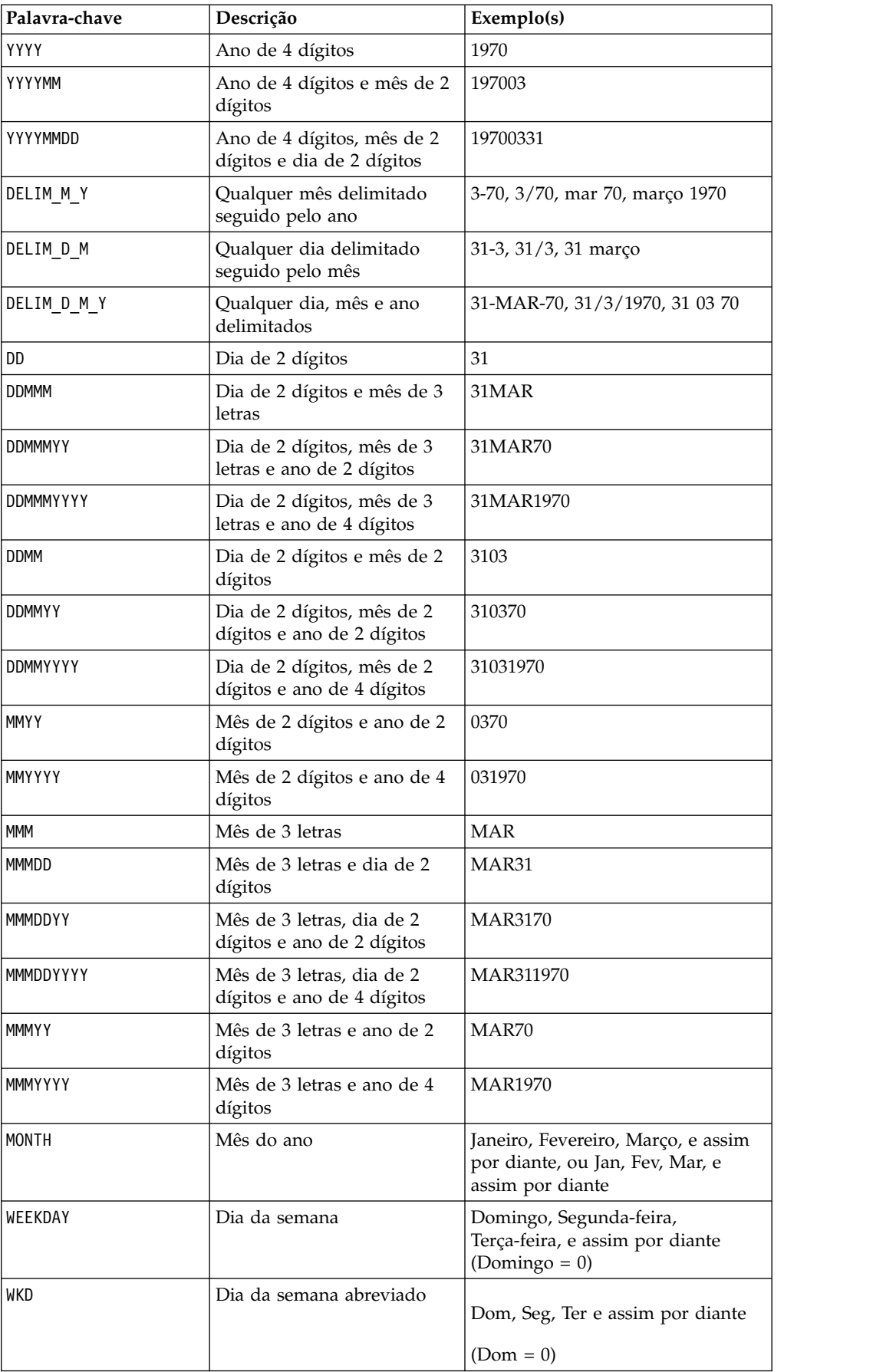

## <span id="page-22-0"></span>**Macro ABS**

A macro ABS está disponível apenas no IBM Campaign.

#### **Sintaxe**

ABS(data)

#### **Parâmetros**

data

Os valores numéricos para os quais calcular o valor absoluto. Esse parâmetro pode ser um valor constante, uma coluna, um intervalo de células, ou uma expressão que é avaliada para qualquer um desses tipos. Para obter a definição de formato de data, consulte a seção "Parâmetros de Função de Macro" no capítulo nesse guia para seu produto IBM .

ABS calcula o valor absoluto dos números no intervalo de dados especificado. O valor absoluto de um número é o seu valor sem o seu sinal (ou seja, números positivos são inalterados; números negativos são retornados como números positivos). ABS retorna uma nova coluna para cada coluna de entrada, cada uma contendo o valor absoluto dos números na coluna de entrada correspondente.

#### **Exemplos**

 $TEMP = ABS(-3)$  ou  $TEMP = ABS(3)$ 

Cria uma nova coluna denominada TEMP contendo o valor 3.

 $TEMP = ABS(V1)$ 

Cria uma coluna denominada TEMP, em que cada valor é o valor absoluto do conteúdo da coluna V1.

 $\text{TEMP} = \text{ABS}(V1:V3)$ 

Cria três novas colunas denominadas TEMP, VX e VY. Os valores na coluna TEMP são os valores absolutos do conteúdo da coluna V1, os valores da coluna VX são os valores absolutos do conteúdo da coluna V2, e os valores da coluna VY são os valores absolutos do conteúdo da coluna V3.

```
TEMP = ABS(V1[10:20])
```
Cria uma coluna denominada TEMP, em que as 11 primeiras células contêm os valores absolutos dos valores nas linhas 10-20 da coluna V1. Outras células em TEMP estão vazias.

```
TEMP = ABS(V1[1:5]:V2)
```
Cria duas novas colunas denominadas TEMP e VX, cada uma com valores nas linhas 1-5 (as outras células estão vazias). Os valores na coluna TEMP são os valores absolutos das linhas correspondentes da coluna V1, e os valores na coluna VX são os valores absolutos das linhas correspondentes da coluna V2.

## **Funções relacionadas**

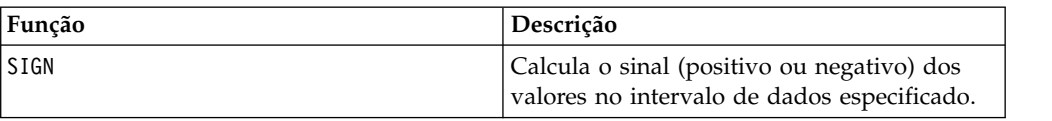

## <span id="page-23-0"></span>**Macro ACOS**

O ACOS está disponível apenas no IBM Campaign.

#### **Sintaxe**

ACOS( data [, units\_keyword ])

#### **Parâmetros**

dados

Os valores numéricos dos quais calcular o valor do arco-cosseno. Esse parâmetro pode ser um valor constante, uma coluna, um intervalo de células, ou uma expressão que é avaliada para qualquer um desses tipos. Para obter a definição de formato de data, consulte a seção "Parâmetros de Função de Macro" no capítulo nesse guia para seu produto IBM .

units\_keyword

Essa palavra-chave opcional determina se os valores de entrada e os resultados são interpretados como graus ou radianos. Selecione um dos valores a seguir:

RADIAN - Executa os cálculos em radianos (padrão)

DEGREE - Executa o cálculo em graus

Se esse parâmetro não for especificado, o padrão será radianos. (Para converter de radianos em graus, divida pelo PI e multiplique por 180).

Para obter mais detalhes sobre como usar palavras-chave no IBM Campaign, consulte ["Especificações de Formato" na página 9.](#page-12-0)

#### **Descrição**

ACOS calcula o arco-cosseno dos valores no intervalo de dados especificado. O arco-cosseno é um ângulo cujo cosseno é o conteúdo de cada célula. ACOS retorna uma nova coluna para cada coluna de entrada, cada uma contendo o arco-cosseno dos números na coluna de entrada correspondente.

Se a palavra-chave RADIAN for utilizada, ACOS retornará valores no intervalo de 0 a π. Se a palavra-chave DEGREE for utilizada, ACOS retornará valores no intervalo de 0 – 180.

**Nota:** O conteúdo da célula de cada coluna especificada deve ter valores entre -1,0 e 1,0 inclusive. Caso contrário, uma célula em branco será retornada para cada entrada inválida.

## <span id="page-24-0"></span>**Exemplos**

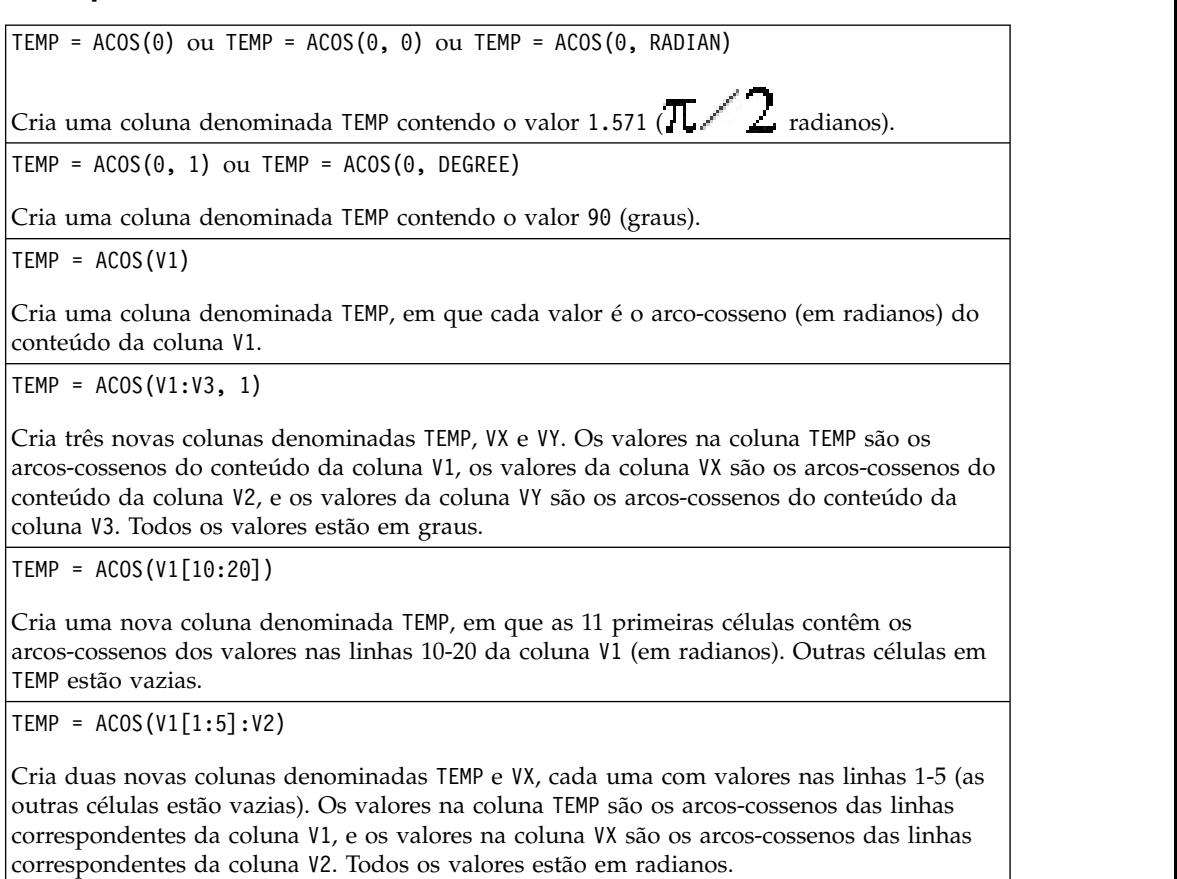

## **Funções relacionadas**

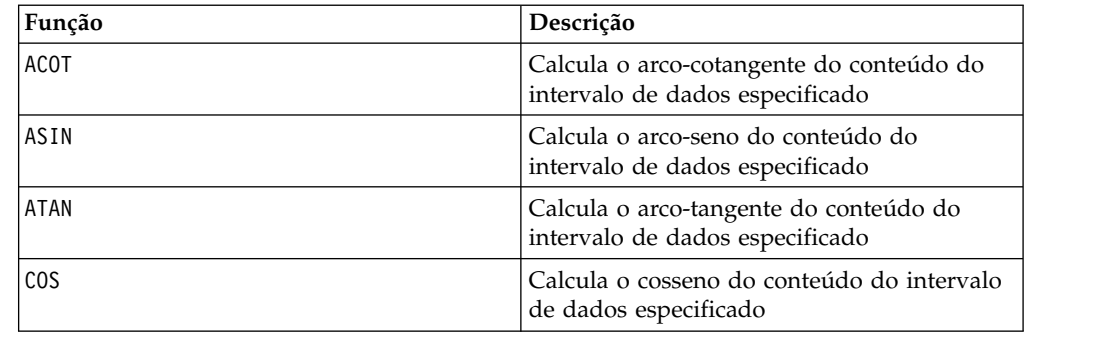

## **Macro ACOT**

O ACOT está disponível apenas no IBM Campaign.

#### **Sintaxe**

ACOT(data [, units\_keyword])

## **Parâmetros**

data

Os valores numéricos dos quais calcular o arco cotangente. Isso pode ser um valor constante, uma coluna, um intervalo de células ou uma expressão avaliada para qualquer item acima. Para obter a definição de formato de data, consulte a seção "Parâmetros de Função de Macro" no capítulo nesse guia para seu produto IBM .

units\_keyword

Essa palavra-chave opcional determina se os valores de entrada e os resultados são interpretados como graus ou radianos. Selecione uma das opções a seguir:

RADIAN - Executa os cálculos em radianos (padrão)

DEGREE - Executa o cálculo em graus

Se esse parâmetro não for especificado, o padrão será radianos. (Para converter de radianos em graus, divida pelo PI e multiplique por 180).

Para obter mais detalhes sobre como usar palavras-chave no IBM Campaign, consulte ["Especificações de Formato" na página 9.](#page-12-0)

#### **Descrição**

ACOT retorna o ângulo cuja cotangente é o conteúdo de cada célula. ACOT retorna uma nova coluna para cada coluna de entrada, cada uma contendo o arco tangente dos números na coluna de entrada correspondente. Números de ponto flutuante de 64 bits são utilizados.

#### **Exemplos**

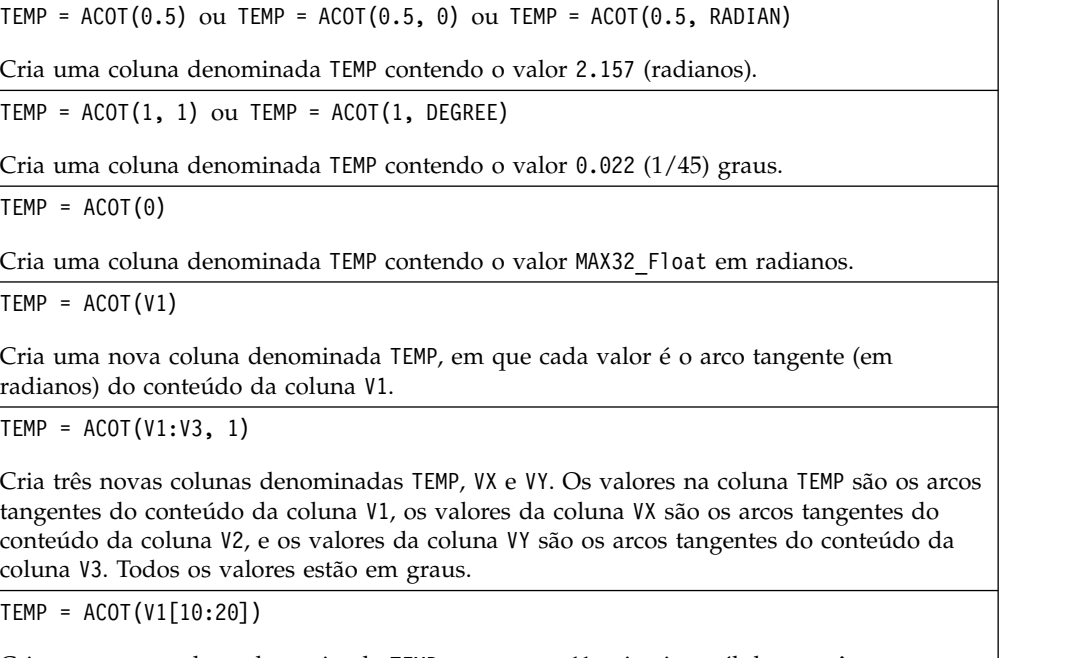

Cria uma nova coluna denominada TEMP, em que as 11 primeiras células contêm os arcos tangentes dos valores nas linhas 10-20 da coluna V1 (em radianos). Outras células em TEMP estão vazias.

<span id="page-26-0"></span>TEMP = ACOT(V1[1:5]:V2)

Cria duas novas colunas denominadas TEMP e VX, cada uma com valores nas linhas 1-5 (as outras células estão vazias). Os valores na coluna TEMP são os arcos tangentes das linhas correspondentes da coluna V1, e os valores na coluna VX são os arcos tangentes das linhas correspondentes da coluna V2. Todos os valores estão em radianos.

#### **Funções relacionadas**

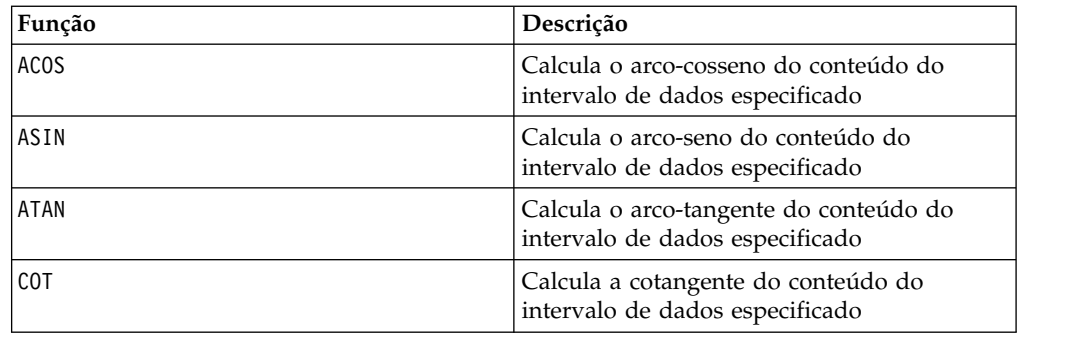

### **Macro ADD\_MONTHS**

A macro ADD\_MONTHS está disponível em IBM Campaign

#### **Sintaxe**

ADD MONTHS(months, date string [, input format])

#### **Parâmetros**

months

Um número inteiro que representa um número de meses a ser incluído em date string.

date\_string

Uma sequência de texto que representa uma data válida no formato DELIM\_M\_D\_Y ou no formato especificado pelo argumento input\_format opcional.

input\_format

O formato que será utilizado para a data calculada. Para obter uma lista de formatos de data suportados, consulte a função DATE\_FORMAT. Observe que o input\_format determina o formato da sequência de entrada e também o formato da sequência de saída.

#### **Descrição**

ADD\_MONTHS retorna uma data após incluir o número especificado de meses no date\_string especificado. A data será retornada no formato padrão (DELIM\_M\_D\_Y) ou no formato especificado pelo argumento input\_format opcional. Se desejar um formato diferente como a saída, utilize DATE\_FORMAT. <span id="page-27-0"></span>Se aumentar o mês pelo número especificado de meses produzir uma data inválida, então o resultado será calculado como sendo o último dia do mês, conforme mostrado no último exemplo abaixo. Quando necessário, anos bissextos são levados em conta. Por exemplo, incluir um mês para 31-Jan-2012 resultará em 29-Fev-2012.

#### **Exemplos**

ADD\_MONTHS(12, '06-25-11') inclui um ano (12 meses) até a data especificada e retorna a data 25/06/2012.

ADD\_MONTHS(3, '2011-06-25', DT\_DELIM\_Y\_M\_D) inclui três meses na data especificada e retorna a data 25/09/2011.

ADD\_MONTHS(1, '02-28-2011') retorna a data 28/03/2011.

ADD\_MONTHS(1, '03-31-2012') retorna a data 30/04/2012.

#### **Funções relacionadas**

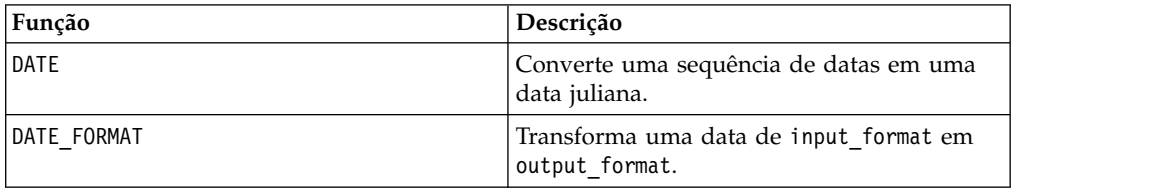

## **Macro AND**

A macro AND está disponível no IBM Campaign e no IBM Interact.

#### **Sintaxe**

data1 AND data2 data1 && data2

#### **Parâmetros**

data1

Os números para AND lógico com os valores em data2. Isso pode ser um valor constante, uma coluna, um intervalo de células ou uma expressão avaliada para qualquer item acima. Para obter a definição de formato de data, consulte a seção "Parâmetros de Função de Macro" no capítulo nesse guia para seu produto IBM .

#### data2

Um ou mais números para AND lógico com os valores em data1. Isso pode ser um valor constante, uma coluna, um intervalo de células ou uma expressão avaliada para qualquer item acima. O número de colunas em data2 deve ser igual ao número de colunas em data1, a menos que data2 seja uma constante. Para obter a definição de formato de data, consulte a seção "Parâmetros de Função de Macro" no capítulo nesse guia para seu produto IBM .

## **Descrição**

AND calcula o AND lógico entre os dois intervalos de dados especificados. Ele retorna uma nova coluna para cada coluna de entrada, cada uma contendo a coluna correspondente em data1 incluída logicamente com a coluna correspondente de data2 (ou seja, a primeira coluna de data1 é incluída logicamente na primeira coluna de data, a segunda coluna com a segunda coluna, e assim por diante).

Se data2 for uma constante, cada valor em data1 será incluído logicamente por este valor. Se data2 contiver uma ou mais colunas, os cálculos serão executados em uma base de linha por linha entre uma coluna data2 e uma coluna de data2. A primeira linha de data1 é incluída logicamente no valor da primeira linha de data2, a segunda linha com a segunda linha, e assim por diante. Esse cálculo de linha por linha produz um resultado para cada linha até o último valor da coluna mais curta.

**Nota:** O operador AND pode ser abreviado com um circunflexo (&&). Use e comercial duplo para separar os dois argumentos (por exemplo, para especificar V1 AND 3, é possível simplesmente digitar V1&&3).

#### **Exemplos**

TEMP = 1 AND 8 ou TEMP = 1 && 8 Cria uma nova coluna denominada TEMP que contém o valor um (qualquer número diferente de zero será tratado como um). TEMP = V1 && 1 Cria uma nova coluna denominada TEMP com o valor um para cada valor da coluna V1. TEMP = V1 && V1 Cria uma nova coluna denominada TEMP com o valor um para cada valor diferente de zero na coluna V1 e o valor zero para cada zero na coluna V1. TEMP = V1 && V2 Cria uma nova coluna denominada TEMP, em que cada valor é o valor da linha da coluna V1 incluído logicamente com o valor da linha correspondente da coluna V2. TEMP = V1:V3 && V4:V6 Cria três novas colunas denominadas TEMP, VX e VY. A coluna TEMP contém os valores em V1 incluídos logicamente com os valores da linha correspondente da coluna V4. A coluna VX contém os valores incluídos logicamente das colunas V2 e V5. A coluna VY contém os valores incluídos logicamente das colunas V3 e V6. TEMP = V1[10:20] && V2 ou TEMP = V1[10:20] && V2[1:11]

Cria uma nova coluna denominada TEMP, em que as 11 primeiras células contêm o resultado de incluir logicamente os valores nas linhas 10-20 da coluna V1 com os valores nas linhas 1-11 da coluna V2. Outras células em TEMP estão vazias.

#### **Funções relacionadas**

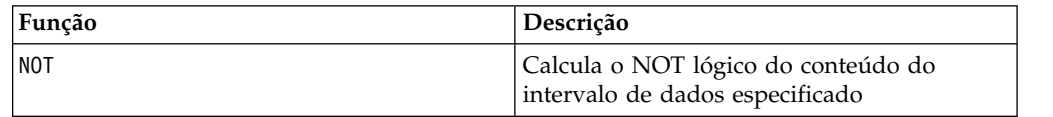

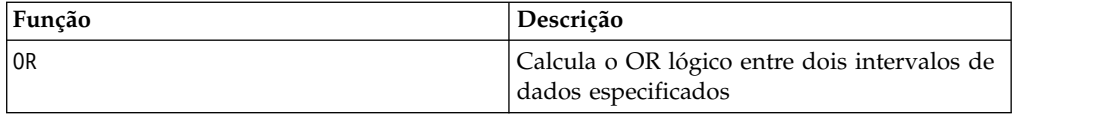

## <span id="page-29-0"></span>**Macro ASIN**

A está disponível apenas no IBM Campaign. ASIN

#### **Sintaxe**

ASIN(data [, units keyword])

#### **Parâmetros**

data

Os valores numéricos dos quais calcular o arco seno. Isso pode ser um valor constante, uma coluna, um intervalo de células ou uma expressão avaliada para qualquer item acima. Para obter a definição de formato de data, consulte a seção "Parâmetros de Função de Macro" no capítulo nesse guia para seu produto IBM .

#### units\_keyword

Essa palavra-chave opcional determina se os valores de entrada e os resultados são interpretados como graus ou radianos. Selecione uma das opções a seguir:

RADIAN - Executa os cálculos em radianos (padrão)

DEGREE - Executa o cálculo em graus

Se esse parâmetro não for especificado, o padrão será radianos. (Para converter de radianos em graus, divida pelo PI e multiplique por 180).

Para obter mais detalhes sobre como usar palavras-chave no IBM Campaign, consulte ["Especificações de Formato" na página 9.](#page-12-0)

#### **Descrição**

ASIN calcula o arco seno dos valores no intervalo de dados especificado. O arco seno é o ângulo cujo seno é o conteúdo de cada célula. ASIN retorna uma nova coluna para cada coluna de entrada, cada uma contendo o arco seno dos números na coluna de entrada correspondente.

Se a palavra-chave RADIAN for usada, ASIN retornará valores no intervalo de -π/2 a π/2. Se a palavra-chave DEGREE for utilizada, ASIN retornará valores no intervalo de –90 a 90.

**Nota:** O conteúdo da célula de cada coluna especificada deve ter valores entre -1,0 e 1,0 inclusive. Caso contrário, ??? é retornado para cada entrada inválida.

## <span id="page-30-0"></span>**Exemplos**

TEMP =  $ASIN(0.5)$  ou TEMP =  $ASIN(0.5, 0)$  ou TEMP =  $ASIN(0.5, RADIAN)$ Cria uma nova coluna denominada TEMP contendo o valor 0.524 ( $\pi/6$  radianos). TEMP =  $ASIN(0.5, 1)$  ou TEMP =  $ASIN(0.5, DEGREE)$ Cria uma nova coluna denominada TEMP contendo o valor 30 (graus).  $TEMP = ASIN(V1)$ Cria uma nova coluna denominada TEMP, em que cada valor é o arco seno (em radianos)

do conteúdo da coluna V1.

TEMP = ASIN(V1:V3, 1)

Cria três novas colunas denominadas TEMP, VX e VY. Os valores na coluna TEMP são os arcos senos do conteúdo da coluna V1, os valores da coluna VX são os arcos senos do conteúdo da coluna V2, e os valores da coluna VY são os arcos senos do conteúdo da coluna V3. Todos os valores estão em graus.

TEMP = ASIN(V1[10:20])

Cria uma nova coluna denominada TEMP, em que as 11 primeiras células contêm os arcos senos dos valores nas linhas 10-20 da coluna V1 (em radianos). Outras células em TEMP estão vazias.

```
TEMP = ASIN(V1[1:5]:V2)
```
Cria duas novas colunas denominadas TEMP e VX, cada uma com valores nas linhas 1-5 (as outras células estão vazias). Os valores na coluna TEMP são os arcos senos das linhas correspondentes da coluna V1, e os valores na coluna VX são os arcos senos das linhas correspondentes da coluna V2. Todos os valores estão em radianos.

## **Funções relacionadas**

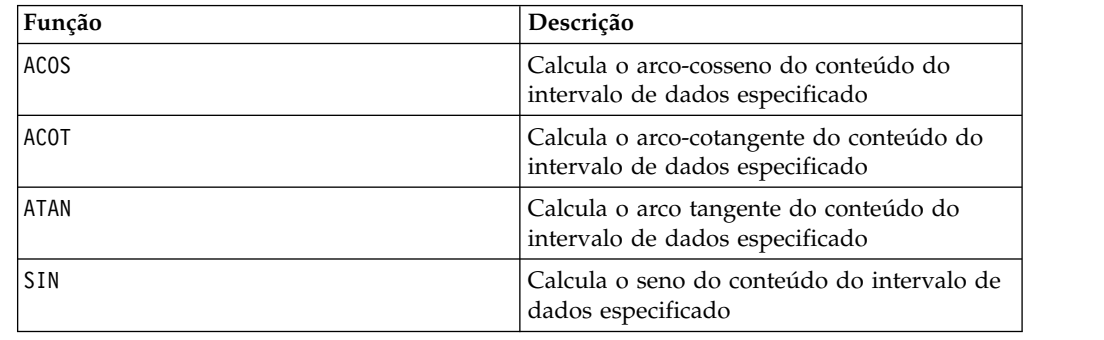

## **Macro ATAN**

O ATAN está disponível apenas no IBM Campaign.

#### **Sintaxe**

ATAN(data [, units keyword])

## **Parâmetros**

data

Os valores numéricos dos quais calcular o arco tangente. Isso pode ser um valor constante, uma coluna, um intervalo de células ou uma expressão avaliada para qualquer item acima. Para obter a definição de formato de data, consulte a seção "Parâmetros de Função de Macro" no capítulo nesse guia para seu produto IBM .

units\_keyword

Essa palavra-chave opcional determina se os valores de entrada e os resultados são interpretados como graus ou radianos. Selecione uma das opções a seguir:

RADIAN - Executa os cálculos em radianos (padrão)

DEGREE - Executa o cálculo em graus

Se esse parâmetro não for especificado, o padrão será radianos. (Para converter de radianos em graus, divida pelo PI e multiplique por 180).

Para obter mais detalhes sobre como usar palavras-chave no IBM Campaign, consulte ["Especificações de Formato" na página 9.](#page-12-0)

#### **Descrição**

ATAN calcula o arco tangente dos valores no intervalo de dados especificado. O arco tangente é o ângulo cuja tangente é o conteúdo de cada célula. ATAN retorna uma nova coluna para cada coluna de entrada, cada uma contendo o arco tangente dos números na coluna de entrada correspondente.

Se a palavra-chave RADIAN for usada, ATAN retornará valores no intervalo de -π/2 a  $\pi/2$ . Se a palavra-chave DEGREE for utilizada, ATAN retornará valores no intervalo de –90 a 90.

#### **Exemplos**

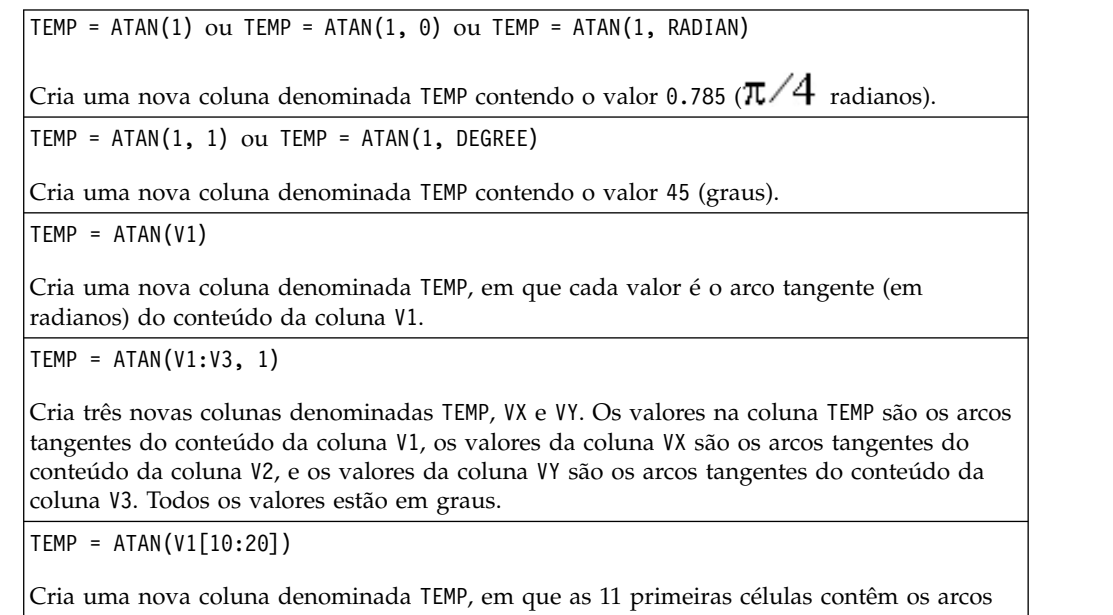

tangentes dos valores nas linhas 10-20 da coluna V1 (em radianos). Outras células em TEMP estão vazias.

<span id="page-32-0"></span>TEMP = ATAN(V1[1:5]:V2)

Cria duas novas colunas denominadas TEMP e VX, cada uma com valores nas linhas 1-5 (as outras células estão vazias). Os valores na coluna TEMP são os arcos tangentes das linhas correspondentes da coluna V1, e os valores na coluna VX são os arcos tangentes das linhas correspondentes da coluna V2. Todos os valores estão em radianos.

#### **Funções relacionadas**

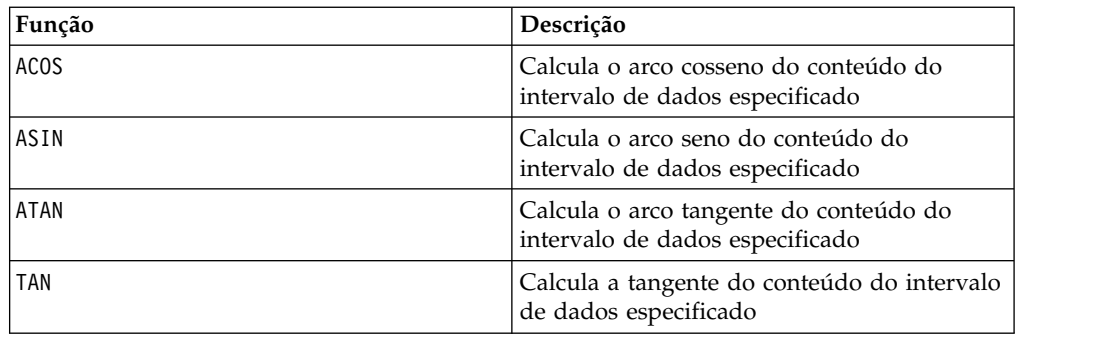

### **Macro AVG**

O AVG está disponível no IBM Campaign e no IBM Interact.

#### **Sintaxe**

AVG(data [, keyword])

#### **Parâmetros**

#### data

Os valores numéricos para os quais calcular a média aritmética. Esses valores podem ser um valor constante, uma coluna, um intervalo de células ou uma expressão avaliada para qualquer item acima. Para obter a definição de formato de data, consulte a seção "Parâmetros de Função de Macro" no capítulo nesse guia para seu produto IBM .

keyword

Essa palavra-chave opcional determina como o cálculo será executado sobre o intervalo de dados de entrada. Selecione uma das palavras-chave a seguir:

ALL - Executa o cálculo em todas as células em data (padrão)

COL - Executa o cálculo separadamente para cada coluna de data

ROW - Executa o cálculo separadamente para cada linha de data

Para obter mais detalhes sobre como usar palavras-chave no IBM Campaign, consulte ["Especificações de Formato" na página 9.](#page-12-0)

**Nota:** Muitas funções de macro utilizam os parâmetros de palavra-chave {ALL | COL | ROW}. Estas palavras-chave não se aplicam ao **IBM Campaign** porque os dados de entrada são sempre uma coluna ou um campo único. A macro sempre se comporta como se a palavra-chave COL fosse especificada. Portanto, não é necessário especificar estas palavras-chave ao usar o **IBM Campaign**.

#### **Descrição**

AVG calcula a média aritmética ou a média das células no intervalo de dados especificado. A média aritmética é calculada ao somar o conteúdo de todas as células e, em seguida, dividir o resultado pelo número de células. O número de colunas que são retornadas por AVG depende da keyword.

- v Se keyword for ALL, AVG retornará uma nova coluna, contendo um valor único (a média de todas as células em data).
- v Se keyword for COL, AVG retornará uma nova coluna para cada coluna de entrada. Cada nova coluna contém um valor (a média de todas as células na coluna de entrada correspondente).
- v Se keyword for ROW, AVG retornará uma nova coluna que contém a média de cada linha de data.

**Nota:** Células em branco são ignoradas no cálculo.

**Nota:** AVG é o mesmo que a função macro MEAN.

#### **Exemplos**

 $TEMP = AVG(V1)$ 

Cria uma coluna denominada TEMP contendo um valor único que é a média aritmética do conteúdo da coluna V1.

 $TEMP = AVG(V1:V3)$ 

Cria uma coluna denominada TEMP contendo um valor único que é a média aritmética do conteúdo das colunas V1, V2 e V3.

TEMP = AVG(V1[10:20])

Cria uma coluna denominada TEMP contendo um valor único que é a média aritmética das células nas linhas 10-20 da coluna V1.

 $TEMP = AVG(V1[1:5]:V4)$ 

Cria uma coluna denominada TEMP contendo um valor único que é a média aritmética das células nas linhas 1-5 das colunas V1 a V4.

 $TEMP = AVG(V1:V3, COL)$ 

Cria três novas colunas denominadas TEMP, VX e VY. O valor único na coluna TEMP é a média aritmética do conteúdo da coluna V1. O valor único na coluna VX é a média aritmética do conteúdo da coluna V2. O valor único na coluna VY é a média aritmética do conteúdo da coluna V3.

TEMP = AVG(V1[1:5]:V3, COL)

Cria três novas colunas denominadas TEMP, VX, e VY, cada uma contendo um valor único. O valor na coluna TEMP é a média aritmética das células nas linhas 1-5 da coluna V1. O valor na coluna VX é a média aritmética das células nas linhas 1-5 da coluna V2. O valor na coluna VY é a média aritmética das células nas linhas 1-5 da coluna V3.

TEMP = AVG(V1, ROW)

Cria uma coluna denominada TEMP, contendo os mesmos valores da coluna V1 (a média aritmética de qualquer número é ele mesmo).

<span id="page-34-0"></span> $TEMP = AVG(V1:V3, ROW)$ 

Cria uma coluna denominada TEMP, em que cada entrada na célula é a média aritmética da linha correspondente nas colunas V1, V2 e V3.

TEMP = AVG(V1[1:5]:V3, ROW)

Cria uma coluna denominada TEMP, em que as células nas linhas 1-5 contêm a média aritmética da linha correspondente nas colunas V1 a V3. Outras células em TEMP estão vazias.

#### **Funções relacionadas**

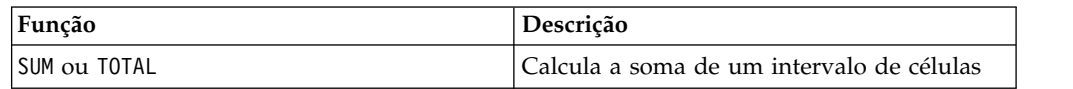

## **Macro BETWEEN**

O BETWEEN está disponível apenas no IBM Campaign.

#### **Sintaxe**

value1 BETWEEN value2 AND value3

#### **Parâmetros**

Equivalent to value1 >= value2 AND < value3

#### **Descrição**

BETWEEN é uma variante especial do predicado de comparação. Os detalhes deste predicado são importantes e a ordem dos operandos possui algumas implicações inesperadas. Veja a seção de exemplos.

**Nota:** FROM e FOR utilizam sintaxe idêntica.

#### **Exemplos**

10 BETWEEN 5 AND 15 É verdadeiro, mas: 10 BETWEEN 15 AND 5 É falso:

porque a maneira equivalente de expressar BETWEEN (utilizando AND) possui uma ordem específica que não importa quando você está usando literais, mas poderá importar grandiosamente se você fornecer value2 e value3 usando variáveis do host, parâmetros ou até mesmo subconsultas.

### **Macro BIT\_AND**

O BIT\_AND está disponível no IBM Campaign e no IBM Interact.

#### **Sintaxe**

data1 BIT\_AND data2 data1 & data2

## **Parâmetros**

data1

Os números inteiros não-negativos para executar AND bit a bit com os valores em data2. Isso pode ser um valor constante, uma coluna, um intervalo de células ou uma expressão avaliada para qualquer item acima. Para obter a definição de formato de data, consulte a seção "Parâmetros de Função de Macro" no capítulo nesse guia para seu produto IBM .

#### data2

Um ou mais números inteiros não negativos para executar AND bit a bit com os valores em data1. Isso pode ser um valor constante, uma coluna, um intervalo de células ou uma expressão avaliada para qualquer item acima. O número de colunas em data2 deve ser igual ao número de colunas em data1, a menos que data2 seja uma constante. Para obter a definição de formato de data, consulte a seção "Parâmetros de Função de Macro" no capítulo nesse guia para seu produto IBM .

### **Descrição**

BIT\_AND executa um AND bit a bit entre dois intervalos de dados especificados. Ele retorna uma nova coluna para cada coluna de entrada, cada uma contendo a coluna correspondente em data1 com AND bit a bit executado com a coluna correspondente de data2 (ou seja, a primeira coluna de data1 tem o AND bit a bit executado com a primeira coluna de data, a segunda coluna com a segunda coluna, e assim por diante).

Se data2 for uma constante, cada valor em data1 terá o AND bit a bit executado por esse valor. Se data2 contiver uma ou mais colunas, os cálculos serão executados em uma base de linha por linha entre uma coluna data2 e uma coluna de data2. A primeira linha de data1 tem o AND bit a bit executado para o valor da primeira linha de data2, a segunda linha com a segunda linha, e assim por diante. Esse cálculo de linha por linha produz um resultado para cada linha até o último valor da coluna mais curta.

**Nota:** A precisão para esta função macro é limitada a valores de número inteiro menores que  $\emph{2}^{\textrm{24}}$  . Nenhum valor negativo é permitido.

**Nota:** O operador BIT\_AND pode ser abreviado com um e comercial (&). Use o e comercial para separar os dois argumentos (por exemplo, para especificar BIT\_AND(V1, 3), é possível simplesmente digitar V1&3.

#### **Exemplos**

TEMP = 3 BIT\_AND 7 ou TEMP = 3 & 7

Cria uma nova coluna denominada TEMP contendo o valor três (AND bit a bit de 011 e 111 igual a 011).

TEMP = V1 & 8

Cria uma nova coluna denominada TEMP, em que cada valor é o conteúdo da coluna V1, com o AND bit a bit executado com o valor binário 1000.
TEMP = V1 & V1

Cria uma nova coluna denominada TEMP possuindo o mesmo conteúdo que a coluna V1 (cada valor de AND executado com si próprio produz ele mesmo).

TEMP = V1 & V2

Cria uma nova coluna denominada TEMP, em que cada valor é o valor da linha da coluna V1 com AND bit a bit executado com o valor da linha correspondente da coluna V2.

TEMP = V1:V3 & V4:V6

Cria três novas colunas denominadas TEMP, VX e VY. A coluna TEMP contém os valores em V1 com o AND bit a bit executado com os valores da linha correspondente da coluna V4. A coluna VX contém os valores de AND bit a bit executado das colunas V2 e V5. A coluna VY contém os valores de AND bit a bit executado das colunas V3 e V6.

TEMP = V1[10:20] & V2 ou TEMP = V1[10:20] & V2[1:11]

Cria uma nova coluna denominada TEMP, em que as 11 primeiras células contêm o resultado de AND bit a bit executado dos valores nas linhas 10-20 da coluna V1 pelos valores nas linhas 1-11 da coluna V2. Outras células em TEMP estão vazias.

## **Funções relacionadas**

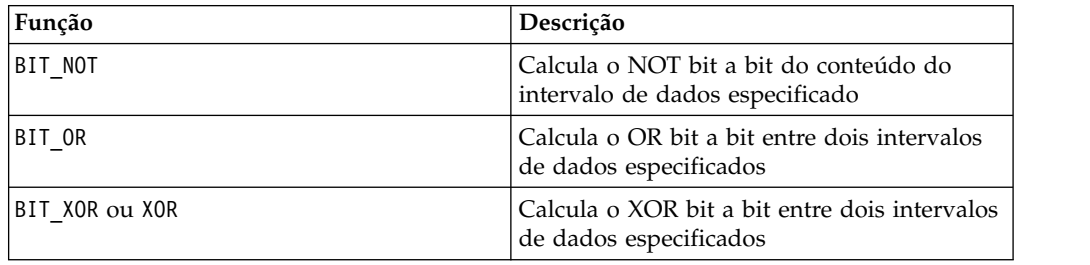

## **Macro BIT\_NOT**

O BIT\_NOT está disponível no IBM Campaign e no IBM Interact.

#### **Sintaxe**

BIT NOT data ~ data

### **Parâmetros**

data

Os números inteiros não negativos para NOT bit a bit. Isso pode ser um valor constante, uma coluna, um intervalo de células ou uma expressão avaliada para qualquer item acima. Para obter a definição de formato de data, consulte a seção "Parâmetros de Função de Macro" no capítulo nesse guia para seu produto IBM .

## **Descrição**

BIT NOT calcula o NOT bit a bit dos valores no intervalo de dados especificado. Ele retorna uma nova coluna para cada coluna de entrada, cada uma contendo o NOT bit a bit dos valores nas colunas correspondentes de data.

**Nota:** A precisão para esta função macro é limitada a valores de número inteiro menores que  $2^{24}$ . Nenhum valor negativo é permitido.

**Nota:** Usar uma coluna contendo o mesmo número *x* em cada linha como data é o mesmo que utilizar a constante *x* como data.

**Nota:** O operador BIT\_NOT pode ser abreviado com um til (~). Use o til antes do valor dos dados (por exemplo, para especificar BIT\_NOT(V1), é possível simplesmente digitar ~V1.

#### **Exemplos**

TEMP =  $BIT_MOT 3$  ou TEMP =  $~3$ 

Cria uma nova coluna denominada TEMP contendo o valor quatro (NOT bit a bit de 011 igual a 100).

TEMP =  $~\sim$ V1

Cria uma nova coluna denominada TEMP, em que cada valor é o NOT bit a bit do conteúdo da coluna V1.

TEMP =  $\sim$ V1:V3

Cria três novas colunas denominadas TEMP, VX e VY. Os valores na coluna TEMP são os NOT bit a bit do conteúdo da coluna V1, os valores da coluna VX são os NOT bit a bit do conteúdo da coluna V2, e os valores da coluna VY são os NOT bit a bit do conteúdo da coluna V3.

 $TEMP = \gamma 1[100:200]$ 

Cria uma nova coluna denominada TEMP, em que as 101 primeiras células contêm os NOT bit a bit dos valores nas linhas 1-50 da coluna V1.

### **Funções Relacionadas**

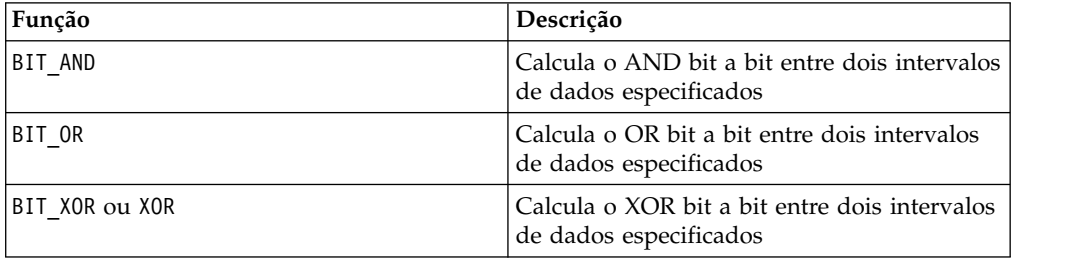

## **Macro BIT\_OR**

O BIT\_OR está disponível no IBM Campaign e no IBM Interact.

#### **Sintaxe**

data1 BIT OR data2 data1 OR data2 data1 | data2

#### **Parâmetros**

data1

Os números inteiros não negativos para executar OR bit a bit com os valores em data2. Isso pode ser um valor constante, uma coluna, um intervalo de células ou uma expressão avaliada para qualquer item acima. Para obter a definição de formato de data, consulte a seção "Parâmetros de Função de Macro" no capítulo nesse guia para seu produto IBM .

data2

Um ou mais números inteiros não negativos para executar OR bit a bit com os valores em data1. Isso pode ser um valor constante, uma coluna, um intervalo de células ou uma expressão avaliada para qualquer item acima. O número de colunas em data2 deve ser igual ao número de colunas em data1, a menos que data2 seja uma constante. Para obter a definição de formato de data, consulte a seção "Parâmetros de Função de Macro" no capítulo nesse guia para seu produto IBM .

#### **Descrição**

BIT 0R executa um OR bit a bit entre dois intervalos de dados especificados. Ele retorna uma nova coluna para cada coluna de entrada, cada uma contendo a coluna correspondente em data1 com OR bit a bit executado com a coluna correspondente de data2 (ou seja, a primeira coluna de data1 tem o OR bit a bit executado com a primeira coluna de data, a segunda coluna com a segunda coluna, e assim por diante).

Se data2 for uma constante, cada valor em data1 terá o OR bit a bit executado por esse valor. Se data2 contiver uma ou mais colunas, os cálculos serão executados em uma base de linha por linha entre uma coluna data2 e uma coluna de data2. A primeira linha de data1 tem o OR bit a bit executado para o valor da primeira linha de data2, a segunda linha com a segunda linha, e assim por diante. Esse cálculo de linha por linha produz um resultado para cada linha até o último valor da coluna mais curta.

**Nota:** A precisão para esta função macro é limitada a valores de número inteiro menores que  $2^{24}$ . Nenhum valor negativo é permitido.

**Nota:** O operador BIT\_OR pode ser abreviado com uma barra vertical (|). Use a barra vertical para separar as duas colunas (por exemplo, para especificar BIT  $OR(V1, 3)$ , é possível simplesmente digitar V1|3. Também é possível usar OR.

## **Exemplos**

TEMP = 3 BIT OR 7 ou TEMP = 3 OR 7 ou TEMP =  $3$  | 7

Cria uma nova coluna denominada TEMP contendo o valor sete (OR bit a bit de 011 e 111 igual a 111).

TEMP =  $V1$  | 8

Cria uma nova coluna denominada TEMP, em que cada valor é o conteúdo da coluna V1, com o OR bit a bit executado com o valor binário 1000.

TEMP = V1 | V1

Cria uma nova coluna denominada TEMP possuindo o mesmo conteúdo que a coluna V1 (cada valor de OR executado com si próprio produz ele mesmo).

TEMP = V1 | V2

Cria uma nova coluna denominada TEMP, em que cada valor é o valor da linha da coluna V1 com OR bit a bit executado com o valor da linha correspondente da coluna V2.

TEMP = V1:V3 | V4:V6

Cria três novas colunas denominadas TEMP, VX e VY. A coluna TEMP contém os valores em V1 com OR definido logicamente com os valores da linha correspondente da coluna V4. A coluna VX contém os valores de OR definidos logicamente das colunas V2 e V5. A coluna VY contém os valores de OR definidos logicamente das colunas V3 e V6.

TEMP = V1[10:20] | V2 ou TEMP = V1[10:20] | V2[1:11]

Cria uma nova coluna denominada TEMP, em que as 11 primeiras células contêm o resultado de OR bit a bit executado dos valores nas linhas 10-20 da coluna V1 pelos valores nas linhas 1-11 da coluna V2. Outras células em TEMP estão vazias.

## **Funções Relacionadas**

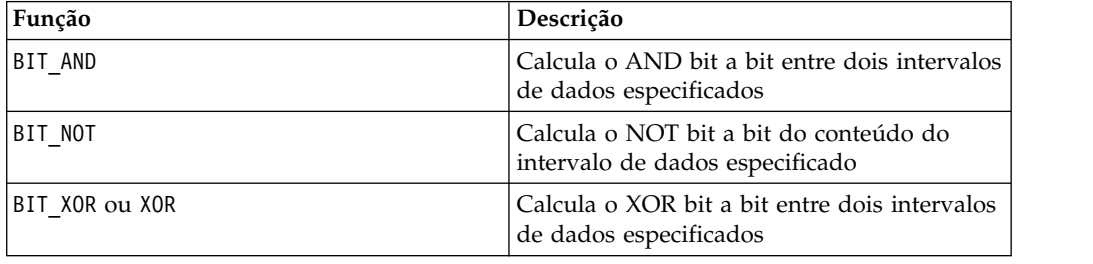

## **Macro BIT\_XOR**

O BIT\_XOR está disponível no IBM Campaign e no IBM Interact.

#### **Sintaxe**

data1 BIT\_XOR data2

#### **Parâmetros**

data1

Os números inteiros não negativos para executar XOR bit a bit com os valores em data2. Isso pode ser um valor constante, uma coluna, um intervalo de células ou uma expressão avaliada para qualquer item acima. Para obter a definição de formato de data, consulte a seção "Parâmetros de Função de Macro" no capítulo nesse guia para seu produto IBM .

#### data2

Um ou mais números inteiros não negativos para executar XOR bit a bit com os valores em data1. Isso pode ser um valor constante, uma coluna, um intervalo de células ou uma expressão avaliada para qualquer item acima. O número de colunas em data2 deve ser igual ao número de colunas em data1, a menos que data2 seja uma constante. Para obter a definição de formato de data, consulte a seção "Parâmetros de Função de Macro" no capítulo nesse guia para seu produto IBM .

## **Descrição**

BIT\_XOR executa um XOR bit a bit entre dois intervalos de dados especificados. Ele retorna uma nova coluna para cada coluna de entrada, cada uma contendo a coluna correspondente em data1 com XOR bit a bit executado com a coluna correspondente de data2 (ou seja, a primeira coluna de data1 tem o XOR bit a bit executado com a primeira coluna de data, a segunda coluna com a segunda coluna, e assim por diante).

Se data2 for uma constante, cada valor em data1 terá o XOR bit a bit executado por esse valor. Se data2 contiver uma ou mais colunas, os cálculos serão executados em uma base de linha por linha entre uma coluna data2 e uma coluna de data2. A primeira linha de data1 tem o XOR bit a bit executado com o valor da primeira linha de data2, a segunda linha com a segunda linha, e assim por diante. Esse cálculo de linha por linha produz um resultado para cada linha até o último valor da coluna mais curta.

**Nota:** A precisão para esta função macro é limitada a valores de número inteiro menores que  $2^{24}$ . Nenhum valor negativo é permitido.

## **Exemplos**

TEMP = 3 BIT\_XOR 7

Cria uma nova coluna denominada TEMP contendo o valor quatro (XOR bit a bit de 011 e 111 igual a 100).

TEMP = V1 BIT\_XOR 8

Cria uma nova coluna denominada TEMP, em que cada valor é o conteúdo da coluna V1, com o XOR bit a bit executado com o valor binário 1000.

TEMP = V1 BIT\_XOR V1

Cria uma nova coluna denominada TEMP contendo todos zeros (cada valor de XOR executado com ele mesmo produz zero).

TEMP = V1 BIT\_XOR V2

Cria uma nova coluna denominada TEMP, em que cada valor é o valor da linha da coluna V1 com XOR bit a bit executado com o valor da linha correspondente da coluna V2.

TEMP = V1:V3 BIT\_XOR V4:V6

Cria três novas colunas denominadas TEMP, VX e VY. A coluna TEMP contém os valores em V1 com o XOR bit a bit executado com os valores da linha correspondente da coluna V4. A coluna VX contém os valores de XOR bit a bit executado das colunas V2 e V5. A coluna VY contém os valores de XOR bit a bit executado das colunas V3 e V6.

```
TEMP = V1[10:20] BIT_XOR V2 ou TEMP = V1[10:20] BIT_XOR V2[1:11]
```
Cria uma nova coluna denominada TEMP, em que as 11 primeiras células contêm o resultado de XOR bit a bit executado dos valores nas linhas 10-20 da coluna V1 pelos valores nas linhas 1-11 da coluna V2. Outras células em TEMP estão vazias.

## **Funções relacionadas**

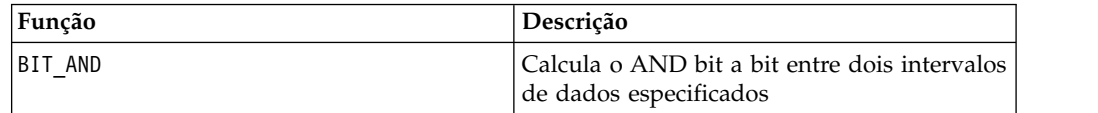

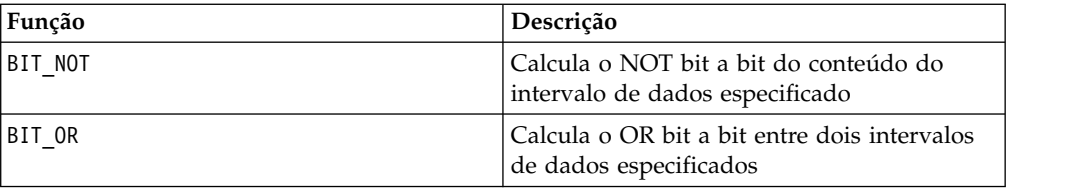

## **Macro CEILING**

O CEILING está disponível apenas no IBM Campaign.

#### **Sintaxe**

CEILING(data)

#### **Parâmetros**

data

Os valores numéricos dos quais calcular o limite. Isso pode ser um valor constante, uma coluna, um intervalo de células ou uma expressão avaliada para qualquer item acima. Para obter a definição de formato de data, consulte a seção "Parâmetros de Função de Macro" no capítulo nesse guia para seu produto IBM .

## **Descrição**

CEILING Calcula o limite dos valores no intervalo de dados especificado. O limite de um número é o menor número inteiro *não* menor que o número. CEILING retorna uma nova coluna para cada coluna de entrada, cada uma contendo o limite de números na coluna de entrada correspondente.

## **Exemplos**

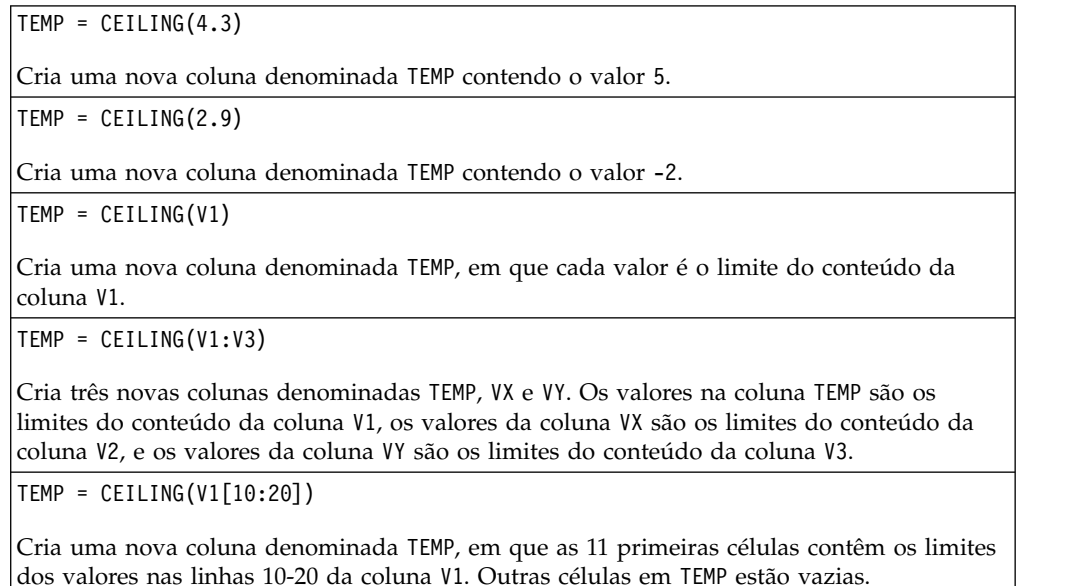

TEMP = CEILING(V1[50:99]:V2)

Cria duas novas colunas denominadas TEMP e VX, cada uma com valores nas linhas 1-50 (as outras células estão vazias). Os valores na coluna TEMP são os limites das linhas da coluna V1, e os valores na coluna VX são os limites dos valores na coluna V2.

### **Funções relacionadas**

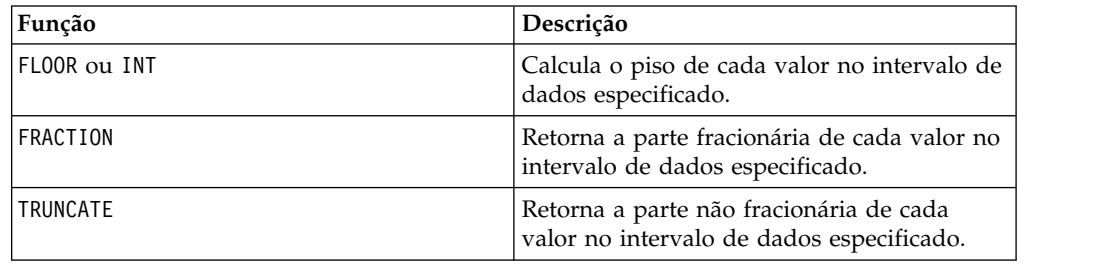

## **Macro COLUMN**

O COLUMN está disponível apenas no IBM Campaign.

### **Sintaxe**

 $COLUTION (data [$ ,  $data]$ ...) ou  $(data [$ ,  $data]$ ...)

## **Parâmetros**

data

Um valor para uso na criação de uma coluna. Isso pode ser um valor constante (numérico ou de texto ASCII entre aspas), uma coluna, um intervalo de células ou uma expressão avaliada para qualquer item acima. Esse parâmetro pode ser repetido várias vezes, mas os parâmetros subsequentes devem ter a mesma dimensão (ou seja, largura da coluna) que o primeiro parâmetro. Todos os valores em todos os parâmetros data devem ser numéricos ou texto ASCII (ou seja, não é possível combinar valores numéricos e de texto). Se diversos parâmetros data forem fornecidos, todos eles deverão ter o mesmo número de colunas. Para obter a definição de formato de data, consulte a seção "Parâmetros de Função de Macro" no capítulo nesse guia para seu produto IBM .

## **Descrição**

COLUMN concatena verticalmente suas entradas em colunas de um grupo de função. Ele retorna o mesmo número de colunas novas que é fornecido em cada parâmetro de entrada. Um número ilimitado de argumentos pode ser fornecido. Todos os argumentos devem ser numéricos ou sequências de texto ASCII (ou seja, não é possível combinar valores numéricos e de texto).

**Nota:** A função macro COLUMN pode ser abreviada ao listar os argumentos data separados por vírgulas dentro de parênteses (por exemplo, TEMP = MEAN((1,2,3,4), ALL)). Se não for usado dentro de outra função macro, o par de parênteses não será necessário (por exemplo, V1=1,2,3 é equivalente a V1=COLUMN(1,2,3)).

### **Exemplos**

TEMP = COLUMN(3, 4, 5) ou TEMP = (3,4,5) ou TEMP = 3,4,5 Cria uma nova coluna denominada TEMP com as três primeiras células contendo os valores 3, 4 e 5. TEMP = COLUMN("one","two", "three") Cria uma nova coluna denominada TEMP com as três primeiras células contendo os valores "one ", "two " e "three ".  $TEMP = AVG(V1)$ ,  $STDV(V1)$ Cria uma nova coluna denominada TEMP com a média da coluna V1 na primeira célula e o desvio padrão da coluna V1 na segunda célula. TEMP = V1:V2, V3:V4 Cria duas novas colunas denominadas TEMP e VX, em que a coluna TEMP contém os valores da coluna V1, seguido pelos valores da coluna V3. A coluna VX contém os valores da coluna V2, seguido pelos valores da coluna V4. TEMP = V1:V2, V3:V4 Cria duas novas colunas denominadas TEMP e VX, em que a coluna TEMP contém os valores das células 1-10 da coluna V1, seguido pelos valores da coluna V3. A coluna VX contém os valores das células 1-10 da coluna V2, seguido por todos os valores da coluna V4. TEMP = V1:V2, V3:V4 Cria duas novas colunas denominadas TEMP e VX, cada uma contendo um valor único. A coluna TEMP contém a média das colunas V1 e V2. A coluna VX contém a média das colunas V3 e V4.

## **Macro COS**

O COS está disponível apenas no IBM Campaign.

#### **Sintaxe**

COS(data [, units keyword])

#### **Parâmetros**

#### data

Os valores numéricos dos quais calcular o cosseno. Isso pode ser um valor constante, uma coluna, um intervalo de células ou uma expressão avaliada para qualquer item acima. Para obter a definição de formato de data, consulte a seção "Parâmetros de Função de Macro" no capítulo nesse guia para seu produto IBM .

#### units\_keyword

Essa palavra-chave opcional determina se os valores de entrada e os resultados são interpretados como graus ou radianos. Selecione uma das opções a seguir:

RADIAN - Executa os cálculos em radianos (padrão)

DEGREE - Executa o cálculo em graus

Se esse parâmetro não for especificado, o padrão será radianos. (Para converter de radianos em graus, divida pelo PI e multiplique por 180).

Para obter mais detalhes sobre como usar palavras-chave no IBM Campaign, consulte ["Especificações de Formato" na página 9.](#page-12-0)

### **Descrição**

COS calcula o cosseno dos valores no intervalo de dados especificado. Ele retorna uma nova coluna para cada coluna de entrada, cada uma contendo o cosseno dos números na coluna de entrada correspondente.

#### **Exemplos**

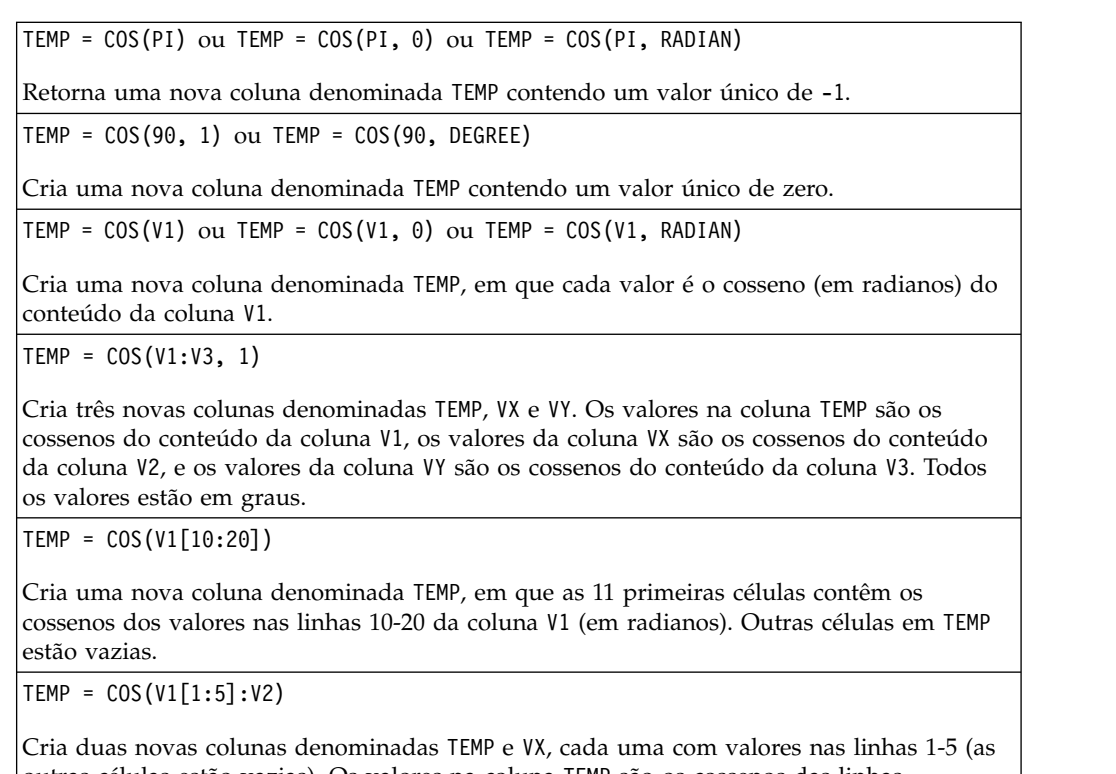

outras células estão vazias). Os valores na coluna TEMP são os cossenos das linhas correspondentes da coluna V1, e os valores na coluna VX são os cossenos das linhas correspondentes da coluna V2. Todos os valores estão em radianos.

## **Funções relacionadas**

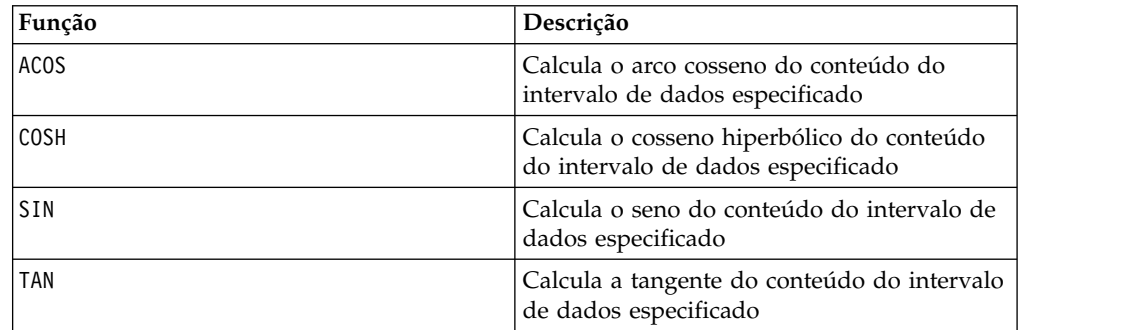

## **Macro COSH**

O COSH está disponível apenas no IBM Campaign.

#### **Sintaxe**

COSH(data [, units keyword])

#### **Parâmetros**

data

Os valores numéricos dos quais calcular o cosseno hiperbólico. Isso pode ser um valor constante, uma coluna, um intervalo de células ou uma expressão avaliada para qualquer item acima. Para obter a definição de formato de data, consulte a seção "Parâmetros de Função de Macro" no capítulo nesse guia para seu produto IBM .

```
units_keyword
```
Essa palavra-chave opcional determina se os valores de entrada e os resultados são interpretados como graus ou radianos. Selecione uma das opções a seguir:

RADIAN - Executa os cálculos em radianos (padrão)

DEGREE - Executa o cálculo em graus

Se esse parâmetro não for especificado, o padrão será radianos. (Para converter de radianos em graus, divida pelo PI e multiplique por 180).

Para obter mais detalhes sobre como usar palavras-chave no IBM Campaign, consulte ["Especificações de Formato" na página 9.](#page-12-0)

#### **Descrição**

COSH calcula o cosseno hiperbólico dos valores no intervalo de dados especificado. Para o *x* em radianos, o cosseno hiperbólico de um número é:

$$
\cosh(x) = \frac{e^x + e^{-x}}{2}
$$

em que *e* é o número natural, 2,7182818. COSH retorna uma nova coluna para cada coluna de entrada, cada uma contendo o cosseno hiperbólico dos números na coluna de entrada correspondente.

**Nota:** Se o valor de *x* for muito grande, um erro de estouro será retornado. Isso ocorrerá se o *cosh* (*x*) exceder o valor de vírgula flutuante máximo de 32 bits.

#### **Exemplos**

```
TEMP = COSH(\theta) ou TEMP = COSH(\theta, \theta) ou TEMP = COSH(\theta, RADIAN)
```

```
Cria uma nova coluna denominada TEMP contendo o valor um.
```
 $TEMP = COSH(V1)$ 

Cria uma nova coluna denominada TEMP, em que cada valor é o cosseno hiperbólico (em radianos) do conteúdo da coluna V1.

TEMP = COSH(V1:V3, 1) ou TEMP = COSH(V1:V3, DEGREE)

Cria três novas colunas denominadas TEMP, VX e VY. Os valores na coluna TEMP são os cossenos hiperbólicos do conteúdo da coluna V1, os valores da coluna VX são os cossenos hiperbólicos do conteúdo da coluna V2, e os valores da coluna VY são os cossenos hiperbólicos do conteúdo da coluna V3. Todos os valores estão em graus.

TEMP = COSH(V1[10:20])

Cria uma nova coluna denominada TEMP, em que as 11 primeiras células contêm os cossenos hiperbólicos dos valores nas linhas 10-20 da coluna V1 (em radianos). Outras células em TEMP estão vazias.

 $TEMP = COSH(V1[1:5]:V2)$ 

Cria duas novas colunas denominadas TEMP e VX, cada uma com valores nas linhas 1-5 (as outras células estão vazias). Os valores na coluna TEMP são os cossenos hiperbólicos das linhas correspondentes da coluna V1, e os valores na coluna VX são os cossenos hiperbólicos das linhas correspondentes da coluna V2. Todos os valores estão em radianos.

### **Funções relacionadas**

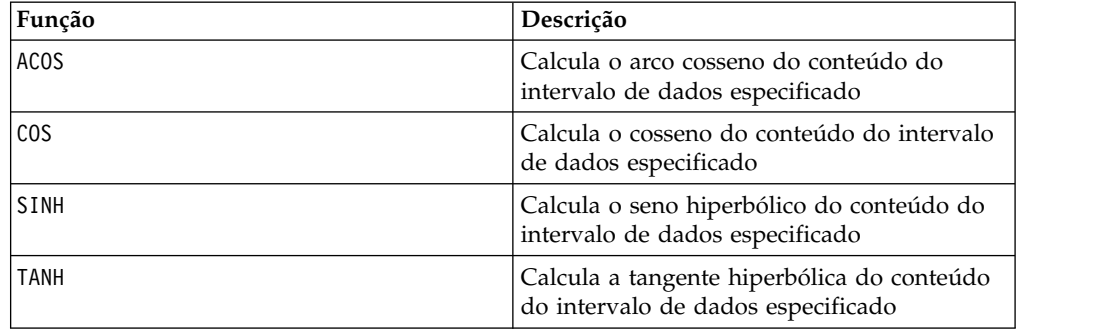

## **Macro COT**

O COT está disponível apenas no IBM Campaign.

#### **Sintaxe**

COT(data [, units\_keyword])

#### **Parâmetros**

data

Os valores numéricos dos quais calcular a cotangente. Isso pode ser um valor constante, uma coluna, um intervalo de células ou uma expressão avaliada para qualquer item acima. Para obter a definição de formato de data, consulte a seção "Parâmetros de Função de Macro" no capítulo nesse guia para seu produto IBM .

units\_keyword

Essa palavra-chave opcional determina se os valores de entrada e os resultados são interpretados como graus ou radianos. Selecione uma das opções a seguir:

RADIAN - Executa os cálculos em radianos (padrão)

DEGREE - Executa o cálculo em graus

Se esse parâmetro não for especificado, o padrão será radianos. (Para converter de radianos em graus, divida pelo PI e multiplique por 180).

Para obter mais detalhes sobre como usar palavras-chave no IBM Campaign, consulte ["Especificações de Formato" na página 9.](#page-12-0)

#### **Descrição**

COT calcula a cotangente dos valores no intervalo de dados especificado. A cotangente é o recíproco da tangente. COT retorna uma nova coluna para cada coluna de entrada, cada uma contendo a cotangente dos números na coluna de entrada correspondente.

**Nota:** Se uma célula contiver um valor cuja tangente é zero, então o arco cotangente será infinito. Nesse caso, COT retornará o maior número de vírgula flutuante de 32 bits.

#### **Exemplos**

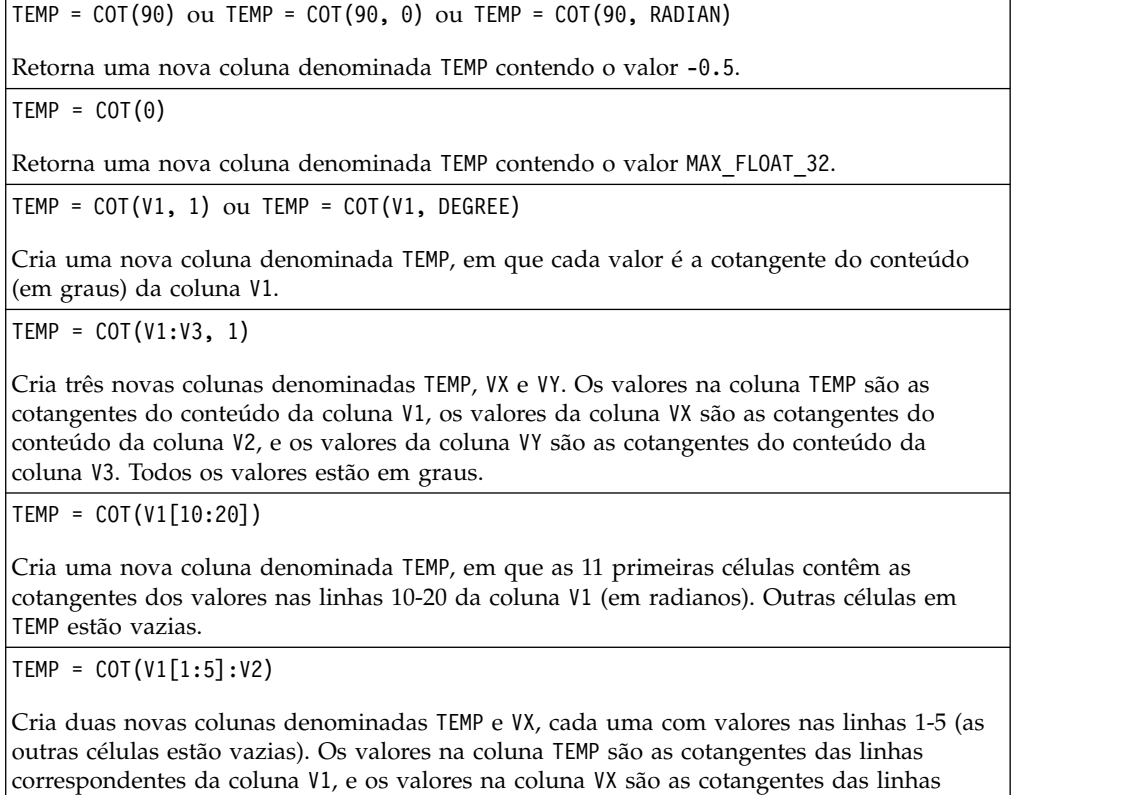

correspondentes da coluna V2. Todos os valores estão em radianos.

## **Funções relacionadas**

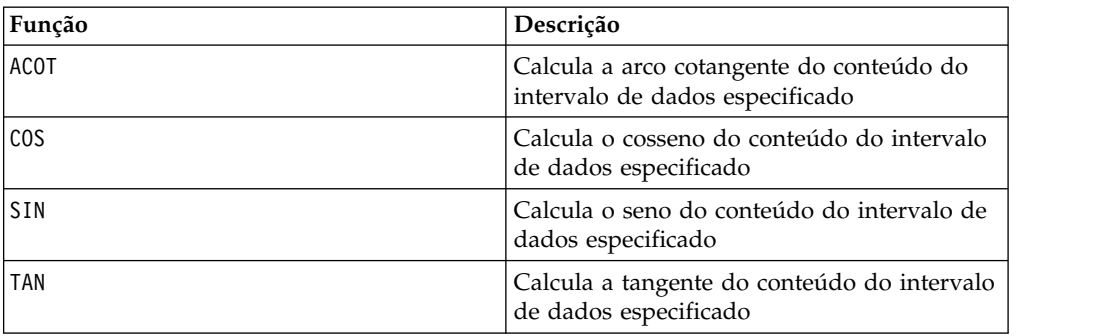

## **Macro COUNT**

O COUNT está disponível apenas no IBM Campaign.

### **Sintaxe**

COUNT(data)

### **Parâmetros**

data

O intervalo de células no qual contar o número de células. Isso pode ser um valor constante, uma coluna, um intervalo de células ou uma expressão avaliada para qualquer item acima. Para obter a definição de formato de data, consulte a seção "Parâmetros de Função de Macro" no capítulo nesse guia para seu produto IBM .

## **Descrição**

COUNT conta o número de valores no intervalo de dados especificado. Ele retorna uma nova coluna contendo um valor único representando o número de células contendo valores no intervalo de dados especificado.

**Nota:** Contar uma coluna em branco retorna zero.

### **Exemplos**

 $TEMP = COUNT(AVG(V1:V5))$ 

Cria uma nova coluna denominada TEMP contendo um valor único de um (a função AVG retorna uma única célula no modo padrão).

 $TEMP = COUNT(V1)$ 

Cria uma nova coluna denominada TEMP contendo um valor único indicando o número de células contendo valores na coluna V1.

 $TEMP = COUNT(V1:V3)$ 

Cria uma nova coluna denominada TEMP contendo um valor único indicando o número de células contendo valores nas colunas V1, V2 e V3.

TEMP = COUNT(V1[10:20])

Cria uma nova coluna denominada TEMP contendo o valor 11 (os intervalos são inclusivos), dado que a todas as células contêm valores.

TEMP = COUNT(V1[1:5]:V4)

Cria uma nova coluna denominada TEMP contendo o valor 20 (5 células em cada coluna vezes 4 colunas = 20 células), dado que todas as células contêm valores.

 $TEMP = COUNT(V1[1:10])$ 

Cria uma nova coluna denominada TEMP contendo o valor 3, dado que as linhas 1-3 da coluna V1 contêm valores e as linhas 4-10 estão vazias.

## **Funções relacionadas**

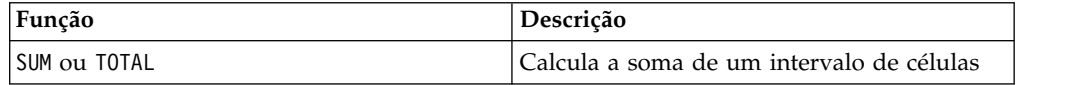

## **Macro CURRENT\_DATE**

O CURRENT\_DATE está disponível no IBM Campaign e no IBM Interact.

### **Sintaxe**

CURRENT\_DATE([format])

#### **Parâmetros**

formato

Uma das palavras-chave na tabela a seguir especificando o formato de data de date\_string.

**Nota:** Consulte "Palavras-chave de Formato Válido" para obter mais informações sobre formatos de data disponíveis.

### **Descrição**

CURRENT\_DATE retorna a data atual no format. A data é determinada pelo relógio no servidor do IBM . Se nenhuma palavra-chave format for fornecida, o padrão de DELIM M D Y será usado.

Para todos os bancos de dados recomendados, o IBM Campaign tenta executar a macro CURRENT\_DATE no banco de dados utilizando uma chamada de SQL de horário atual suportada pelo banco de dados (por exemplo, SYSDATE, GETDATE, DATE ou TODAY). Nestes casos, todos os parâmetros (incluindo o formato da data) desta função de macro são ignorados e a saída inclui tudo o que é retornado pelo banco de dados (por exemplo, um componente de tempo pode ser incluído na saída). Se isso ocorrer e você desejar retornar apenas a data ou a data em um formato diferente, será possível gravar sua própria macro customizada utilizando SQL bruta ou usar outras macros do IBM . Por Exemplo:

DATE\_STRING(CURRENT\_JULIAN(), ...)

Em alguns casos, a macro CURRENT\_DATE() é executada no servidor IBM Campaign (por exemplo, se estiver executando com relação a um arquivo simples, a um banco de dados não recomendado sem suporte SQL equivalente ou se a

expressão de macro do Campaign não puder ser resolvida no banco de dados). Nestes casos, todos os parâmetros são reconhecidos e a saída é retornada no formato selecionado.

**Nota:** Nem todos os formatos disponíveis no IBM Campaign são suportados pelo IBM Interact.

Observe que pode ser necessário usar a macro DATE\_FORMAT para ajustar a CURRENT\_DATE para seu tipo de banco de dados. Por exemplo, a macro a seguir trabalha com o DB2:

table name = CURRENT DATE()-1

No entanto, para o Oracle, deve-se usar a macro DATE\_FORMAT, conforme a seguir:

table\_name = DATE\_FORMAT(CURRENT\_DATE()-1, DELIM\_M\_D\_YYYY,'%Y-%m-%d')

### **Exemplos**

Se hoje é 13 de setembro de 2015, CURRENT\_DATE() retorna "09/13/15".

## **Funções relacionadas**

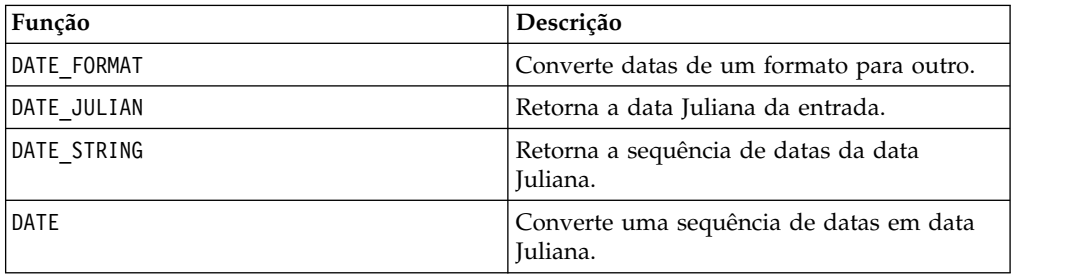

## **Macro CURRENT\_DAY**

O CURRENT\_DAY está disponível no IBM Campaign e no IBM Interact.

## **Sintaxe**

CURRENT\_DAY()

## **Descrição**

CURRENT\_DAY retorna o dia atual do mês como um número entre 1-31. A data é determinada pelo relógio do sistema no servidor IBM .

## **Exemplos**

Se a data de hoje for o dia 19 de junho, CURRENT\_DAY() retornará o número 19.

#### **Funções relacionadas**

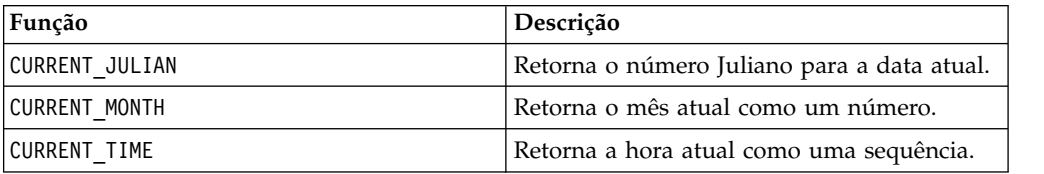

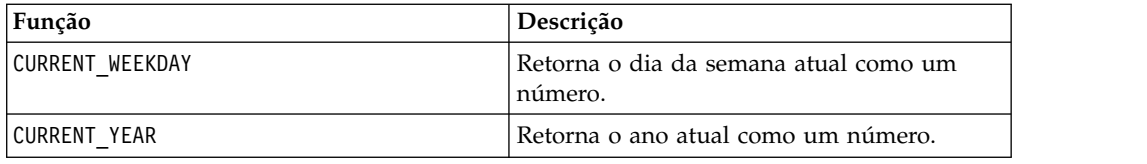

# **Macro CURRENT\_JULIAN**

O CURRENT\_JULIAN está disponível apenas no IBM Campaign.

#### **Sintaxe**

CURRENT\_JULIAN()

## **Descrição**

CURRENT\_JULIAN converte um número juliano na data atual (o número de dias decorridos desde 1º de janeiro de 0000). Isto é equivalente à macro DATE(CURRENT DATE()).

### **Exemplos**

Se a data de hoje for 31 de agosto de 2000, CURRENT\_JULIAN() retornará o número 730729.

### **Funções relacionadas**

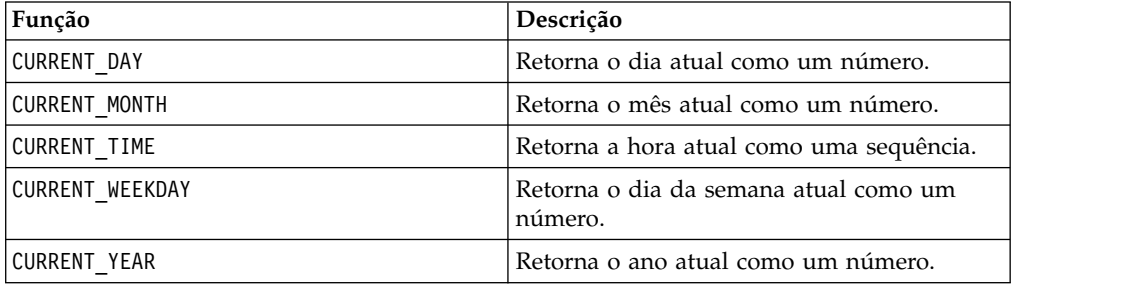

# **Macro CURRENT\_MONTH**

O CURRENT\_MONTH está disponível no IBM Campaign e no IBM Interact.

### **Sintaxe**

CURRENT\_MONTH()

### **Descrição**

CURRENT\_MONTH retorna o mês atual do ano como um número entre 1-12.

### **Exemplos**

Se a data de hoje for o dia 19 de junho, CURRENT\_MONTH() retornará o número 6.

## **Funções relacionadas**

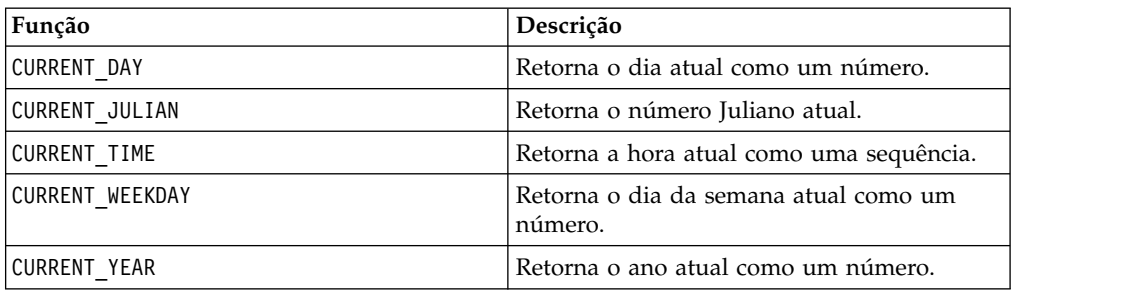

## **Macro CURRENT\_TIME**

The CURRENT\_TIME está disponível apenas no IBM Campaign.

#### **Sintaxe**

CURRENT\_TIME()

### **Descrição**

CURRENT\_TIME retorna a hora atual como uma sequência. O horário é determinado pelo relógio do sistema no servidor do IBM .

## **Configuração de data em seu aplicativo da web**

Para exibir corretamente as datas em seu aplicativo da web em versões atuais do IBM Campaign, seu arquivo de configuração do servidor de backend deve primeiro ser configurado corretamente. Isso é importante principalmente para os parâmetros dDateFormat e DateOutputFormatString do banco de dados que contém as tabelas de sistema. Se eles não forem configurados corretamente, as datas também serão exibidas incorretamente no Campaign. Configure essas propriedades utilizando o IBM Marketing Platform.

### **Para configurar datas para um idioma específico em seu aplicativo da web**

**Nota:** Todos os arquivos referenciados são instalados pelo instalador do aplicativo da web, a menos que especificamente observado.

**Importante:** O webapphome refere-se ao diretório no qual o aplicativo da web Campaign foi instalado. language\_code se refere a uma ou mais configurações de idioma que você escolher para seu sistema.

1. Edite o arquivo webapphome/conf/campaign\_config.xml para assegurar que o language\_code esteja presente na lista separada por vírgula na tag <supportedLocales>, conforme mostrado abaixo:

<supportedLocales>en\_US, language\_code</supportedLocales>

- 2. No diretório webapphome/webapp, copie a árvore de diretórios inteira en\_US to language code (com distinção entre maiúsculas e minúsculas).
- 3. Em webapphome/webapp/WEB-INF/classes/resources, copie StaticMessages\_en\_US.properties para StaticMessages\_ language code.properties. Além disso, copie ErrorMessages en US.properties para ErrorMessages language code.properties.

4. Edite o StaticMessages\_ language\_code.properties: procure por DatePattern e altere-o para que leia DatePattern=dd/MM/yyyy (com distinção entre maiúsculas e minúsculas).

**Nota:** Esse formato é definido por Java™. Detalhes completos sobre o formato podem ser localizados na documentação Java para java.text.SimpleDateFormat em http://java.sun.com. O arquivo StaticMessages.properties não precisa ser modificado.

- 5. Para WebSphere: Crie novamente o arquivo jar do aplicativo da web.
- 6. Para WebLogic: Remova o módulo do aplicativo da web atual.
	- a. Inclua o novo módulo.
	- b. Reimplemente o aplicativo da web.
	- c. Não é necessário reiniciar o listener do Campaign.
- 7. Assegure-se de que a configuração de idioma do navegador da web tenha language code configurado para a primeira prioridade. Para obter mais detalhes, consulte as seções a seguir para configurar seu navegador da web para o idioma correto e para configurar seu computador para exibir um idioma específico.

**Nota:** Assegure-se de utilizar um hífen e não um sublinhado em language code. A configuração do aplicativo da web é o único local onde um hífen é usado ao invés de um sublinhado.

8. Efetue login no Campaign. As datas devem ser exibidas no Campaign no formato especificado em StaticMessages\_language\_code.properties.

Para obter informações sobre como configurar a hora para o IBM Campaign, consulte a documentação do *IBM Campaign*.

#### **Exemplos**

Se o horário for 10h54, o CURRENT\_TIME() retornará a sequência "10:54:00 AM".

#### **Funções Relacionadas**

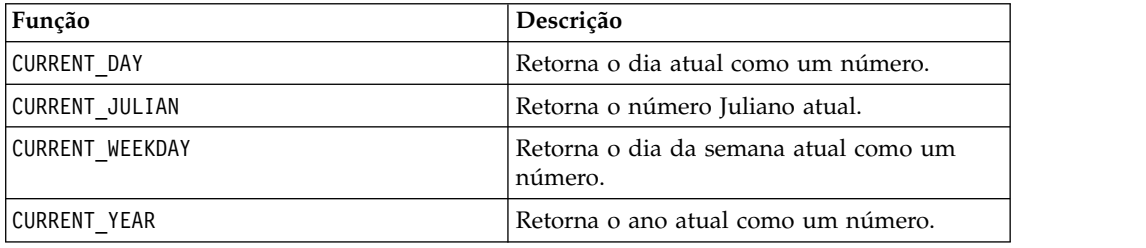

## **Macro CURRENT\_WEEKDAY**

O CURRENT\_WEEKDAY está disponível no IBM Campaign e no IBM Interact.

#### **Sintaxe**

CURRENT\_WEEKDAY()

## **Descrição**

CURRENT\_WEEKDAY retorna o dia atual da semana como um número entre 0-6. Domingo é representado como 0, segunda-feira, como 1, e assim por diante.

## **Exemplos**

Se hoje for sexta-feira, CURRENT\_WEEKDAY() retornará o número 5.

### **Funções relacionadas**

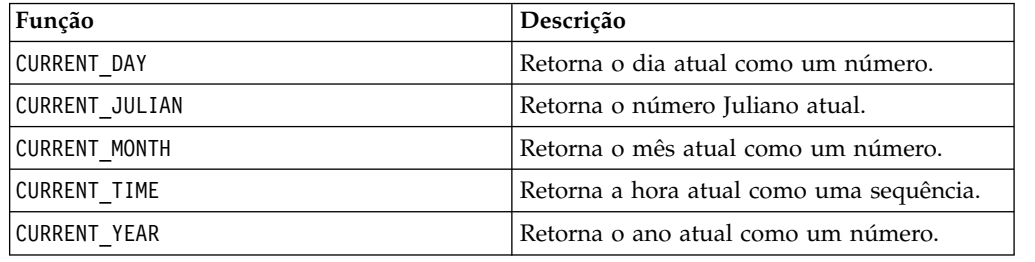

# **Macro CURRENT\_YEAR**

O CURRENT\_YEAR está disponível no IBM Campaign e no IBM Interact.

#### **Sintaxe**

CURRENT\_YEAR()

### **Descrição**

CURRENT\_YEAR retorna o ano atual como um número.

## **Exemplos**

Se o ano atual for 2000, CURRENT\_YEAR() retornará o número: 2000.

### **Funções relacionadas**

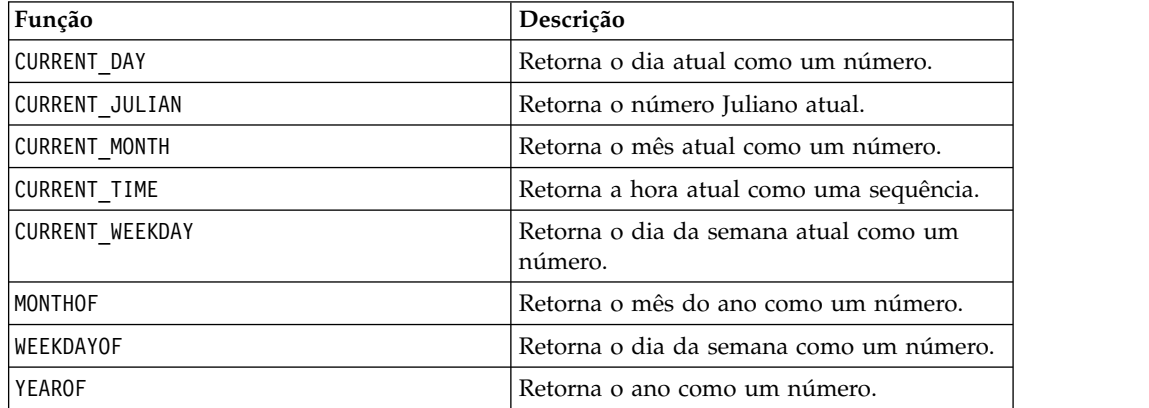

# <span id="page-55-0"></span>**DATE**

## **Sintaxe**

DATE(input date, [input date format])

## **Parâmetros**

date string

Uma sequência de texto representando uma data válida.

formato

Opcional, uma das palavras-chave na tabela sob as "Palavras-chave de formato de data válido", especificando o formato de data de date\_string.

## **Descrição**

A macro Interact DATE converte uma data de entrada em um valor de número inteiro de formato neutro.

A macro DATE é calculada conforme a seguir: DATE (X) = **365 +** o número de dias inteiros decorridos a partir do meio-dia de 1 de janeiro, 0001 A.D. Para a DATE (X), uma palavra-chave DATE de formato de entrada opcional pode ser fornecida para especificar como analisar a entrada DATE. Se nenhuma palavra-chave format for fornecida, o padrão de DELIM\_M\_D\_Y será usado. Para obter mais informações, consulte [Palavras-chave de formato de data válido](#page-20-0) para obter informações adicionais sobre os formatos de data válidos.

Os formatos de data são largura fixa (por exemplo, a data 28 de fevereiro de 1970 é representada como 02281970 no formato MMDDAAAA) ou delimitado (por exemplo, 28 de fevereiro de 1970, 2-28-1970 ou 02/28/1970 no formato DELIM\_M\_D\_YY.

Em formatos delimitados, os delimitadores são barra (/), traço(-), espaço (), vírgula (,) ou dois pontos (:); os anos podem ser representados por 2 ou 4 dígitos; e os meses podem ser escritos por extenso, (por exemplo, Fevereiro), abreviados (por exemplo, Fev) ou numéricos (por exemplo, 2 ou 02).

Para todos os anos especificado como dois dígitos:

- v Por padrão, o Interact assume que as datas delimitadas de dois dígitos estão entre os anos de 1920 a 2020
- v Os anos de dois dígitos menores que o corte do milênio (o padrão é 20, mas pode ser configurado pelo parâmetro da JVM) são considerados estando nos anos 2000.
- v Anos de dois dígitos maiores ou iguais ao limite são consideradas como estando nos anos de 1900.

#### **Nota:**

- v Nem todos os DATE Formats disponíveis no Campaign são suportados pelo Interact.
- Para obter mais informações sobre anos de dois dígitos, consulte [Palavras-chave](#page-20-0) [de formato de data válido.](#page-20-0)

v Para obter mais informações sobre como configurar o corte do milênio para anos de dois dígitos, consulte a seção Argumentos da JVM no Guia de Ajuste do Interact.

Essa macro está disponível no IBM Interact.

Muitos sistemas de negócios usam os deslocamentos de data Juliana. O resultado da macro Interact DATE() é relacionado à data Juliana conforme a seguir:

Data Juliana = DATE(...) + 1.721.059 + fração do dia decorrida desde o meio-dia anterior.

Os valores de DATE() úteis para o período d.C. incluem:

- v 1 de janeiro , 2050 d.C retorna 748,749.
- v 1 de janeiro , 2000 d.C retorna 730,486
- v 1 de janeiro , 1990 d.C retorna 726,834
- v 1 de janeiro , 1900 d.C retorna 693,962
- v 1 de janeiro , 0001 d.C retorna 365

**Nota:** Em conformidade com a norma ISO 8601 e a definição do esquema XML para Data e os objetos DateTime, o calendário gregoriano proléptico é usado para calcular a contagem de dias decorridos. Nesse sistema de agendamento, o ano hipotético 0000 d.C. é sinônimo de 0001 a.C.

## **Exemplos**

DATE("8/31/2000") retorna o número 730,729.

DATE("8/31/2000",DELIM\_MM\_DD\_YYYY) retorna o número 730,729.

DATE("2015-01-01",DELIM\_Y\_M\_D) retorna o número 735,965.

DATE("01",DD), DATE("0101",MMDDD) e DATE("1970-01-01",DELIM\_Y\_M\_D) retornam o número 719,529.

#### **Funções Relacionadas**

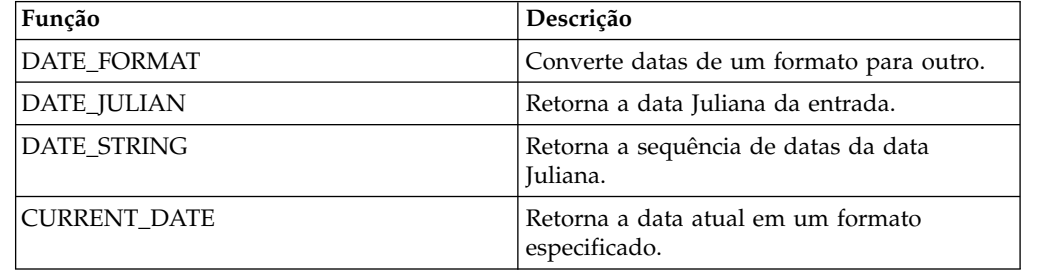

## **Macro DATE\_FORMAT**

O DATE\_FORMAT está disponível no IBM Campaign e no IBM Interact.

#### **Sintaxe**

DATE\_FORMAT(date\_string, input\_format, output\_format)

## **Parâmetros**

date\_string

Um texto representando uma data válida.

input\_format

Uma das palavras-chave na tabela abaixo especificando o formato de data de date string.

output\_format

Uma das palavras-chave na tabela abaixo especificando o formato de data de saída desejado.

### **Descrição**

DATE\_FORMAT() transforma uma data de input\_format em outro formato output\_format.

Se a data for de largura fixa, ela deverá ser configurada para um dos seguintes valores:

- DDMMYY[YY]
- DDMMMYY[YY]
- MMDDYY[YY]
- MMMDDYY[YY]
- YY[YY]MMDD
- YY[YY]MMMDD

MM é um mês de 2 dígitos e MMM é a abreviação do mês de 3 caracteres.

Se a data for delimitada (qualquer delimitador pode ser utilizado, incluindo SPACE, DASH, SLASH), ela deverá ser configurada para um destes valores:

- v DELIM\_D\_M\_Y
- v DELIM\_M\_D\_Y
- v DELIM\_Y\_M\_D

**Nota:** Nem todos os formatos disponíveis no IBM Campaign são suportados pelo IBM Interact.

#### **Exemplos**

DATE\_FORMAT("012171", MMDDYY, MMDDYYYY) retorna a sequência "01211971".

**Nota:** Consulte ["DATE" na página 52](#page-55-0) para obter informações adicionais sobre formatos de data válidos.

Funções Relacionadas

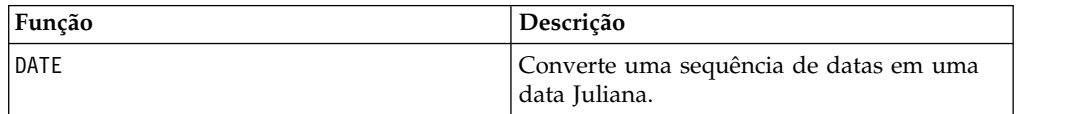

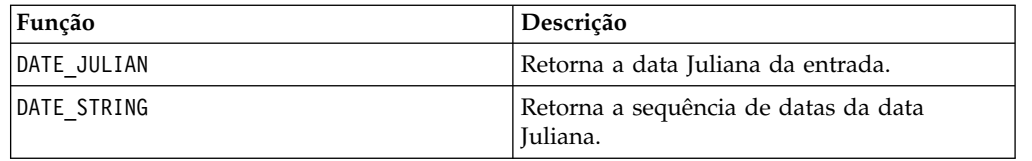

# **Macro DATE\_JULIAN**

O DATE\_JULIAN está disponível apenas no IBM Campaign.

#### **Sintaxe**

DATE\_JULIAN(year, month, day)

## **Parâmetros**

year

Número de ano de 2 ou 4 dígitos válido.

month

Número do mês válido entre 1-12.

day

Número de dia válido entre 1-31.

## **Descrição**

DATE\_JULIAN retorna a data Juliana da entrada especificada. A data juliana é o número de dias decorridos desde 1º de janeiro de 0000.

### **Exemplos**

DATE\_JULIAN (2000,08,31) retorna o número 730729.

#### **Funções relacionadas**

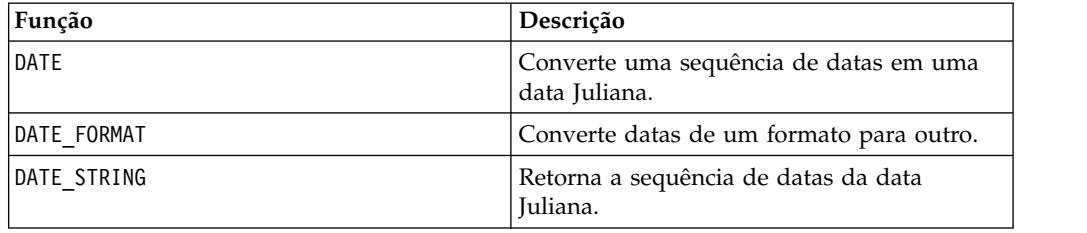

# **Macro DATE\_STRING**

O DATE\_STRING está disponível apenas no IBM Campaign.

### **Sintaxe**

DATE\_STRING(julian\_date [, 'output\_format'[, max\_length]]) DATE\_STRING(julian\_date [, 'format\_string'[, max\_length]]

## **Parâmetros**

julian\_date

Um número que representa uma data Juliana, o número de dias decorridos desde 1º de janeiro de 0000.

output\_format

Sequência, em formato de data válido.

max\_length

format\_string

Uma sequência de formatação, opcionalmente incluindo qualquer combinação dos códigos de formato a seguir:

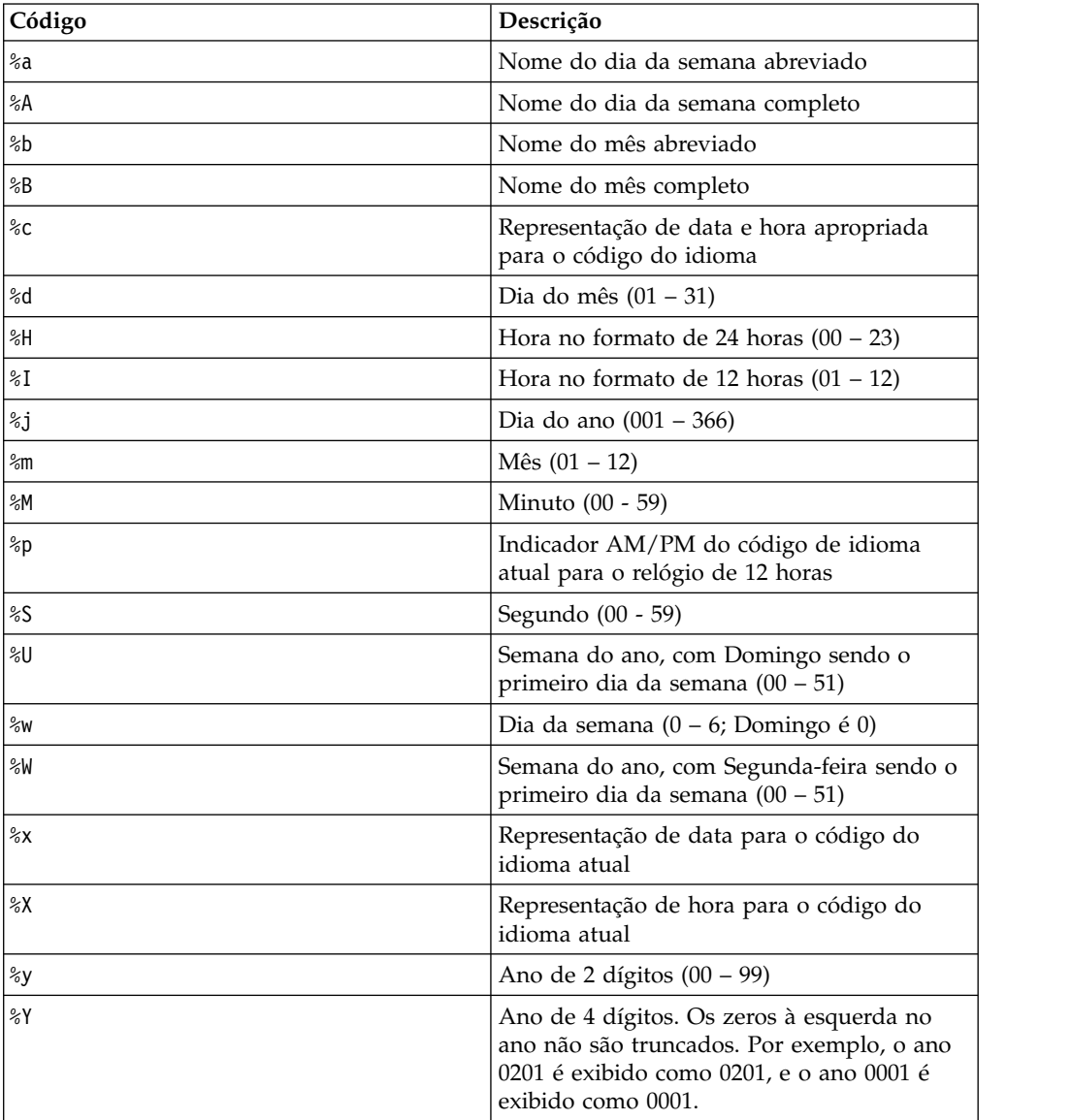

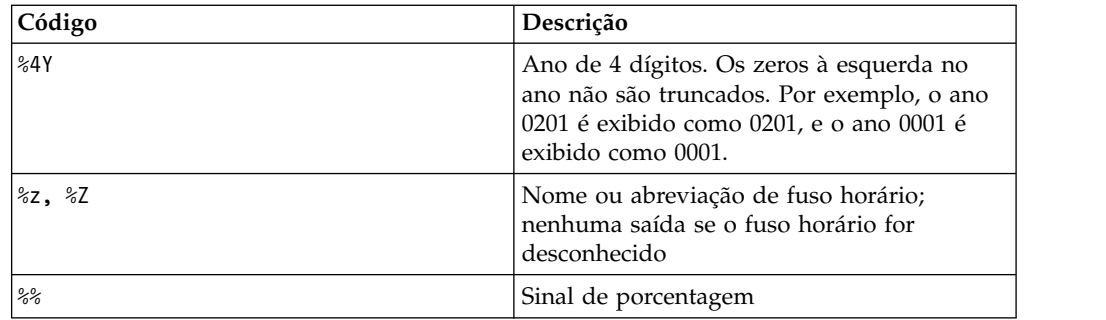

## **Descrição**

DATE\_STRING retorna a sequência de datas da data Juliana. Se output format não for fornecido, a palavra-chave padrão DELIM\_M\_D\_Y será utilizada.

## **Exemplos**

DATE\_STRING(730729) retorna a sequência "08/31/00".

**Nota:** Consulte ["DATE" na página 52](#page-55-0) para obter informações adicionais sobre formatos de data válidos.

### **Funções relacionadas**

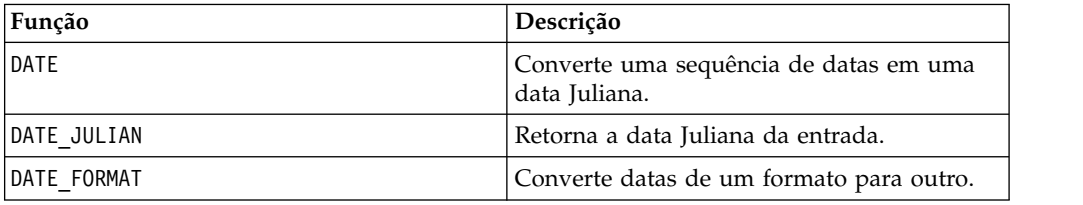

## **Macro DAY\_BETWEEN**

O DAY\_BETWEEN está disponível apenas no IBM Campaign.

#### **Sintaxe**

DAY\_BETWEEN(from\_date\_string, to\_date\_string [, input\_format])

### **Parâmetros**

from date string

Um texto representando uma data válida a partir da qual contar o número de dias decorridos.

to\_date\_string

Um texto representando uma data válida até a qual o número de dias é contado. Esta data deve estar no mesmo formato que from\_date\_string.

input\_format

Uma das palavras-chave na tabela abaixo, especificando o formato de data de from\_date\_string e de to\_date\_string.

### **Descrição**

DAY\_BETWEEN retorna o número de dias entre from\_date\_string e to\_date\_string. Se input\_format não for fornecido, a palavra-chave padrão DELIM\_M\_D\_Y será utilizada.

### **Exemplos**

DAY\_BETWEEN("08/25/00","08/31/00") retorna o número 6.

**Nota:** Consulte ["DATE" na página 52](#page-55-0) para obter informações adicionais sobre formatos de data válidos.

### **Funções relacionadas**

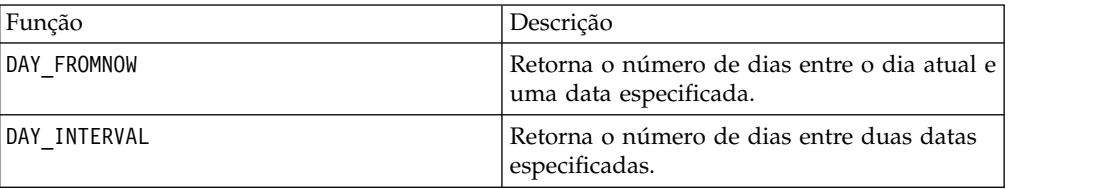

## **Macro DAY\_FROMNOW**

O DAY\_FROMNOW está disponível apenas no IBM Campaign.

### **Sintaxe**

DAY\_FROMNOW(to\_year, to\_month, to\_day)

### **Parâmetros**

to\_year

Número de ano de 2 ou 4 dígitos válido.

to\_month

Número do mês válido entre 1-12.

to\_day

Número de dia válido entre 1-31.

### **Descrição**

DAY\_FROMNOW retorna o número de dias entre o dia atual e a data especificada por to\_year/to\_month/to\_day.

**Nota:** Se a data especificada estiver no passado, o valor retornado será negativo.

## **Exemplos**

Se a data de hoje for 31 de agosto de 2000, DAY\_FROMNOW(2000,12,31) retornará o número 122.

#### **Funções relacionadas**

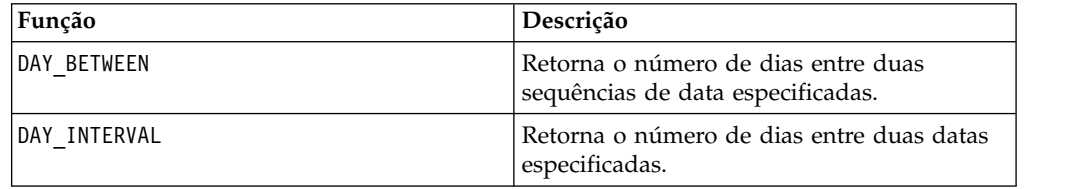

# **Macro DAY\_INTERVAL**

O DAY\_INTERVAL está disponível apenas no IBM Campaign.

#### **Sintaxe**

DAY\_INTERVAL(from\_year, from\_month, from\_day, to\_year, to\_month, to\_day)

#### **Parâmetros**

from\_year

Número de ano de 2 ou 4 dígitos válido.

from\_month

Número do mês válido entre 1-12.

from\_day

Número de dia válido entre 1-31.

to\_year

Número de ano de 2 ou 4 dígitos válido.

to\_month

Número do mês válido entre 1-12.

to day

Número de dia válido entre 1-31.

#### **Descrição**

DAY\_INTERVAL retorna o número de dias entre a Data de início especificada (from\_year/from\_month/from\_day) e a Data de conclusão especificada (to\_year/to\_month/to\_day).

## **Exemplos**

DAY\_INTERVAL(2000,8,31,2000,12,31) retorna o número 122.

#### **Funções relacionadas**

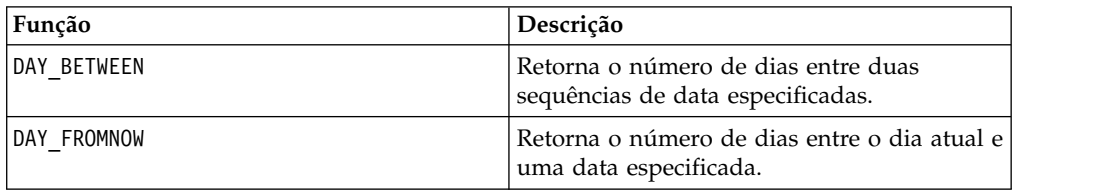

## **Macro DAYOF**

O DAYOF está disponível apenas no IBM Campaign.

#### **Sintaxe**

DAYOF(date string [, input format])

#### **Parâmetros**

date string

Um texto representando uma data válida.

input\_format

Uma das palavras-chave na tabela abaixo, especificando o formato de data de date\_string.

#### **Descrição**

DAYOF retorna o dia do mês como um número para a data representada pelo date\_string. Se input\_format não for fornecido, a palavra-chave padrão DELIM M D Y será utilizada.

#### **Exemplos**

DAYOF("08/31/00") retorna o número 31.

**Nota:** Consulte ["DATE" na página 52](#page-55-0) para obter informações adicionais sobre formatos de data válidos.

## **Macro DISTANCE**

O DISTANCE está disponível no IBM Campaign e no IBM Interact.

#### **Sintaxe**

DISTANCE(lat1, long1, lat2, long2[, UNIT\_OF\_MEASURE][, PRECISION])

## **Parâmetros**

lat1

A latitude do primeiro ponto, como um valor decimal.

long1

A longitude do primeiro ponto, como um valor decimal.

lat2

A latitude do segundo ponto, como um valor decimal.

long2

A longitude do segundo ponto, como um valor decimal.

UNIT OF MEASURE

Um parâmetro opcional indicando a unidade de medida de distância retornada. Os valores são MILES ou KILOMETERS. Se omitir esse parâmetro, MILES será o padrão.

PRECISION

Um parâmetro opcional que indica o nível de precisão após o ponto decimal para a distância retornada. Se especificar um valor de precisão, a distância retornada será truncada para o número de casas decimais que você especificar. O valor máximo é 5. Se omitir esse valor, o número de casas decimais não será truncado.

#### **Descrição**

DISTANCE calcula a distância entre dois pontos. A latitude e a longitude devem estar em unidades decimais. Sempre use uma vírgula e um espaço para separar valores numéricos. Isto é necessário para acomodar idiomas que utilizam uma vírgula como um separador decimal, conforme mostrado no segundo exemplo a seguir.

#### **Exemplos**

DISTANCE (18,529747, 73,839798, 18,533511, 73,8777995, MILES, 2) retorna o valor 2,50 Milhas.

DISTANCE (18,529747, 73,839798, 18,533511, 73,8777995, KILOMETERS, 1) retorna o valor de 4,0 quilômetros.

## **Macro DIV**

O DIV está disponível no IBM Campaign e no IBM Interact.

#### **Sintaxe**

data DIV divisor data / divisor

## **Parâmetros**

data

Os valores numéricos pelos quais dividir. Isso pode ser um valor constante, uma coluna, um intervalo de células ou uma expressão avaliada para qualquer item acima. Para obter a definição de formato de data, consulte a seção "Parâmetros de Função de Macro" no capítulo nesse guia para seu produto IBM .

divisor

Um ou mais valores pelos quais dividir os valores no intervalo de dados especificado. Isso pode ser um valor constante, uma coluna, um intervalo de células ou uma expressão avaliada para qualquer item acima. O número de colunas em data2 deve ser igual ao número de colunas em data1, a menos que data2 seja uma constante. Para obter a definição de formato de divisor (mesmo que data), consulte a seção "Parâmetros de Função de Macro" no capítulo nesse guia para seu produto IBM .

## **Descrição**

DIV divide o intervalo de dados especificado pelo valor do divisor. Ele retorna uma nova coluna para cada coluna de entrada, cada uma contendo a coluna correspondente em data1 dividido pela coluna correspondente de data2 (ou seja, a primeira coluna de data1 é dividida pela primeira coluna de data, a segunda coluna com a segunda coluna, e assim por diante).

Se data2 for uma constante, cada valor em data1 será dividido por este valor. Se data2 contiver uma ou mais colunas, os cálculos serão executados em uma base de linha por linha entre uma coluna data2 e uma coluna de data2. A primeira linha de data1 é dividida pelo valor da primeira linha de data2, a segunda linha com a segunda linha, e assim por diante. Esse cálculo de linha por linha produz um resultado para cada linha até o último valor da coluna mais curta.

**Nota:** Usar uma coluna contendo o mesmo número *x* em cada linha como divisor é o mesmo que utilizar a constante *x* como um divisor.

**Nota:** O operador DIV pode ser abreviado com uma barra (/).

## **Exemplos**

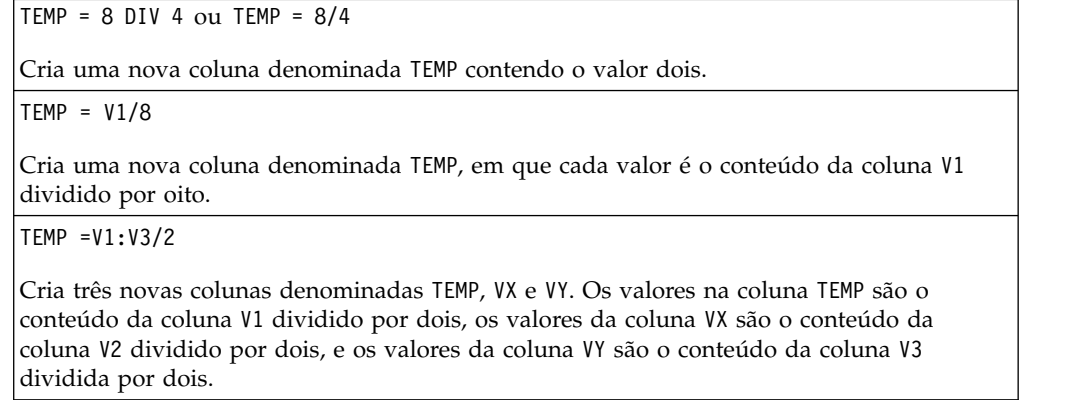

 $TEMP = V1/V1$ 

Cria uma nova coluna denominada TEMP contendo todos os números um (já que qualquer número dividido por ele mesmo é um).

 $TEMP = V1/V2$ 

Cria uma nova coluna denominada TEMP, em que cada valor é o valor da linha da coluna V1 dividido pelo valor da linha correspondente da coluna V2.

TEMP = V1:V3/V4:V6

Cria três novas colunas denominadas TEMP, VX e VY. A coluna TEMP contém os valores em V1 dividido pelos valores da linha correspondente da coluna V4. A coluna VX contém a divisão da coluna V2 por V5. A coluna VY contém a divisão da coluna V3 por V6.

TEMP = V1[10:20] / V2 ou TEMP = V1[10:20] / V2[1:11]

Cria uma nova coluna denominada TEMP, em que as 11 primeiras células contêm o resultado da divisão dos valores nas linhas 10-20 da coluna V1 pelos valores nas linhas 1-11 da coluna V2. Outras células em TEMP estão vazias.

#### **Funções relacionadas**

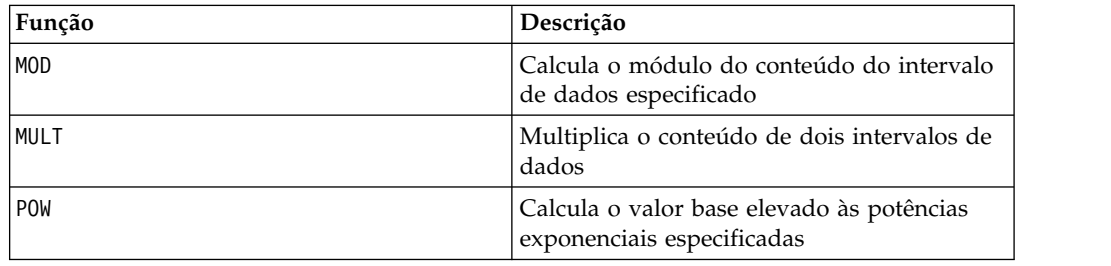

## **Macro EQ**

O EQ está disponível no IBM Campaign e no IBM Interact.

#### **Sintaxe**

data1 EQ data2 data1 == data2 (data1 = data2)

#### **Parâmetros**

data1

O intervalo de células para comparar. Isso pode ser um valor constante, uma coluna, um intervalo de células ou uma expressão avaliada para qualquer item acima. Para obter a definição de formato de data, consulte a seção "Parâmetros de Função de Macro" no capítulo nesse guia para seu produto IBM .

data2

O número ou os números com relação aos quais comparar todos os valores na coluna especificada. Isso pode ser um valor constante, uma coluna, um intervalo de células ou uma expressão avaliada para qualquer item acima. O número de colunas em data2 deve ser igual ao número de colunas em data1, a menos que data2 seja uma constante. Para obter a definição de formato de data, consulte a

seção "Parâmetros de Função de Macro" no capítulo nesse guia para seu produto IBM .

### **Descrição**

EQ compara os dois intervalos de dados especificados, retornando um se os valores forem iguais ou um zero se não forem iguais. Ele retorna uma nova coluna para cada coluna de entrada, cada uma contendo a coluna correspondente em data1 em comparação com a coluna correspondente de data2 (ou seja, a primeira coluna de data1 é comparada com a primeira coluna de data, a segunda coluna com a segunda coluna, e assim por diante).

Se data2 for uma constante, cada valor em data será comparado com esse valor. Se data2 for uma coluna, os cálculos serão executados em uma base de linha por linha. Os valores em data1 são comparados com o valor da primeira linha de data2, a segunda linha com a segunda linha, e assim por diante. Esse cálculo de linha por linha produz um resultado para cada linha até o último valor da coluna mais curta.

Ao comparar sequências, maiúsculas e minúsculas não importam (ou seja, "Yes", "YES", "yes" e "yeS" são todos considerados iguais).

**Nota:** O operador EQ pode ser abreviado com um sinal de igual duplo (==). Dentro de parênteses, um sinal de igual único (=) também pode ser usado para a função macro EQ (fora de parênteses, o sinal de igual é interpretado como o operador de designação).

#### **Exemplos**

TEMP =  $3 \text{ EQ } 4 \text{ ou } \text{Temp } = 3 = -4 \text{ ou } \text{Temp } = (3 = 4)$ 

Cria uma nova coluna denominada TEMP contendo o valor zero (já que três não é igual a quatro).

 $\mathsf{TEMP} = "No" == "NO"$ 

Cria uma nova coluna denominada TEMP contendo o valor um (as comparações de sequências não fazem distinção entre maiúsculas e minúsculas).

 $TEMP = V1 == 8$ 

Cria uma nova coluna denominada TEMP, em que cada valor é um se o valor da linha correspondente da coluna V1 for igual ao número oito, caso contrário, zero.

 $TEMP = V1 == V1$ 

Cria uma nova coluna denominada TEMP contendo todos os números um (já que cada número é igual a ele mesmo).

 $TEMP = V1==V2$ 

Cria uma nova coluna denominada TEMP, em que cada valor é o valor da linha da coluna V1 em comparação com o valor da linha correspondente da coluna V2.

 $TEMP = V1:V3 == V4:V6$ 

Cria três novas colunas denominadas TEMP, VX e VY. A coluna TEMP contém os valores em V1 em comparação com os valores da linha correspondente da coluna V4. A coluna VX compara as colunas V2 e V5. A coluna VY compara as colunas V3 e V6.

TEMP =  $VI[10:20]$  == V2 ou TEMP =  $VI[10:20]$  == V2 $[1:11]$ 

Cria uma nova coluna denominada TEMP, em que as 11 primeiras células contêm os resultados da comparação dos valores nas linhas 10-20 da coluna V1 com as linhas 1-11 da coluna V2. Outras células em TEMP estão vazias.

### **Funções relacionadas**

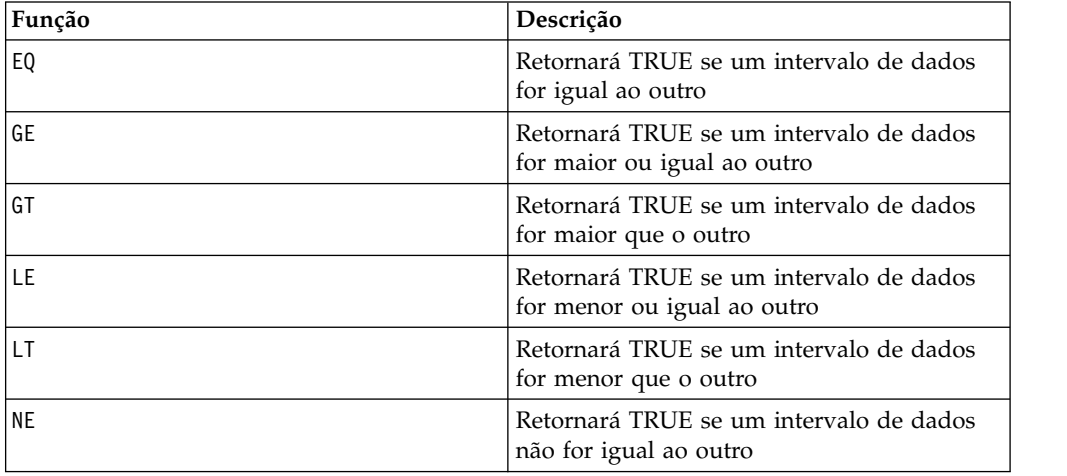

## **Macro EXP**

O EXP está disponível apenas no IBM Campaign.

### **Sintaxe**

EXP(data)

### **Parâmetros**

data

Os valores numéricos utilizados como um expoente para o número natural, *e*. Isso pode ser um valor constante, uma coluna, um intervalo de células ou uma expressão avaliada para qualquer item acima. Para obter a definição de formato de data, consulte a seção "Parâmetros de Função de Macro" no capítulo nesse guia para seu produto IBM .

## **Descrição**

O EXP eleva o número natural, *e*, por cada um dos valores no intervalo de dados

especificado (ou seja, calcula  $e^x$ ). A constante *e* é igual a 2,7182818. O EXP retorna uma nova coluna para cada coluna de entrada, cada uma contendo o resultado do

para cada valor de *x* na coluna ou colunas de entrada correspondentes. O EXP é o inverso da função macro LN.

**Nota:** Se o valor de *x* for muito grande ou muito pequeno, um erro de estouro

será retornado. Isso ocorrerá se  $e^x$  exceder o valor de vírgula flutuante máximo ou mínimo de 32 bits.

## **Exemplos**

 $TEMP = EXP(2)$ 

Cria uma nova coluna denominada TEMP contendo o valor 7.39.

 $TEMP = EXP(V1)$ 

Cria uma nova coluna denominada TEMP, em que cada valor é resultado de elevar o *e* ao conteúdo da coluna V1.

 $TEMP = EXP(V1:V3)$ 

Cria três novas colunas denominadas TEMP, VX e VY. Os valores na coluna TEMP são os resultados de elevar o *e* à coluna V1, os valores da coluna VX são os resultados de elevar o *e* ao conteúdo da coluna V2, e os valores da coluna VY são os resultados de elevar o *e* ao conteúdo da coluna V3.

TEMP = EXP(V1[10:20])

Cria uma nova coluna denominada TEMP, em que as 11 primeiras células contêm os resultados de elevar o *e* aos valores nas linhas 10-20 da coluna V1. Outras células em TEMP estão vazias.

TEMP = EXP(V1[1:5]:V2)

Cria duas novas colunas denominadas TEMP e VX, cada uma com valores nas linhas 1-5 (as outras células estão vazias). Os valores na coluna TEMP são os resultados de elevar o *e* aos valores da linha correspondente da coluna V1, e os valores na coluna VX são os resultados de elevar o *e* aos valores da linha correspondente da coluna V2.

## **Funções relacionadas**

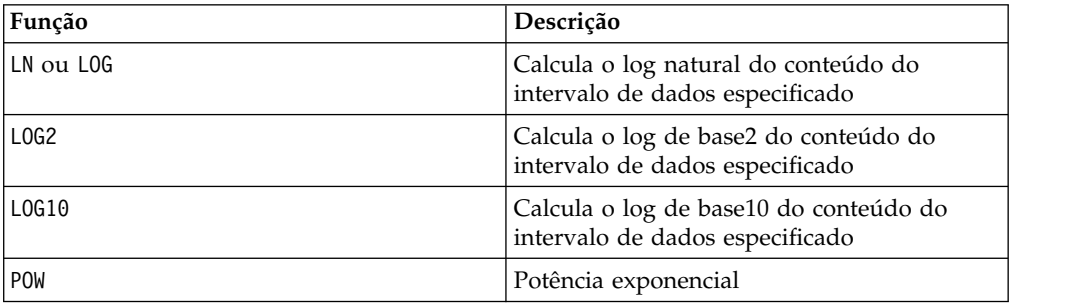

# **Macro EXTERNALCALLOUT**

A macro EXTERNALCALLOUT está disponível apenas no IBM Interact.

#### **Sintaxe**

EXTERNALCALLOUT( *calloutName, arg1, ...)*

#### **Parâmetros**

calloutName

O nome do texto explicativo criado usando a API ExternalCallout. Esse nome deve corresponder ao nome da categoria ExternalCallout que você criou no IBM Marketing Platform.

arg1

Um argumento requerido por seu texto explicativo, se necessário.

### **Descrição**

EXTERNALCALLOUT permite chamar um aplicativo externo para incluir dados em seu fluxograma interativo. O EXTERNALCALLOUT pode retornar tudo o que você tiver criado para o texto explicativo executar. Deve-se gravar esse texto explicativo em Java usando a API ExternalCallout. Para obter mais detalhes, consulte o *IBM Interact: Guia do Administrador*.

### **Exemplos**

EXTERNALCALLOUT(getStockPrice, UNCA)

Chama o texto explicativo getStockPrice transmitindo o nome da ação, UNCA, como argumento. Este texto explicativo definido pelo usuário retorna o preço da ação, conforme definido pelo texto explicativo.

## **Macro FACTORIAL**

O FACTORIAL está disponível apenas no IBM Campaign.

### **Sintaxe**

FACTORIAL(data)

### **Parâmetros**

data

Os valores de números inteiros a partir dos quais calcular o fatorial. Isso pode ser um valor constante, uma coluna, um intervalo de células ou uma expressão avaliada para qualquer item acima, mas deve ser maior ou igual a zero. Para obter a definição de formato de data, consulte a seção "Parâmetros de Função de Macro" no capítulo nesse guia para seu produto IBM .

## **Descrição**

FACTORIAL calcula o fatorial dos valores no intervalo de dados especificado. Todas as entradas devem ser números inteiros maiores ou iguais a zero. O fatorial de um número inteiro menor ou igual a um é um. Para números inteiros X ≥ 2, o fatorial *x*! = *x* (*x*-1)(*x*-2)...(*x* - (*x*-1)). FACTORIAL retorna uma nova coluna para cada coluna de entrada, cada uma contendo o fatorial dos números na coluna de entrada correspondente.

**Nota:** Qualquer valor maior que 34 produzirá ??? (erro no estouro da vírgula flutuante).

## **Exemplos**

```
TEMP = FACTORIAL(3)
Cria uma nova coluna denominada TEMP contendo o valor 6. TEMP = FACTORIAL(-2)
Gera um erro 333, indicando que o argumento deve ser maior ou igual a 0.
```
TEMP = FACTORIAL(V1)

Cria uma nova coluna denominada TEMP, em que cada valor é o fatorial do conteúdo da coluna V1.

TEMP = FACTORIAL(V1:V3)

Cria três novas colunas denominadas TEMP, VX e VY. Os valores na coluna TEMP são os fatoriais do conteúdo da coluna V1, os valores da coluna VX são os fatoriais do conteúdo da coluna V2, e os valores da coluna VY são os fatoriais do conteúdo da coluna V3.

TEMP = FACTORIAL(V1[10:20])

Cria uma nova coluna denominada TEMP, em que as 11 primeiras células contêm os fatoriais dos valores nas linhas 10-20 da coluna V1. Outras células em TEMP estão vazias.

TEMP = FACTORIAL(V1[50:99]:V2)

Cria duas novas colunas denominadas TEMP e VX, cada uma com valores nas linhas 1-50 (as outras células estão vazias). Os valores na coluna TEMP são os fatoriais das linhas da coluna V1, e os valores na coluna VX são os fatoriais dos valores na coluna V2.

# **Macro FLOOR**

O FLOOR está disponível apenas no IBM Campaign.

#### **Sintaxe**

FLOOR(data)

#### **Parâmetros**

data

Os valores numéricos dos quais calcular o piso. Isso pode ser um valor constante, uma coluna, um intervalo de células ou uma expressão avaliada para qualquer item acima. Para obter a definição de formato de data, consulte a seção "Parâmetros de Função de Macro" no capítulo nesse guia para seu produto IBM .

### **Descrição**

FLOOR calcula o piso dos valores no intervalo de dados especificado. O piso de um número é o maior número inteiro, que é menor que o número. FLOOR retorna uma nova coluna para cada coluna de entrada, cada uma contendo o piso dos números na coluna de entrada correspondente.

**Nota:** Isto é o mesmo que a função macro INT.

### **Exemplos**

 $TEMP = FLOOR(4.3)$ Cria uma nova coluna denominada TEMP contendo o valor 4.  $TEMP = FLOOR(2.9)$ Cria uma nova coluna denominada TEMP contendo o valor -3.
$\text{TEMP} = \text{FLOOR(V1)}$ 

Cria uma nova coluna denominada TEMP, em que cada valor é o piso do conteúdo da coluna V1.

 $TEMP = FLOOR(V1:V3)$ 

Cria três novas colunas denominadas TEMP, VX e VY. Os valores na coluna TEMP são os pisos do conteúdo da coluna V1, os valores da coluna VX são os pisos do conteúdo da coluna V2, e os valores da coluna VY são os pisos do conteúdo da coluna V3.

TEMP = FLOOR(V1[10:20])

Cria uma nova coluna denominada TEMP, em que as 11 primeiras células contêm os pisos dos valores nas linhas 10-20 da coluna V1. Outras células em TEMP estão vazias.

TEMP = FLOOR(V1[50:99]:V2)

Cria duas novas colunas denominadas TEMP e VX, cada uma com valores nas linhas 1-50 (as outras células estão vazias). Os valores na coluna TEMP são os pisos das linhas da coluna V1, e os valores na coluna VX são os pisos dos valores na coluna V2.

#### **Funções relacionadas**

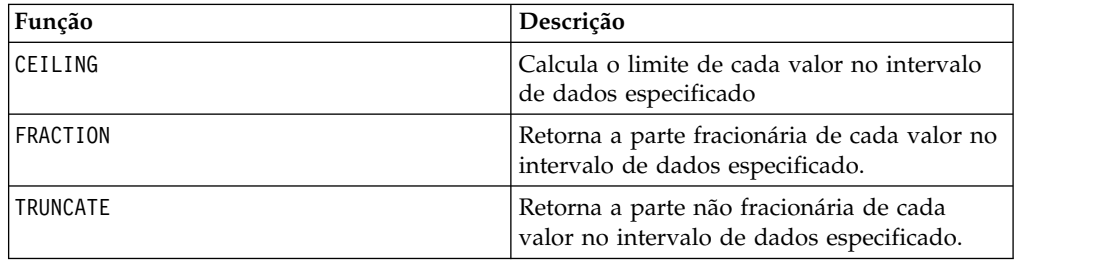

# **Macro FORMAT**

O FORMAT está disponível apenas no IBM Campaign.

#### **Sintaxe**

Format possui duas formas, uma para tipos de dados numéricos e outra para tipos de dados de texto/caracteres.

Para tipos de dados numéricos:

FORMAT(colName, width [, precision [, format\_type [, alignment [, padding]]]])

Para tipos de dados de texto/caractere:

FORMAT(colName, width [, alignment])

#### **Parâmetros**

colName

A macro examina o colName, determina seu tipo de dados e, em seguida, impõe as regras apropriadas para parâmetros subsequentes adequadamente.

width

A largura deve ser grande o suficiente para conter o resultado completo, caso contrário, o resultado será truncado. Os valores aceitáveis vão de 1 a 29, se colName for numérico, caso contrário, de 1 a 255.

precision

Precisão é o número de dígitos após o ponto decimal. Os valores aceitáveis vão de 0 a 15. Se for zero, então o resultado será um número inteiro. O valor de precisão padrão é 2.

format\_type

As palavras-chave válidas para format\_type são:

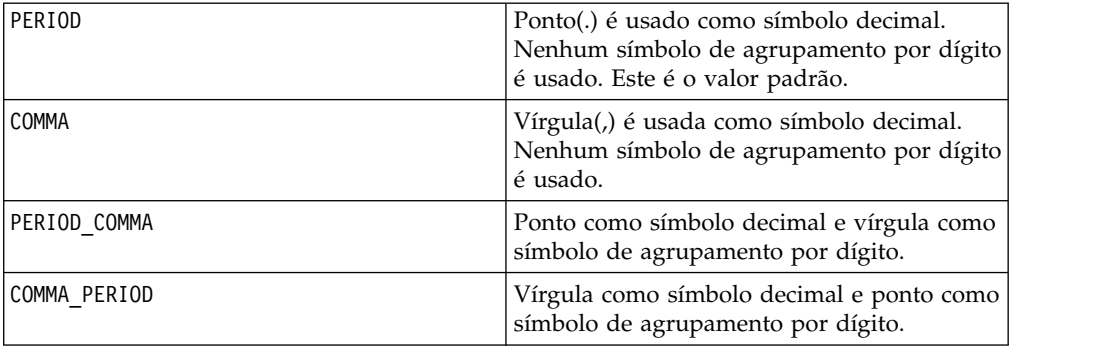

alignment

As palavras-chave válidas para alinhamento são LEFT e RIGHT. O valor padrão é RIGHT para tipos de dados numéricos e LEFT para tipos de dados de texto/caracteres.

padding

As palavras-chave válidas para preenchimento são SPACE e ZERO. O valor padrão é SPACE. ZERO será ignorado (e SPACE utilizado) se o alinhamento for LEFT.

Observe que as sequências numéricas mantidas em um tipo de dados de texto/caracteres são tratadas como texto/caracteres. Além disso, observe que a forma numérica usa diversas palavras-chave opcionais, cada uma com um valor padrão. Entretanto, para substituir o padrão da segunda palavra-chave opcional ou subsequentes, DEVE-SE codificar os padrões para as palavras-chave opcionais anteriores (como resultado, eles se tornam obrigatórios). Por exemplo: para substituir o alinhamento para que seja LEFT, deve-se codificar: FORMAT(myNumCol, 10, 2, PERIOD, LEFT).

#### **Descrição**

FORMAT converte dados numéricos em uma forma de sequência com várias opções de formatação para controlar e definir a sequência de saída. Isso será especialmente útil para criação de arquivos de captura instantânea com formatos específicos para fins de arquivo de correspondência.

# **Exemplos**

O exemplo a seguir define um campo derivado usando FORMAT.

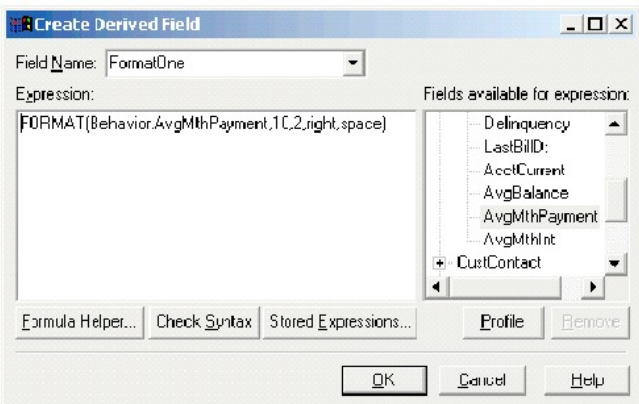

Os exemplos a seguir mostram o mesmo campo, AvgMthPayment, em três formatos.

Não-formatado:

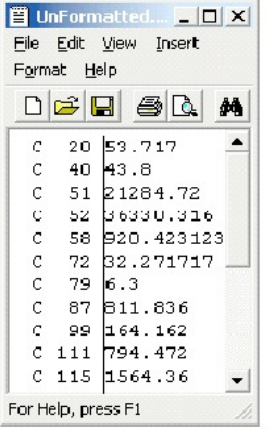

Formatado usando FORMAT(Behavior.AvgMthPayment,10,2,right,space):

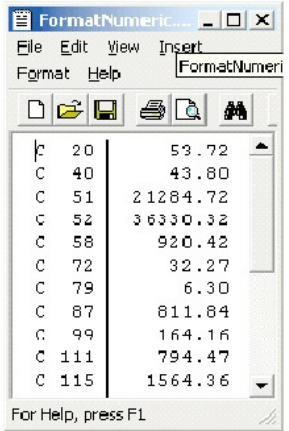

Formatado usando FORMAT(Behavior.AvgMthPayment,10,4):

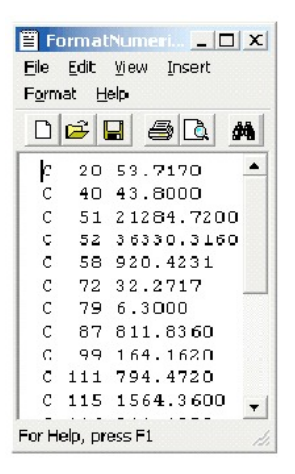

# **Macro FRAÇÃO**

O FRACTION está disponível apenas no IBM Campaign.

#### **Sintaxe**

FRACTION(data)

## **Parâmetros**

data

Os valores numéricos dos quais calcular a fração. Isso pode ser um valor constante, uma coluna, um intervalo de células ou uma expressão avaliada para qualquer item acima. Para obter a definição de formato de data, consulte a seção "Parâmetros de Função de Macro" no capítulo nesse guia para seu produto IBM .

## **Descrição**

FRACTION calcula a parte fracionária dos valores no intervalo de dados especificado. Ele retorna uma nova coluna para cada coluna de entrada, cada uma contendo a parte fracionária dos números na coluna de entrada correspondente.

**Nota:** As funções macro FRACTION e TRUNCATE são complementares na medida em que elas somam para os valores originais.

## **Exemplos**

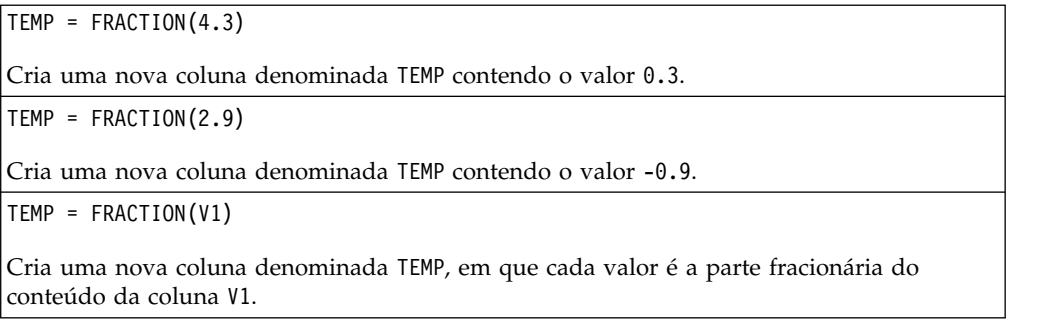

TEMP = FRACTION(V1:V3)

Cria três novas colunas denominadas TEMP, VX e VY. Os valores na coluna TEMP são as partes fracionárias do conteúdo da coluna V1, os valores da coluna VX são as partes fracionárias do conteúdo da coluna V2, e os valores da coluna VY são as partes fracionárias do conteúdo da coluna V3.

TEMP = FRACTION(V1[10:20])

Cria uma nova coluna denominada TEMP, em que as 11 primeiras células contêm as partes fracionárias dos valores nas linhas 10-20 da coluna V1. Outras células em TEMP estão vazias.

 $TEMP = FRACTION(V1[50:99]:V2)$ 

Cria duas novas colunas denominadas TEMP e VX, cada uma com valores nas linhas 1-50 (as outras células estão vazias). Os valores na coluna TEMP são as partes fracionárias das linhas da coluna V1, e os valores na coluna VX são as partes fracionárias dos valores na coluna V2.

#### **Funções relacionadas**

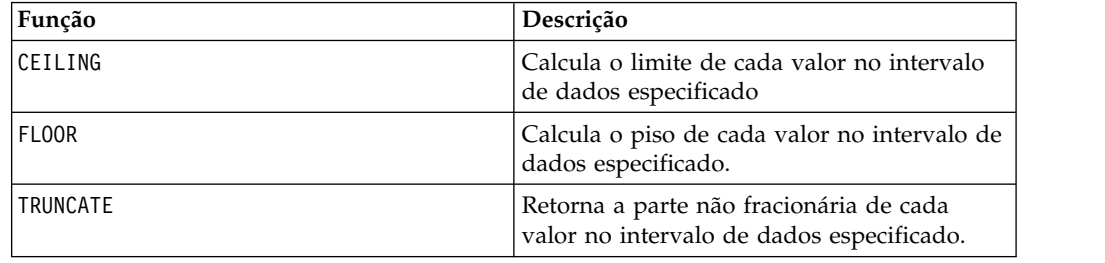

# **Macro GE**

A macro GE está disponível no IBM Campaign e no IBM Interact.

#### **Sintaxe**

data1 GE data2 data1 >= data2

#### **Parâmetros**

#### data1

O intervalo de células numéricas para comparar. Isso pode ser um valor constante, uma coluna, um intervalo de células ou uma expressão avaliada para qualquer item acima. Para obter a definição de formato de data, consulte a seção "Parâmetros de Função de Macro" no capítulo nesse guia para seu produto IBM .

#### data2

O número ou os números com relação aos quais comparar todos os valores na coluna especificada. Isso pode ser um valor constante, uma coluna, um intervalo de células ou uma expressão avaliada para qualquer item acima. O número de colunas em data2 deve ser igual ao número de colunas em data1, a menos que data2 seja uma constante. Para obter a definição de formato de data, consulte a seção "Parâmetros de Função de Macro" no capítulo nesse guia para seu produto IBM .

# **Descrição**

GE compara os dois intervalos de dados especificados, retornando um se os valores no primeiro conjunto de dados forem maiores ou iguais aos valores no segundo conjunto de dados ou, caso contrário, um zero. Ele retorna uma nova coluna para cada coluna de entrada, cada uma contendo a coluna correspondente em data1 em comparação com a coluna correspondente de data2 (ou seja, a primeira coluna de data1 é comparada com a primeira coluna de data, a segunda coluna com a segunda coluna, e assim por diante).

Se data2 for uma constante, cada valor em data será comparado com esse valor. Se data2 for uma coluna, os cálculos serão executados em uma base de linha por linha. Os valores em data1 são comparados com o valor da primeira linha de data2, a segunda linha com a segunda linha, e assim por diante. Esse cálculo de linha por linha produz um resultado para cada linha até o último valor da coluna mais curta.

**Nota:** O operador GE pode ser abreviado com um sinal de maior que seguido por um sinal de igual (>=).

#### **Exemplos**

```
TEMP = 9 GE 4 ou TEMP = 9 >= 4
```
Cria uma nova coluna denominada TEMP contendo o valor um (já que nove é maior que quatro).

 $TEMP = V1 > = 8$ 

Cria uma nova coluna denominada TEMP, em que cada valor será um se o valor da linha correspondente da coluna V1 for maior ou igual ao número oito, caso contrário, zero.

TEMP = V1:V3 >= 2

Cria três novas colunas denominadas TEMP, VX e VY. Os valores na coluna TEMP são o conteúdo da coluna V1 em comparação com o valor dois, os valores da coluna VX são o conteúdo da coluna V2 em comparação com o valor dois, e os valores da coluna VY são o conteúdo da coluna V3 em comparação com o valor dois.

 $TEMP = V1$  >=  $V1$ 

Cria uma nova coluna denominada TEMP contendo todos os números um (já que cada número é igual a ele mesmo).

 $TEMP = V1$  >=  $V2$ 

Cria uma nova coluna denominada TEMP, em que cada valor é o valor da linha da coluna V1 em comparação com o valor da linha correspondente da coluna V2.

TEMP =  $V1:V3$  >=  $V4:V6$ 

Cria três novas colunas denominadas TEMP, VX e VY. A coluna TEMP contém os valores em V1 em comparação com os valores da linha correspondente da coluna V4. A coluna VX compara as colunas V2 e V5. A coluna VY compara as colunas V3 e V6.

TEMP = V1[10:20] >= V2 ou TEMP = V1[10:20] >= V2[1:11]

Cria uma nova coluna denominada TEMP, em que as 11 primeiras células contêm os resultados da comparação dos valores nas linhas 10-20 da coluna V1 com os valores nas linhas 1-11 da coluna V2. Outras células em TEMP estão vazias.

## **Funções relacionadas**

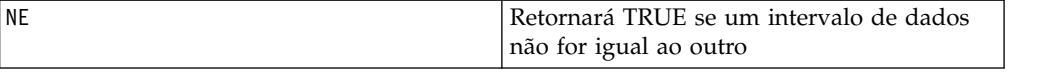

# <span id="page-78-0"></span>**Macro GROUPBY**

O GROUPBY está disponível apenas no IBM Campaign.

#### **Sintaxe**

GROUPBY(group field, keyword, rolled field [, output field])

## **Parâmetros**

• group field

Especifica a variável sobre quais registros serão agrupados (isto é, todos os mesmos valores da variável especificada são agrupados).

• keyword

Especifica a função de acumulação de resumo a ser executada para o campo acumulado.

• rolled field

Especifica a variável a ser resumida ou acumulada.

• output\_field

Identifica uma variável alternativa a ser retornada para uma única linha de um grupo e pode ser usada apenas com as palavras-chave MinOf, MaxOf e MedianOf.

## **Descrição**

GROUPBY resume entre diversas linhas de dados em um grupo. A saída desta função é uma coluna única. A saída é o resultado da operação especificada pela keyword no rolled\_field ao longo do grupo homogêneo especificado pelo group\_field. Se houver mais de uma resposta que satisfaça uma condição especificada, a primeira localizada será retornada.

Se o output\_field opcional não for fornecido, então o resultado será a saída da operação no rolled\_field. Se output\_field for fornecido, o resultado será o output field da linha dentro do grupo.

Se houver diversas linhas dentro de um grupo que satisfaçam a condição especificada (por exemplo, existem laços para o valor máximo), o output-field associado com a primeira linha que satisfizer a condição será retornado.

**Nota:** Para trabalhar com agrupamento em várias colunas, é possível colocar uma lista de nomes de campos, separados por vírgulas, dentro de um conjunto de chaves "{ }" e utilizar isso como o primeiro parâmetro na denominada de macro GROUPBY.

As palavras-chave suportadas são as seguintes (sem distinção entre maiúsculas e minúsculas):

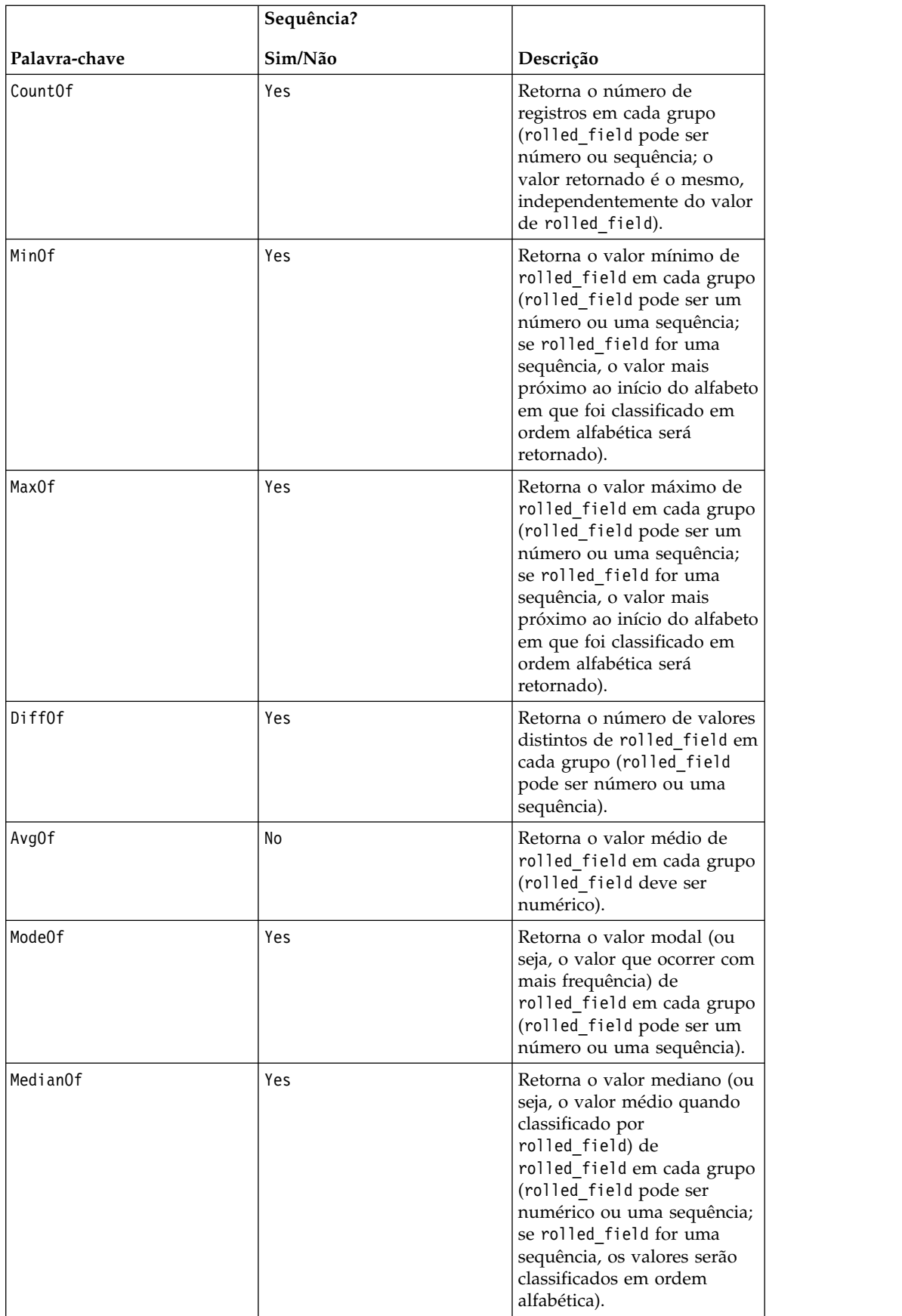

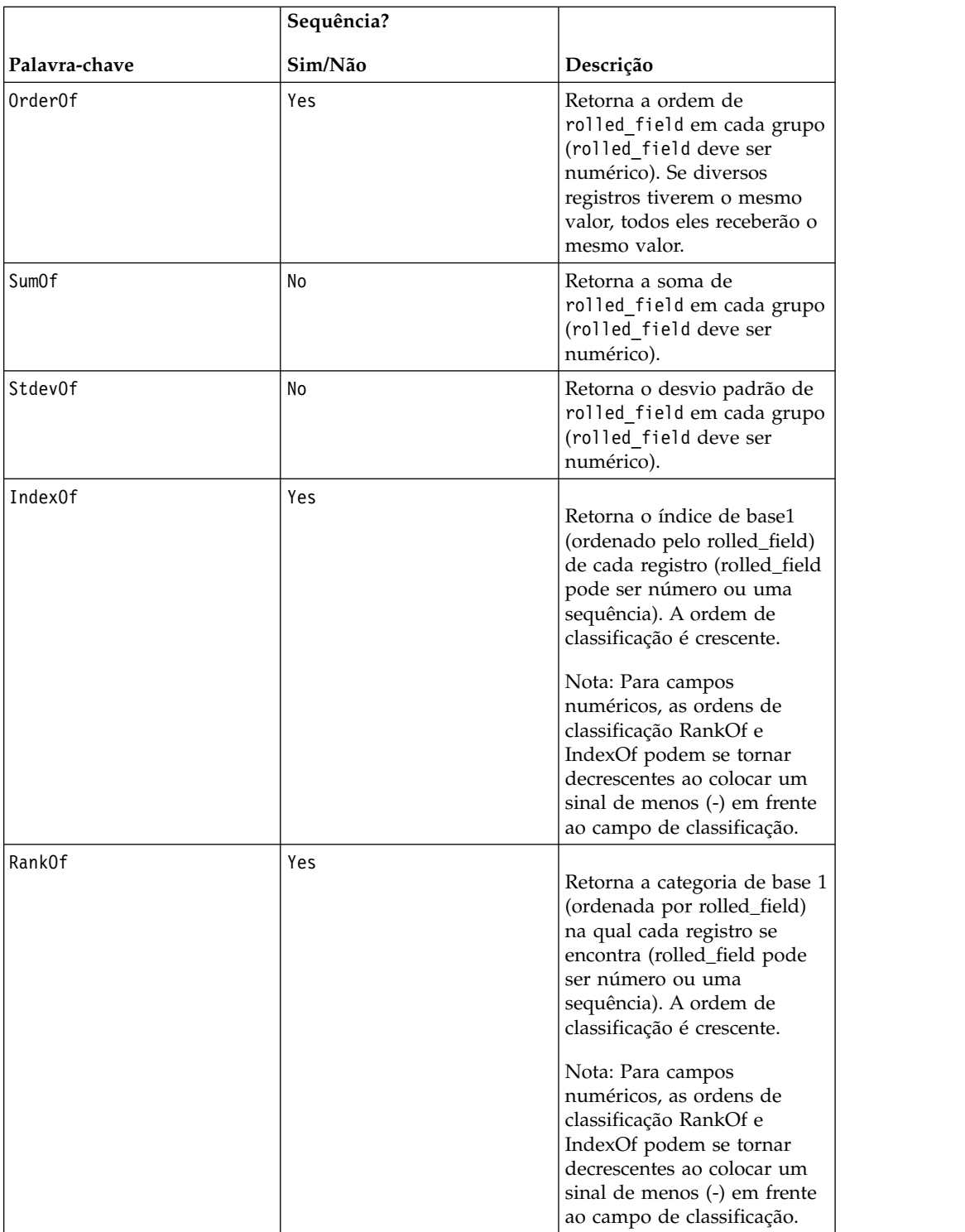

# **Exemplos**

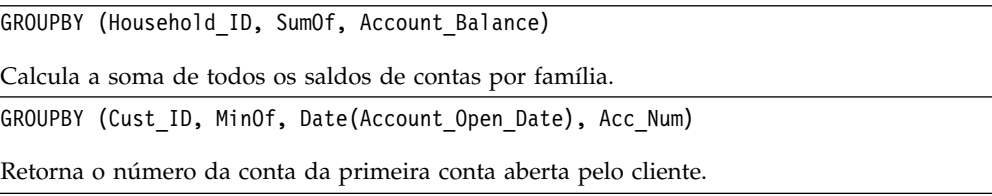

# **macro GROUPBY\_WHERE**

O GROUPBY\_WHERE está disponível apenas no IBM Campaign.

#### **Sintaxe**

GROUPBY\_WHERE(group\_field, keyword, rolled\_field, where\_value [, output field])

#### **Parâmetros**

group field

Especifica a variável sobre quais registros serão agrupados (isto é, todos os mesmos valores da variável especificada são agrupados).

• keyword

Especifica a função de acumulação de resumo a ser executada.

• rolled field

Especifica a variável a ser resumida ou acumulada.

• where value

Uma expressão que é avaliada para um valor um ou zero que especifica quais linhas devem ser incluídas na operação de acumulação.

output field

Identifica uma variável alternativa a ser retornada para uma única linha de um grupo e pode ser usada apenas com as palavras-chave MinOf, MaxOf e MedianOf

## **Descrição**

GROUPBY\_WHERE resume entre as linhas específicas de dados em um grupo. A saída desta função é uma coluna única. A saída é o resultado da operação especificada pela keyword no rolled\_field ao longo do grupo homogêneo especificado pelo group\_field, filtrada pelo where\_value. Apenas as linhas com um where\_value de um são incluídas no cálculo.

Se o output\_field opcional não for fornecido, então o resultado será o resultado da operação no rolled\_field. Se output\_field for fornecido, o resultado será o output\_field da linha dentro do grupo.

**Nota:** Consulte ["Macro GROUPBY" na página 75](#page-78-0) para obter mais informações sobre os valores válidos para keyword.

#### **Exemplos**

GROUPBY WHERE (Household ID, SumOf, Account Balance, Account Balance>0) Calcula a soma de todas as contas com saldos positivos para cada família. GROUPBY\_WHERE (Cust\_ID, AvgOf, Purchase\_Amt,Date(Current\_Date) - Date(Purchase\_Date)<90) Calcula o valor médio de compra de cada cliente nos últimos 90 dias.

# **Macro GT**

O GT está disponível no IBM Campaign e no IBM Interact.

#### **Sintaxe**

data1 GT data2 data1 > data2

#### **Parâmetros**

data1

O intervalo de células numéricas para comparar. Isso pode ser um valor constante, uma coluna, um intervalo de células ou uma expressão avaliada para qualquer item acima. Para obter a definição de formato de data, consulte a seção "Parâmetros de Função de Macro" no capítulo nesse guia para seu produto IBM .

data2

Os números com relação aos quais comparar todos os valores na coluna especificada. Isso pode ser um valor constante, uma coluna, um intervalo de células ou uma expressão avaliada para qualquer item acima. O número de colunas em data2 deve ser igual ao número de colunas em data1, a menos que data2 seja uma constante. Para obter a definição de formato de data, consulte a seção "Parâmetros de Função de Macro" no capítulo nesse guia para seu produto IBM .

#### **Descrição**

GT compara os dois intervalos de dados especificados, retornando um se os valores no primeiro conjunto de dados forem maiores que os valores no segundo conjunto de dados ou, caso contrário, um zero. Ele retorna uma nova coluna para cada coluna de entrada, cada uma contendo a coluna correspondente em data1 em comparação com a coluna correspondente de data2 (ou seja, a primeira coluna de data1 é comparada com a primeira coluna de data, a segunda coluna com a segunda coluna, e assim por diante).

Se data2 for uma constante, cada valor em data será comparado com esse valor. Se data2 for uma coluna, os cálculos serão executados em uma base de linha por linha. Os valores em data1 são comparados com o valor da primeira linha de data2, a segunda linha com a segunda linha, e assim por diante. Esse cálculo de linha por linha produz um resultado para cada linha até o último valor da coluna mais curta.

**Nota:** O operador GT pode ser abreviado com um sinal de maior que (>).

#### **Exemplos**

TEMP =  $3$  GT 4 ou TEMP =  $3 > 4$ 

Cria uma nova coluna denominada TEMP contendo o valor zero (já que três não é maior que quatro).

 $TEMP = V1 > 8$ 

Cria uma nova coluna denominada TEMP, em que cada valor será um se o valor da linha correspondente da coluna V1 for maior que o número oito, caso contrário, zero.

 $TEMP = V1:V3 > 2$ 

Cria três novas colunas denominadas TEMP, VX e VY. Os valores na coluna TEMP são o conteúdo da coluna V1 em comparação com o valor dois, os valores da coluna VX são o conteúdo da coluna V2 em comparação com o valor dois, e os valores da coluna VY são o conteúdo da coluna V3 em comparação com o valor dois.

 $TEMP = V1 > V1$ 

Cria uma nova coluna denominada TEMP contendo todos os zeros (já que nenhum número é maior que ele mesmo).

TEMP = V1 > V2

Cria uma nova coluna denominada TEMP, em que cada valor é o valor da linha da coluna V1 em comparação com o valor da linha correspondente da coluna V2.

TEMP = V1:V3 > V4:V6

Cria três novas colunas denominadas TEMP, VX e VY. A coluna TEMP contém os valores em V1 em comparação com os valores da linha correspondente da coluna V4. A coluna VX compara as colunas V2 e V5. A coluna VY compara as colunas V3 e V6.

TEMP = V1[10:20] > V2 ou TEMP = V1[10:20] > V2[1:11]

Cria uma nova coluna denominada TEMP, em que as 11 primeiras células contêm os resultados da comparação dos valores nas linhas 10-20 da coluna V1 com os valores nas linhas 1-11 da coluna V2. Outras células em TEMP estão vazias.

## **Funções relacionadas**

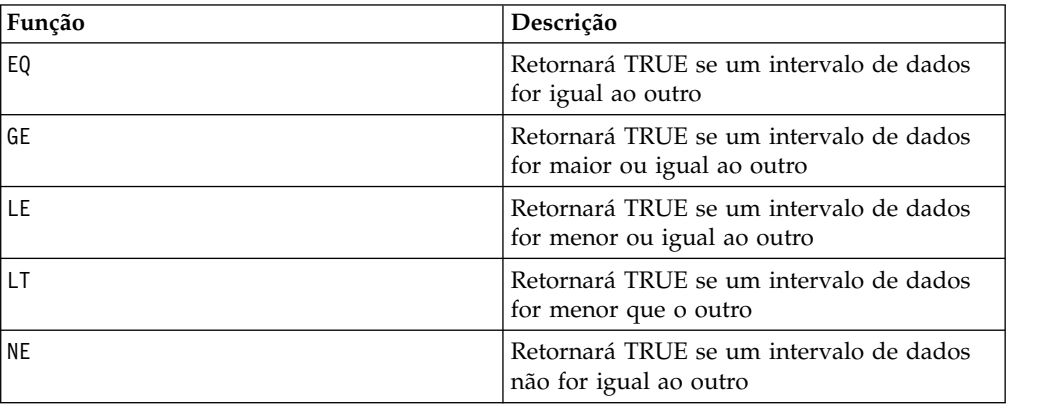

# **Macro IF**

O IF está disponível no IBM Campaign e no IBM Interact.

#### **Sintaxe**

IF(predicate col, then\_value) IF(predicate\_col, then\_value, else\_value)

#### **Parâmetros**

#### predicate\_col

Uma coluna de valores booleanos ou uma expressão avaliada para uma coluna única de valores booleanos. Os valores booleanos são interpretados como zero ou diferente de zero. Esta coluna deve conter pelo menos tantas linhas quanto o intervalo de dados do qual os dados estão sendo extraídos.

then\_value

Um ou mais valores para retornar se a linha correspondente de predicate\_col contiver um valor diferente de zero. Isso pode ser um valor constante, uma coluna ou uma expressão avaliada para qualquer item acima. Consulte ["Parâmetros da](#page-12-0) [função macro para o IBM Campaign" na página 9](#page-12-0) para obter a definição de formato de then value (o mesmo que data).

else\_value

Se esse parâmetro opcional for fornecido, ele será retornado se a linha correspondente de predicate\_col contiver um zero. Isso pode ser um valor constante, uma coluna ou uma expressão avaliada para qualquer item acima. Se else\_value não for fornecido, um zero será retornado sempre que predicate\_col for avaliado para false. Consulte ["Parâmetros da função macro para o IBM](#page-12-0) [Campaign" na página 9](#page-12-0) para obter a definição de formato de else\_value (o mesmo que data).

#### **Descrição**

IF avalia a expressão em predicate\_col e retorna then\_value se a expressão for true ou else\_value se a expressão for false. Ele retorna o mesmo número de colunas em then\_value e else\_value. Uma ou mais novas colunas conterão um ou mais valores correspondentes a partir de then\_value se o valor de predicate\_col for diferente de zero. Se else\_value for fornecido, ele será retornado quando o valor de predicate col for zero. Se else value não for fornecido, zero será retornado.

Como IF opera em uma base de linha por linha, ele produz um resultado para cada linha até o último valor da coluna mais curta (ou seja, a coluna mais curta fora de predicate\_col, then\_value e else\_value).

**Nota:** Geralmente, você desejará criar uma coluna de predicado utilizando uma das funções macro de comparação (por exemplo, ==, >, <, ISEVEN, ISODD, e assim por diante).

#### **Exemplos**

TEMP = IF(1, V1)Cria uma nova coluna denominada TEMP contendo uma cópia da coluna V1.

 $TEMP = IF(V1, 1, 0)$ 

Cria uma nova coluna denominada TEMP, em que cada valor será um se o valor correspondente da coluna V1 for diferente de zero, caso contrário, será zero.

 $TEMP = IF(V3, V1, V2)$ 

Cria uma nova coluna denominada TEMP, em que cada valor é copiado a partir da coluna V1 se o valor correspondente da coluna V3 for diferente de zero; caso contrário, o valor será copiado da coluna V2.

TEMP = IF(ABS(V1-AVG(V1)) < STDV(V1), V1)

Cria uma nova coluna denominada TEMP contendo cada valor na coluna V1 que for menor que um desvio padrão para fora da média.

TEMP = IF(V3[20:30], V1[30:40], V2)

Cria uma nova coluna denominada TEMP contendo valores para as linhas 10-20. Cada valor é copiado a partir da coluna V1 (células 10-20) se o valor correspondente da coluna V3 (células 30-40) for diferente de zero; caso contrário, o valor será copiado da coluna V2 (células 1-11).

# **Macro IN**

O IN está disponível no IBM Campaign e no IBM Interact.

## **Sintaxe**

valuet IN (value1 AND value2 . . . .) or valuet IN subquery

## **Parâmetros**

A primeira forma permite utilizar uma lista de valores ao invés de uma subconsulta.

A segunda forma usa uma subconsulta que é avaliada para produzir um resultado intermediário, com relação ao qual um processamento adicional pode ser executado.

## **Descrição**

O predicado IN permite utilizar uma lista de valores ao invés de uma subconsulta, ou introduzirá uma subconsulta.

**Nota:** O predicado IN possui uma versão negativa, NOT IN. O formato para isso é idêntico a IN. NOT IN será true apenas se o valor fornecido não for localizado nos valores retornados pela subconsulta.

**Importante:** Ao usar IN no IBM Interact, só é possível usar a sintaxe value IN (value1 AND value2 . . . .) .

## **Exemplos**

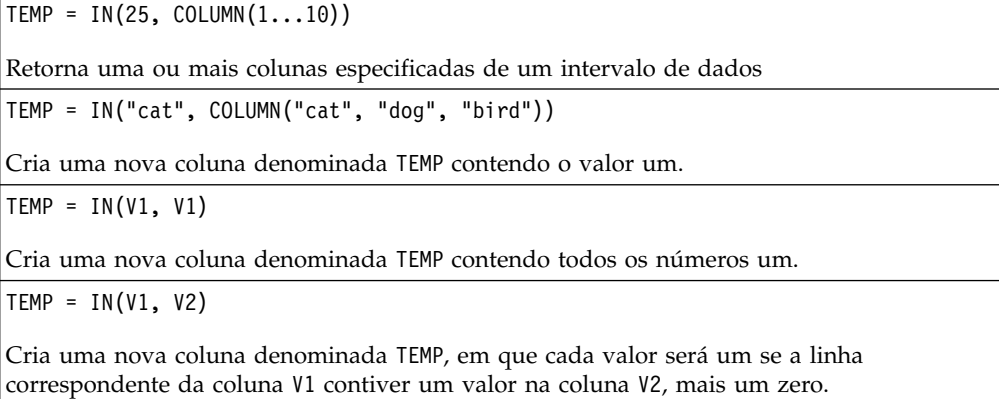

# **Macro INT**

O INT está disponível apenas no IBM Campaign.

## **Sintaxe**

INT(data)

## **Parâmetros**

data

Os valores numéricos para arredondar para baixo para um valor de número inteiro. Isso pode ser um valor constante, uma coluna, um intervalo de células ou uma expressão avaliada para qualquer item acima. Para obter a definição de formato de data, consulte a seção "Parâmetros de Função de Macro" no capítulo nesse guia para seu produto IBM .

## **Descrição**

INT calcula o maior número inteiro que é menor que os valores (também conhecido como o piso) no intervalo de dados especificado. INT retorna uma nova coluna para cada coluna de entrada, cada uma contendo o piso de números na coluna de entrada correspondente.

**Nota:** Isto é o mesmo que a função macro FLOOR.

linhas 10-20 da coluna V1. Outras células em TEMP estão vazias.

## **Exemplos**

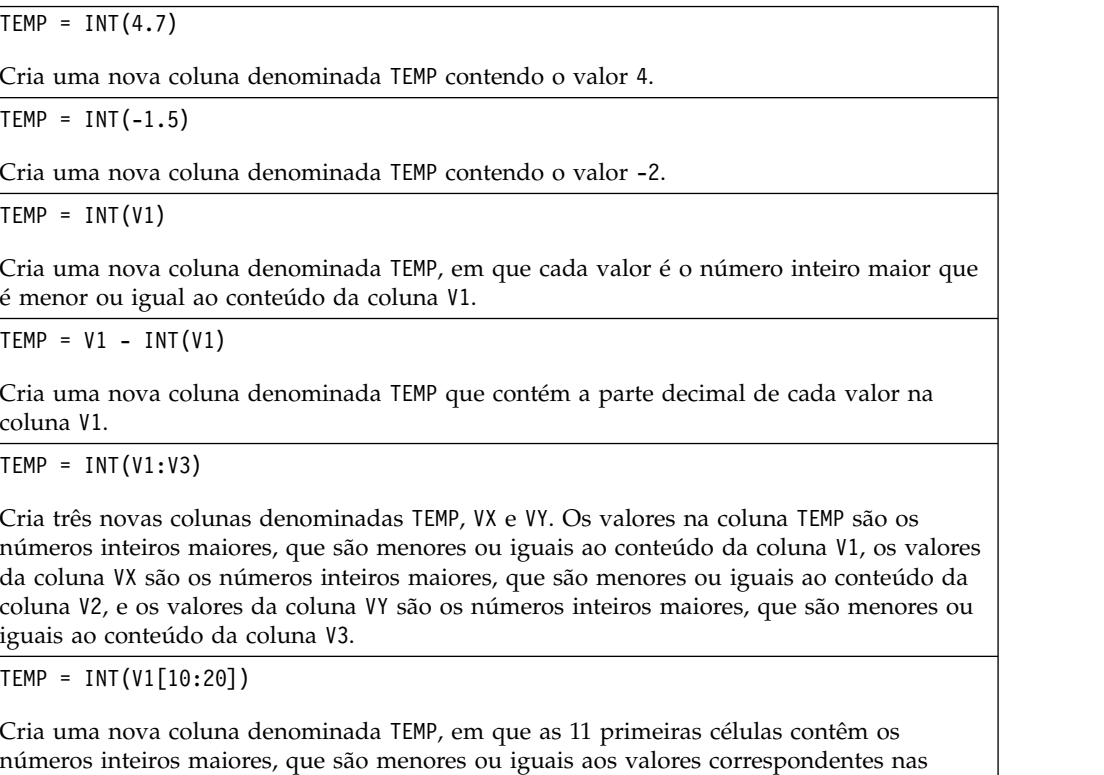

TEMP = INT(V1[1:5]:V2)

Cria duas novas colunas denominadas TEMP e VX, cada uma com valores nas linhas 1-5 (as outras células estão vazias). Os valores na coluna TEMP são os números inteiros maiores, que são menores ou iguais aos valores da linha correspondente da coluna V1, e os valores na coluna VX são os números inteiros maiores, que são menores ou iguais aos valores da linha correspondente da coluna V2.

## **Funções relacionadas**

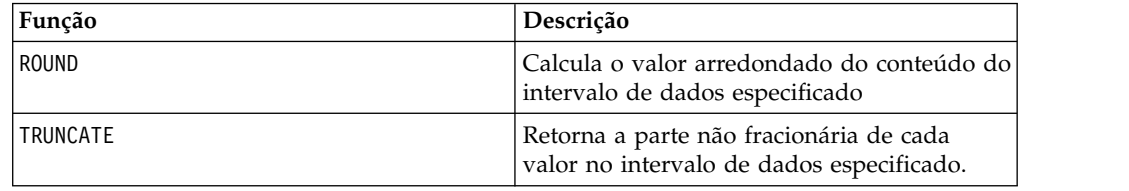

# **Macro INVERSE**

O INVERSE está disponível apenas no IBM Campaign.

#### **Sintaxe**

INVERSE(data)

## **Parâmetros**

data

Os valores numéricos dos quais calcular o inverso. Isso pode ser um valor constante, uma coluna, um intervalo de células ou uma expressão avaliada para qualquer item acima. Para obter a definição de formato de data, consulte a seção "Parâmetros de Função de Macro" no capítulo nesse guia para seu produto IBM .

## **Descrição**

INVERSE calcula o negativo dos valores no intervalo de dados especificado. Ele retorna *-x* (ou seja, valores negativos são retornados como valores positivos, e valores positivos são retornados como valores negativos). INVERSE retorna uma nova coluna para cada coluna de entrada, cada uma contendo o inverso dos valores na coluna de entrada correspondente.

**Nota:** Para inverter um valor ou uma coluna, preceda-o com um sinal de menos (-). Por exemplo,  $V2 = -V1$  é o mesmo que  $V2 = INVERSE(V1)$ .

## **Exemplos**

TEMP = INVERSE(3.2)

Cria uma nova coluna denominada TEMP contendo o valor -3.2.

TEMP = INVERSE(V1)

Cria uma nova coluna denominada TEMP, em que cada valor é o negativo dos valores na coluna V1.

TEMP = INVERSE(V1:V3)

Cria três novas colunas denominadas TEMP, VX e VY. Os valores na coluna TEMP são os negativos dos valores na coluna V1, os valores da coluna VX são os negativos dos valores na coluna V2, e os valores da coluna VY são os negativos dos valores na coluna V3.

TEMP = INVERSE(V1[10:20])

Cria uma nova coluna denominada TEMP, em que as 11 primeiras células contêm os negativos dos valores nas linhas 10-20 da coluna V1. Outras células em TEMP estão vazias.

TEMP =  $INVERSE(V1[1:5]:V2)$ 

Cria duas novas colunas denominadas TEMP e VX, cada uma com valores nas linhas 1-5 (as outras células estão vazias). Os valores na coluna TEMP são os negativos dos valores das linhas correspondentes da coluna V1, e os valores na coluna VX são os negativos dos valores das linhas correspondentes da coluna V2.

#### **Funções relacionadas**

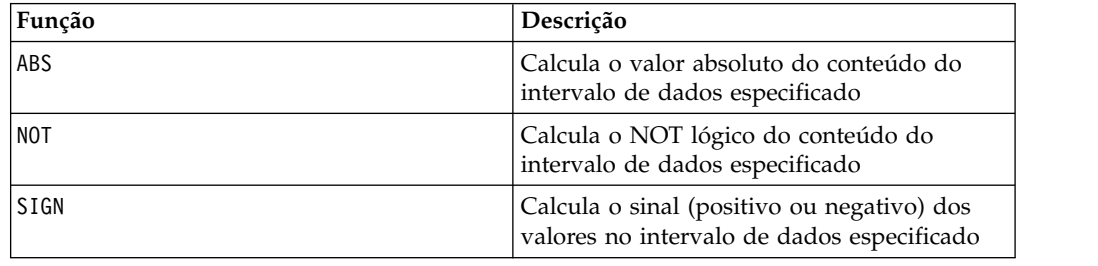

# **Macro IS**

O IS está disponível no IBM Campaign e no IBM Interact.

#### **Sintaxe**

IS <keyword>

#### **Parâmetros**

keyword

Condição de procura, geralmente "NULL," "TRUE," "UNKNOWN," e "FALSE."

## **Descrição**

IS é utilizado em condições de procura complexas. Quanto mais complexa for a procura, mais útil a condição IS poderá ser. Essas condições de procura booleana fornecem uma forma alternativa de expressar as condições de procura básicas.

IS retorna resultados diferentes no IBM Interact a partir do IBM Campaign. NULL retornará 1 se houver pelo menos um valor NULL para um ID do público. UNKNOWN retorna 1 para um ID público se ele não tiver nenhum valor.

# **Macro ISERROR**

O ISERROR está disponível apenas no IBM Campaign.

## **Sintaxe**

ISERROR(data)

#### **Parâmetros**

data

Os valores para testar se alguma das linhas contém um erro (ou seja, uma célula ???). Isso pode ser um valor constante, uma coluna, um intervalo de células ou uma expressão avaliada para qualquer item acima. Para obter a definição de formato de data, consulte a seção "Parâmetros de Função de Macro" no capítulo nesse guia para seu produto IBM .

## **Descrição**

ISERROR verifica se alguma célula de cada linha do intervalo de dados especificado contém um erro (ou seja, uma célula ???). Ele retorna uma nova coluna, com cada linha contendo um valor um se a linha correspondente de data contiver um erro. Caso contrário, ela conterá um zero. Esse cálculo de linha por linha produz um resultado para cada linha até o último valor da coluna mais longa.

#### **Exemplos**

```
TEMP = ISERROR(-3)
Cria uma nova coluna denominada TEMP contendo o valor zero. TEMP = ISERROR(V1)
Cria uma nova coluna denominada TEMP, em que cada valor será um se a linha
correspondente da coluna V1 contiver ???, caso contrário, um zero. TEMP = ISERROR(V1:V3)
Cria uma nova coluna denominada TEMP, em que cada valor será um se alguma das células
na linhas correspondentes da coluna V1 – V3 contiver ???, caso contrário, um zero. TEMP = ISERROR(V1[50:100]:V10)
Cria uma nova coluna denominada TEMP, com valores nas linhas 1-50. Cada valor será um
se alguma das células nas linhas 50-100 de colunas V1 – V10 contiver ???, caso contrário, um zero.
```
# **Macro ISODD**

O ISODD está disponível apenas no IBM Campaign.

#### **Sintaxe**

ISODD(data)

#### **Parâmetros**

data

Os valores numéricos para testar se eles são ímpares. Isso pode ser um valor constante, uma coluna, um intervalo de células ou uma expressão avaliada para qualquer item acima. Para obter a definição de formato de data, consulte a seção "Parâmetros de Função de Macro" no capítulo nesse guia para seu produto IBM .

## **Descrição**

ISODD testa se cada valor no conjunto de dados especificado é ímpar. Ele retorna uma nova coluna para cada coluna de entrada, cada uma contendo um para todos os valores ímpares (ou seja, o módulo de valor dois é um) ou um zero para todos os valores não ímpares (isto é, valores pares).

**Nota:** Para valores de número não inteiro, a função macro INT é aplicada primeiro. Por exemplo,  $ISODD(2.5) = 0$ , já que 2 não é ímpar.

#### **Exemplos**

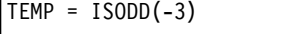

Cria uma nova coluna denominada TEMP contendo o valor um.

```
TEMP = ISODD(V1)
```
Cria uma nova coluna denominada TEMP, em que cada valor é o resultado do teste do conteúdo da coluna V1 para detectar valores ímpares.

```
TEMP = ISODD(V1:V3)
```
Cria três novas colunas denominadas TEMP, VX e VY. Os valores na coluna TEMP são os resultados do teste do conteúdo da coluna V1 para detectar valores ímpares, os valores da coluna VX são os resultados do teste do conteúdo da coluna V2 para detectar valores ímpares, e os valores da coluna VY são os resultados do teste do conteúdo da coluna V3 para detectar valores ímpares.

```
TEMP = ISODD(V1[10:20])
```
Cria uma nova coluna denominada TEMP, em que as 11 primeiras células contêm os resultados dos testes dos valores nas linhas 10-20 da coluna V1 para detectar valores ímpares. Outras células em TEMP estão vazias.

```
TEMP = ISODD(V1[1:5]:V2)
```
Cria duas novas colunas denominadas TEMP e VX, cada uma com valores nas linhas 1-5 (as outras células estão vazias). Os valores na coluna TEMP são os resultados do teste das linhas correspondentes da coluna V1 para detectar valores ímpares, e os valores na coluna VX são os resultados do teste das linhas correspondentes da coluna V2 para detectar valores ímpares.

## **Funções relacionadas**

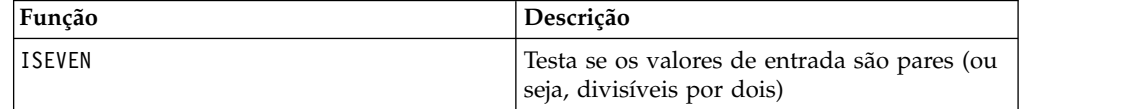

# **Macro ISEVEN**

O ISEVEN está disponível apenas no IBM Campaign.

## **Sintaxe**

ISEVEN(data)

# **Parâmetros**

data

Os valores numéricos para testar se eles são pares. Isso pode ser um valor constante, uma coluna, um intervalo de células ou uma expressão avaliada para qualquer item acima. Para obter a definição de formato de data, consulte a seção "Parâmetros de Função de Macro" no capítulo nesse guia para seu produto IBM .

# **Descrição**

ISEVEN testa cada valor no conjunto de dados especificado para detectar valores pares. Ele retorna uma nova coluna para cada coluna de entrada, cada uma contendo um para todos os valores pares (ou seja, o módulo de valor dois é zero) ou um zero para todos os valores não pares (isto é, valores ímpares).

**Nota:** Para valores de número não inteiro, a função macro INT é aplicada primeiro. Por exemplo, ISEVEN(2.5) = 1, já que 2 é par.

## **Exemplos**

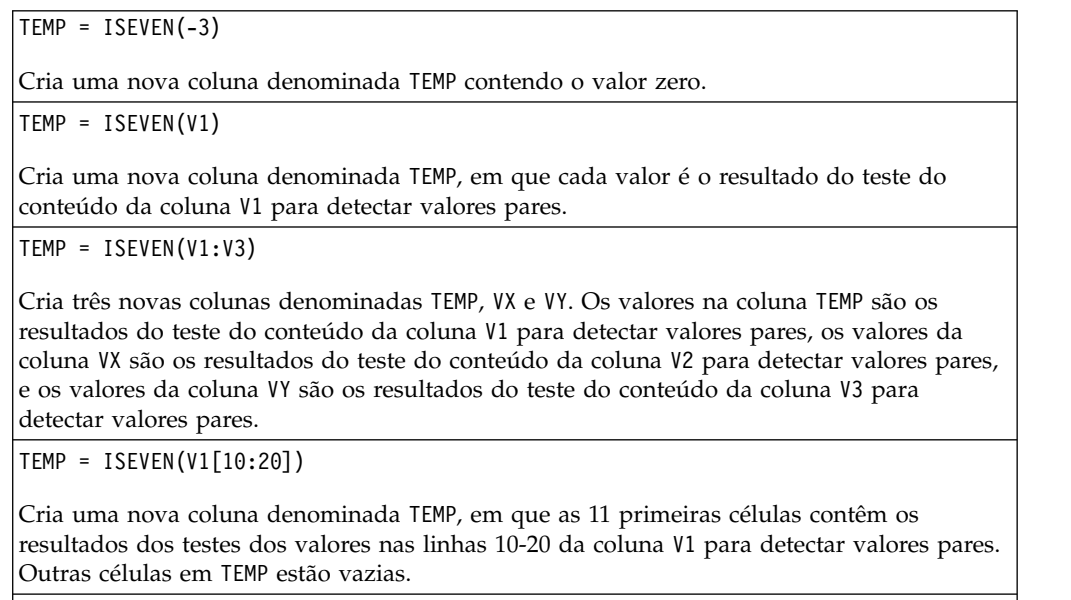

TEMP = ISEVEN(V1[1:5]:V2)

Cria duas novas colunas denominadas TEMP e VX, cada uma com valores nas linhas 1-5 (as outras células estão vazias). Os valores na coluna TEMP são os resultados do teste das linhas correspondentes da coluna V1 para detectar valores pares, e os valores na coluna VX são os resultados do teste das linhas correspondentes da coluna V2 para detectar valores pares.

# **Funções relacionadas**

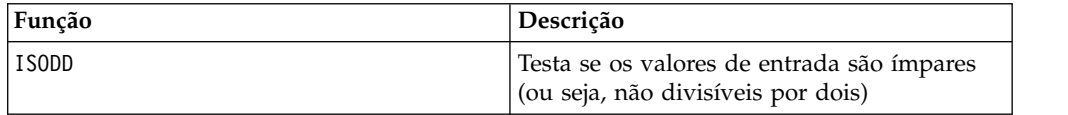

# **Macro ISODD**

O ISODD está disponível apenas no IBM Campaign.

#### **Sintaxe**

ISODD(data)

#### **Parâmetros**

data

Os valores numéricos para testar se eles são ímpares. Isso pode ser um valor constante, uma coluna, um intervalo de células ou uma expressão avaliada para qualquer item acima. Para obter a definição de formato de data, consulte a seção "Parâmetros de Função de Macro" no capítulo nesse guia para seu produto IBM .

#### **Descrição**

ISODD testa se cada valor no conjunto de dados especificado é ímpar. Ele retorna uma nova coluna para cada coluna de entrada, cada uma contendo um para todos os valores ímpares (ou seja, o módulo de valor dois é um) ou um zero para todos os valores não ímpares (isto é, valores pares).

**Nota:** Para valores de número não inteiro, a função macro INT é aplicada primeiro. Por exemplo, ISODD(2.5) = 0, já que 2 não é ímpar.

#### **Exemplos**

 $TEMP = ISODD(-3)$ 

Cria uma nova coluna denominada TEMP contendo o valor um.

```
\text{TEMP} = \text{ISODD(V1)}
```
Cria uma nova coluna denominada TEMP, em que cada valor é o resultado do teste do conteúdo da coluna V1 para detectar valores ímpares.

```
TEMP = ISODD(V1:V3)
```
Cria três novas colunas denominadas TEMP, VX e VY. Os valores na coluna TEMP são os resultados do teste do conteúdo da coluna V1 para detectar valores ímpares, os valores da coluna VX são os resultados do teste do conteúdo da coluna V2 para detectar valores ímpares, e os valores da coluna VY são os resultados do teste do conteúdo da coluna V3 para detectar valores ímpares.

```
TEMP = ISODD(V1[10:20])
```
Cria uma nova coluna denominada TEMP, em que as 11 primeiras células contêm os resultados dos testes dos valores nas linhas 10-20 da coluna V1 para detectar valores ímpares. Outras células em TEMP estão vazias.

TEMP = ISODD(V1[1:5]:V2)

Cria duas novas colunas denominadas TEMP e VX, cada uma com valores nas linhas 1-5 (as outras células estão vazias). Os valores na coluna TEMP são os resultados do teste das linhas correspondentes da coluna V1 para detectar valores ímpares, e os valores na coluna VX são os resultados do teste das linhas correspondentes da coluna V2 para detectar valores ímpares.

# **Funções relacionadas**

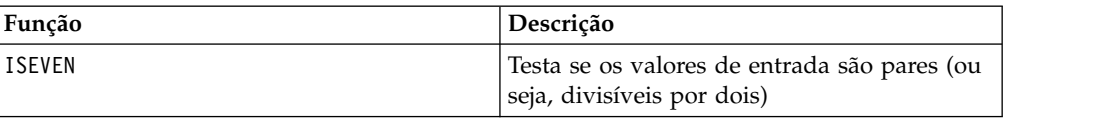

# **Macro LE**

O LE está disponível no IBM Campaign e no IBM Interact.

## **Sintaxe**

data1 LE data2 data1  $\leq$  data2

## **Parâmetros**

data1

O intervalo de células numéricas para comparar. Isso pode ser um valor constante, uma coluna, um intervalo de células ou uma expressão avaliada para qualquer item acima. Para obter a definição de formato de data, consulte a seção "Parâmetros de Função de Macro" no capítulo nesse guia para seu produto IBM .

data2

O número ou os números com relação aos quais comparar todos os valores na coluna especificada. Isso pode ser um valor constante, uma coluna, um intervalo de células ou uma expressão avaliada para qualquer item acima. Para obter a definição de formato de data, consulte a seção "Parâmetros de Função de Macro" no capítulo nesse guia para seu produto IBM .

## **Descrição**

LE compara os dois intervalos de dados especificados, retornando um se os valores no primeiro conjunto de dados forem menores ou iguais aos valores no segundo conjunto de dados ou, caso contrário, um zero. Ele retorna uma nova coluna para cada coluna de entrada, cada uma contendo a coluna correspondente em data1 em comparação com a coluna correspondente de data2 (ou seja, a primeira coluna de data1 é comparada com a primeira coluna de data, a segunda coluna com a segunda coluna, e assim por diante).

Se data2 for uma constante, cada valor em data será comparado com esse valor. Se data2 for uma coluna, os cálculos serão executados em uma base de linha por linha. Os valores em data1 são comparados com o valor da primeira linha de data2, a segunda linha com a segunda linha, e assim por diante. Esse cálculo de linha por linha produz um resultado para cada linha até o último valor da coluna mais curta.

**Nota:** O operador LE pode ser abreviado com um sinal de menor que seguido por um sinal de igual (<=).

# **Exemplos**

TEMP = 4 LE 4 ou TEMP =  $4 \le 4$ 

Cria uma nova coluna denominada TEMP contendo o valor um (já que quatro é igual a ele mesmo).

TEMP =  $V1 \leq 8$ 

Cria uma nova coluna denominada TEMP, em que cada valor será um se o valor da linha correspondente da coluna V1 for menor ou igual ao número oito, caso contrário, zero.

TEMP =  $V1:V3 \le 2$ 

Cria três novas colunas denominadas TEMP, VX e VY. Os valores na coluna TEMP são o conteúdo da coluna V1 em comparação com o valor dois, os valores da coluna VX são o conteúdo da coluna V2 em comparação com o valor dois, e os valores da coluna VY são o conteúdo da coluna V3 em comparação com o valor dois.

TEMP = V1 <= V1

Cria uma nova coluna denominada TEMP contendo todos os números um (já que cada número é igual a ele mesmo).

 $TEMP = V1 \leq V2$ 

Cria uma nova coluna denominada TEMP, em que cada valor é o valor da linha da coluna V1 em comparação com o valor da linha correspondente da coluna V2.

TEMP = V1[10:20] <= V2 ou TEMP = V1[10:20] <= V2[1:11]

Cria uma nova coluna denominada TEMP, em que as 11 primeiras células contêm os resultados da comparação dos valores nas linhas 10-20 da coluna V1 com os valores nas linhas 1-11 da coluna V2. Outras células em TEMP estão vazias.

## **Funções relacionadas**

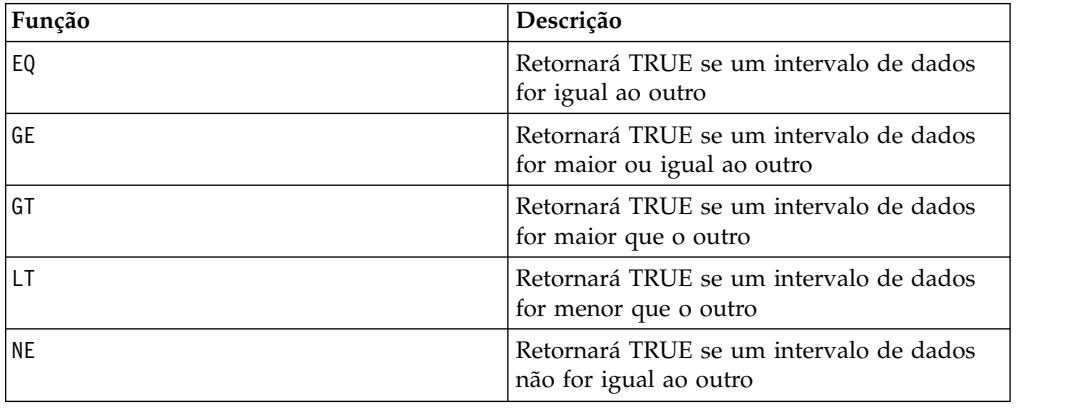

# **Macro LIKE**

O LIKE está disponível no IBM Campaign e no IBM Interact.

## **Sintaxe**

data1 [NOT] LIKE data2

# **Parâmetros**

data1

O intervalo de células para comparar. Esta pode ser uma sequência de texto ou uma expressão avaliada como uma sequência de texto. Para obter a definição de formato de data, consulte a seção "Parâmetros de Função de Macro" no capítulo nesse guia para seu produto IBM .

data2

O padrão de texto com relação ao qual comparar todos os valores na coluna especificada. Esta pode ser uma sequência de texto ou uma expressão avaliada como uma sequência de texto. O número de colunas em data2 deve ser igual ao número de colunas em data1, a menos que data2 seja uma constante. Para obter a definição de formato de data, consulte a seção "Parâmetros de Função de Macro" no capítulo nesse guia para seu produto IBM .

Um sublinhado (\_) em data2 representa um caractere curinga que corresponderá a qualquer caractere único em data1. Um sinal de porcentagem (%) corresponderá a zero ou mais caracteres em data1.

## **Descrição**

LIKE compara os dois intervalos de dados especificados, retornando um se as sequências corresponderem ou zero se não corresponderem. Ele retorna uma nova coluna para cada coluna de entrada, cada uma contendo a coluna correspondente em data1 em comparação com a coluna correspondente de data2 (ou seja, a primeira coluna de data1 é comparada com a primeira coluna de data2, a segunda coluna com a segunda coluna, e assim por diante).

Se data2 for uma constante da sequência, cada sequência em data1 será comparada com essa sequência. Se data2 for uma coluna, os cálculos serão executados em uma base de linha por linha. A primeira sequência de linha em data1 é comparada com a primeira sequência da linha de data2, a segunda linha com a segunda linha, e assim por diante. Esse cálculo de linha por linha produz um resultado para cada linha até a última sequência da coluna mais curta.

Ao comparar sequências, maiúsculas e minúsculas não importam (ou seja, "Yes", "YES", "yes" e "yeS" são todos considerados iguais).

**Nota:** A macro LIKE possui uma versão negativa, NOT LIKE. O formato para isso é idêntico ao LIKE. NOT LIKE retornará um se a sequência em data1 não corresponder ao modelo definido por data2.

## **Exemplos**

TEMP = "gold" LIKE "gold"

Cria uma nova coluna denominada TEMP contendo o valor um (desde que as duas sequências correspondam).

```
TEMP = "No" LIKE "NO"
```
Cria uma nova coluna denominada TEMP contendo o valor um (as comparações de sequências não fazem distinção entre maiúsculas e minúsculas).

TEMP = V1 LIKE "gold%"

Cria uma nova coluna denominada TEMP, em que cada valor será um se o valor da linha correspondente da coluna V1 for igual à sequência "gold" seguida por qualquer número de caracteres. Caso contrário, cada valor será zero.

TEMP = V1 LIKE "g\_ld"

Cria uma nova coluna denominada TEMP, em que cada valor será um se o valor de linha correspondente da coluna V1 for igual à sequência "g" seguida por qualquer caractere e seguida por "ld". Caso contrário, cada valor será zero.

TEMP = V1 LIKE V1

Cria uma nova coluna denominada TEMP contendo todos os números um (já que cada número é igual a ele mesmo).

TEMP = V1 LIKE V2

Cria uma nova coluna denominada TEMP, em que cada valor é o valor da linha da coluna V1 em comparação com o valor da linha correspondente da coluna V2.

TEMP = V1:V3 LIKE V4:V6

Cria três novas colunas denominadas TEMP, VX e VY. A coluna TEMP contém as sequências em V1 em comparação com as sequências de linha correspondente da coluna V4. A coluna VX compara as colunas V2 e V5. A coluna VY compara as colunas V3 e V6.

TEMP = V1[10:20] LIKE V2 ou TEMP = V1[10:20] LIKE V2[1:11]

Cria uma nova coluna denominada TEMP, em que as 11 primeiras células contêm os resultados da comparação das sequências nas linhas 10-20 da coluna V1 com as linhas 1-11 da coluna V2. Outras células em TEMP estão vazias.

## **Funções relacionadas**

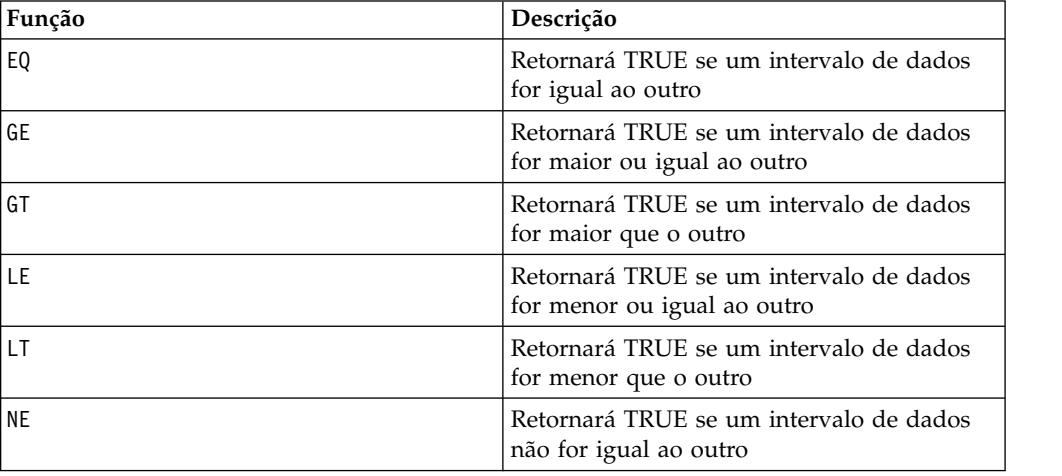

# **Macro LN ou LOG**

O LN ou LOG está disponível apenas no IBM Campaign.

## **Sintaxe**

LN(data) ou LOG(data)

# **Parâmetros**

data

Os valores numéricos dos quais calcular o logaritmo natural. Isso pode ser um valor constante, uma coluna, um intervalo de células ou uma expressão avaliada para qualquer item acima. Para obter a definição de formato de data, consulte a seção "Parâmetros de Função de Macro" no capítulo nesse guia para seu produto IBM .

## **Descrição**

LN ou LOG calcula o log natural de cada valor no intervalo de dados especificado. Ele retorna uma nova coluna para cada coluna de entrada, cada uma contendo o logaritmo natural dos números na coluna de entrada correspondente. Os logaritmos naturais baseiam-se na constante *e* = 2,7182818. LN é o inverso da função macro EXP.

**Nota:** Todos os valores no intervalo de dados especificado devem ser maiores que zero. Caso contrário, uma célula em branco será retornada para cada entrada inválida.

## **Exemplos**

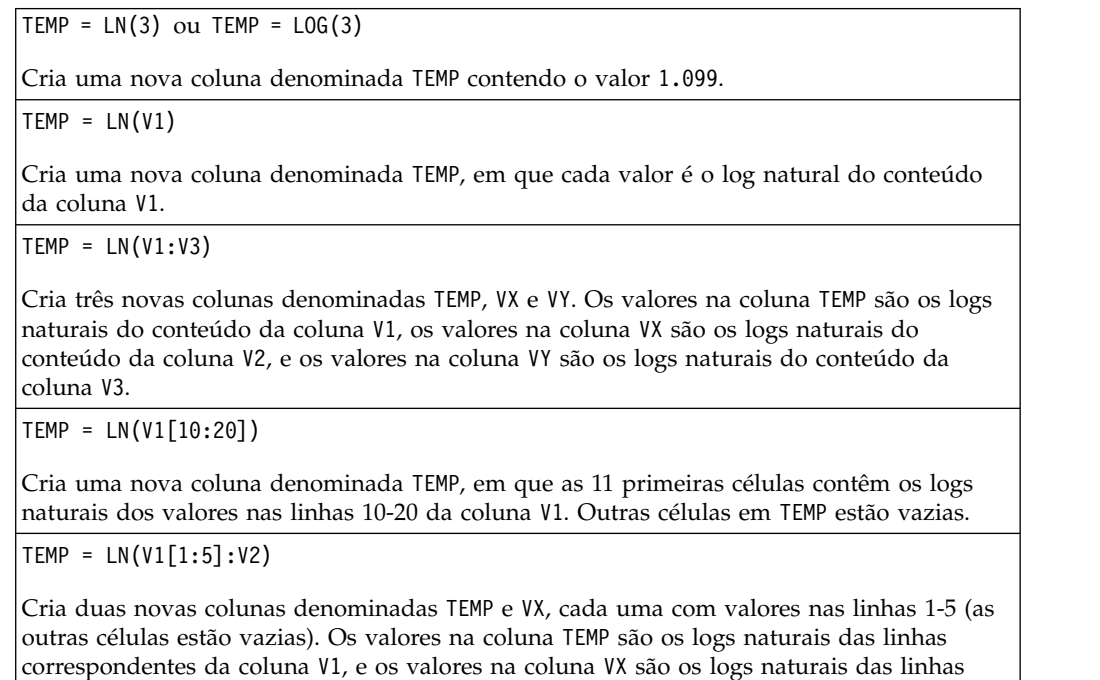

correspondentes da coluna V2.

# **Funções relacionadas**

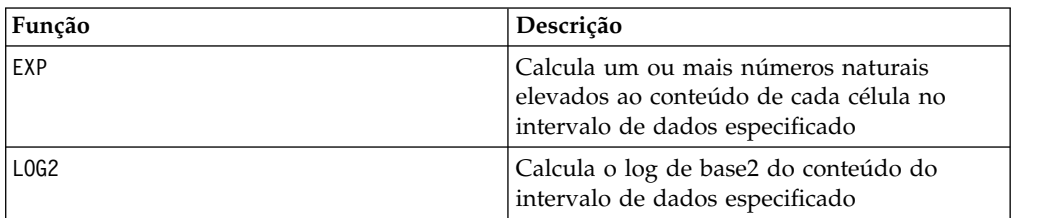

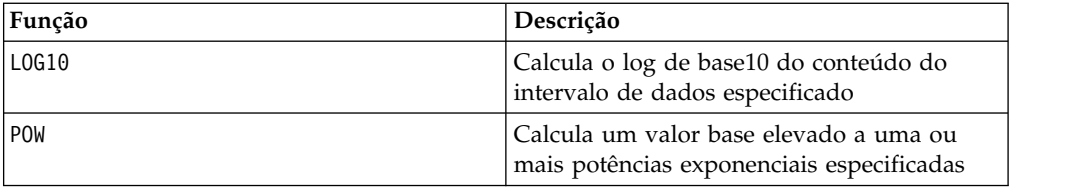

# **Macro LOG2**

O LOG2 está disponível apenas no IBM Campaign.

## **Sintaxe**

LOG2(data)

## **Parâmetros**

data

Os valores numéricos dos quais calcular o logaritmo base2. Isso pode ser um valor constante, uma coluna, um intervalo de células ou uma expressão avaliada para qualquer item acima. Para obter a definição de formato de data, consulte a seção "Parâmetros de Função de Macro" no capítulo nesse guia para seu produto IBM .

## **Descrição**

LOG2 calcula o logaritmo de base 2 dos valores no intervalo de dados especificado. Ele retorna uma nova coluna para cada coluna de entrada, cada uma contendo o logaritmo base2 dos números na coluna de entrada correspondente.

**Nota:** Todos os valores no intervalo de dados especificado devem ser maiores que zero. Caso contrário, uma célula em branco será retornada para cada entrada inválida.

# **Exemplos**

 $TEMP = LOG2(8)$ Cria uma nova coluna denominada TEMP contendo o valor três.  $TEMP = LOG2(V1)$ Cria uma nova coluna denominada TEMP, em que cada valor é o log base2 do conteúdo da coluna V1. TEMP = LOG2(V1:V3) Cria três novas colunas denominadas TEMP, VX e VY. Os valores na coluna TEMP são os logs base2 do conteúdo da coluna V1, os valores da coluna VX são os logs base2 do conteúdo de sua coluna V2, e os valores da coluna VY são os logs base2 do conteúdo da coluna V3. TEMP = LOG2(V1[10:20]) Cria uma nova coluna denominada TEMP, em que as 11 primeiras células contêm os logs de

base 2 dos valores nas linhas 10-20 da coluna V1. Outras células em TEMP estão vazias.

TEMP = LOG2(V1[1:5]:V2)

Cria duas novas colunas denominadas TEMP e VX, cada uma com valores nas linhas 1-5 (as outras células estão vazias). Os valores na coluna TEMP são os logs de base 2 das linhas correspondentes da coluna V1, e os valores na coluna VX são os logs de base 2 das linhas correspondentes da coluna V2.

# **Funções relacionadas**

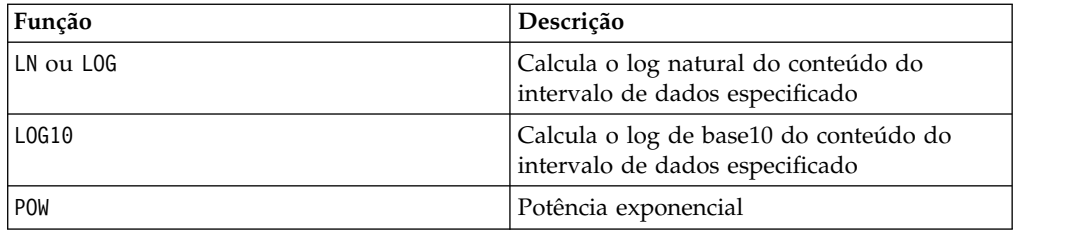

# **Macro LOG10**

O LOG10 está disponível apenas no IBM Campaign.

## **Sintaxe**

LOG10(data)

# **Parâmetros**

data

Os valores numéricos dos quais calcular o logaritmo base10. Isso pode ser um valor constante, uma coluna, um intervalo de células ou uma expressão avaliada para qualquer item acima. Para obter a definição de formato de data, consulte a seção "Parâmetros de Função de Macro" no capítulo nesse guia para seu produto IBM .

# **Descrição**

LOG10 calcula o logaritmo de base 10 dos valores no intervalo de dados especificado. Ele retorna uma nova coluna para cada coluna de entrada, cada uma contendo o logaritmo base10 dos números na coluna de entrada correspondente.

**Nota:** Todos os valores no intervalo de dados especificado devem ser maiores que zero. Caso contrário, uma célula em branco será retornada para cada entrada inválida.

# **Exemplos**

TEMP = LOG10(100)

Cria uma nova coluna denominada TEMP contendo o valor dois.

```
TEMP = LOG10(V1)
```
Cria uma nova coluna denominada TEMP, em que cada valor é o log base10 do conteúdo da coluna V1.

TEMP = LOG10(V1:V3)

Cria três novas colunas denominadas TEMP, VX e VY. Os valores na coluna TEMP são os logs base10 do conteúdo da coluna V1, os valores da coluna VX são os logs base10 do conteúdo de sua coluna V2, e os valores da coluna VY são os logs base10 do conteúdo da coluna V3.

TEMP = LOG10(V1[10:20])

Cria uma nova coluna denominada TEMP, em que as 11 primeiras células contêm os logs de base 10 dos valores nas linhas 10-20 da coluna V1. Outras células em TEMP estão vazias.

TEMP = LOG10(V1[1:5]:V2)

Cria duas novas colunas denominadas TEMP e VX, cada uma com valores nas linhas 1-5 (as outras células estão vazias). Os valores na coluna TEMP são os logs de base 10 das linhas correspondentes da coluna V1, e os valores na coluna VX são os logs de base 10 das linhas correspondentes da coluna V2.

#### **Funções relacionadas**

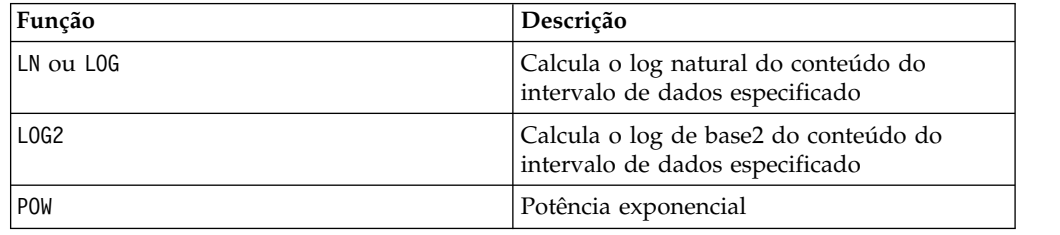

# **Macro LOWER**

O LOWER está disponível no IBM Campaign e no IBM Interact.

#### **Sintaxe**

LOWER(data)

#### **Parâmetros**

data

O valor de sequência a ser convertido em minúsculas.

## **Descrição**

LOWER converte cada valor de sequência no intervalo de dados especificado em minúsculas. Ele retorna uma nova coluna com cada célula contendo a sequência em minúsculas da célula de entrada correspondente.

## **Exemplos**

Temp = LOWER "GOLD" Cria uma nova coluna denominada Temp contendo "gold". TEMP = LOWER( "JAN 15, 1997") Cria uma nova coluna denominada TEMP, que contém a sequência de texto ASCII " jan 15, 1997 ".

TEMP = LOWER( "Pressure")

Cria uma nova coluna denominada TEMP, que contém a sequência de texto ASCII "pressure".

 $TEMP = LOWER(V1)$ 

Cria uma nova coluna denominada TEMP contendo caracteres minúsculos de cada sequência na coluna V1.

# **Macro LT**

O LT está disponível no IBM Campaign e no IBM Interact.

#### **Sintaxe**

data1 LT data2 data1 < data2

#### **Parâmetros**

data1

O intervalo de células numéricas para comparar. Isso pode ser um valor constante, uma coluna, um intervalo de células ou uma expressão avaliada para qualquer item acima. Para obter a definição de formato de data, consulte a seção "Parâmetros de Função de Macro" no capítulo nesse guia para seu produto IBM .

data2

O número ou os números com relação aos quais comparar todos os valores na coluna especificada. Isso pode ser um valor constante, uma coluna, um intervalo de células ou uma expressão avaliada para qualquer item acima. Para obter a definição de formato de data, consulte a seção "Parâmetros de Função de Macro" no capítulo nesse guia para seu produto IBM .

#### **Descrição**

LT compara os dois intervalos de dados especificados, retornando um se os valores no primeiro conjunto de dados forem menores que os valores no segundo conjunto de dados ou, caso contrário, um zero. Ele retorna uma nova coluna para cada coluna de entrada, cada uma contendo a coluna correspondente em data1 em comparação com a coluna correspondente de data2 (ou seja, a primeira coluna de data1 é comparada com a primeira coluna de data, a segunda coluna com a segunda coluna, e assim por diante).

Se data2 for uma constante, cada valor em data será comparado com esse valor. Se data2 for uma coluna, os cálculos serão executados em uma base de linha por linha. Os valores em data1 são comparados com o valor da primeira linha de data2, a segunda linha com a segunda linha, e assim por diante. Esse cálculo de linha por linha produz um resultado para cada linha até o último valor da coluna mais curta.

**Nota:** O operador LT pode ser abreviado com um sinal de menor que (<).

# **Exemplos**

TEMP =  $3 \text{ LT } 4 \text{ ou } \text{TEMP} = 3 < 4$ 

Cria uma nova coluna denominada TEMP contendo o valor um (já que três é menor que quatro).

 $\text{TEMP} = \text{V1} < 8$ 

Cria uma nova coluna denominada TEMP, em que cada valor será um se o valor da linha correspondente da coluna V1 for menor que o número oito, caso contrário, zero.

 $TEMP = V1:V3 < 2$ 

Cria três novas colunas denominadas TEMP, VX e VY. Os valores na coluna TEMP são o conteúdo da coluna V1 em comparação com o valor dois, os valores da coluna VX são o conteúdo da coluna V2 em comparação com o valor dois, e os valores da coluna VY são o conteúdo da coluna V3 em comparação com o valor dois.

 $\text{TEMP} = \text{V1} < \text{V1}$ 

Cria uma nova coluna denominada TEMP contendo todos os zeros (já que nenhum número é menor que ele mesmo).

 $TEMP = V1 < V2$ 

Cria uma nova coluna denominada TEMP, em que cada valor é o valor da linha da coluna V1 em comparação com o valor da linha correspondente da coluna V2.

TEMP = V1[10:20] < V2 ou TEMP = V1[10:20] < V2[1:11]

Cria uma nova coluna denominada TEMP, em que as 11 primeiras células contêm os resultados da comparação dos valores nas linhas 10-20 da coluna V1 com as linhas 1-11 da coluna V2. Outras células em TEMP estão vazias.

## **Funções relacionadas**

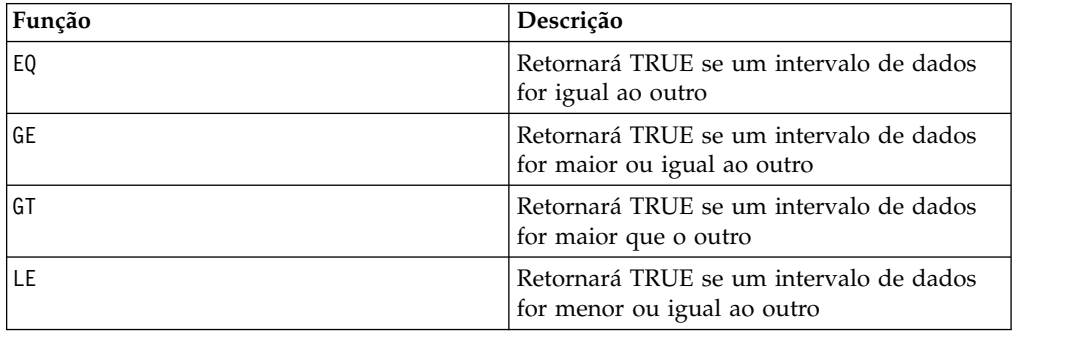

# **Macro LTRIM**

O LTRIM está disponível no IBM Campaign e no IBM Interact.

#### **Sintaxe**

LTRIM(data)

#### **Parâmetros**

data

A sequência a partir da qual o espaço à esquerda será removido.

## **Descrição**

LTRIM remove caracteres de espaço à esquerda de cada valor de sequência no intervalo de dados especificado, retornando a sequência convertida. Ele retorna uma nova coluna para cada coluna de entrada.

#### **Exemplos**

Temp = LTRIM " gold"

Cria uma nova sequência denominada Temp contendo "gold".

# **Macro MAX**

O MAX está disponível no IBM Campaign e no IBM Interact.

#### **Sintaxe**

MAX(data [, keyword])

#### **Parâmetros**

data

Os valores numéricos dos quais calcular o máximo. Isso pode ser um valor constante, uma coluna, um intervalo de células ou uma expressão avaliada para qualquer item acima. Para obter a definição de formato de data, consulte a seção "Parâmetros de Função de Macro" no capítulo nesse guia para seu produto IBM .

keyword

Essa palavra-chave opcional determina como o cálculo será executado sobre o intervalo de dados de entrada. Selecione uma das opções a seguir:

ALL - Executa o cálculo em todas as células em data (padrão)

COL - Executa o cálculo separadamente para cada coluna de data

ROW - Executa o cálculo separadamente para cada linha de data

Para obter mais detalhes sobre como usar palavras-chave no IBM Campaign, consulte ["Especificações de Formato" na página 9.](#page-12-0)

**Nota:** Muitas funções de macro utilizam os parâmetros de palavra-chave {ALL | COL | ROW}. Estas palavras-chave não se aplicam ao IBM Campaign porque os dados de entrada são sempre uma coluna ou um campo único. A macro sempre se comportará como se a palavra-chave COL fosse especificada. Portanto, não é necessário especificar estas palavras-chave ao usar o IBM Campaign.

## **Descrição**

MAX calcula o máximo dos valores no intervalo de dados especificado. Ele retorna uma nova coluna única contendo o valor máximo.

# **Exemplos**

TEMP =  $MAX(3)$  ou TEMP =  $MAX(3, ALL)$ 

Cria uma nova coluna denominada TEMP contendo o valor três.

 $TEMP = MAX(V1)$ 

Cria uma nova coluna denominada TEMP contendo um valor único que é o valor máximo do conteúdo da coluna V1.

 $TEMP = MAX(V1:V3)$ 

Cria uma nova coluna denominada TEMP contendo um valor único que é o máximo das colunas V1, V2 e V3.

TEMP = MAX(V1[10:20])

Cria uma nova coluna denominada TEMP contendo um valor único que é o máximo das células nas linhas 10-20 da coluna V1.

 $TEMP = MAX(V1[1:5]:V4)$ 

Cria uma nova coluna denominada TEMP contendo um valor único que é o máximo das células nas linhas 1-5 das colunas V1 a V4.

 $TEMP = MAX(V1:V3, COL)$ 

Cria três novas colunas denominadas TEMP, VX e VY. O único valor na coluna TEMP é o máximo do conteúdo da coluna V1, o valor único na coluna VX é o máximo do conteúdo da coluna V2, e o único valor na coluna VY é o máximo do conteúdo da coluna V3.

 $\text{TEMP} = \text{MAX}(V1[1:5]:V3, \text{COL})$ 

Cria três novas colunas denominadas TEMP, VX e VY, cada uma contendo um valor único. O valor na coluna TEMP é o máximo das células nas linhas 1-5 da coluna V1, o valor na coluna VX é o máximo das células nas linhas 1-5 da coluna V2,, e o valor na coluna VY é o máximo das células nas linhas 1-5 da coluna V3.

 $TEMP = MAX(V1:V3, ROW)$ 

Cria uma nova coluna denominada TEMP em que cada entrada na célula é o máximo da linha correspondente nas colunas V1, V2 e V3.

TEMP = MAX(V1[10:20]:V3, ROW)

Cria uma nova coluna denominada TEMP, em que as 11 primeiras células contêm o máximo dos valores nas linhas 10-20 entre as colunas V1 e V3. Outras células em TEMP estão vazias.

## **Funções relacionadas**

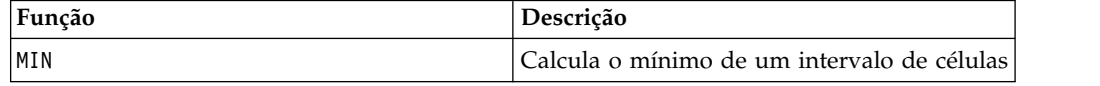

# **Macro MEAN**

O MEAN está disponível no IBM Campaign e no IBM Interact.

#### **Sintaxe**

MEAN(data [, keyword])

# **Parâmetros**

data

Os valores numéricos dos quais calcular a média aritmética. Isso pode ser um valor constante, uma coluna, um intervalo de células ou uma expressão avaliada para qualquer item acima. Para obter a definição de formato de data, consulte a seção "Parâmetros de Função de Macro" no capítulo nesse guia para seu produto IBM .

keyword

Essa palavra-chave opcional determina como o cálculo será executado sobre o intervalo de dados de entrada. Selecione uma das opções a seguir:

ALL - Executa o cálculo em todas as células em data (padrão)

COL - Executa o cálculo separadamente para cada coluna de data

ROW - Executa o cálculo separadamente para cada linha de data

Consulte ["DATE" na página 52](#page-55-0) para obter mais detalhes sobre como utilizar palavras-chaves.

**Nota:** Muitas funções de macro utilizam os parâmetros de palavra-chave {ALL | COL | ROW}. Estas palavras-chave não se aplicam ao IBM Campaign porque os dados de entrada são sempre uma coluna ou um campo único. A macro sempre se comportará como se a palavra-chave COL fosse especificada. Portanto, não é necessário especificar estas palavras-chave ao usar o IBM Campaign.

## **Descrição**

MEAN calcula a média aritmética ou a média das células no intervalo de dados especificado. A média aritmética é calculada ao somar o conteúdo de todas as células dividido pelo número de células. O número de colunas retornadas por MEAN depende da keyword.

- v Se keyword for ALL, MEAN retornará uma nova coluna, contendo um valor único (a média de todas as células em data).
- v Se keyword for COL, MEAN retornará uma nova coluna para cada coluna de entrada. Cada nova coluna contém um valor (a média de todas as células na coluna de entrada correspondente).
- v Se keyword for ROW, MEAN retornará uma nova coluna contendo a média de cada linha de data.

**Nota:** Células em branco são ignoradas na média.

**Nota:** MEAN é o mesmo que a função macro AVG.

## **Exemplos**

```
TEMP = MEAN(V1)
```
Cria uma nova coluna denominada TEMP contendo um valor único que é a média aritmética do conteúdo da coluna V1.

 $TEMP = MEAN(V1:V3)$ 

Cria uma nova coluna denominada TEMP contendo um valor único que é a média aritmética do conteúdo das colunas V1, V2 e V3.

 $TEMP = MEAN(V1[10:20])$ 

Cria uma nova coluna denominada TEMP contendo um valor único que é a média aritmética das células nas linhas 10-20 da coluna V1.

 $TEMP = MEAN(V1[1:5]:V4)$ 

Cria uma nova coluna denominada TEMP contendo um valor único que é a média aritmética das células nas linhas 1-5 das colunas V1 a V4.

TEMP = MEAN(V1:V3, COL)

Cria três novas colunas denominadas TEMP, VX e VY. O valor único na coluna TEMP é a média aritmética do conteúdo da coluna V1, o valor único na coluna VX é a média aritmética do conteúdo da coluna V2, e o valor único na coluna VY é a média aritmética do conteúdo da coluna V3.

TEMP = MEAN(V1[10:20]:V3, COL)

Cria três novas colunas denominadas TEMP, VX e VY, cada uma contendo um valor único. O valor na coluna TEMP é a média aritmética das células nas linhas 10-20 da coluna V1, o valor na coluna VX é a média aritmética das células nas linhas 10-20 da coluna V2, e o valor na coluna VY é a média aritmética das células nas linhas 10-20 da coluna V3.

 $TEMP = MEAN(V1:V3, ROW)$ 

Cria uma nova coluna denominada TEMP, em que cada entrada na célula é a média aritmética da linha correspondente nas colunas V1, V2e V3.

```
TEMP = MEAN(V1[1:5]:V3,ROW)
```
Cria uma nova coluna denominada TEMP, em que as células nas linhas 1-5 contêm a média aritmética da linha correspondente nas colunas V1 a V3. Outras células em TEMP estão vazias.

#### **Funções relacionadas**

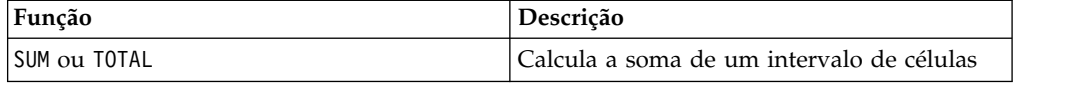

# **Macro MIN**

A macro MIN está disponível no IBM Campaign e no IBM Interact.

#### **Sintaxe**

MIN(data [, keyword])

#### **Parâmetros**

data

Os valores numéricos dos quais calcular o mínimo. Isso pode ser um valor constante, uma coluna, um intervalo de células ou uma expressão avaliada para qualquer item acima. Para obter a definição de formato de data, consulte a seção "Parâmetros de Função de Macro" no capítulo nesse guia para seu produto IBM .

#### keyword

Essa palavra-chave opcional determina como o cálculo será executado sobre o intervalo de dados de entrada. Selecione uma das opções a seguir:

ALL - Executa o cálculo em todas as células em data (padrão)

COL - Executa o cálculo separadamente para cada coluna de data

ROW - Executa o cálculo separadamente para cada linha de data

Consulte ["DATE" na página 52](#page-55-0) para obter mais detalhes sobre como utilizar palavras-chaves.

**Nota:** Muitas funções de macro utilizam os parâmetros de palavra-chave {ALL | COL | ROW}. Estas palavras-chave não se aplicam ao **IBM Campaign** porque os dados de entrada são sempre uma coluna ou um campo único. A macro sempre se comportará como se a palavra-chave COL fosse especificada. Portanto, não é necessário especificar estas palavras-chave quando usar **IBM Campaign** .

#### **Descrição**

MIN calcula o mínimo de todas as células no intervalo de dados especificado. Ele retorna uma coluna única contendo o valor mínimo.

## **Exemplos**

 $TEMP = MIN(V1)$ Cria uma nova coluna denominada TEMP contendo um valor único que é o valor mínimo da coluna V1.  $TEMP = MIN(V1:V3)$ Cria uma nova coluna denominada TEMP contendo um valor único que é o mínimo de colunas V1, V2 e V3. TEMP = MIN(V1[10:20]) Cria uma nova coluna denominada TEMP contendo um valor único que é o mínimo das células nas linhas 10-20 da coluna V1.  $TEMP = MIN(V1[1:5]:V4)$ Cria uma nova coluna denominada TEMP contendo um valor único que é o mínimo das células nas linhas 1-5 das colunas V1 a V4.  $TEMP = MIN(V1:V3, COL)$ Cria três novas colunas denominadas TEMP, VX e VY. O valor único na coluna TEMP é o mínimo da coluna V1, o valor único na coluna VX é o mínimo da coluna V2, e o valor único da coluna VY é o mínimo da coluna V3.

TEMP = MIN(V1[1:5]:V3, COL)

Cria três novas colunas denominadas TEMP, VX e VY, cada uma contendo um valor único. O valor na coluna TEMP é o mínimo das células nas linhas 1-5 da coluna V1, o valor na coluna VX é o mínimo das células nas linhas 1-5 da coluna V2, e o valor na coluna VY é o mínimo das células nas linhas 1-5 da coluna V3.
$TEMP = MIN(V1:V3, ROW)$ 

Cria uma nova coluna denominada TEMP, em que cada entrada na célula é o mínimo da linha correspondente nas colunas V1, V2 e V3.

TEMP = MIN(V1[10:20]:V3, ROW)

Cria uma nova coluna denominada TEMP, em que as 11 primeiras células contêm o mínimo dos valores nas linhas 1-5 entre as colunas V1 e V3. Outras células em TEMP estão vazias.

# **Funções Relacionadas**

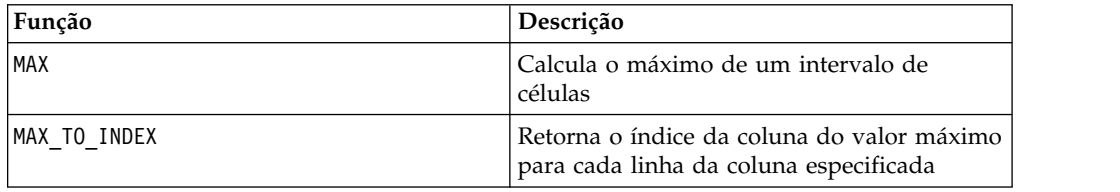

# **Macro MINUS**

O MINUS está disponível no IBM Campaign e no IBM Interact.

#### **Sintaxe**

data MINUS subtrahend data - subtrahend

### **Parâmetros**

data

O intervalo de células contendo números dos quais subtrair. Isso pode ser um valor constante, uma coluna, um intervalo de células ou uma expressão avaliada para qualquer item acima. Para obter a definição de formato de data, consulte a seção "Parâmetros de Função de Macro" no capítulo nesse guia para seu produto IBM .

#### subtrahend

Um ou mais números para subtrair de todos os valores na coluna especificada. Isso pode ser um valor constante, uma coluna, um intervalo de células ou uma expressão avaliada para qualquer item acima. O número de colunas em subtrahend deve ser igual ao número de colunas em data, a menos que subtrahend seja uma constante. Para obter a definição de formato de subtrahend (mesmo que data), consulte a seção "Parâmetros de Função de Macro" no capítulo nesse guia para seu produto IBM .

### **Descrição**

MINUS subtrai o subtrahend do intervalo de dados especificado data. Ele retorna uma nova coluna para cada coluna de entrada, cada uma contendo a coluna correspondente em data menos a coluna correspondente de subtrahend (ou seja, a primeira coluna de data subtrai a primeira coluna de subtrahend, a segunda coluna com a segunda coluna, e assim por diante).

Se subtrahend for uma constante, cada valor em data será subtraído deste valor. Se subtrahend contiver uma ou mais colunas, os cálculos serão executados em uma base de linha por linha entre uma coluna data e uma coluna de subtrahend. A primeira linha de data subtrai o valor da primeira linha de subtrahend, a segunda linha com a segunda linha, e assim por diante. Esse cálculo de linha por linha produz um resultado para cada linha até o último valor da coluna mais curta.

**Nota:** O operador MINUS pode ser abreviado com um sinal de menos ou hífen (-).

#### **Exemplos**

TEMP = 7 MINUS 4 ou TEMP = 7 - 4 Cria uma nova coluna denominada TEMP contendo o valor três.  $TEMP = V1 - 8$ Cria uma nova coluna denominada TEMP, em que cada valor é o conteúdo da coluna V1 menos oito.  $TEMP = V1:V3 - 2$ Cria três novas colunas denominadas TEMP, VX e VY. Os valores na coluna TEMP são o conteúdo da coluna V1 menos dois, os valores da coluna VX são o conteúdo da coluna V2 menos dois, e os valores da coluna VY são o conteúdo da coluna V3 menos dois.

TEMP = V1 - V1

Cria uma nova coluna denominada TEMP contendo todos zeros (já que qualquer número de menos ele mesmo é zero).

 $TEMP = V1 - V2$ 

Cria uma nova coluna denominada TEMP, em que cada valor é o valor da linha da coluna V1 menos o valor da linha correspondente da coluna V2.

TEMP = V1:V3 -V4:V6

Cria três novas colunas denominadas TEMP, VX e VY. A coluna TEMP contém os valores em V1 menos os valores da linha correspondente da coluna V4. A coluna VX subtrai a coluna V5 de V2. A coluna VY subtrai a coluna V6 de V3.

TEMP = V1[10:20] - V2 ou TEMP = V1[10:20] - V2[1:11]

Cria uma nova coluna denominada TEMP, em que as 11 primeiras células contêm os valores nas linhas 10-20 da coluna V1 menos os valores nas linhas 1-11 da coluna V2. Outras células em TEMP estão vazias.

### **Funções relacionadas**

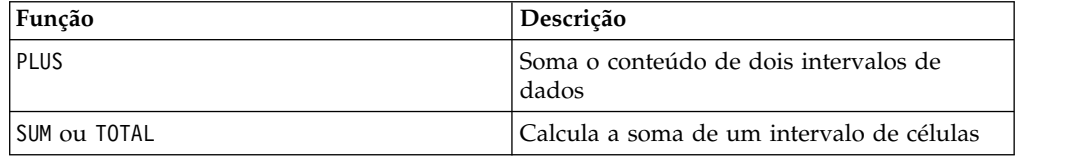

# **Macro MOD**

O MOD está disponível no IBM Campaign e no IBM Interact.

### **Sintaxe**

data MOD divisor data % divisor

#### **Parâmetros**

data

Os valores de números inteiros a partir dos quais calcular o módulo. Isso pode ser um valor constante, uma coluna, um intervalo de células ou uma expressão avaliada para qualquer item acima. Para obter a definição de formato de data, consulte a seção "Parâmetros de Função de Macro" no capítulo nesse guia para seu produto IBM .

divisor

O número inteiro de base diferente de zero com relação ao qual calcular o módulo. Isso pode ser um valor constante, uma coluna, um intervalo de células ou uma expressão avaliada para qualquer item acima. O número de colunas em divisor deve ser igual ao número de colunas em data, a menos que divisor seja uma constante. Para obter a definição de formato de divisor (mesmo que data), consulte a seção "Parâmetros de Função de Macro" no capítulo nesse guia para seu produto IBM .

### **Descrição**

MOD calcula o resto da divisão do intervalo de dados especificado por um valor especificado. Isto é calculado dividindo-se o divisor por cada valor e retornando o resto. Ele retorna uma nova coluna para cada coluna de entrada, cada uma contendo os números no divisor do módulo data. O resto terá o mesmo sinal (positivo ou negativo) como data.

Se divisor for uma constante, cada valor na coluna especificada será calculado no módulo desse valor. Se divisor for uma coluna, os cálculos serão executados em uma base de linha por linha. Os valores em data são calculados no módulo do primeiro valor da linha de divisor, a segunda linha com a segunda linha, e assim por diante. Esse cálculo de linha por linha produz um resultado para cada linha até o último valor da coluna mais curta.

**Nota:** Se divisor for zero, um erro de divisão por zero será retornado.

**Nota:** O operador MOD pode ser abreviado com o sinal de porcentagem ( %). Por exemplo, TEMP = 5 % 3 é equivalente a TEMP = 5 MOD 3.

### **Exemplos**

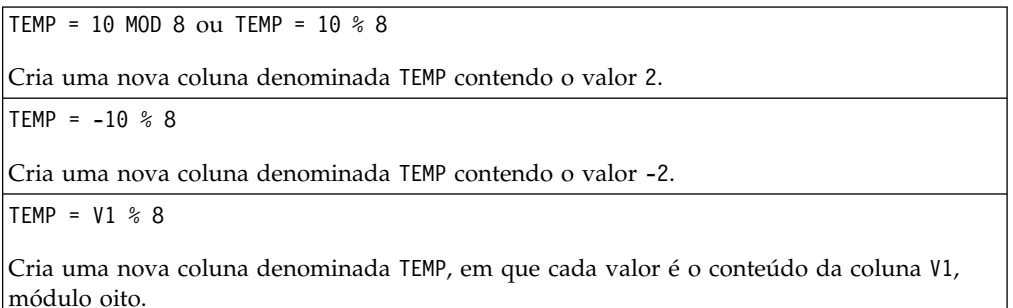

TEMP =  $V1:V3$  % 2

Cria três novas colunas denominadas TEMP, VX e VY. Os valores na coluna TEMP são os valores do módulo dois do conteúdo da coluna V1, os valores da coluna VX são os valores do módulo dois do conteúdo da coluna V2, e os valores da coluna VY são os valores do módulo dois do conteúdo da coluna V3.

TEMP = V1 % V1

Cria uma nova coluna denominada TEMP, contendo um zero para cada entrada na coluna V1. Isso ocorre porque cada módulo de número dele mesmo é zero.

TEMP = V1 % V2

Cria uma nova coluna denominada TEMP, em que cada valor é o valor da linha da coluna V1 no módulo do valor da linha correspondente da coluna V2. Observe que, se V1=V2, então todos os zeros serão retornados, como no exemplo anterior.

TEMP = V1:V3 % V4:V6

Cria três novas colunas denominadas TEMP, VX e VY. A coluna TEMP contém os valores em V1 no módulo dos valores da linha correspondente da coluna V4. A coluna VX contém os resultados da coluna V2 no módulo V5. A coluna VY contém os resultados da coluna V3 no módulo V6.

TEMP = V1[10:20] % V2 ou TEMP = V1[10:20] % V2[1:11]

Cria uma nova coluna denominada TEMP, em que as 11 primeiras células são os valores nas linhas 10-20 da coluna V1 no módulo dos valores nas linhas 1-11 da coluna V2. Outras células em TEMP estão vazias.

# **Funções relacionadas**

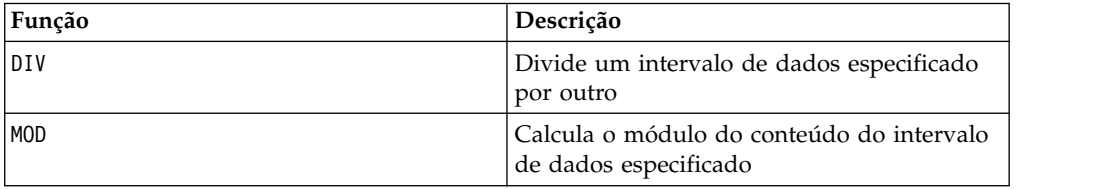

# **Macro MONTHOF**

O MONTHOF está disponível apenas no IBM Campaign.

#### **Sintaxe**

MONTHOF(date string [, input format])

### **Parâmetros**

date\_string

Um texto representando uma data válida.

input\_format

Uma das palavras-chave na tabela abaixo, especificando o formato de data de date\_string.

# **Descrição**

MONTHOF retorna o mês como um número para a data especificada pelo date\_string. Se input\_format não for fornecido, a palavra-chave padrão DELIM\_M\_D\_Y será utilizada.

### **Exemplos**

MONTHOF("012171",MMDDAA) retorna o número 1.

**Nota:** Consulte ["DATE" na página 52](#page-55-0) para obter informações adicionais sobre formatos de data válidos.

#### **Funções relacionadas**

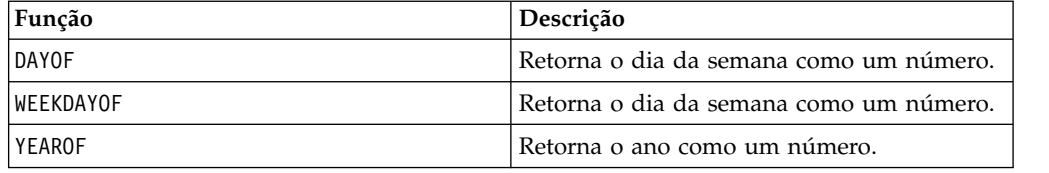

# **Macro MULT**

O MULT está disponível no IBM Campaign e no IBM Interact.

### **Sintaxe**

data MULT multiplier data \* multiplier

### **Parâmetros**

data

Os valores numéricos para multiplicar. Isso pode ser um valor constante, uma coluna, um intervalo de células ou uma expressão avaliada para qualquer item acima. Para obter a definição de formato de data, consulte a seção "Parâmetros de Função de Macro" no capítulo nesse guia para seu produto IBM .

#### multiplier

O número pelo qual multiplicar todos os valores na coluna especificada. Isso pode ser um valor constante, uma coluna, um intervalo de células ou uma expressão avaliada para qualquer item acima. O número de colunas em multiplier deve ser igual ao número de colunas em data, a menos que multiplier seja uma constante. Para obter a definição de formato de multiplier (mesmo que data), consulte a seção "Parâmetros de Função de Macro" no capítulo nesse guia para seu produto IBM .

### **Descrição**

MULT multiplica os valores nos dois intervalos de dados especificados. Ele retorna uma nova coluna para cada coluna de entrada, cada uma contendo os números em data multiplicados por multiplier. Se multiplier for uma constante, cada valor em data será multiplicado por este valor. Se multiplier for uma coluna, os cálculos serão executados em uma base de linha por linha. Os valores em data são

multiplicados pelo valor da primeira linha de multiplier, a segunda linha com a segunda linha e assim por diante. Esse cálculo de linha por linha produz um resultado para cada linha até o último valor da coluna mais curta.

**Nota:** Usar uma coluna contendo o mesmo número *x* em cada linha como multiplier é o mesmo que utilizar a constante *x* como multiplier.

**Nota:** O operador MULT pode ser abreviado com um asterisco (\*).

#### **Exemplos**

TEMP =  $8$  MULT 4 ou TEMP =  $8 * 4$ 

Cria uma nova coluna denominada TEMP contendo o valor 32.

TEMP =  $V1 * 8$ 

Cria uma nova coluna denominada TEMP, em que cada valor é o conteúdo da coluna V1 multiplicado por oito.

TEMP =  $V1:V3$  \* 2

Cria três novas colunas denominadas TEMP, VX e VY. Os valores na coluna TEMP são duas vezes o conteúdo da coluna V1, os valores da coluna VX são duas vezes o conteúdo da coluna V2, e os valores da coluna VY são duas vezes o conteúdo da coluna V3.

 $TEMP = V1 * V1$ 

Cria uma nova coluna denominada TEMP que contém o quadrado de cada valor na coluna V1.

TEMP =  $V1 * V2$ 

Cria uma nova coluna denominada TEMP, em que cada valor é o valor da linha da coluna V1 multiplicado pelo valor da linha correspondente da coluna V2.

TEMP =  $V1:V3$  \*  $V4:V6$ 

Cria três novas colunas denominadas TEMP, VX e VY. A coluna TEMP contém os valores em V1 vezes os valores da linha correspondente da coluna V4. A coluna VX multiplica a coluna V2 pela V5. A coluna VY multiplica a coluna V3 pela V6.

TEMP = V1[10:20] \* V2 ou TEMP = V1[10:20] \* V2[1:11]

Cria uma nova coluna denominada TEMP, em que as 11 primeiras células contêm os valores nas linhas 10-20 da coluna V1 vezes os valores nas linhas 1-11 da coluna V2. Outras células em TEMP estão vazias.

#### **Funções relacionadas**

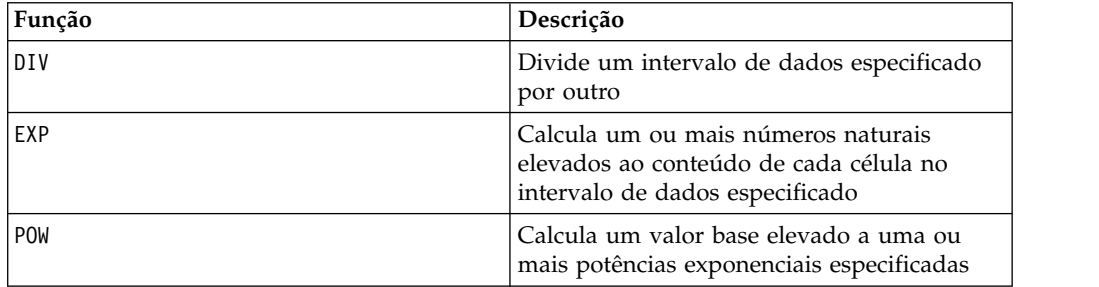

# **Macro NE**

O NE está disponível no IBM Campaign e no IBM Interact.

#### **Sintaxe**

data1 NE data2 data1 != data2 data1 <> data2

#### **Parâmetros**

data1

O intervalo de células para comparar. Isso pode ser um valor constante, uma coluna, um intervalo de células ou uma expressão avaliada para qualquer item acima. Para obter a definição de formato de data, consulte a seção "Parâmetros de Função de Macro" no capítulo nesse guia para seu produto IBM .

data2

O número ou os números com relação aos quais comparar todos os valores na coluna especificada. Isso pode ser um valor constante, uma coluna, um intervalo de células ou uma expressão avaliada para qualquer item acima. O número de colunas em data2 deve ser igual ao número de colunas em data1, a menos que data2 seja uma constante. Para obter a definição de formato de data, consulte a seção "Parâmetros de Função de Macro" no capítulo nesse guia para seu produto IBM .

#### **Descrição**

NE compara os dois intervalos de dados especificados, retornando um se os valores não forem iguais ou um zero se forem iguais. Ele retorna uma nova coluna para cada coluna de entrada, cada uma contendo a coluna correspondente em data1 em comparação com a coluna correspondente de data2 (ou seja, a primeira coluna de data1 é comparada com a primeira coluna de data, a segunda coluna com a segunda coluna, e assim por diante).

Se data2 for uma constante, cada valor em data1 será comparado com este valor. Se data2 for uma coluna, os cálculos serão executados em uma base de linha por linha. Os valores na primeira linha de data1 são comparados com o valor da primeira linha de data2, a segunda linha com a segunda linha, e assim por diante. Esse cálculo de linha por linha produz um resultado para cada linha até o último valor da coluna mais curta.

**Nota:** Usar uma coluna contendo o mesmo número *x* em cada linha como data2 é o mesmo que utilizar a constante *x* como data2.

**Nota:** O operador NE pode ser abreviado com um ponto de exclamação seguido por um sinal de igual (!=) ou por um sinal de menor que seguido por um sinal de maior que (<>).

### **Exemplos**

TEMP = 3 NE 4 ou TEMP = 3 != 4 TEMP =  $3 \le 4$ 

Cria uma nova coluna denominada TEMP contendo o valor um (já que três não é igual a quatro).

 $TEMP = V1$  != 8

Cria uma nova coluna denominada TEMP, em que cada valor é um se o valor da linha correspondente da coluna V1 não for igual ao número oito, caso contrário, zero.

TEMP = V1:V3 != 2

Cria três novas colunas denominadas TEMP, VX e VY. Os valores na coluna TEMP são o conteúdo da coluna V1 em comparação com o valor dois, os valores da coluna VX são o conteúdo da coluna V2 em comparação com o valor dois, e os valores da coluna VY são o conteúdo da coluna V3 em comparação com o valor dois.

TEMP = V1 != V1

Cria uma nova coluna denominada TEMP contendo todos os zeros (já que cada número é igual a ele mesmo).

 $TEMP = V1$  != V2

Cria uma nova coluna denominada TEMP, em que cada valor é o valor da linha da coluna V1 em comparação com o valor da linha correspondente da coluna V2.

TEMP = V1:V3 != V4:V6

Cria três novas colunas denominadas TEMP, VX e VY. A coluna TEMP contém os valores em V1 em comparação com os valores da linha correspondente da coluna V4. A coluna VX compara as colunas V2 e V5. A coluna VY compara as colunas V3 e V6.

TEMP = V1[10:20] != V2 ou TEMP = V1[10:20] != V2[1:11]

Cria uma nova coluna denominada TEMP, em que as 11 primeiras células contêm os resultados da comparação dos valores nas linhas 10-20 da coluna V1 com as linhas 1-11 da coluna V2. Outras células em TEMP estão vazias.

#### **Funções relacionadas**

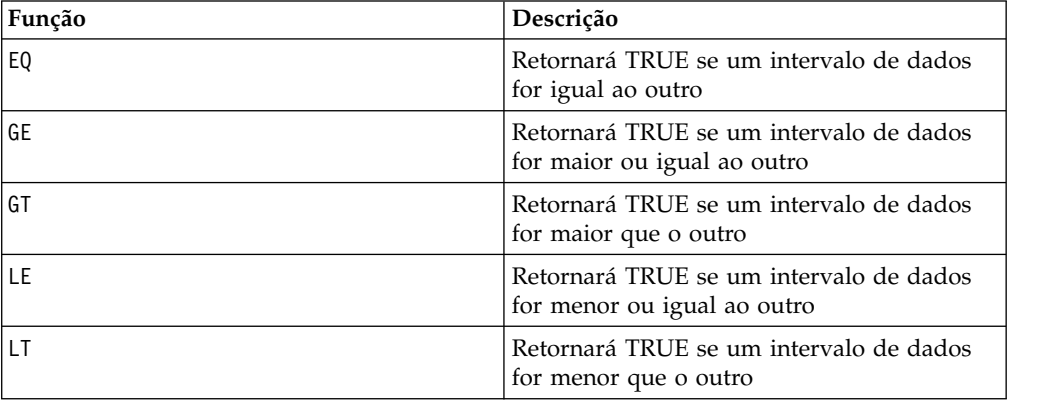

# **Macro NOT**

O NOT está disponível no IBM Campaign e no IBM Interact.

#### **Sintaxe**

NOT(data) ! data

#### **Parâmetros**

data

Os valores numéricos dos quais calcular o NOT lógico. Isso pode ser um valor constante, uma coluna, um intervalo de células ou uma expressão avaliada para qualquer item acima. Para obter a definição de formato de data, consulte a seção "Parâmetros de Função de Macro" no capítulo nesse guia para seu produto IBM .

### **Descrição**

NOT retorna o NOT lógico dos valores no intervalo de dados especificado. Ele retorna uma nova coluna para cada coluna de entrada, cada uma contendo o NOT lógico dos valores na coluna de entrada correspondente. Esta função retorna zero para valores não zero e um para valores zero.

**Nota:** O operador NOT pode ser abreviado com um ponto de exclamação (!). Use o ponto de exclamação antes do valor dos dados (por exemplo, para especificar NOT(V1), é possível simplesmente digitar (!V1).

### **Exemplos**

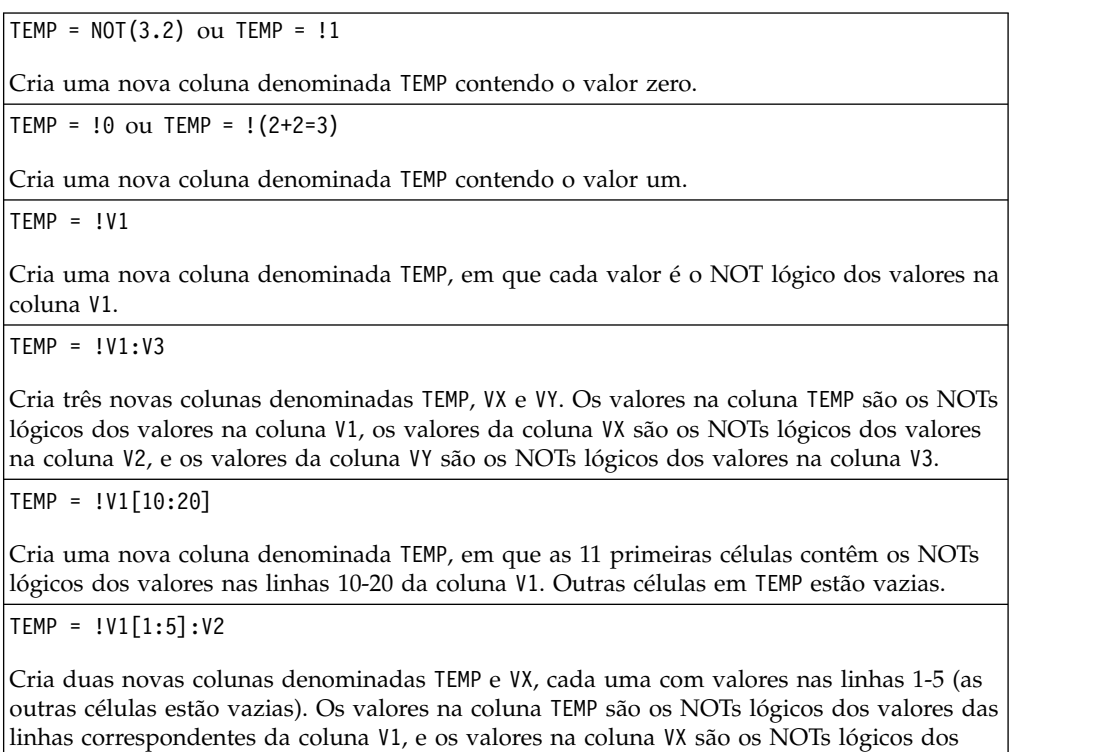

# **Funções relacionadas**

valores das linhas correspondentes da coluna V2.

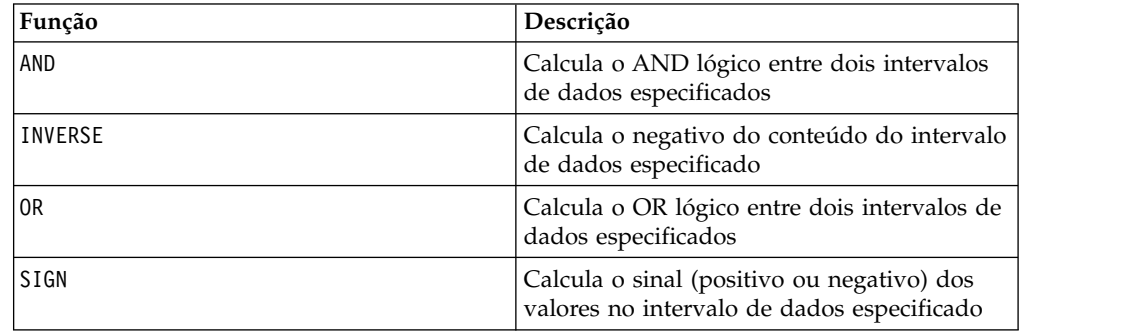

# **Macro NUMBER**

A macro NUMBER está disponível no IBM Campaign e no IBM Interact.

## **Sintaxe**

NUMBER(data [, conversion\_keyword])

### **Parâmetros**

data

Os dados de texto ASCII para converter em valores numéricos. Isso pode ser um texto ASCII entre aspas, uma coluna de texto, um intervalo de células contendo um texto ou uma expressão avaliada para qualquer item acima. Para obter a definição de formato de data, consulte a seção "Parâmetros de Função de Macro" no capítulo nesse guia para seu produto IBM .

#### conversion\_keyword

Esta palavra-chave opcional especifica como interpretar os formatos de texto para datas e horas. Selecione uma das palavras-chave na tabela a seguir.

**Nota:** Se esse parâmetro não for especificado, o padrão será 1.

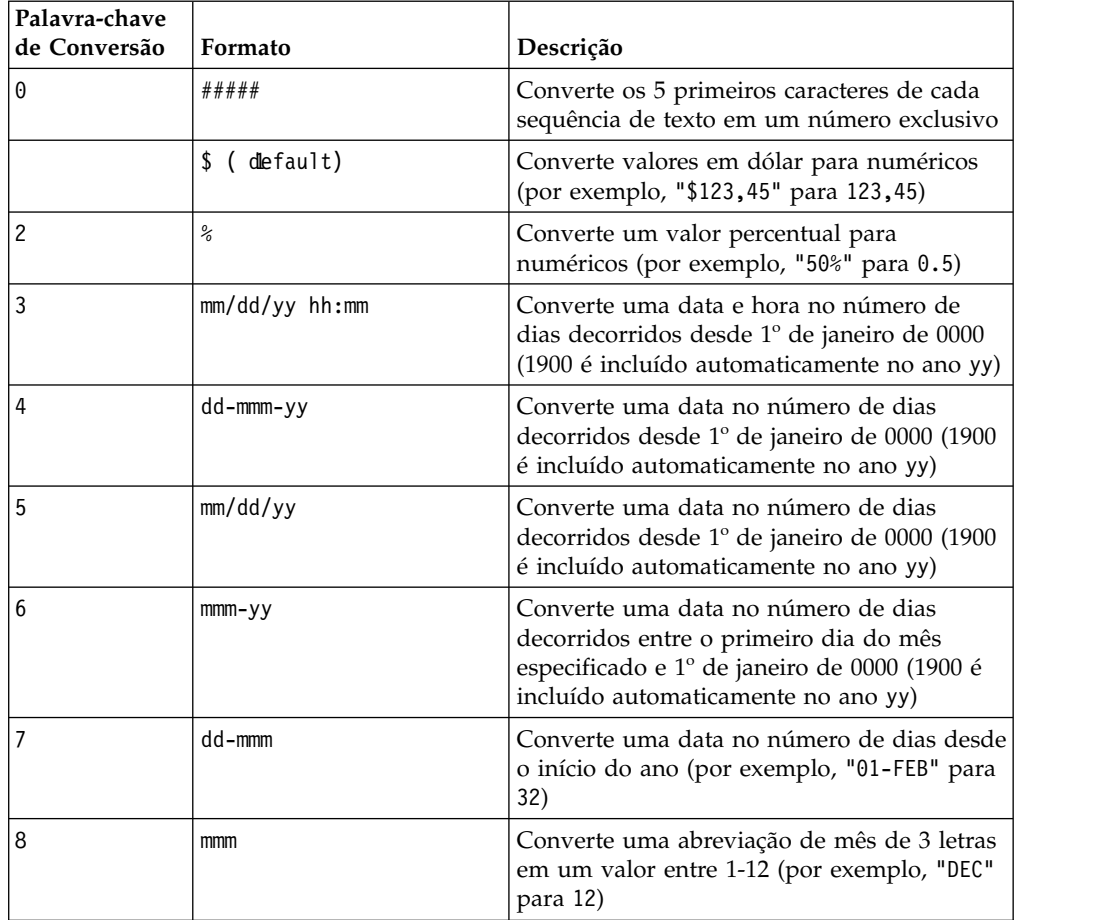

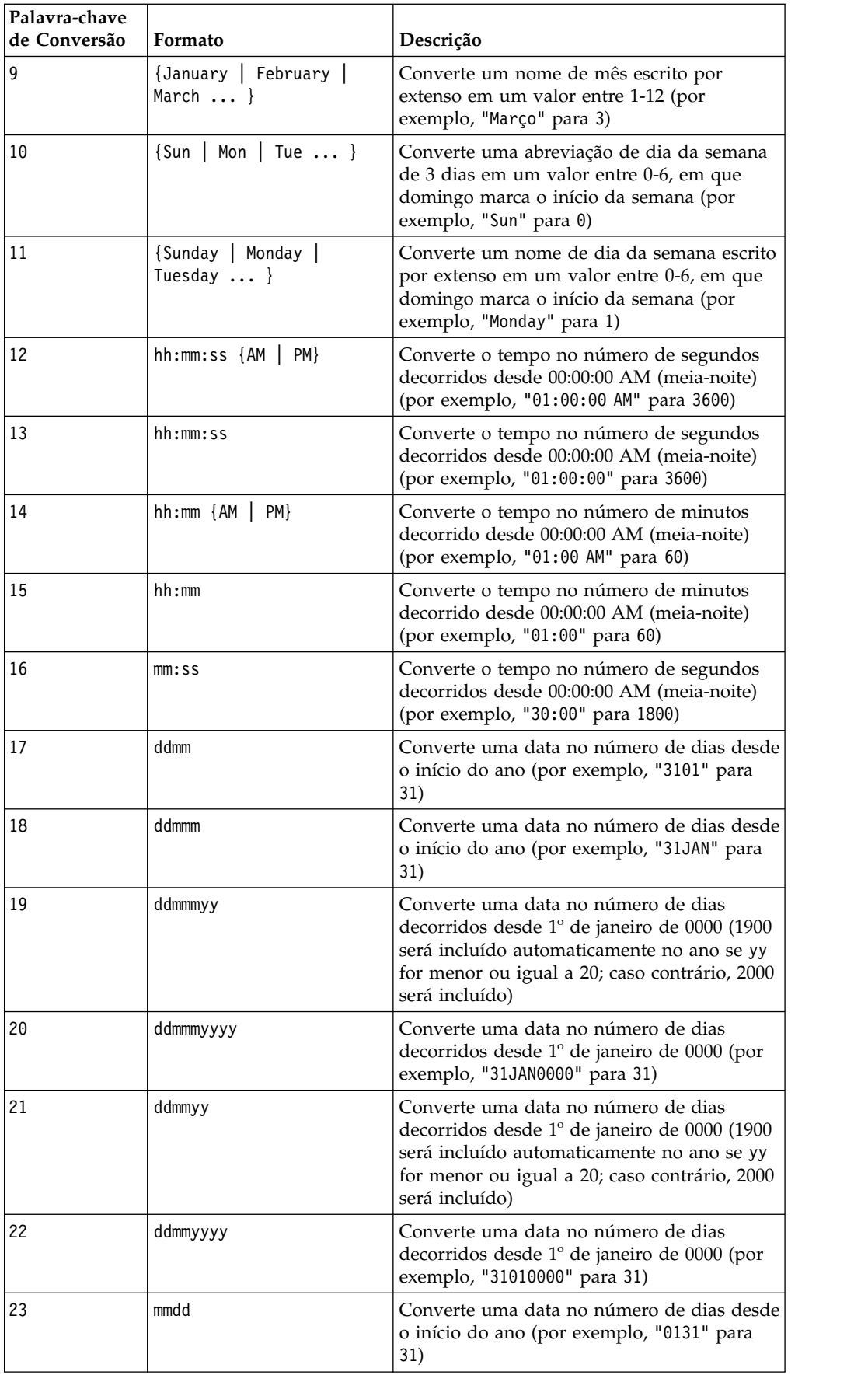

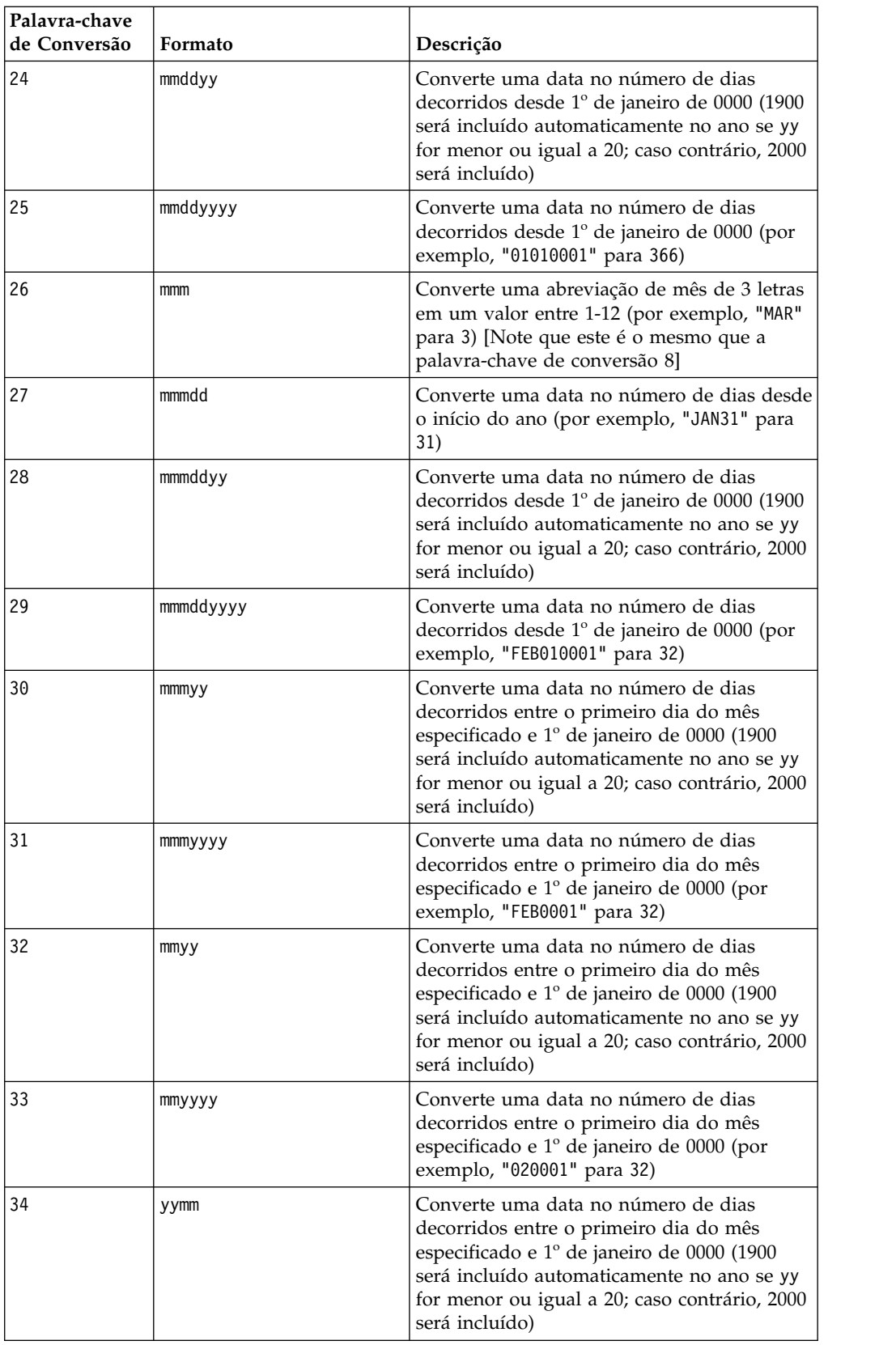

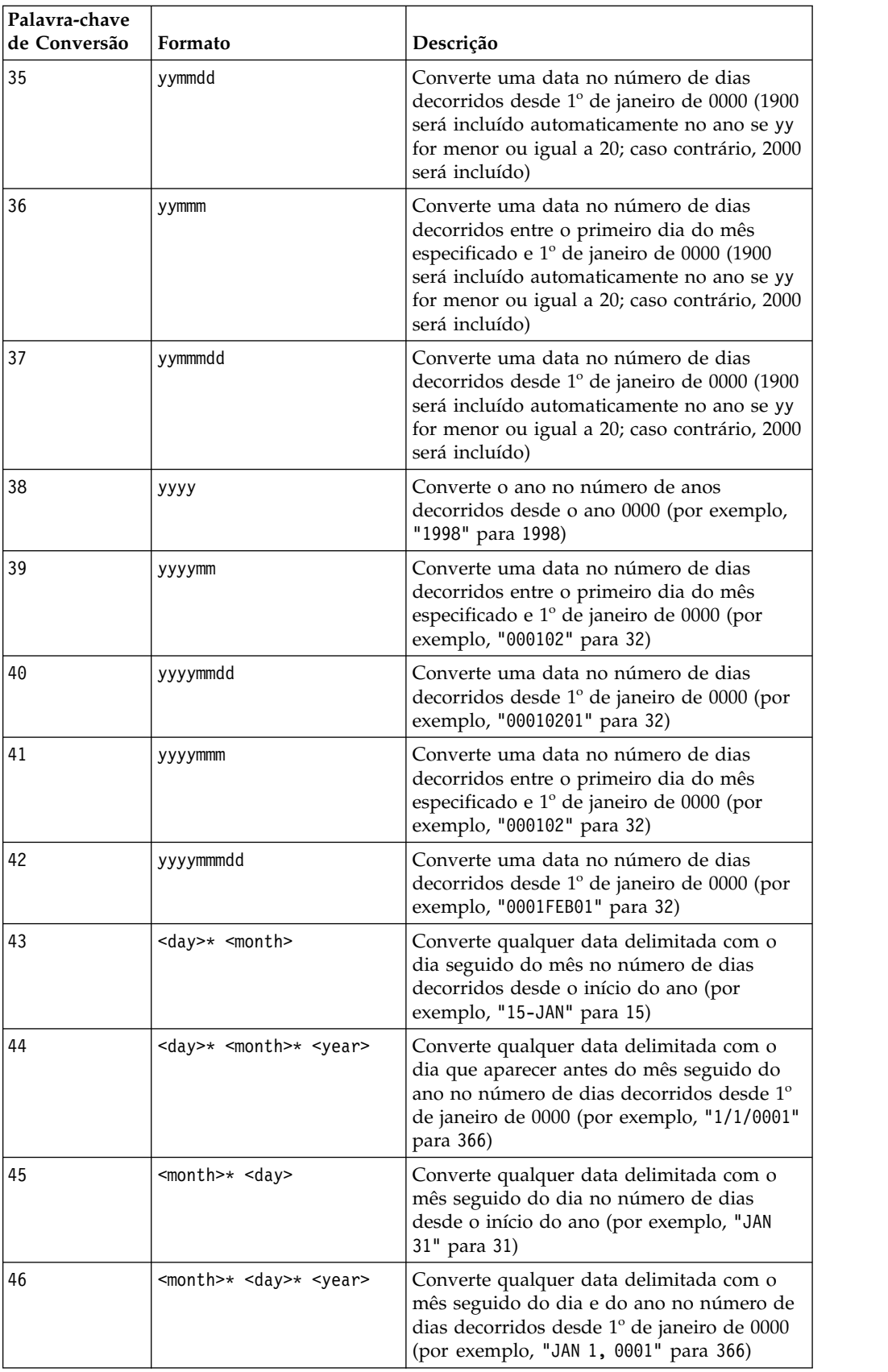

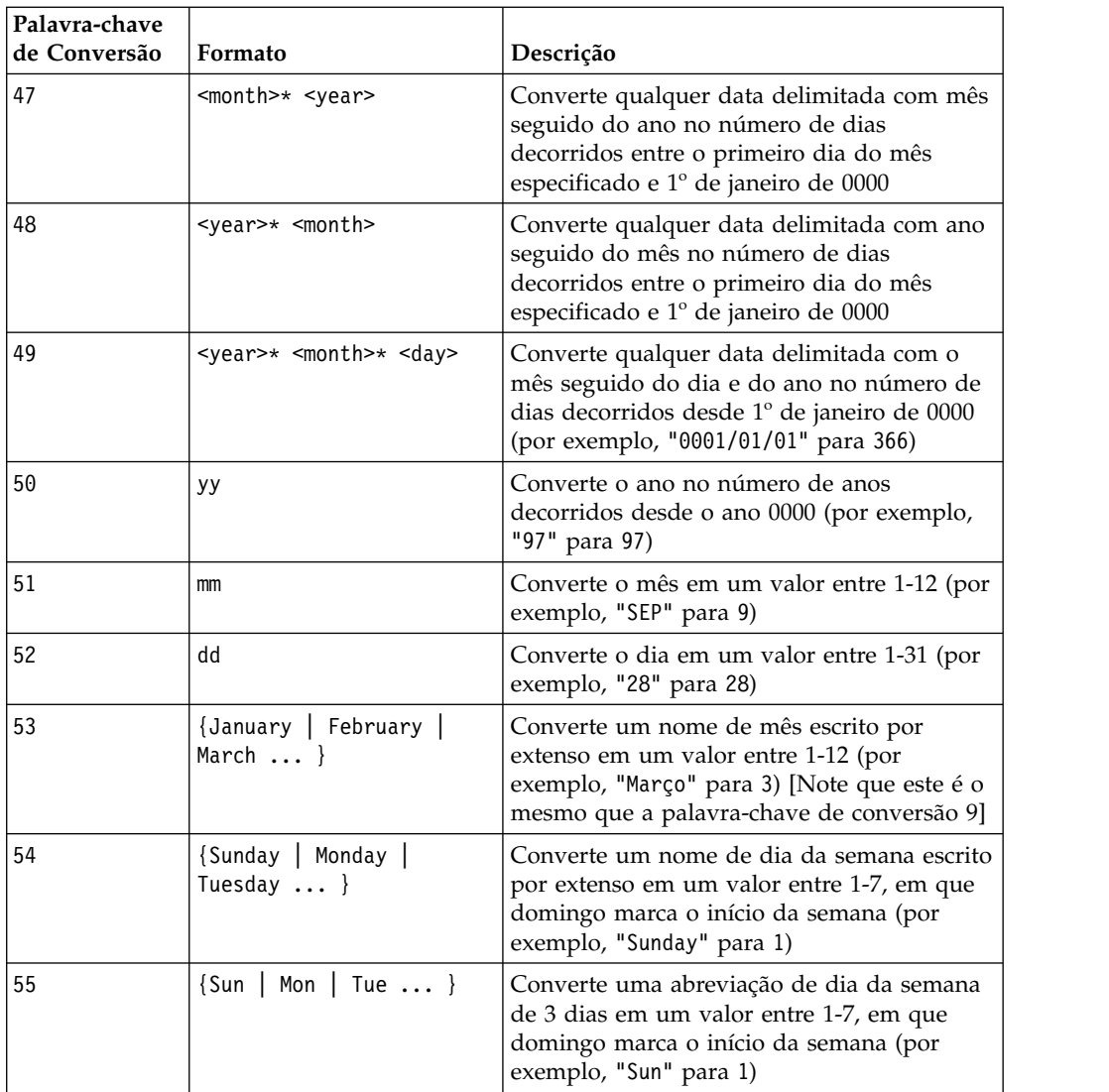

# **Descrição**

NUMBER converte valores de texto no intervalo de dados especificado em valores numéricos usando o formato especificado para converter datas e horas. Se uma sequência de texto não puder ser analisada usando a conversion\_keyword especificada, NUMBER gerará um erro. O formato 0 converte os cinco primeiros caracteres de cada sequência de texto em um número diferente para cada sequência de texto exclusiva. Esta é uma maneira fácil de alterar uma coluna de texto em classes exclusivas para saídas de um classificador.

Os formatos delimitados (palavras-chave de conversão 43-49) suportam qualquer um dos seguintes como delimitadores:

- $\bullet$  / (barra)
- $\cdot$  (traço)
- •, (vírgula)
- v " " (espaço)
- : (dois pontos)

Os meses podem ser representados como mm ou mmm, os dias podem ser representados como d ou dd, e os anos podem ser representados como yy ou aaaa.

**Nota:** Em suporte para conformidade do ano 2000, todos os anos nas datas podem ser designados como yyyy ao invés de yy. Para compatibilidade com versões anteriores, palavras-chave de conversão 1-16, yy (anos de 2 dígitos) têm 1900 incluído automaticamente. Para palavras-chave de conversão 17-55, yy < threshold incluiu automaticamente 2000; yy  $\geq$  threshold incluiu automaticamente 1900.

**Nota:** O valor threshold do ano 2000 é configurado na guia **Limpeza de Dados** da janela **Configurações Avançadas** (denominada usando **Opções > Configurações > Configurações Avançadas**).

**Nota:** Se alterar o valor do limite do ano 2000, deve-se atualizar todas as funções macro usando a função macro NUMBER para manipular valores de datas com anos de 2 dígitos. Para forçar uma atualização de uma função macro, é possível fazer qualquer edição (por exemplo, incluir um espaço e excluí-lo) e clicar no ícone de marca de seleção para aceitar a mudança.

**Nota:** Ao utilizar o formato 0, somente os primeiros cinco caracteres de cada sequência de texto são utilizados para gerar um número exclusivo. Todas as sequências com os mesmos cinco primeiros caracteres serão convertidas no mesmo valor numérico. A sequência de texto produzirá o mesmo valor numérico a cada vez, mesmo em planilhas diferentes. Se necessário, utilizar macros de sequência para manipular sequências de modo que os cinco primeiros caracteres definem exclusivamente uma classe. Observe que os valores numéricos resultantes podem ser muito pequenos. Use a janela **Formatos de Exibição** para aumentar o número de casas decimais exibidas ou alterar o formato para modo exponencial (00E+00).

### **Exemplos**

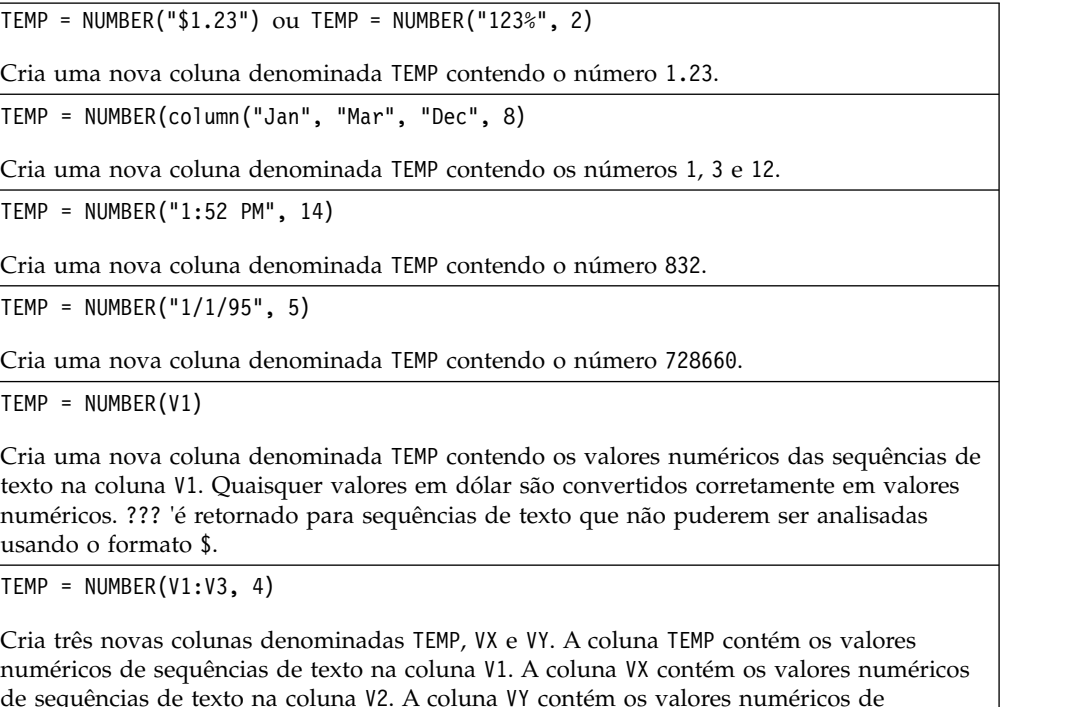

de sequências de texto na coluna V2. A coluna VY contém os valores numéricos de sequências de texto na coluna V3. Quaisquer datas no formato dd-mmm-aa são convertidas no número de dias de deslocamento a partir de 1º de janeiro de 0000. ??? 'é retornado para sequências de texto que não puderem ser analisadas usando o formato \$.

TEMP = NUMBER(V1[10:20]:V2, 10)

Cria duas novas colunas denominadas TEMP e VX. A coluna TEMP contém os valores numéricos de sequências de texto nas linhas 10-20 da coluna V1. A coluna VX contém os valores numéricos de sequências de texto nas linhas 10-20 na coluna V2. Todas as três representações de caracteres padrão de dias da semana são convertidas nos números 0-6 (0 = domingo, 6= sábado). Se não houver correspondência para um nome, ??? será retornado.

 $TEMP = NUMBER(V1, 0)$ 

Supondo que a coluna V1 contém todas as sequências de texto de cinco dígitos, cria uma nova coluna denominada TEMP contendo um valor numérico diferente para cada sequência exclusiva.

### **Funções relacionadas**

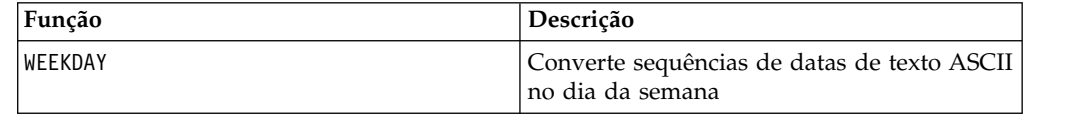

# **Macro OR**

O OR está disponível no IBM Campaign e no IBM Interact.

#### **Sintaxe**

data1 OR data2 data1 || data2

### **Parâmetros**

data1

Os números para OR lógico com os valores em data2. Isso pode ser um valor constante, uma coluna, um intervalo de células ou uma expressão avaliada para qualquer item acima. Para obter a definição de formato de data, consulte a seção "Parâmetros de Função de Macro" no capítulo nesse guia para seu produto IBM .

#### data2

Um ou mais números para OR lógico com os valores em data1. Isso pode ser um valor constante, uma coluna, um intervalo de células ou uma expressão avaliada para qualquer item acima. O número de colunas em data2 deve ser igual ao número de colunas em data1, a menos que data2 seja uma constante. Para obter a definição de formato de data, consulte a seção "Parâmetros de Função de Macro" no capítulo nesse guia para seu produto IBM .

### **Descrição**

OR calcula o OR lógico entre os dois intervalos de dados especificados. Ele retorna uma nova coluna para cada coluna de entrada, cada uma contendo a coluna correspondente em data1 com OR definido logicamente com a coluna correspondente de data2 (ou seja, a primeira coluna de data1 tem o OR definido logicamente na primeira coluna de data, a segunda coluna com a segunda coluna, e assim por diante).

Se data2 for uma constante, cada valor em data1 terá OR definido logicamente por este valor. Se data2 contiver uma ou mais colunas, os cálculos serão executados em uma base de linha por linha entre uma coluna data2 e uma coluna de data2. A primeira linha de data1 tem o OR definido logicamente no valor da primeira linha de data2, a segunda linha com a segunda linha, e assim por diante. Esse cálculo de linha por linha produz um resultado para cada linha até o último valor da coluna mais curta.

**Nota:** Usar uma coluna contendo o mesmo número *x* em cada linha como data2 é o mesmo que utilizar a constante *x* como data2.

**Nota:** O operador OR pode ser abreviado com uma barra vertical dupla (||). Use a barra vertical dupla para separar os dois argumentos (por exemplo, para especificar V1 OR 3, é possível simplesmente digitar V1  $\vert$  3).

### **Exemplos**

TEMP = 1 OR 8 ou TEMP = 1 || 8

Cria uma nova coluna denominada TEMP que contém o valor um (qualquer número diferente de zero será tratado como um).

TEMP = V1 || 1

Cria uma nova coluna denominada TEMP contendo todos os números um (cada valor de OR executado com o número um produz um).

TEMP = V1 || V2

Cria uma nova coluna denominada TEMP, em que cada valor é o valor da linha da coluna V1 com OR definido logicamente com o valor da linha correspondente da coluna V2.

TEMP = V1:V3 || V4:V6

Cria três novas colunas denominadas TEMP, VX e VY. A coluna TEMP contém os valores em V1 com OR definido logicamente com os valores da linha correspondente da coluna V4. A coluna VX contém os valores de OR definidos logicamente das colunas V2 e V5. A coluna VY contém os valores de OR definidos logicamente das colunas V3 e V6.

```
TEMP = V1[10:20] || V2
```
Cria uma nova coluna denominada TEMP, em que as 11 primeiras células contêm o resultado do OR lógico definido dos valores nas linhas 10-20 das colunas V1 e V2. Outras células em TEMP estão vazias.

# **Funções relacionadas**

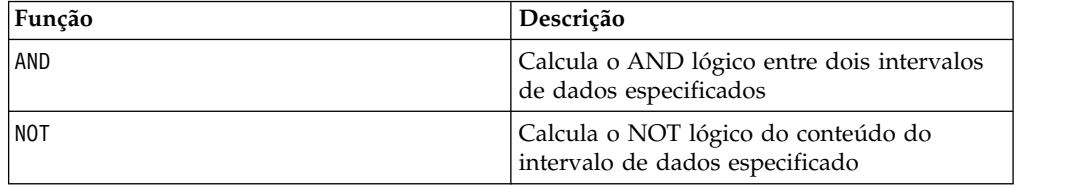

# **Macro POSITION**

O POSITION está disponível apenas no IBM Campaign.

## **Sintaxe**

POSITION(colName, pattern [, start [, occurrence]])

#### **Parâmetros**

colName

O valor de uma coluna (deve ser um tipo string).

pattern

O padrão ou a sequência para a qual você está procurando.

start

O byte com o qual iniciar a procura.

occurrence

Especifique um valor para n, em que você está procurando pela n-ésima ocorrência do padrão a ser retornada.

#### **Descrição**

POSITION retorna a posição inicial do byte de um padrão ou sequência dentro do valor de uma coluna (colName) que deve ser um tipo de sequência. Se o início for especificado, ele começará a procurar a partir daí. A ocorrência é a enésima ocorrência de padrão a ser retornada.

**Nota:** A procura não faz distinção entre maiúsculas e minúsculas.

#### **Exemplos**

No exemplo abaixo, estamos procurando pelo padrão ou pela sequência 'A', dentro do valor da coluna dbo\_BaseInfo.BranchCd, e designando o valor retornado para um arquivado POStest derivado.

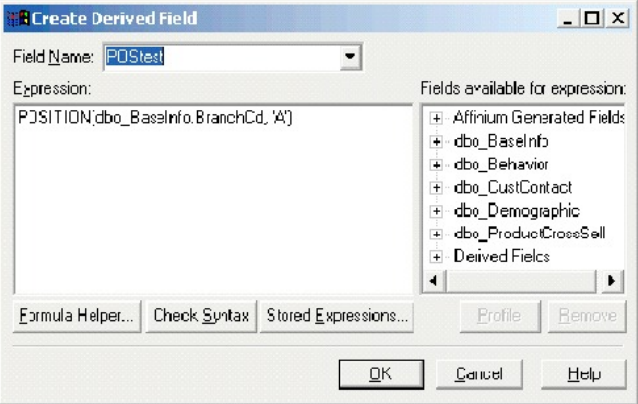

O exemplo a seguir mostra algumas linhas da tabela com os valores de dbo\_BaseInfo.BranchCd e de POStest mostrados lado a lado.

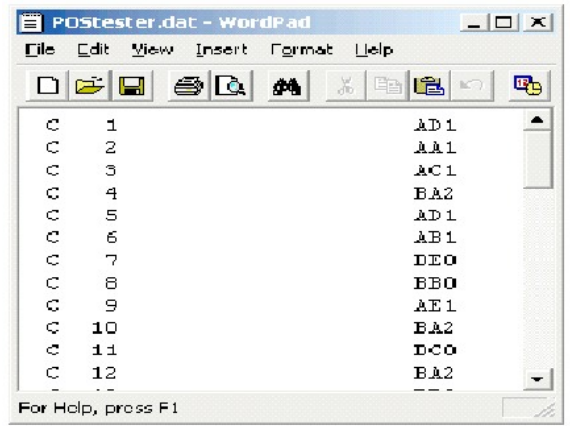

Um exemplo mais complexo:

STRING\_SEG(POSITION(CellCode,"X",1,2)+1,

STRING\_LENGTH(CellCode),CellCode) = "AAA"

Isso retorna linhas em que os valores de CellCode possuem "AAA " no final após a segunda ocorrência de "X ".

# **Macro PLUS**

O PLUS está disponível no IBM Campaign e no IBM Interact.

### **Sintaxe**

data PLUS addend data + addend

#### **Parâmetros**

data

O intervalo de células contendo números para somar. Isso pode ser um valor constante, uma coluna, um intervalo de células ou uma expressão avaliada para qualquer item acima. Para obter a definição de formato de data, consulte a seção "Parâmetros de Função de Macro" no capítulo nesse guia para seu produto IBM .

#### addend

Um ou mais números para somar a todos os valores na coluna especificada. Isso pode ser um valor constante, uma coluna, um intervalo de células ou uma expressão avaliada para qualquer item acima. O número de colunas em data2 deve ser igual ao número de colunas em data1, a menos que data2 seja uma constante. Para obter a definição de formato de addend (mesmo que data), consulte a seção "Parâmetros de Função de Macro" no capítulo nesse guia para seu produto IBM .

#### **Descrição**

PLUS soma os valores nos dois intervalos de dados especificados. Ele retorna uma nova coluna para cada coluna de entrada, cada uma contendo a coluna correspondente em data1 somado com a coluna correspondente de data2 (ou seja, a primeira coluna de data1 é somada com a primeira coluna de data, a segunda coluna com a segunda coluna, e assim por diante).

Se data2 for uma constante, cada valor em data1 será aumentado por este valor. Se data2 contiver uma ou mais colunas, os cálculos serão executados em uma base de linha por linha entre uma coluna data2 e uma coluna de data2. A primeira linha de data1 é somada ao valor da primeira linha de data2, a segunda linha com a segunda linha, e assim por diante. Esse cálculo de linha por linha produz um resultado para cada linha até o último valor da coluna mais curta.

**Nota:** O operador PLUS pode ser abreviado com um sinal de mais (+).

#### **Exemplos**

TEMP =  $3$  PLUS 4 ou TEMP =  $3 + 4$ Cria uma nova coluna denominada TEMP contendo o valor sete.  $TEMP = V1 + 8$ Cria uma nova coluna denominada TEMP, em que cada valor é o conteúdo da coluna V1 mais oito.  $TEMP = V1 + V1$ Cria uma nova coluna denominada TEMP contendo duas vezes o conteúdo da coluna V1.  $TEMP = V1 + V2$ Cria uma nova coluna denominada TEMP, em que cada valor é o valor da linha da coluna V1 mais o valor da linha correspondente da coluna V2. TEMP = V1:V3 + V4:V6 Cria três novas colunas denominadas TEMP, VX e VY. A coluna TEMP contém os valores em V1 mais os valores da linha correspondente da coluna V4. A coluna VX soma as colunas V2 de V5. A coluna VY soma as colunas V5 e V6. TEMP = V1[10:20] + V2 ou TEMP = V1[10:20] + V2[1:11] Cria uma nova coluna denominada TEMP, em que as 11 primeiras células contêm as somas dos valores nas linhas 10-20 da coluna v1 e dos valores nas linhas 1-11 da coluna V2. Outras células em TEMP estão vazias.

## **Funções relacionadas**

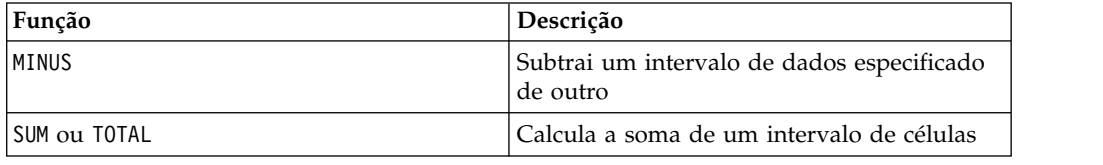

# **Macro POW**

O POW está disponível no IBM Campaign e no IBM Interact.

#### **Sintaxe**

base POW exponent base ^ exponent

# **Parâmetros**

base

Os valores numéricos para elevar a uma potência exponencial. Isso pode ser um valor constante, uma coluna, um intervalo de células ou uma expressão avaliada para qualquer item acima. Para obter a definição de formato de base (mesmo que data), consulte a seção "Parâmetros de Função de Macro" no capítulo nesse guia para seu produto IBM .

#### exponent

Um ou mais números exponenciais pelos quais elevar os valores em data. Isso pode ser um valor constante, uma coluna, um intervalo de células ou uma expressão avaliada para qualquer item acima. O número de colunas em exponent deve ser igual ao número de colunas em base, a menos que base seja uma constante. Para obter a definição de formato de exponent (mesmo que data), consulte a seção "Parâmetros de Função de Macro" no capítulo nesse guia para seu produto IBM .

### **Descrição**

POW eleva os valores no primeiro intervalo de dados à potência especificada no

segundo intervalo de dados (ou seja, calcula <sup>base exponent</sup>). Ele retorna uma nova coluna para cada coluna de entrada, cada uma contendo o resultado de elevar o base à potência exponent (ou seja, a primeira coluna de data1 é elevada à primeira coluna de data, a segunda coluna com a segunda coluna, e assim por diante).

Se exponent for uma constante, cada valor em base será elevado por este valor. Se exponent contiver uma ou mais colunas, os cálculos serão executados em uma base de linha por linha entre uma coluna base e uma coluna de exponent. A primeira linha de base é elevada ao valor da primeira linha do exponent, a segunda linha com a segunda linha, e assim por diante. Esse cálculo de linha por linha produz um resultado para cada linha até o último valor da coluna mais curta.

**Nota:** O operador POW pode ser abreviado com um circunflexo (^). Por exemplo, TEMP = 2^8 é equivalente a TEMP = 2 POW 8.

**Nota:** Se o valor *x* for muito grande ou muito pequeno, um estouro será retornado. Isso ocorrerá se base^exponent exceder o valor de vírgula flutuante máximo ou mínimo de 32 bits.

### **Exemplos**

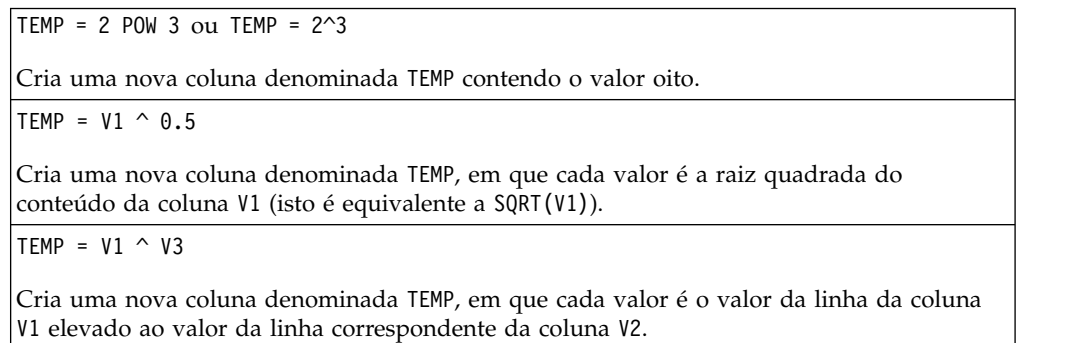

TEMP =  $V1:V3 \sim V4:V6$ 

Cria três novas colunas denominadas TEMP, VX e VY. A coluna TEMP contém os valores em V1 elevado aos valores da linha correspondente da coluna V4. A coluna VX contém o resultado de coluna V2 elevado aos valores correspondentes na coluna V5. A coluna VY contém o resultado da coluna V3 elevado aos valores correspondentes da V6.

TEMP = V1[10:20] POW V2 ou TEMP = V1[10:20] POW V2[1:11]

Cria uma nova coluna denominada TEMP, em que as 11 primeiras células contêm o resultado de elevar os valores nas linhas 10-20 da coluna V1 pelos valores nas linhas 1-10 da coluna V2. Outras células em TEMP estão vazias.

# **Funções relacionadas**

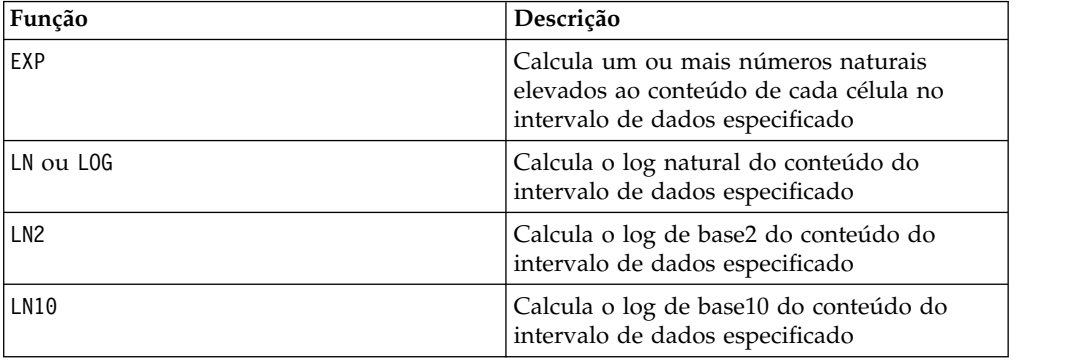

# **Macro RANDOM**

A está disponível apenas no IBM Campaign. RANDOM

### **Sintaxe**

RANDOM(num [, seed]) RANDOM(num, value1, value2 [, seed])

### **Parâmetros**

num

A quantia de números aleatórios para gerar. Esse valor deve ser um número inteiro positivo maior que zero.

#### value1

Um limite nos números aleatórios para gerar. Isso pode ser qualquer valor constante ou uma expressão avaliada para uma constante. Se esse parâmetro não for fornecido, o padrão será zero.

#### value2

O outro limite sobre os números aleatórios para gerar. Isso pode ser qualquer valor constante ou uma expressão avaliada para uma constante. Se esse parâmetro não for fornecido, o padrão será um.

seed

Um valor inicial opcional a ser usado para a geração de número aleatório. Esse deve ser um número inteiro.

## **Descrição**

RANDOM gera uma coluna de números aleatórios. Ele retorna uma nova coluna contendo num números aleatórios. Se value1 e value2 forem especificados, os números aleatórios serão gerados entre (e incluindo) estes limites. Se eles não forem especificados, o padrão será gerar valores entre zero e um. Se seed for fornecido, ele será usado como um valor inicial para o gerador de número aleatório.

**Nota:** Se o seed for maior ou igual a  $2^{32}$ , o valor será substituído por  $2^{32}$ –1.

Valores de seed acima de  $2^{24}$  serão arredondados (isto é, a precisão será perdida). Portanto, valores múltiplos podem resultar no mesmo valor de seed.

### **Exemplos**

TEMP = RANDOM()

Cria uma nova coluna denominada TEMP contendo números aleatórios de comprimento ilimitado.

TEMP = RANDOM(100)

Cria uma nova coluna denominada TEMP contendo 100 números aleatórios entre 0,0 e 1,0.

TEMP = RANDOM(100, 5943049)

Cria uma nova coluna denominada TEMP contendo 100 números aleatórios gerados a partir do número de valor inicial 5943049.

TEMP = RANDOM(100, 0, 100)

Cria uma nova coluna denominada TEMP contendo 100 números aleatórios entre 0 e 100,0.

TEMP = RANDOM(100, 0, 100, 5943049)

Cria uma nova coluna denominada TEMP contendo 100 números aleatórios entre -0 e 100 gerados a partir do número de valor inicial 5943049.

### **Funções Relacionadas**

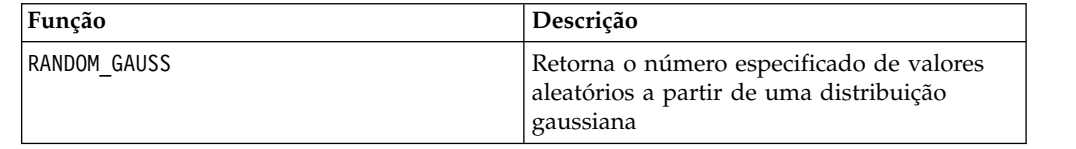

# **Macro RANDOM\_GAUSS**

O RANDOM\_GAUSS está disponível apenas no IBM Campaign.

#### **Sintaxe**

RANDOM GAUSS(num [, seed]) RANDOM GAUSS(num, mean, std [, seed])

# **Parâmetros**

#### num

A quantia de números aleatórios para gerar. Esse valor deve ser um número inteiro positivo maior que zero.

#### mean

A média do Gaussiano. Isso pode ser qualquer valor constante ou uma expressão avaliada para uma constante. Se esse parâmetro não for fornecido, o padrão será zero.

#### std

O desvio padrão do Gaussiano. Isso pode ser qualquer valor constante ou uma expressão avaliada para uma constante. Se esse parâmetro não for fornecido, o padrão será um.

seed

Um valor inicial opcional a ser usado para a geração de número aleatório. Esse deve ser um número inteiro. (Se um valor de não número inteiro for fornecido, o piso do valor será usado automaticamente).

# **Descrição**

RANDOM GAUSS gera uma coluna com números aleatórios com base em uma distribuição gaussiana. Ele retorna uma nova coluna contendo num números aleatórios. Se mean e std forem especificados, os números aleatórios serão gerados usando uma distribuição gaussiana com os desvios médio e padrão especificados. Se eles não forem especificados, o Gaussiano padrão possuirá uma média de zero e o desvio padrão de um. Se seed for fornecido, ele será usado como um valor inicial para o gerador de número aleatório.

# **Exemplos**

TEMP = RANDOM\_GAUSS(100) Cria uma nova coluna denominada TEMP contendo 100 valores amostrados aleatoriamente a partir de um Gaussiano de desvio padrão de unidade de média zero. TEMP = RANDOM\_GAUSS(500, 3) Cria uma nova coluna denominada TEMP contendo 100 valores amostrados aleatoriamente a partir de um Gaussiano de desvio padrão de unidade de média zero. O número 3 é utilizado como um valor inicial para o gerador de número aleatório. TEMP = RANDOM\_GAUSS(5000, 100, 32) Cria uma nova coluna denominada TEMP contendo 5000 valores amostrados aleatoriamente a partir de um Gaussiano com uma média de 100 e desvio padrão de 32. TEMP = RANDOM GAUSS(500,  $-1$ , 2, 3) Cria uma nova coluna denominada TEMP contendo 500 valores amostrados aleatoriamente a partir de um Gaussiano com uma média de -1 e desvio padrão de 2. O número 3 é usado como um valor inicial para o gerador de número aleatório.

### **Funções relacionadas**

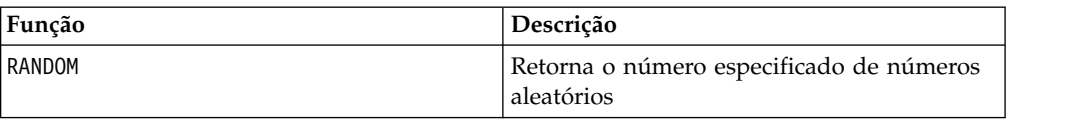

# **Macro ROUND**

O ROUND está disponível apenas no IBM Campaign.

#### **Sintaxe**

ROUND(data)

#### **Parâmetros**

data

Os valores numéricos para arredondar. Isso pode ser um valor constante, uma coluna, um intervalo de células ou uma expressão avaliada para qualquer item acima. Para obter a definição de formato de data, consulte a seção "Parâmetros de Função de Macro" no capítulo nesse guia para seu produto IBM .

### **Descrição**

ROUND arredonda os valores no intervalo de dados especificado para o número inteiro mais próximo. Ele retorna uma nova coluna para cada coluna de entrada, cada uma contendo o valor arredondado de números na coluna de entrada correspondente. Os números que estiverem exatamente na metade são arredondados para cima, (por exemplo, 2.5 é arredondado para 3.0 e 2.5 é arredondado para -2.0).

# **Exemplos**

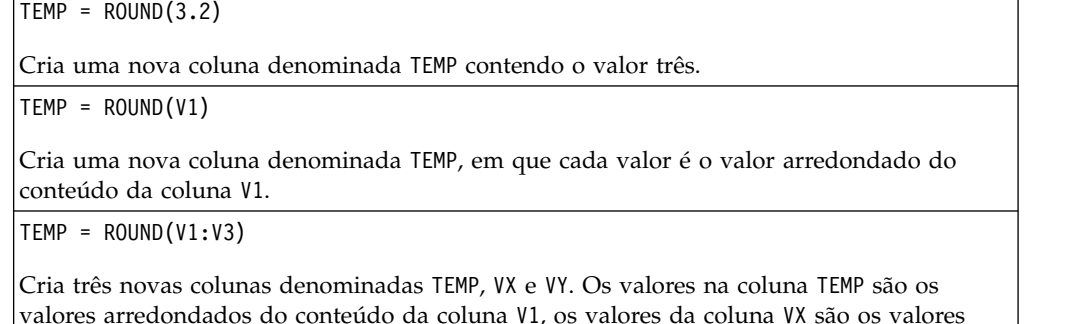

valores arredondados do conteúdo da coluna V1, os valores da coluna VX são os valores arredondados do conteúdo da coluna V2, e os valores da coluna VY são os valores arredondados do conteúdo da coluna V3.

TEMP = ROUND(V1[10:20])

Cria uma nova coluna denominada TEMP, em que as 11 primeiras células contêm os valores arredondados nas linhas 10-20 da coluna V1. Outras células em TEMP estão vazias.

TEMP = ROUND(V1[1:5]:V2)

Cria duas novas colunas denominadas TEMP e VX, cada uma com valores nas linhas 1-5 (as outras células estão vazias). Os valores na coluna TEMP são os valores arredondados das linhas correspondentes da coluna V1, e os valores na coluna VX são os valores arredondados das linhas correspondentes da coluna V2.

## **Funções relacionadas**

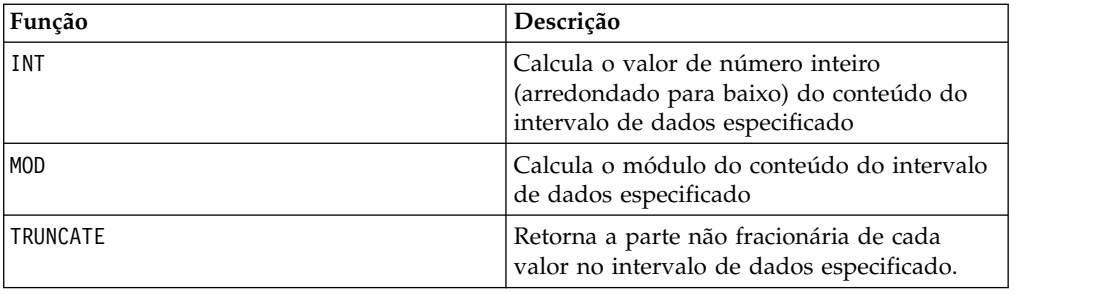

# **Macro ROWNUM**

O ROWNUM está disponível apenas no IBM Campaign.

#### **Sintaxe**

ROWNUM()

### **Descrição**

ROWNUM gera números sequenciais de um até o número de registros. O número para o primeiro registro é um, dois para o segundo registro, e assim por diante

**Nota:** O número máximo de registros que o ROWNUM pode manipular é dois bilhões.

# **Macro RTRIM**

A macro RTRIM está disponível no IBM Campaign e no IBM Interact.

#### **Sintaxe**

RTRIM(data)

#### **Parâmetros**

data

### **Descrição**

RTRIM remove caracteres de espaços à direita de cada valor de sequência no intervalo de dados especificado, retornando a sequência convertida. Ele retorna uma nova coluna para cada coluna de entrada.

## **Exemplos**

```
Temp = RTRIM "gold "
```
Cria uma nova sequência denominada Temp que contém "gold".

# **Macro SIGN**

O SIGN está disponível apenas no IBM Campaign.

#### **Sintaxe**

SIGN(data)

Parâmetros

data

Os valores numéricos dos quais calcular o sinal. Isso pode ser um valor constante, uma coluna, um intervalo de células ou uma expressão avaliada para qualquer item acima. Para obter a definição de formato de data, consulte a seção "Parâmetros de Função de Macro" no capítulo nesse guia para seu produto IBM .

# **Descrição**

SIGN testa o sinal dos valores no intervalo de dados especificado. Ele retorna uma nova coluna para cada coluna de entrada, cada uma contendo o sinal dos números na coluna de entrada correspondente. Um positivo é retornado para todos os valores maiores que zero; um negativo é retornado para todos os valores menores que zero; e zero é retornado para valores de zero.

# **Exemplos**

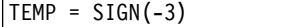

Cria uma nova coluna denominada TEMP contendo o valor -1.

 $TEMP = SIGN(V1)$ 

Cria uma nova coluna denominada TEMP, em que cada valor é o sinal do conteúdo da coluna V1.

```
TEMP = SIGN(V1:V3)
```
Cria três novas colunas denominadas TEMP, VX e VY. Os valores na coluna TEMP são os sinais do conteúdo da coluna V1, os valores da coluna VX são os sinais do conteúdo da coluna V2, e os valores da coluna VY são os sinais do conteúdo da coluna V3.

```
TEMP = SIGN(V1[10:20])
```
Cria uma nova coluna denominada TEMP, em que as 11 primeiras células contêm os sinais dos valores nas linhas 10-20 da coluna V1. Outras células em TEMP estão vazias.

TEMP = SIGN(V1[10:50]:V2)

Cria duas novas colunas denominadas TEMP e VX, cada uma com valores nas linhas 1-41 (as outras células estão vazias). Os valores na coluna TEMP são os sinais dos valores nas linhas 10-50 da coluna V1, e os valores na coluna VX são os sinais dos valores nas linhas 10-50 da coluna V2.

# **Funções Relacionadas**

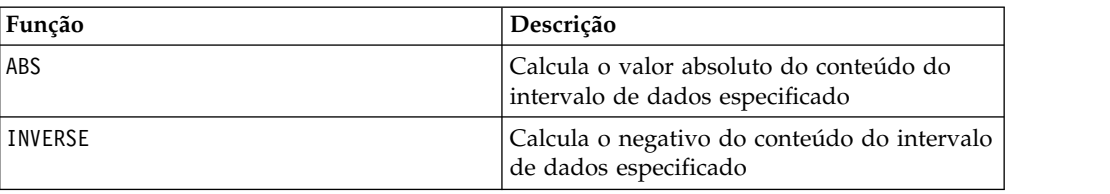

# **Macro SIN**

O SIN está disponível apenas no IBM Campaign.

### **Sintaxe**

SIN(data [, units keyword])

# **Parâmetros**

data

Os valores numéricos dos quais calcular o seno. Isso pode ser um valor constante, uma coluna, um intervalo de células ou uma expressão avaliada para qualquer item acima. Para obter a definição de formato de data, consulte a seção "Parâmetros de Função de Macro" no capítulo nesse guia para seu produto IBM .

units\_keyword

Essa palavra-chave opcional determina se os valores de entrada e os resultados são interpretados como graus ou radianos. Selecione uma das opções a seguir:

RADIAN - Executa os cálculos em radianos (padrão)

DEGREE - Executa o cálculo em graus

Se esse parâmetro não for especificado, o padrão será radianos. (Para converter de radianos em graus, divida pelo PI e multiplique por 180).

Para obter mais detalhes sobre como usar palavras-chave no IBM Campaign, consulte ["Especificações de Formato" na página 9.](#page-12-0)

# **Descrição**

SIN calcula o seno dos valores no intervalo de dados especificado. Ele retorna uma nova coluna para cada coluna de entrada, cada uma contendo o seno dos números na coluna de entrada correspondente.

# **Exemplos**

TEMP = SIN(PI/2) ou TEMP = SIN(PI/2, 0) ou TEMP = SIGN(PI/2, RADIAN)

Cria uma nova coluna denominada TEMP contendo o valor um.

 $TEMP = SIN(V1)$ 

Cria uma nova coluna denominada TEMP, em que cada valor é o seno (em radianos) do conteúdo da coluna V1.

TEMP =  $SIN(V1:V3, 1)$  ou TEMP =  $SIN(V1:V3, DEGREE)$ 

Cria três novas colunas denominadas TEMP, VX e VY. Os valores na coluna TEMP são os senos do conteúdo da coluna V1, os valores da coluna VX são os senos do conteúdo da coluna V2, e os valores da coluna VY são os senos do conteúdo da coluna V3. Todos os valores estão em graus.

TEMP = SIN(V1[10:50]:V2)

Cria duas novas colunas denominadas TEMP e VX, cada uma com valores nas linhas 1-41 (as outras células estão vazias). Os valores na coluna TEMP são os senos dos valores nas linhas 10-50 da coluna V1, e os valores na coluna VX são os senos dos valores nas linhas 10-50 da coluna V2. Todos os valores estão em radianos.

### **Funções relacionadas**

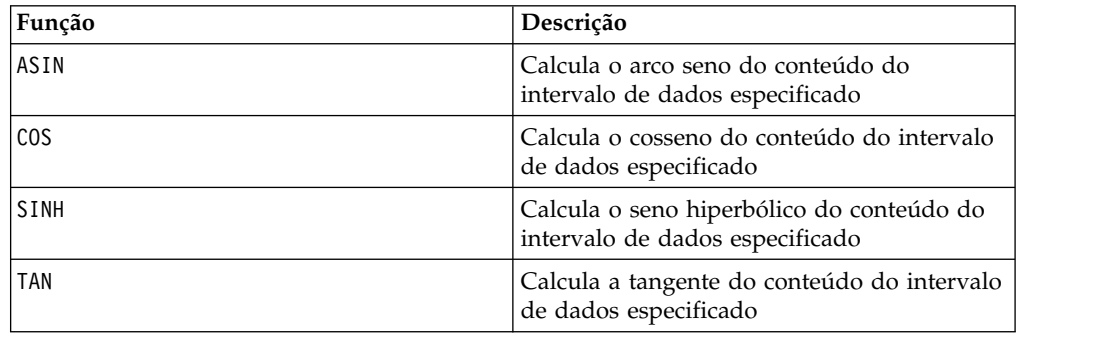

# **Macro SINH**

O SINH está disponível apenas no IBM Campaign.

#### **Sintaxe**

SINH(data [, units keyword])

#### **Parâmetros**

data

Os valores numéricos dos quais calcular o seno hiperbólico. Isso pode ser um valor constante, uma coluna, um intervalo de células ou uma expressão avaliada para qualquer item acima. Para obter a definição de formato de data, consulte a seção "Parâmetros de Função de Macro" no capítulo nesse guia para seu produto IBM .

units\_keyword

Essa palavra-chave opcional determina se os valores de entrada e os resultados são interpretados como graus ou radianos. Selecione uma das opções a seguir:

RADIAN - Executa os cálculos em radianos (padrão)

DEGREE - Executa o cálculo em graus

Se esse parâmetro não for especificado, o padrão será radianos. (Para converter de radianos em graus, divida pelo PI e multiplique por 180).

Para obter mais detalhes sobre como usar palavras-chave no IBM Campaign, consulte ["Especificações de Formato" na página 9.](#page-12-0)

#### **Descrição**

SINH calcula o seno hiperbólico dos valores no intervalo de dados especificado. Ele retorna uma nova coluna para cada coluna de entrada, cada uma contendo o seno hiperbólico dos números na coluna de entrada correspondente. Para o *x* em radianos, o seno hiperbólico de um número é:

$$
sinh(x) = \frac{e^x - e^{-x}}{2}
$$

em que *e* é o número natural, 2,7182818.

**Nota:** Se o valor de *x* for muito grande, um erro de estouro será retornado. Isso ocorrerá se o *sinh* (*x*) exceder o valor de vírgula flutuante máximo de 32 bits.

#### **Exemplos**

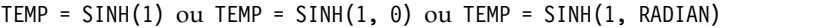

Cria uma nova coluna denominada TEMP contendo o valor 1.18.

 $TEMP = SIMH(V1)$ 

Cria uma nova coluna denominada TEMP, em que cada valor é o seno hiperbólico (em radianos) do conteúdo da coluna V1.

 $\text{TEMP} = \text{SINH(V1:V3, 1)}$  ou  $\text{TEMP} = \text{SINH(V1:V3, DEGREE)}$ 

Cria três novas colunas denominadas TEMP, VX e VY. Os valores na coluna TEMP são os senos hiperbólicos do conteúdo da coluna V1, os valores da coluna VX são os senos hiperbólicos do conteúdo da coluna V2, e os valores da coluna VY são os senos hiperbólicos do conteúdo da coluna V3. Todos os valores estão em graus.

TEMP = SINH(V1[10:50]:V2)

Cria duas novas colunas denominadas TEMP e VX, cada uma com valores nas linhas 1-41 (as outras células estão vazias). Os valores na coluna TEMP são os senos hiperbólicos dos valores nas linhas 10-50 da coluna V1, e os valores na coluna VX são os senos hiperbólicos dos valores nas linhas 10-50 da coluna V2. Todos os valores estão em radianos.

### **Funções relacionadas**

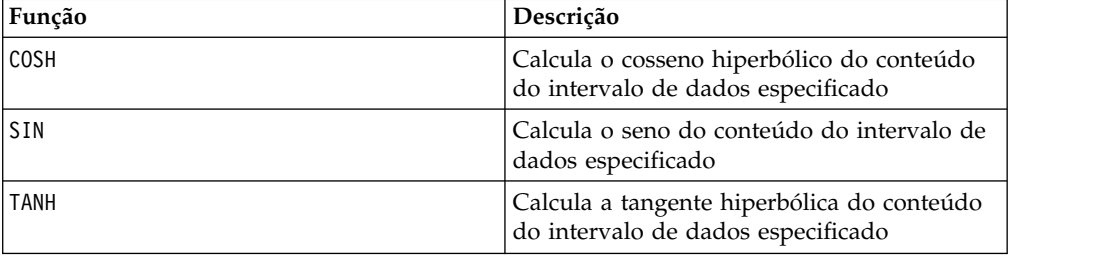

# **Macro SQRT**

O SQRT está disponível apenas no IBM Campaign.

#### **Sintaxe**

SQRT(data)

Parâmetros

data

Os valores numéricos dos quais calcular a raiz quadrada. Isso pode ser um valor constante, uma coluna, um intervalo de células ou uma expressão avaliada para qualquer item acima. Para obter a definição de formato de data, consulte a seção "Parâmetros de Função de Macro" no capítulo nesse guia para seu produto IBM .

# **Descrição**

SQRT calcula a raiz quadrada dos valores no intervalo de dados especificado. Ele retorna uma nova coluna para cada coluna de entrada, cada uma contendo a raiz quadrada positiva dos números na coluna de entrada correspondente.

**Nota:** Se um valor no intervalo de dados definido for negativo, um ??? será retornado para essa célula.

### **Exemplos**

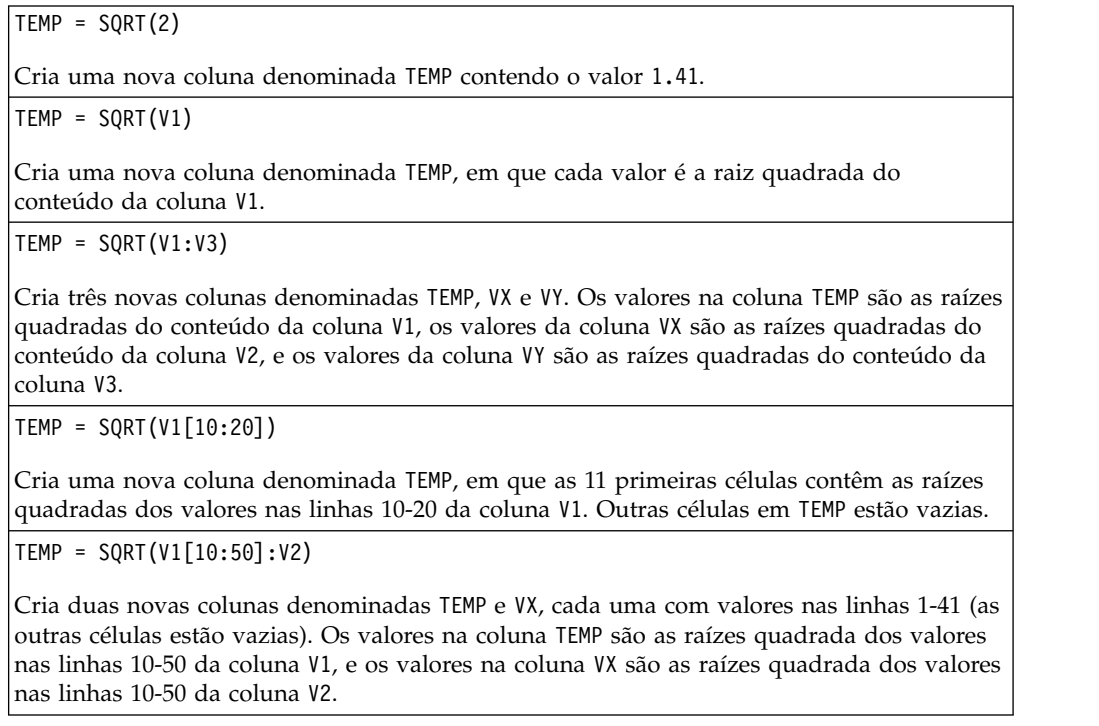

# **Funções relacionadas**

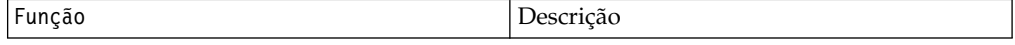

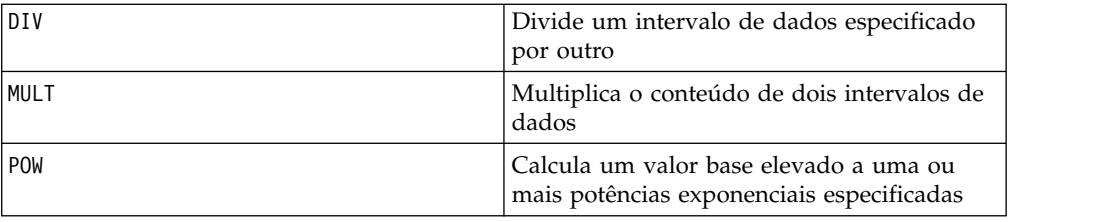

# **Macro STDV ou STDEV**

O STDV ou STDEV está disponível no IBM Campaign e no IBM Interact.

#### **Sintaxe**

STDV(data [, keyword]) STDEV(data [, keyword])

#### **Parâmetros**

data

Os valores numéricos dos quais calcular o desvio padrão. Isso pode ser um valor constante, uma coluna, um intervalo de células ou uma expressão avaliada para qualquer item acima. Para obter a definição de formato de data, consulte a seção "Parâmetros de Função de Macro" no capítulo nesse guia para seu produto IBM .

keyword

Essa palavra-chave opcional determina como o cálculo será executado sobre o intervalo de dados de entrada. Selecione uma das opções a seguir:

ALL - Executa o cálculo em todas as células em data (padrão)

COL - Executa o cálculo separadamente para cada coluna de data

ROW - Executa o cálculo separadamente para cada linha de data

Para obter mais detalhes sobre como usar palavras-chave no IBM Campaign, consulte ["Especificações de Formato" na página 9.](#page-12-0)

**Nota:** Muitas funções de macro utilizam os parâmetros de palavra-chave {ALL | COL | ROW}. Estas palavras-chave não se aplicam ao **IBM Campaign** porque os dados de entrada são sempre uma coluna ou um campo único. A macro sempre se comportará como se a palavra-chave COL fosse especificada. Portanto, não é necessário especificar estas palavras-chave quando usar **IBM Campaign** .

### **Descrição**

STDV calcula o desvio padrão de todas as células no intervalo de dados especificado. O desvio padrão de uma distribuição é a raiz quadrada da variância. O desvio padrão é calculado conforme a seguir:

$$
\sqrt{\frac{1}{n-1}\sum_{j=1}^{n}(x_j - \text{mean})^2}
$$

em que *x* são as amostras, *n* é o número de amostras e *mean* é a média da distribuição.

**Nota:** Se o número de amostras for *n* = 1, STDV retornará um erro.

#### **Exemplos**

 $TEMP = STDV(V1)$ 

Cria uma nova coluna denominada TEMP contendo um valor único que é o desvio padrão do conteúdo da coluna V1.

 $TEMP = STDV(V1:V3)$ 

Cria uma nova coluna denominada TEMP contendo um valor único que é o desvio padrão do conteúdo das colunas V1, V2 e V3.

 $TEMP = STDV(V1[1:5]:V4)$ 

Cria uma nova coluna denominada TEMP contendo um valor único que é o desvio padrão das células nas linhas 1-5 das colunas V1 a V4.

TEMP = STDV(V1:V3, COL)

Cria três novas colunas denominadas TEMP, VX e VY. O valor único na coluna TEMP é o desvio padrão do conteúdo da coluna V1, o valor único na coluna VX é o desvio padrão do conteúdo da coluna V2, e o valor único na coluna VY é o desvio padrão do conteúdo da coluna V3.

TEMP = STDV(V1[10:50]:V3,COL)

Cria três novas colunas denominadas TEMP, VX e VY, cada uma contendo um valor único. O valor na coluna TEMP é o desvio padrão das células nas linhas 10-50 da coluna V1, o valor na coluna VX é o desvio padrão das células nas linhas 10-50 da coluna V2, e o valor na coluna VY é o desvio padrão das células nas linhas 10-50 da coluna V3.

```
TEMP = STDV(V1:V3, ROW)
```
Cria uma nova coluna denominada TEMP, em que cada entrada na célula é o desvio padrão da linha correspondente nas colunas V1, V2 e V3.

```
TEMP = STDV(V1[1:5]:V3,ROW)
```
Cria uma nova coluna denominada TEMP, em que as células nas linhas 1-5 contêm os desvios padrão da linha correspondente nas colunas V1 a V3. Outras células em TEMP estão vazias.

### **Funções Relacionadas**

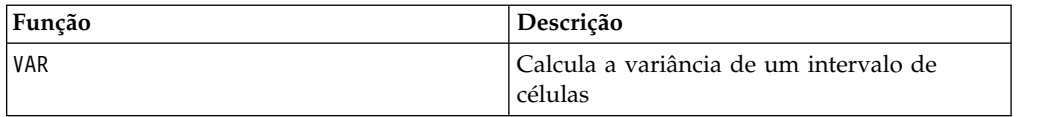

# **Macro STRING\_CONCAT**

O STRING\_CONCAT está disponível no IBM Campaign e no IBM Interact.

#### **Sintaxe**

STRING CONCAT(string1, string2, ... stringN)

#### **Parâmetros**

string

Uma sequência de texto ASCII para concatenar. Isso pode ser um texto ASCII entre aspas, uma coluna de texto, um intervalo de células contendo um texto ou uma expressão avaliada para qualquer item acima. Consulte a seção *Parâmetros de Função Macro* do capítulo *Utilizando Macros* para seu produto para obter a definição de formato de string (o mesmo que data).

### **Descrição**

STRING CONCAT concatena os valores de texto ASCII nos intervalos de dados especificados. Ele retorna uma nova coluna para cada coluna de entrada, cada uma contendo as sequências concatenadas das linhas correspondentes de strings. Esse cálculo de linha por linha produz um resultado para cada linha até o último valor da coluna mais curta.

**Nota:** A largura total de cada sequência resultante não pode exceder 255 caracteres.

O IBM Interact também suporta a seguinte sintaxe:

STRING\_CONCAT( *string1* , *string2* , ... *stringN* )

Por exemplo, STRING CONCAT('a', 'b', 'c', 'd') é válida.

### **Exemplos**

TEMP = STRING\_CONCAT("house", "boat")

Cria uma nova coluna denominada TEMP, que contém a sequência de texto ASCII "houseboat".

```
TEMP = STRING_CONCAT(V1, ".")
```
Cria uma nova coluna denominada TEMP, com cada linha contendo a sequência de texto ASCII na linha correspondente da coluna V1 com um ponto anexado.

TEMP = STRING\_CONCAT(V1, V2)

Cria uma nova coluna denominada TEMP, com cada linha contendo a sequência de texto ASCII na coluna V1 concatenada com a sequência de texto na coluna V2.

TEMP = STRING CONCAT(V1:V3, V4:V6)

Cria três novas colunas denominadas TEMP, VX e VY. Os valores na coluna TEMP são as sequências concatenadas das linhas correspondentes das colunas V1 e V4, os valores da coluna VX são as sequências concatenadas das linhas correspondentes das colunas V2 e V5, e os valores da coluna VY são as sequências concatenadas das linhas correspondentes das colunas V3 e V6.

TEMP = STRING\_CONCAT(V1[5:10]:V2, V3:V4)

Cria duas novas colunas denominadas TEMP e VX. Os valores na coluna TEMP são sequências das linhas 5-10 da coluna V1 concatenadas com as linhas 1-6 da coluna V3. Os valores em VX são as sequências das linhas 5-10 da coluna V2 concatenadas com as linhas 1-6 da coluna V4.

TEMP = STRING  $CONCAT('a', 'b', 'c', 'd')$ 

Cria uma nova coluna denominada TEMP, que contém a sequência de texto ASCII "abcd".

### **Funções Relacionadas**

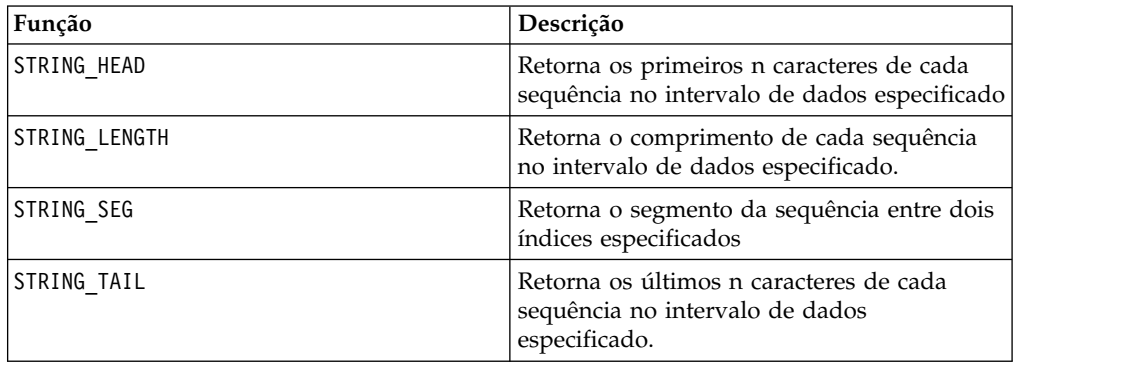

# **Macro STRING\_HEAD**

O STRING\_HEAD está disponível apenas no IBM Campaign.

### **Sintaxe**

STRING\_HEAD(num\_chars, data)

### **Parâmetros**

num\_chars

O número de caracteres para retornar a partir do início de cada sequência em data. Este deve ser um número inteiro positivo maior que zero.

data

Valores de sequência de texto ASCII. Isso pode ser um texto ASCII entre aspas, uma coluna de texto, um intervalo de células contendo um texto ou uma expressão avaliada para qualquer item acima. Para obter a definição de formato de data, consulte a seção "Parâmetros de Função de Macro" no capítulo nesse guia para seu produto IBM .

### **Descrição**

STRING\_HEAD retorna os primeiros num\_chars caracteres de cada valor de sequência no intervalo de dados especificado. Se num\_chars for maior que o número de caracteres em uma sequência de texto, os caracteres restantes serão preenchidos com o caractere nulo "\0".

# **Exemplos**

TEMP = STRING\_HEAD(3, "JAN 15, 1997")

Cria uma nova coluna denominada TEMP, que contém a sequência de texto ASCII "JAN".

TEMP = STRING\_HEAD(10, "Pressure")

Cria uma nova coluna denominada TEMP, que contém a sequência de texto ASCII "Pressure".

TEMP = STRING HEAD(5, V1)

Cria uma nova coluna denominada TEMP contendo os cinco primeiros caracteres de cada sequência na coluna V1.

TEMP = STRING HEAD(1, V1:V3)

Cria três novas colunas denominadas TEMP, VX e VY. Os valores na coluna TEMP são os primeiros caracteres das sequências nas linhas correspondentes da coluna V1, os valores da coluna VX são os primeiros caracteres das sequências nas linhas correspondentes da coluna V2, e os valores da coluna VY são os primeiros caracteres das sequências nas linhas correspondentes de coluna V3.

TEMP = STRING\_HEAD(12, V4[1:50]:V6]

Cria três novas colunas denominadas TEMP, VX e VY. Os valores na coluna TEMP são os 12 primeiros caracteres das sequências nas linhas 1-50 da coluna V1, os valores da coluna VX são os 12 primeiros caracteres das sequências nas linhas 1-50 da coluna V2, e os valores da coluna VY são os 12 primeiros caracteres das sequências nas linhas 1-50 da coluna V3.

### **Funções relacionadas**

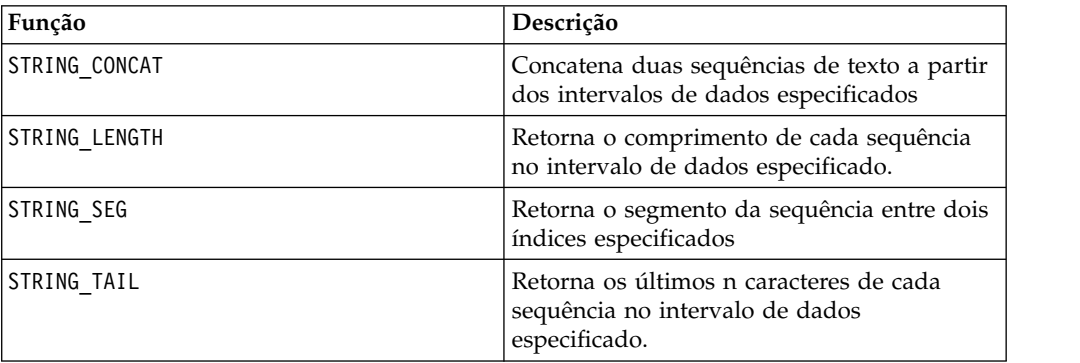

# **Macro STRING\_LENGTH**

O STRING\_LENGTH está disponível apenas no IBM Campaign.

#### **Sintaxe**

STRING LENGTH(data)

Parâmetros

data

Os valores de sequência de texto ASCII dos quais calcular o comprimento. Isso pode ser um texto ASCII entre aspas, uma coluna de texto, um intervalo de células contendo um texto ou uma expressão avaliada para qualquer item acima. Para
obter a definição de formato de data, consulte a seção "Parâmetros de Função de Macro" no capítulo nesse guia para seu produto IBM .

### **Descrição**

STRING\_LENGTH retorna o comprimento de cada valor de sequência no intervalo de dados especificado. Ele retorna uma nova coluna para cada coluna de entrada, cada uma contendo o comprimento da sequência de texto correspondente.

**Nota:** Se STRING\_LENGTH for aplicado a colunas contendo dados numéricos, ele retornará zeros.

### **Exemplos**

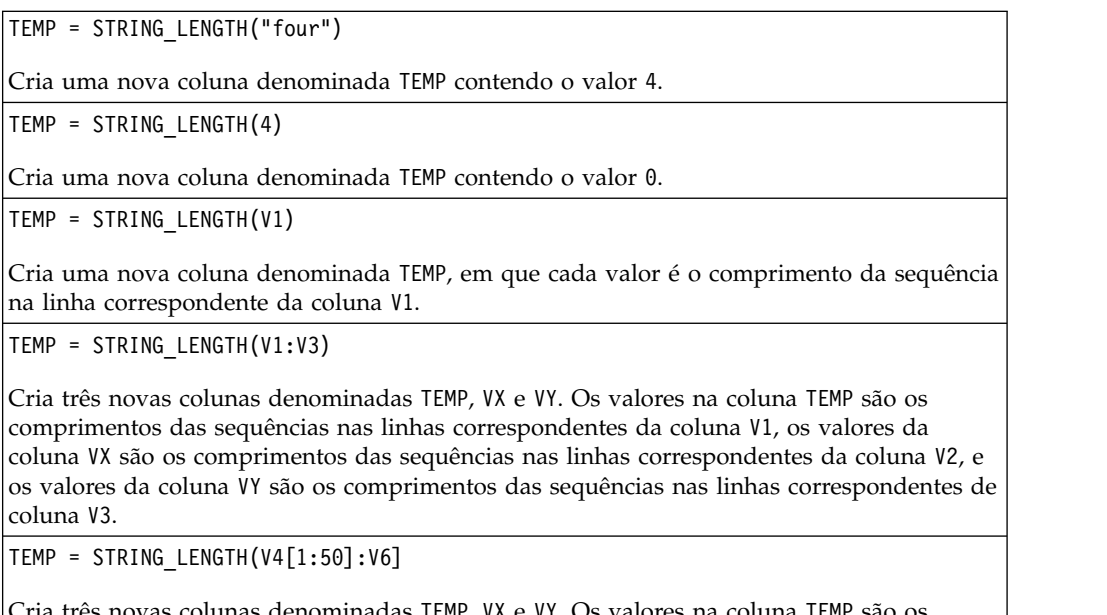

olunas denominadas TEMP, VX e VY. Os valores na coluna comprimentos das sequências nas linhas 1-50 da coluna V1, os valores da coluna VX são os comprimentos das sequências nas linhas 1-50 da coluna V2, e os valores da coluna VY são os comprimentos das sequências nas linhas 1-50 da coluna V3.

### **Funções relacionadas**

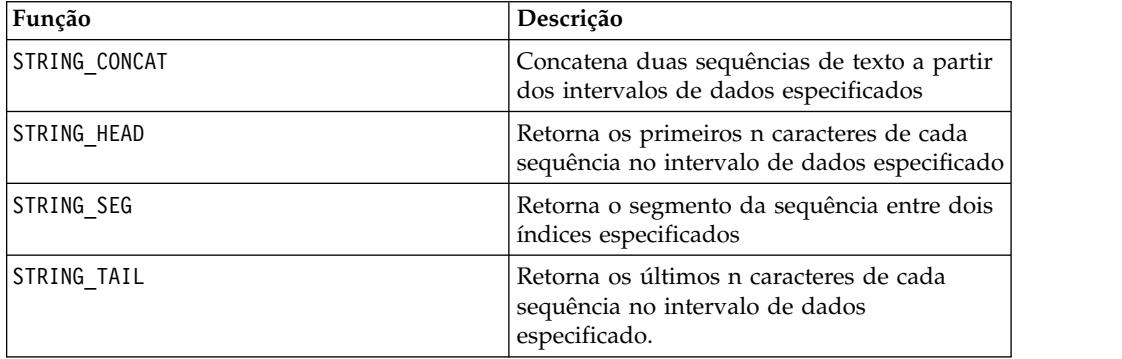

# **Macro STRING\_PROPER**

O STRING\_PROPER está disponível apenas no IBM Campaign.

### **Sintaxe**

STRING\_PROPER(data)

#### **Parâmetros**

data

O valor de sequência a ser convertido.

#### **Descrição**

STRING\_PROPER converte cada valor de sequência no intervalo de dados especificado ao alterar a primeira letra ou qualquer letra após um caractere de espaço em branco ou símbolo (diferente de sublinhado) em letras maiúsculas, e todos os outros caracteres em letras minúsculas. Ele retorna uma nova coluna para cada coluna de entrada, cada uma contendo a sequência convertida na coluna de entrada correspondente.

#### **Exemplos**

Temp = STRING\_PROPER

### **Macro STRING\_SEG**

O STRING\_SEG está disponível apenas no IBM Campaign.

#### **Sintaxe**

STRING\_SEG(from, to, data)

#### **Parâmetros**

de

O número de deslocamento de caracteres do início da sequência até o início da extração do segmento de sequência from. Este deve ser um número inteiro positivo maior que zero e menor que to, ou STRING\_SEG retornará uma sequência vazia.

to

O número de deslocamento de caracteres do início da sequência até parar a extração do segmento de sequência from. Este deve ser um número inteiro positivo maior ou igual a from. Se to for igual a from (e to for menor ou igual ao comprimento da sequência), um caractere será retornado.

data

Valores de sequência de texto ASCII. Isso pode ser um texto ASCII entre aspas, uma coluna de texto, um intervalo de células contendo um texto ou uma expressão avaliada para qualquer item acima. Para obter a definição de formato de data, consulte a seção "Parâmetros de Função de Macro" no capítulo nesse guia para seu produto IBM .

### **Descrição**

STRING\_SEG retorna o segmento de sequência entre dois índices de cada valor de sequência no intervalo de dados especificado. Se from for maior que o comprimento de uma sequência, nada será retornado. Se to for maior que o comprimento de uma sequência, todos os caracteres de from serão retornados.

### **Exemplos**

TEMP = STRING\_SEG(1, 6, "JAN 15, 1997") Cria uma nova coluna denominada TEMP, que contém a sequência de texto ASCII "Jan 15". TEMP = STRING\_SEG(5, 20, "Pressure") Cria uma nova coluna denominada TEMP, que contém a sequência de texto ASCII "sure". TEMP = STRING SEG $(5, 6, V1)$ Cria uma nova coluna denominada TEMP contendo o quinto e o sexto caracteres de cada sequência na coluna V1. TEMP = STRING\_SEG(10, 20, V1:V3) Cria três novas colunas denominadas TEMP, VX e VY. Os valores na coluna TEMP são os caracteres 10-20 das sequências nas linhas correspondentes da coluna V1, os valores da coluna VX são os caracteres 10-20 das sequências nas linhas correspondentes da coluna V2, e os valores da coluna VY são os caracteres 10-20 das sequências nas linhas correspondentes de coluna V3.

TEMP = STRING\_SEG(5, 10, V4[1:50]:V6]

Cria três novas colunas denominadas TEMP, VX e VY. Os valores na coluna TEMP são os caracteres 5-10 das sequências nas linhas 1-50 da coluna V1, os valores da coluna VX são os caracteres 5-10 das sequências nas linhas 1-50 da coluna V2, e os valores da coluna VY são os caracteres 5-10 das sequências nas linhas 1-50 da coluna V3.

### **Funções relacionadas**

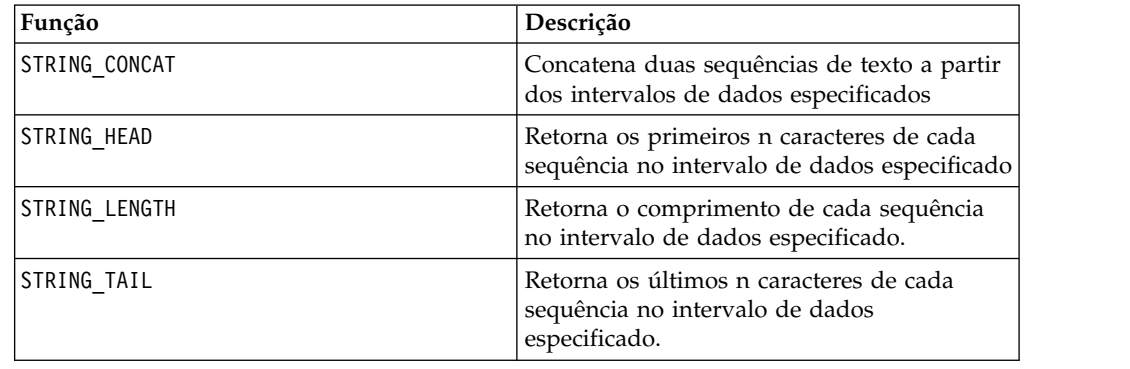

# **Macro STRING\_TAIL**

O STRING\_TAIL está disponível apenas no IBM Campaign.

### **Sintaxe**

STRING\_TAIL(num\_chars, data)

## **Parâmetros**

num\_chars

O número de caracteres para retornar a partir do término de cada sequência em data. Este deve ser um número inteiro positivo maior que zero.

data

Valores de sequência de texto ASCII. Isso pode ser um texto ASCII entre aspas, uma coluna de texto, um intervalo de células contendo um texto ou uma expressão avaliada para qualquer item acima. Para obter a definição de formato de data, consulte a seção "Parâmetros de Função de Macro" no capítulo nesse guia para seu produto IBM .

### **Descrição**

STRING\_TAIL retorna os últimos num\_chars caracteres de cada valor de sequência no intervalo de dados especificado. Todos os valores de sequência são preenchidos até o comprimento da sequência mais longa com caracteres nulos "\0". Em seguida, os últimos num\_chars são retornados de cada sequência. Se num\_chars for maior que o número de caracteres em uma sequência de texto, a sequência de texto inteira será retornada.

### **Exemplos**

TEMP = STRING\_TAIL(3, "JAN 15, 1997") Cria uma nova coluna denominada TEMP, que contém a sequência de texto ASCII "997". TEMP = STRING\_TAIL(10, "Pressure") Cria uma nova coluna denominada TEMP, que contém a sequência de texto ASCII "Pressure". TEMP = STRING\_TAIL(5, V1) Cria uma nova coluna denominada TEMP contendo os cinco últimos caracteres de cada sequência na coluna V1. TEMP = STRING TAIL $(1, V1:V3)$ Cria três novas colunas denominadas TEMP, VX e VY. Os valores na coluna TEMP são os últimos caracteres das sequências nas linhas correspondentes da coluna V1, os valores da coluna VX são os últimos caracteres das sequências nas linhas correspondentes da coluna V2, e os valores da coluna VY são os últimos caracteres das sequências nas linhas correspondentes de coluna V3. TEMP = STRING\_TAIL(12, V4[1:50]:V6] Cria três novas colunas denominadas TEMP, VX e VY. Os valores na coluna TEMP são os 12 últimos caracteres das sequências nas linhas 1-50 da coluna V1, os valores da coluna VX são

# **Funções relacionadas**

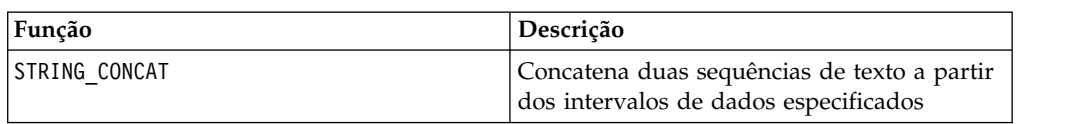

os 12 últimos caracteres das sequências nas linhas 1-50 da coluna V2, e os valores da coluna

VY são os 12 últimos caracteres das sequências nas linhas 1-50 da coluna V3.

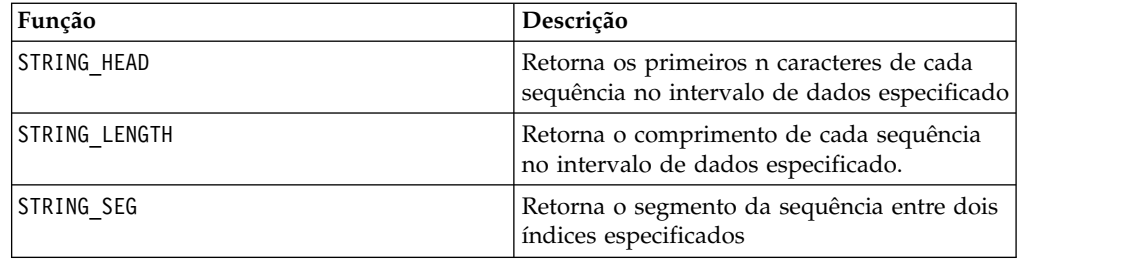

### **Macro SUBSTR ou SUBSTRING**

A está disponível no IBM Campaign e no IBM Interact. SUBSTR ou SUBSTRING

#### **Sintaxe**

SUBSTR(string value, start pos[, nchars]) or SUBSTR(string value FROM start pos[ FOR nchars]) SUBSTRING(string value, start pos[, nchars]) or SUBSTRING(string value FROM start pos[ FOR nchars])

### **Parâmetros**

string value

A sequência a partir da qual uma subsequência será executada.

start\_pos

O caractere inicial a partir de cada subsequência será extraído.

*nchars*

O número de caracteres a serem extraídos (deve ser maior ou igual a 0). Se esse valor não for fornecido, todos os caracteres restantes em string\_value serão extraídos.

### **Descrição**

SUBSTR ou SUBSTRING extrai nchars caracteres da sequência, iniciando em start pos. Se nchars for omitido, SUBSTR e SUBSTRING extrairá caracteres de start\_pos até o fim da sequência. Espaços à direita são truncados automaticamente. Para evitar erros de sintaxe, assegure-se de separar os valores numéricos com uma vírgula e um espaço, conforme mostrado nos exemplos.

**Importante:** O IBM Interact suporta somente os formatos a seguir: SUBSTR(string value, start pos[, nchars]) ou SUBSTRING(string value, start pos[, nchars])

### **Exemplos**

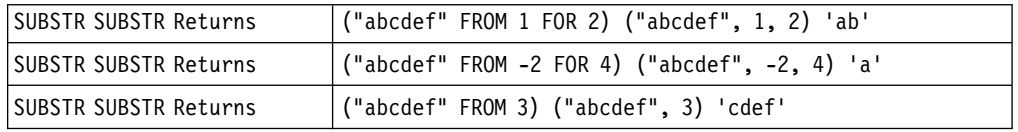

# **Macro SUM**

O SUM está disponível no IBM Campaign e no IBM Interact.

### **Sintaxe**

SUM(data [, keyword])

#### **Parâmetros**

data

Os valores numéricos dos quais calcular a soma. Isso pode ser um valor constante, uma coluna, um intervalo de células ou uma expressão avaliada para qualquer item acima. Para obter a definição de formato de data, consulte a seção "Parâmetros de Função de Macro" no capítulo nesse guia para seu produto IBM .

keyword

Essa palavra-chave opcional determina como o cálculo será executado sobre o intervalo de dados de entrada. Selecione uma das opções a seguir:

ALL - Executa o cálculo em todas as células em data (padrão)

COL - Executa o cálculo separadamente para cada coluna de data

ROW - Executa o cálculo separadamente para cada linha de data

Para obter mais detalhes sobre como usar palavras-chave no IBM Campaign, consulte ["Especificações de Formato" na página 9.](#page-12-0)

**Nota:** Muitas funções de macro utilizam os parâmetros de palavra-chave {ALL | COL | ROW}. Estas palavras-chave não se aplicam ao IBM Campaign porque os dados de entrada são sempre uma coluna ou um campo único. A macro sempre se comportará como se a palavra-chave COL fosse especificada. Portanto, não é necessário especificar estas palavras-chave ao usar o IBM Campaign.

### **Descrição**

SUM calcula a soma de todas as células no intervalo de dados especificado. Ele retorna uma única coluna.

**Nota:** SUM é o mesmo que a função macro TOTAL.

#### **Exemplos**

TEMP = SUM(3)Cria uma nova coluna denominada TEMP contendo o valor três. TEMP = SUM((COLUMN(3, 5, 1)) Cria uma nova coluna denominada TEMP contendo o valor nove.  $TEMP = SUM(V1)$ Cria uma nova coluna denominada TEMP contendo um valor único que é a soma do conteúdo da coluna V1.

 $TEMP = SUM(V1:V3)$ 

Cria uma nova coluna denominada TEMP contendo um valor único que é a soma do conteúdo das colunas V1, V2 e V3.

 $TEMP = SUM(V1[1:5]:V4)$ 

Cria uma nova coluna denominada TEMP contendo um valor único que é a soma das células nas linhas 10-20 das colunas V1 a V4.

TEMP = SUM(V1:V3, COL)

Cria três novas colunas denominadas TEMP, VX e VY. O valor único na coluna TEMP é a soma do conteúdo da coluna V1, o valor único na coluna VX é a soma do conteúdo da coluna V2, e o valor único na coluna VY é a soma do conteúdo da coluna V3.

TEMP = SUM(V1[1:5]:V3, COL)

Cria três novas colunas denominadas TEMP, VX e VY, cada uma contendo um valor único. O valor na coluna TEMP é a soma das células nas linhas 1-5 da coluna V1, o valor na coluna VX é a soma das células nas linhas 1-5 da coluna V2, e o valor na coluna VY é a soma das células nas linhas 1-5 da coluna V3.

TEMP = SUM(V1:V3, ROW)

Cria uma nova coluna denominada TEMP, em que cada entrada na célula é a soma da linha correspondente nas colunas V1, V2 e V3.

TEMP = SUM(V1[1:5]:V3, ROW)

Cria uma nova coluna denominada TEMP, em que as células nas linhas 1-5 contêm a soma da linha correspondente nas colunas V1 a V3. Outras células em TEMP estão vazias.

#### **Funções relacionadas**

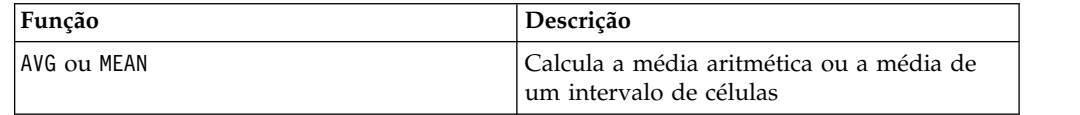

# **Macro TAN**

O TAN está disponível apenas no IBM Campaign.

#### **Sintaxe**

TAN(data [, units\_keyword])

#### **Parâmetros**

data

Os valores numéricos dos quais calcular a tangente. Isso pode ser um valor constante, uma coluna, um intervalo de células ou uma expressão avaliada para qualquer item acima. Para obter a definição de formato de data, consulte a seção "Parâmetros de Função de Macro" no capítulo nesse guia para seu produto IBM .

units\_keyword

Essa palavra-chave opcional determina se os valores de entrada e os resultados são interpretados como graus ou radianos. Selecione uma das opções a seguir:

RADIAN - Executa os cálculos em radianos (padrão)

DEGREE - Executa o cálculo em graus

Se esse parâmetro não for especificado, o padrão será radianos. (Para converter de radianos em graus, divida pelo PI e multiplique por 180).

Para obter mais detalhes sobre como usar palavras-chave no IBM Campaign, consulte ["Especificações de Formato" na página 9.](#page-12-0)

#### **Descrição**

TAN calcula a tangente dos valores no intervalo de dados especificado. Ele retorna uma nova coluna para cada coluna de entrada, cada uma contendo a tangente dos números na coluna de entrada correspondente.

#### **Exemplos**

TEMP = TAN(PI/4) ou TEMP = TAN(PI/4, 0) ou TEMP = TAN(PI/4, RADIAN)

Cria uma nova coluna denominada TEMP contendo o valor um.

 $TEMP = TAN(V1)$ 

Cria uma nova coluna denominada TEMP, em que cada valor é a tangente (em radianos) do conteúdo da coluna V1.

TEMP =  $TAN(V1:V3, 1)$  ou  $TEMP = TAN(V1:V3, DEGREE)$ 

Cria três novas colunas denominadas TEMP, VX e VY. Os valores na coluna TEMP são as tangentes do conteúdo da coluna V1, os valores da coluna VX são as tangentes do conteúdo da coluna V2, e os valores da coluna VY são as tangentes do conteúdo da coluna V3. Todos os valores estão em graus.

TEMP = TAN(V1[1:5]:V2)

Cria duas novas colunas denominadas TEMP e VX, cada uma com valores nas linhas 1-5 (as outras células estão vazias). Os valores na coluna TEMP são as tangentes das linhas correspondentes da coluna V1, e os valores na coluna VX são as tangentes das linhas correspondentes da coluna V2. Todos os valores estão em radianos.

### **Funções relacionadas**

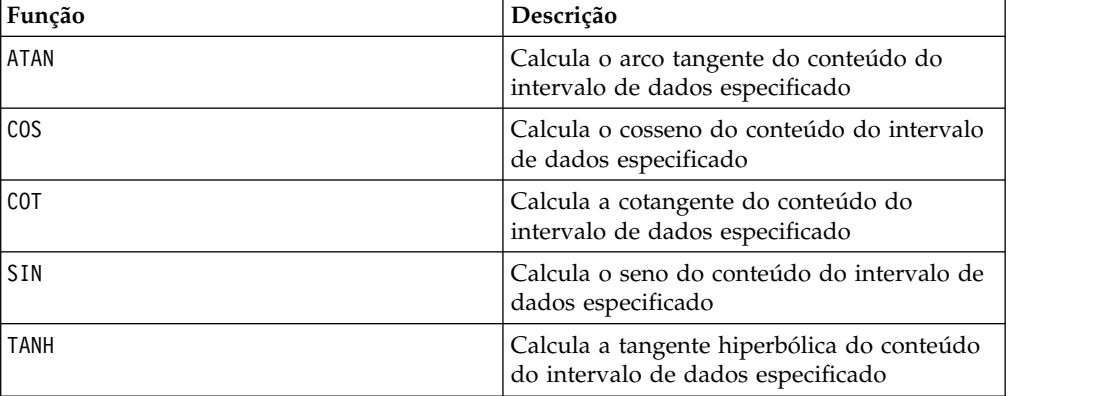

### **Macro TANH**

A macro TANH está disponível apenas no IBM Campaign.

### **Sintaxe**

TANH(data [, units\_keyword])

#### **Parâmetros**

data

Os valores numéricos dos quais calcular a tangente hiperbólica. Isso pode ser um valor constante, uma coluna, um intervalo de células ou uma expressão avaliada para qualquer item acima. Para obter a definição de formato de data, consulte a seção "Parâmetros de Função de Macro" no capítulo nesse guia para seu produto IBM .

```
units_keyword
```
Essa palavra-chave opcional determina se os valores de entrada e os resultados são interpretados como graus ou radianos. Selecione uma das opções a seguir:

RADIAN - Executa os cálculos em radianos (padrão)

DEGREE - Executa o cálculo em graus

Se esse parâmetro não for especificado, o padrão será radianos. (Para converter de radianos em graus, divida pelo PI e multiplique por 180).

Para obter mais detalhes sobre como usar palavras-chave no IBM Campaign, consulte ["Especificações de Formato" na página 9.](#page-12-0)

### **Descrição**

TANH calcula a tangente hiperbólica dos valores no intervalo de dados especificado. Ele retorna uma nova coluna para cada coluna de entrada, cada uma contendo a tangente hiperbólica dos números na coluna de entrada correspondente. A tangente hiperbólica de um número é calculada conforme a seguir:

$$
tanh(x) = \frac{\sinh(x)}{\cosh(x)}
$$

**Nota:** Se o valor de *x* for muito grande, um erro de estouro será retornado. Isso ocorrerá se o tanh (*x*) exceder o valor de vírgula flutuante máximo de 32 bits. Se cosh (*x*) for zero, o TANH retornará o valor de vírgula flutuante máximo de 32 bits.

### **Exemplos**

```
TEMP = TANH(PI) ou TEMP = TANH(PI, 0) ou TEMP = TANH(PI, RADIAN)
```
Cria uma nova coluna denominada TEMP contendo o valor um.

 $TEMP = TANH(V1)$ 

Cria uma nova coluna denominada TEMP, em que cada valor é a tangente hiperbólica (em radianos) do conteúdo da coluna V1.

TEMP = TANH(V1:V3, 1) ou TEMP = TANH(V1:V3, DEGREE)

Cria três novas colunas denominadas TEMP, VX e VY. Os valores na coluna TEMP são as tangentes hiperbólicas do conteúdo da coluna V1, os valores da coluna VX são as tangentes hiperbólicas do conteúdo da coluna V2, e os valores da coluna VY são as tangentes hiperbólicas do conteúdo da coluna V3. Todos os valores estão em graus.

 $TEMP = TANH(V1[1:5]:V2)$ 

Cria duas novas colunas denominadas TEMP e VX, cada uma com valores nas linhas 1-5 (as outras células estão vazias). Os valores na coluna TEMP são as tangentes hiperbólicas das linhas correspondentes da coluna V1, e os valores na coluna VX são as tangentes hiperbólicas das linhas correspondentes da coluna V2. Todos os valores estão em radianos.

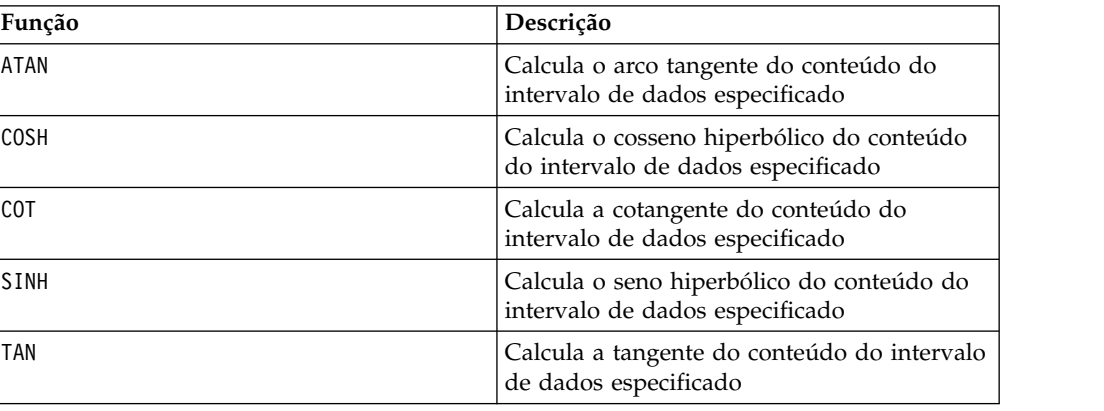

### **Funções relacionadas**

## **Macro TOTAL**

O TOTAL está disponível no IBM Campaign e no IBM Interact.

### **Sintaxe**

TOTAL(data [, keyword])

#### **Parâmetros**

data

Os valores numéricos dos quais calcular a soma. Isso pode ser um valor constante, uma coluna, um intervalo de células ou uma expressão avaliada para qualquer item acima. Para obter a definição de formato de data, consulte a seção "Parâmetros de Função de Macro" no capítulo nesse guia para seu produto IBM .

keyword

Essa palavra-chave opcional determina como o cálculo será executado sobre o intervalo de dados de entrada. Selecione uma das opções a seguir:

ALL - Executa o cálculo em todas as células em data (padrão)

COL - Executa o cálculo separadamente para cada coluna de data

ROW - Executa o cálculo separadamente para cada linha de data

Para obter mais detalhes sobre como usar palavras-chave no IBM Campaign, consulte ["Especificações de Formato" na página 9.](#page-12-0)

**Nota:** Muitas funções de macro utilizam os parâmetros de palavra-chave {ALL | COL | ROW}. Estas palavras-chave não se aplicam ao IBM Campaign porque os dados de entrada são sempre uma coluna ou um campo único. A macro sempre se comportará como se a palavra-chave COL fosse especificada. Portanto, não é necessário especificar estas palavras-chave ao usar o IBM Campaign.

#### **Descrição**

TOTAL calcula a soma de todas as células no intervalo de dados especificado.

**Nota:** TOTAL é o mesmo que a função macro SUM.

#### **Exemplos**

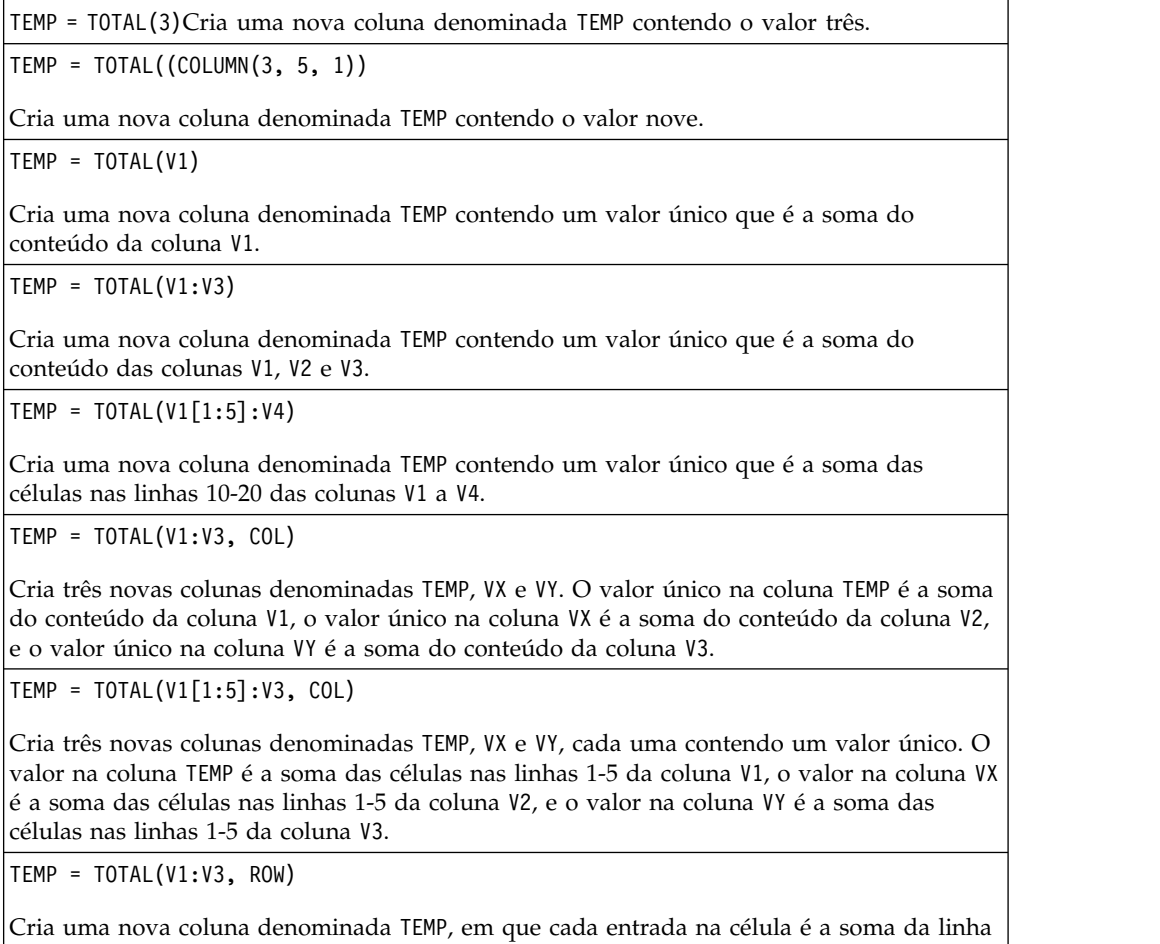

TEMP = TOTAL(V1[1:5]:V3, ROW)

correspondente nas colunas V1, V2 e V3.

Cria uma nova coluna denominada TEMP, em que as células nas linhas 1-5 contêm a soma da linha correspondente nas colunas V1 a V3. Outras células em TEMP estão vazias.

### **Funções relacionadas**

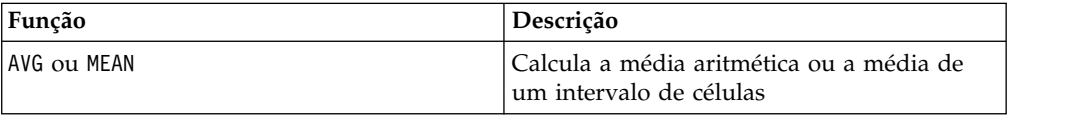

### **Macro TRUNCATE**

O TRUNCATE está disponível apenas no IBM Campaign.

#### **Sintaxe**

TRUNCATE(data)

### **Parâmetros**

data

Os valores numéricos para truncar. Isso pode ser um valor constante, uma coluna, um intervalo de células ou uma expressão avaliada para qualquer item acima. Para obter a definição de formato de data, consulte a seção "Parâmetros de Função de Macro" no capítulo nesse guia para seu produto IBM .

### **Descrição**

TRUNCATE calcula a parte inteira de cada valor no intervalo de dados especificado. Ele retorna uma nova coluna para cada coluna de entrada, cada uma contendo a parte inteira (não fracionária) dos números na coluna de entrada correspondente.

**Nota:** As funções macro FRACTION e TRUNCATE são complementares na medida em que elas somam para os valores originais.

### **Exemplos**

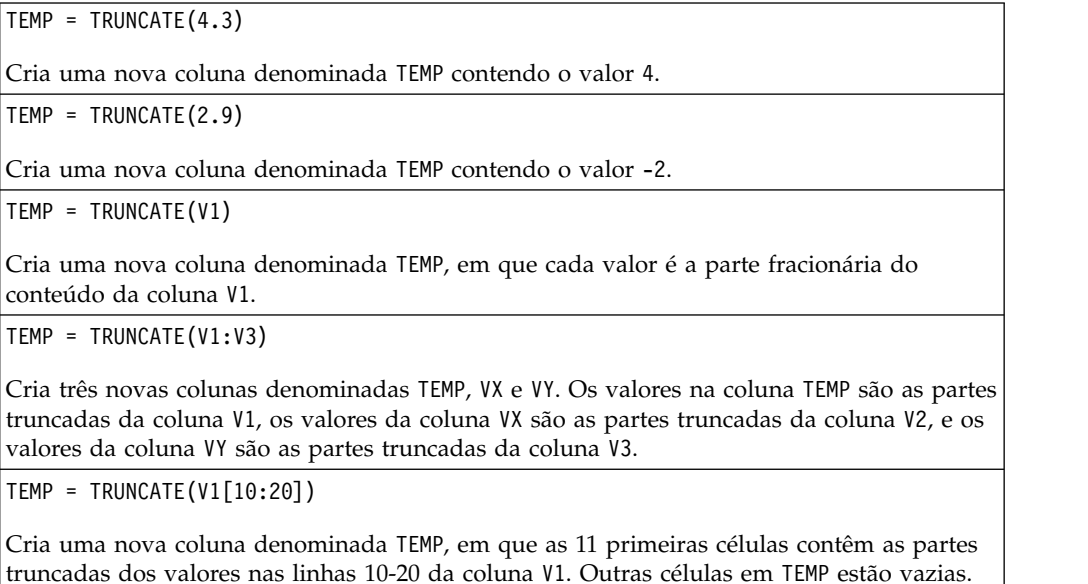

TEMP = TRUNCATE(V1[50:99]:V2)

Cria duas novas colunas denominadas TEMP e VX, cada uma com valores nas linhas 1-50 (as outras células estão vazias). Os valores na coluna TEMP são as partes truncadas das linhas da coluna V1, e os valores na coluna VX são as partes truncadas dos valores na coluna V2.

### **Funções relacionadas**

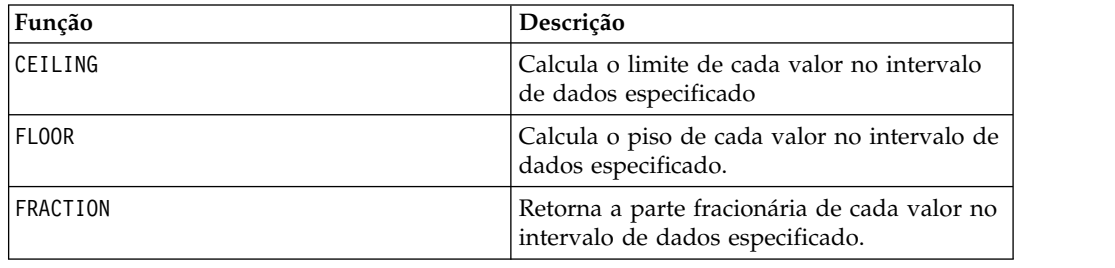

### **Macro UPPER**

O UPPER está disponível no IBM Campaign e no IBM Interact.

### **Sintaxe**

UPPER(data)

### **Parâmetros**

data

O valor de sequência a ser convertido em maiúsculas.

### **Descrição**

UPPER converte cada valor de sequência no intervalo de dados especificado em maiúsculas. Ele retorna uma nova coluna para cada coluna de entrada, cada uma contendo a sequência em letras maiúsculas na coluna de entrada correspondente.

### **Exemplos**

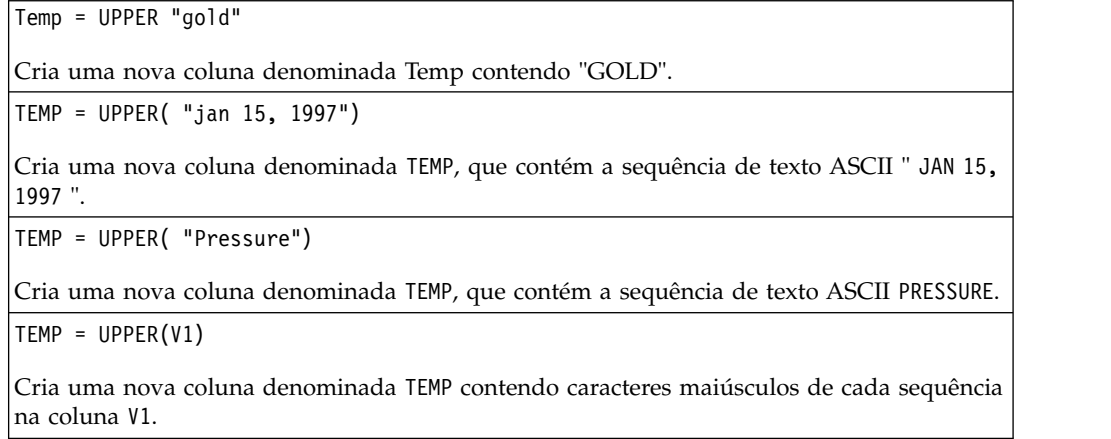

### **Macro VARIANCE**

O VARIANCE está disponível apenas no IBM Campaign.

### **Sintaxe**

VARIANCE(data [, keyword])

#### **Parâmetros**

data

Os valores numéricos dos quais calcular a variância. Isso pode ser um valor constante, uma coluna, um intervalo de células ou uma expressão avaliada para qualquer item acima. Para obter a definição de formato de data, consulte a seção "Parâmetros de Função de Macro" no capítulo nesse guia para seu produto IBM .

keyword

Essa palavra-chave opcional determina como o cálculo será executado sobre o intervalo de dados de entrada. Selecione uma das opções a seguir:

ALL - Executa o cálculo em todas as células em data (padrão)

COL - Executa o cálculo separadamente para cada coluna de data

ROW - Executa o cálculo separadamente para cada linha de data

Para obter mais detalhes sobre como usar palavras-chave no IBM Campaign, consulte ["Especificações de Formato" na página 9.](#page-12-0)

**Nota:** Muitas funções de macro utilizam os parâmetros de palavra-chave {ALL | COL | ROW}. Estas palavras-chave não se aplicam ao **IBM Campaign** porque os dados de entrada são sempre uma coluna ou um campo único. A macro sempre se comportará como se a palavra-chave COL fosse especificada. Portanto, não é necessário especificar estas palavras-chave quando usar **IBM Campaign** .

#### **Descrição**

VARIANCE calcula a variância de todos os valores no intervalo de dados especificado. A variância é o desvio padrão ao quadrado. A variância é calculada conforme a seguir:

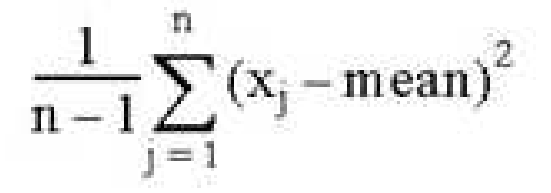

em que *x* são as amostras, *n* é o número de amostras e *mean* é a média da distribuição.

**Nota:** Se o número de amostras for *n* = 1, VARIANCE retornará um erro.

### **Exemplos**

TEMP = VARIANCE(V1)

Cria uma nova coluna denominada TEMP contendo um valor único que é a variância do conteúdo da coluna V1.

TEMP = VARIANCE(V1:V3)

Cria uma nova coluna denominada TEMP, em que cada entrada na célula é a variância da linha correspondente nas colunas V1, V2e V3.

TEMP = VARIANCE(V1[10:20])

Cria uma nova coluna denominada TEMP contendo um valor único que é a variância das células nas linhas 10-20 da coluna V1.

TEMP = VARIANCE(V1[1:5]:V4)

Cria uma nova coluna denominada TEMP contendo um valor único que é a variância das células nas linhas 1-5 das colunas V1 a V4.

TEMP = VARIANCE(V1:V3, COL)

Cria três novas colunas denominadas TEMP, VX e VY. O valor único na coluna TEMP é a variância do conteúdo da coluna V1, o valor único na coluna VX é a variância do conteúdo da coluna V2, e o valor único na coluna VY é a variância do conteúdo da coluna V3.

TEMP = VARIANCE\_(V1[1:5]:V3, COL) ou TEMP = VARIANCE(V1[1:5]:V3[1:5], COL)

Cria três novas colunas denominadas TEMP, VX e VY, cada uma contendo um valor único. O valor na coluna TEMP é a variância das células nas linhas 1-5 da coluna V1, o valor na coluna VX é a variância das células nas linhas 1-5 da coluna V2, e o valor na coluna VY é a variância das células nas linhas 1-5 da coluna V3.

TEMP = VARIANCE(V1:V3, ROW)

Cria uma nova coluna denominada TEMP, em que cada entrada na célula é a variância da linha correspondente nas colunas V1, V2e V3.

TEMP = VARIANCE(V1[1:5]:V3,ROW) ou TEMP = VARIANCE(V1[1:5]:V3[1:5], ROW)

Cria uma nova coluna denominada TEMP, em que as células nas linhas 1-5 contêm a variância da linha correspondente nas colunas V1 a V3. Outras células em TEMP estão vazias.

### **Macro WEEKDAY**

A macro WEEKDAY está disponível apenas no IBM Campaign.

#### **Sintaxe**

WEEKDAY(data [, conversion keyword])

### **Parâmetros**

data

As datas de texto ASCII para converter em valores numéricos representando dias da semana (1-7). Isso pode ser um texto ASCII entre aspas, uma coluna de texto, um intervalo de células contendo um texto ou uma expressão avaliada para qualquer item acima. Para obter a definição de formato de data, consulte a seção "Parâmetros de Função de Macro" no capítulo nesse guia para seu produto IBM .

#### conversion\_keyword

Esta palavra-chave opcional especifica como interpretar os formatos de texto para datas e horas. Selecione uma das opções a seguir:

- 1 mm/dd/yy (default)
- 2 dd-mmm-yy
- $3 mm/dd/yy$  hh:mm

Se esse parâmetro não for especificado, o padrão será 1.

#### **Descrição**

WEEKDAY converte valores de texto no intervalo de dados especificado em valores numéricos representando dias da semana usando o formato especificado para converter datas e horas. O número 0 para domingo, 1 para segunda-feira, e assim por diante, até 6 para sábado. Se uma sequência de texto não puder ser analisada usando a conversion\_keyword especificada, WEEKDAY retornará um erro.

#### **Exemplos**

TEMP = WEEKDAY("1/1/95")

Cria uma nova coluna denominada TEMP contendo o número 0 (1º de janeiro de 1995 é um domingo).

 $TEMP = WEEKDAY(V1, 2)$ 

Cria uma nova coluna denominada TEMP contendo números para os dias da semana para as sequências de texto na coluna V1. Todas as sequências de texto na coluna V1 devem estar no formato dd-mmm-yy (caso contrário, ??? 'será retornado).

```
TEMP = WEEKDAY(V1:V3, 3)
```
Cria três novas colunas denominadas TEMP, VX e VY. A coluna TEMP contém números que representam os dias da semana das sequências de texto na coluna V1. A coluna VX contém números que representam os dias da semana das sequências de texto na coluna V2. A coluna VY contém números que representam os dias da semana das sequências de texto na coluna V3. Todas as sequências de texto nas colunas V1 – V3 devem estar no formato mm/dd/yy hh:mm (caso contrário, ??? 'será retornado).

```
TEMP = WEEKDAY(V1[10:20]:V2, 10)
```
Cria duas novas colunas denominadas TEMP e VX. A coluna TEMP contém os números que representam os dias da semana de sequências de texto nas linhas 10-20 da coluna V1. A coluna VX contém números que representam os dias da semana das sequências de texto nas linhas 10-20 na coluna V2. Todas as sequências de texto devem estar no formato mm/dd/yy (caso contrário, ??? 'será retornado).

### **Funções relacionadas**

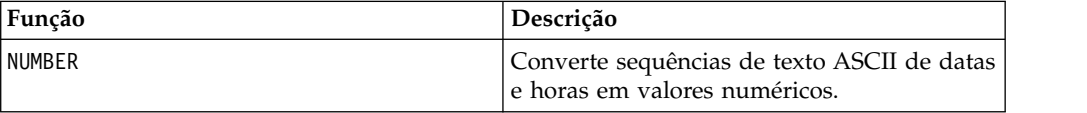

### **Macro WEEKDAYOF**

A macro WEEKDAYOF está disponível apenas no IBM Campaign.

### **Sintaxe**

WEEKDAYOF(date\_string [, input\_format])

### **Parâmetros**

date string

Um texto representando uma data válida.

input\_format

Uma das palavras-chave na tabela abaixo, especificando o formato de data de date\_string.

### **Descrição**

WEEKDAYOF retorna o dia da semana como um número entre 0-6 (domingo 0, segunda-feira 1, e assim por diante) para a data especificada pelo date\_string. Se input\_format não for fornecido, a palavra-chave padrão DELIM\_M\_D\_Y será utilizada.

### **Exemplos**

WEEKDAYOF("08312000", MMDDAAAA) retorna o número 4, já que quinta-feira é o quarto dia da semana.

**Nota:** Consulte ["DATE" na página 52](#page-55-0) para obter informações adicionais sobre formatos de data válidos.

### **Funções relacionadas**

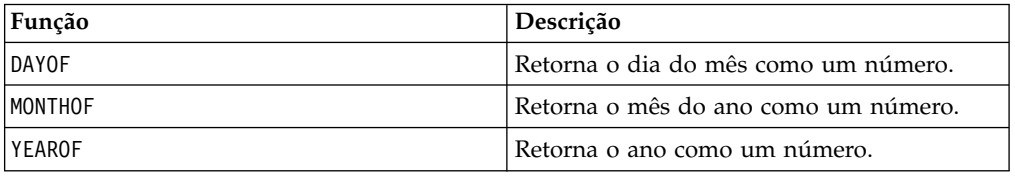

### **Macro XOR**

A macro XOR está disponível no IBM Campaign e no IBM Interact.

#### **Sintaxe**

data1 XOR data2

#### **Parâmetros**

data1

Os números inteiros não negativos para executar XOR bit a bit com os valores em data2. Isso pode ser um valor constante, uma coluna, um intervalo de células ou

uma expressão avaliada para qualquer item acima. Para obter a definição de formato de data, consulte a seção "Parâmetros de Função de Macro" no capítulo nesse guia para seu produto IBM .

#### data2

Um ou mais números inteiros não negativos para executar XOR bit a bit com os valores em data1. Isso pode ser um valor constante, uma coluna, um intervalo de células ou uma expressão avaliada para qualquer item acima. O número de colunas em data2 deve ser igual ao número de colunas em data1, a menos que data2 seja uma constante. Para obter a definição de formato de data, consulte a seção "Parâmetros de Função de Macro" no capítulo nesse guia para seu produto IBM .

#### **Descrição**

XOR executa um XOR bit a bit entre dois intervalos de dados especificados. Ele retorna uma nova coluna para cada coluna de entrada, cada uma contendo a coluna correspondente em data1 com XOR bit a bit executado com a coluna correspondente de data2 (ou seja, a primeira coluna de data1 tem o XOR bit a bit executado com a primeira coluna de data, a segunda coluna com a segunda coluna, e assim por diante).

Se data2 for uma constante, cada valor em data1 terá o XOR bit a bit executado por esse valor. Se data2 contiver uma ou mais colunas, os cálculos serão executados em uma base de linha por linha entre uma coluna data2 e uma coluna de data2. A primeira linha de data1 tem o XOR bit a bit executado com o valor da primeira linha de data2, a segunda linha com a segunda linha, e assim por diante. Esse cálculo de linha por linha produz um resultado para cada linha até o último valor da coluna mais curta.

**Nota:** A precisão para esta função macro é limitada a valores de número inteiro menores que  $2^{24}$ . Nenhum valor negativo é permitido.

#### **Exemplos**

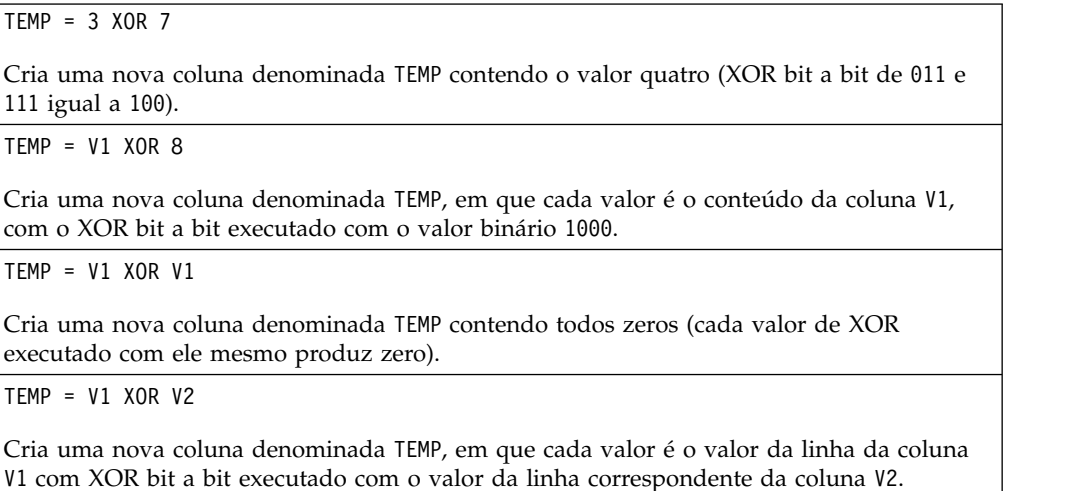

TEMP = V1:V3 XOR V4:V6

Cria três novas colunas denominadas TEMP, VX e VY. A coluna TEMP contém os valores em V1 com o XOR bit a bit executado com os valores da linha correspondente da coluna V4. A coluna VX contém os valores de XOR bit a bit executado das colunas V2 e V5. A coluna VY contém os valores de XOR bit a bit executado das colunas V3 e V6.

TEMP = V1[10:20] XOR V2 ou TEMP = V1[10:20] XOR V2[1:11]

Cria uma nova coluna denominada TEMP, em que as 11 primeiras células contêm o resultado de XOR bit a bit executado dos valores nas linhas 10-20 da coluna V1 pelos valores nas linhas 1-11 da coluna V2. Outras células em TEMP estão vazias.

### **Funções relacionadas**

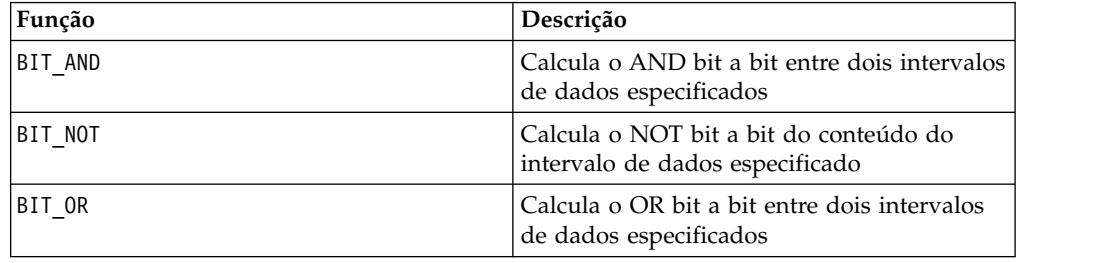

### **Macro YEAROF**

A macro YEAROF está disponível apenas no IBM Campaign.

### **Sintaxe**

YEAROF(date string [, input format])

### **Parâmetros**

date string

Um texto representando uma data válida.

input\_format

Uma das palavras-chave na tabela abaixo, especificando o formato de data de date string.

### **Descrição**

YEAROF retorna o ano como um número para a data especificada pelo date string. Se input\_format não for fornecido, a palavra-chave padrão DELIM\_M\_D\_Y será utilizada.

### **Exemplos**

YEAROF("31082000", DDMMAAAA) retorna o número 2000.

Para obter informações adicionais sobre os formatos de data válidos, consulte ["DATE" na página 52.](#page-55-0)

# **Funções relacionadas**

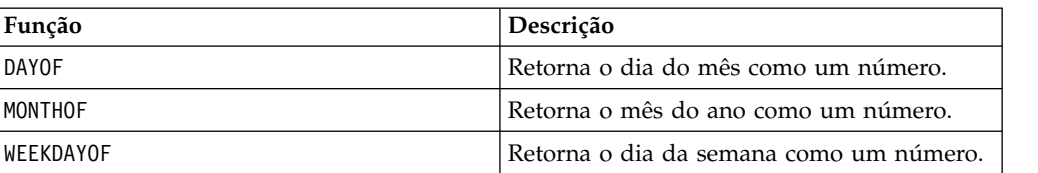

# **Entrando em Contato com o Suporte Técnico do IBM**

Se encontrar um problema que não puder resolver consultando a documentação, o contato de suporte designado por sua empresa pode registrar uma chamada com o suporte técnico da IBM . Use as informações nesta seção para assegurar que seu problema seja eficientemente resolvido com êxito.

Se você não for um contato de suporte designado em sua empresa, entre em contato com seu administrador da IBM para obter informações.

### **Informações a Serem Reunidas**

Antes de entrar em contato com o suporte técnico da IBM , reúna as informações a seguir:

- v Uma breve descrição da natureza de seu problema.
- v Mensagens de erro detalhadas que você vê quando o problema ocorre.
- v Etapas detalhadas para reproduzir o problema.
- v Arquivos de log relacionados, arquivos de sessão, arquivos de configuração e arquivos de dados.
- v As informações sobre seu ambiente de produto e sistema, que podem ser obtidas como descrito em "Informações de sistema".

### **Informações de Sistema**

Ao ligar para o suporte técnico da IBM , pode ser que você seja solicitado a fornecer informações sobre seu ambiente.

Se o seu problema não impedi-lo de efetuar login, a maior parte dessas informações está disponível na página Sobre, que fornece as informações sobre seus aplicativos IBM instalados.

É possível acessar a página Sobre selecionando **Ajuda > Sobre**. Se a página Sobre não estiver acessível, é possível obter o número da versão de qualquer aplicativo IBM visualizando o arquivo version.txt localizado sob o diretório de instalação para cada aplicativo.

### **Informações de Contato para o Suporte Técnico da IBM**

Para obter as formas de contato com o suporte técnico da IBM , consulte o website do Suporte Técnica do Produto IBM : [\(http://www.unica.com/about/product](http://www.unica.com/about/product-technical-support.htm)[technical-support.htm\)](http://www.unica.com/about/product-technical-support.htm).

# **Avisos**

Estas informações foram desenvolvidas para produtos e serviços oferecidos nos E.U.A.

O IBM pode não oferecer os produtos, serviços ou recursos discutidos neste documento em outros países. Consulte seu representante IBM local para obter informações sobre os produtos e serviços atualmente disponíveis em sua área. Toda referência a um produto, programa ou serviço IBM não tem a intenção de declarar ou implica em que apenas esse produto, programa ou serviço IBM possa ser usado. Qualquer produto, programa ou serviço funcionalmente equivalente que não infrinja nenhum direito de propriedade intelectual da IBM pode ser usado alternativamente. Todavia, é responsabilidade do usuário avaliar e verificar a operação de qualquer produto, programa ou serviço não IBM.

A IBM pode ter patentes ou solicitações de patentes pendentes que cobrem os assuntos descritos neste documento. O fornecimento deste documento não concede ao Cliente nenhuma licença a essas patentes. Pedidos de licença podem ser enviados, por escrito, para:

Gerência de Relações Comerciais e Industriais da IBM Brasil Av. Pasteur, 138-146 Botafogo Rio de Janeiro, RJ CEP 22290-240

Para perguntas sobre licença relacionadas a informações de byte duplo (DBCS), entre em contato com o Departamento de Propriedade Intelectual da IBM em seu país ou envie dúvidas, por escrito ao:

Intellectual Property Licensing Legal and Intellectual Property Law IBM Japan Ltd. 1623-14, Shimotsuruma, Yamato-shi Kanagawa 242-8502 Japan

O parágrafo a seguir não se aplica ao Reino Unido ou qualquer outro país em que tais disposições não estejam de acordo com a legislação local: A INTERNATIONAL BUSINESS MACHINES CORPORATION FORNECE ESTA PUBLICAÇÃO "NO ESTADO EM QUE SE ENCONTRA", SEM GARANTIA DE NENHUM TIPO, SEJA EXPRESSA OU IMPLÍCITA, INCLUINDO, MAS A ELAS NÃO SE LIMITANDO, AS GARANTIAS IMPLÍCITAS DE NÃO-INFRAÇÃO, COMERCIALIZAÇÃO OU ADEQUAÇÃO A UM DETERMINADO PROPÓSITO. Alguns estados não permitem a exclusão de garantias expressas ou implícitas em determinadas transações, portanto, essa declaração pode não se aplicar ao Cliente.

Estas informações podem incluir imprecisões técnicas ou erros tipográficos. Alterações são periodicamente feitas nas informações aqui existentes e essas alterações serão incorporadas em novas edições da publicação. A IBM pode fazer melhorias e/ou alterações no(s) produto(s) e/ou no(s) programa(s) descrito(s) nesta publicação a qualquer momento sem aviso.

Todas as referências nestas informações a websites sites não IBM são fornecidas apenas por conveniência e não representam de forma alguma um endosso a estes websites sites. Os materiais contidos nesses websites sites não fazem parte dos materiais para este produto IBM e a utilização desses websites sites é de inteira responsabilidade do Cliente.

A IBM pode usar ou distribuir qualquer das informações fornecidas por você da maneira que achar conveniente, sem que isso implique em qualquer obrigação para com o Cliente.

Os licenciados deste programa que desejam obter informações sobre ele para o propósito de ativação: (i) a troca de informações entre programas criados independentemente e outros programas (incluindo este) e (ii) o uso mútuo das informações que foram trocadas, devem entrar em contato com:

Gerência de Relações Comerciais e Industriais da IBM Brasil Av. Pasteur, 138-146 Botafogo Rio de Janeiro, RJ CEP 22290-240

Essas informações podem estar disponível, sujeitas aos termos e condições adequados, incluindo em alguns casos, o pagamento de uma tarifa.

O programa licenciado descrito nesta publicação e todo o material licenciado disponível são fornecidos pela IBM sob os termos do Contrato com o Cliente IBM, do Contrato de Licença de Programa Internacional IBM ou de qualquer outro contrato equivalente.

Todos os dados de desempenho aqui contidos foram determinados em um ambiente de controle. Assim, os resultados obtidos em outros ambientes operacionais podem variar significativamente. Algumas medidas podem ter sido tomadas em sistemas em nível de desenvolvimento e não há garantia de que estas medidas serão as mesmas em sistemas disponíveis em geral. Além disso, algumas medidas podem ter sido estimadas por meio de extrapolação. Os resultados reais podem variar. Os usuários deste documento devem verificar os dados aplicáveis para seu ambiente específico.

Informações relativas a produtos não IBM foram obtidas dos fornecedores desses produtos, seus anúncios publicados ou outras fontes disponíveis de publicidade. A IBM não testou esses produtos e não pode confirmar a precisão do desempenho, da compatibilidade ou de outras afirmações relacionadas aos produtos não IBM. Perguntas sobre os recursos de produtos não IBM devem ser endereçadas aos fornecedores desses produtos.

Todas as instruções relativas as direções ou intenções futuras da IBM estão sujeitas a mudanças ou retirada sem aviso prévio, e apenas representam metas e objetivos.

Todos os preços IBM mostrados são preços de varejo sugeridos pela IBM, são atuais e estão sujeitos a alterações sem aviso prévio. Os preços do revendedor podem variar.

Estas informações contêm exemplos de dados e de relatórios usados em operações de negócios diárias. Para ilustrá-las como completamente possíveis, os exemplos incluem os nomes dos indivíduos, das empresas, das marcas e dos produtos. Todos esses nomes são fictícios e qualquer similaridade com nomes e endereços usados por uma empresa real é mera coincidência.

#### LICENÇA DE COPYRIGHT:

Estas informações contêm programas aplicativos de amostra em idioma de origem, que ilustra técnicas de programação em várias plataformas operacionais. Você pode copiar, modificar e distribuir esses programas de amostra em qualquer formato sem o pagamento à IBM, para os propósitos de desenvolvimento, uso, marketing ou distribuição de programas aplicativos de acordo com a interface de programação de aplicativos para a plataforma operacional para a qual os programas de amostra foram escritos. Esses exemplos não foram completamente testados sob todas as condições. A IBM, dessa forma, não pode garantir ou indicar a confiabilidade, capacidade de manutenção ou função desses programas. Os programas de amostra são fornecidos "no estado em que se encontra", sem garantia de tipo algum. A IBM não será responsável por quaisquer danos decorrentes do uso pelo Cliente dos programas de amostra.

Se estiver vendo estas informações em cópia eletrônica, as fotografias e ilustrações coloridas podem não aparecer.

### **Marcas Registradas**

IBM, o logotipo da IBM e ibm.com são marcas e/ou marcas registradas da International Business Machines Corp., registradas em muitas jurisdições em todo o mundo. Outros produtos e nomes de serviços podem ser marcas registradas da IBM ou de outras empresas. Uma lista atual de marcas registradas da IBM está disponível na Web em ["Copyright and trademark information"](http://www.ibm.com/legal/copytrade.shtml) em www.ibm.com/legal/copytrade.shtml.

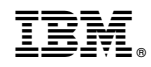

Impresso no Brasil